**IBM PowerHA SystemMirror for AIX Enterprise Edition V7.2**

# **Geographic Logical Volume Manager**

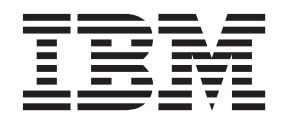

**IBM PowerHA SystemMirror for AIX Enterprise Edition V7.2**

# **Geographic Logical Volume Manager**

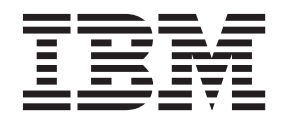

## <sup>-</sup> 注意:

在使用本资料及其支持的产品前, 请阅读第117页的"声明 」中的信息。

此版本适用于 IBM PowerHA SystemMirror 7.2 Enterprise Edition for AIX 以及所有后续发行版和修订版, 直到在新版 本中另有声明为止。

# 目录

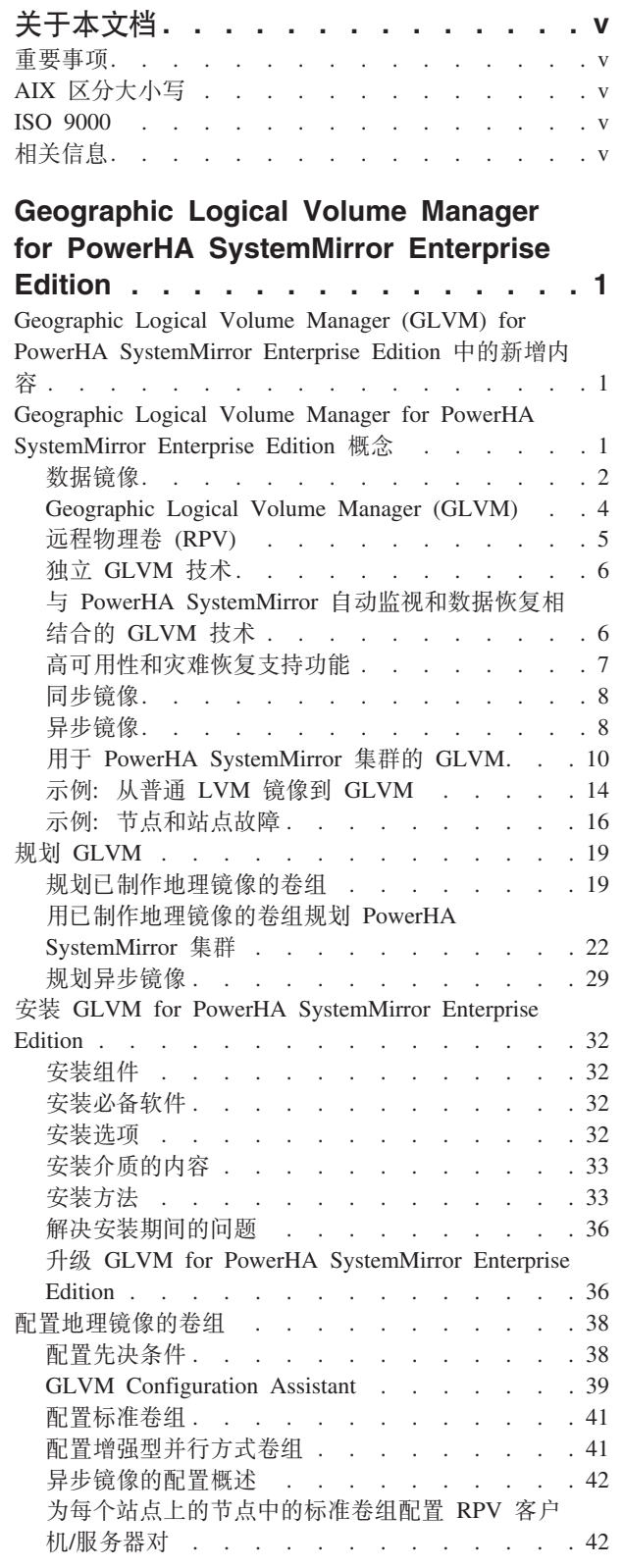

 $\bar{\mathbb{I}}$ 

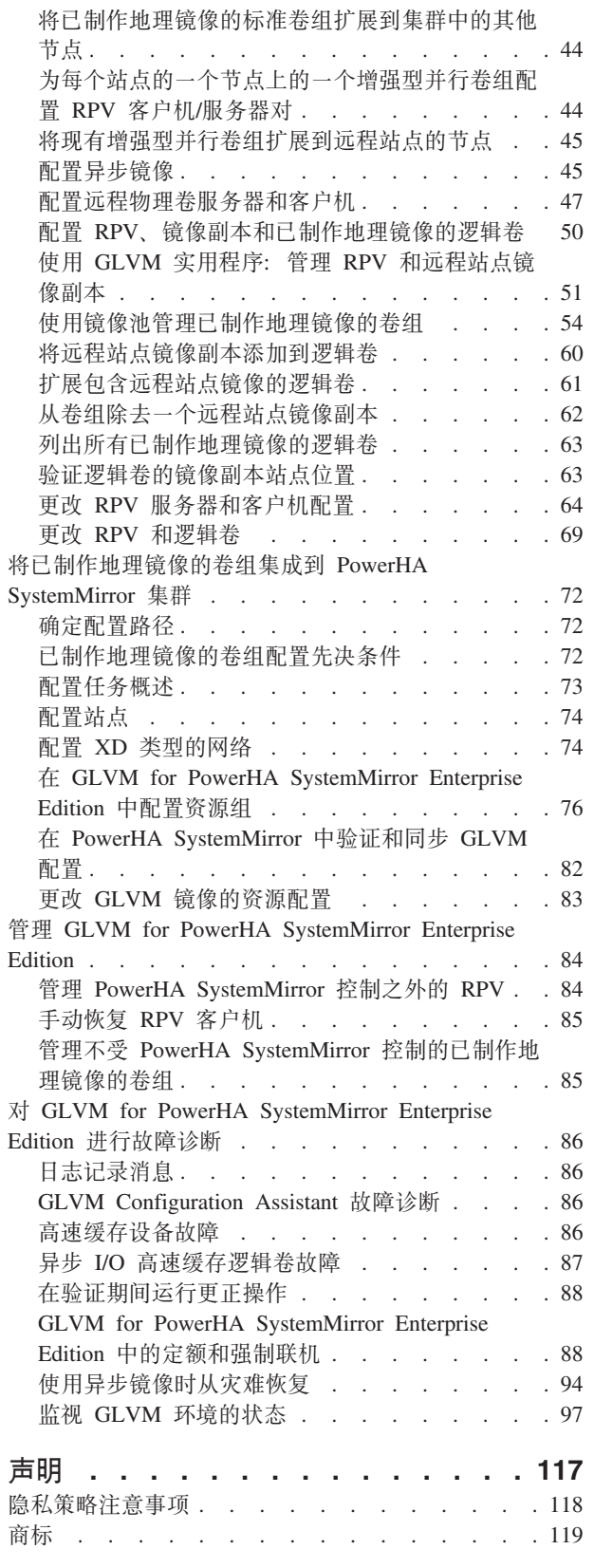

索引 . . . . . . . . . . . . . . . 121

# <span id="page-6-0"></span>关于本文档

本文档介绍了 PowerHA® SystemMirror® Enterprise Edition for AIX® 软件。操作系统随附的文档 CD 上也提 供了本信息。

# 重要事项

本文档中使用了下列重要约定:

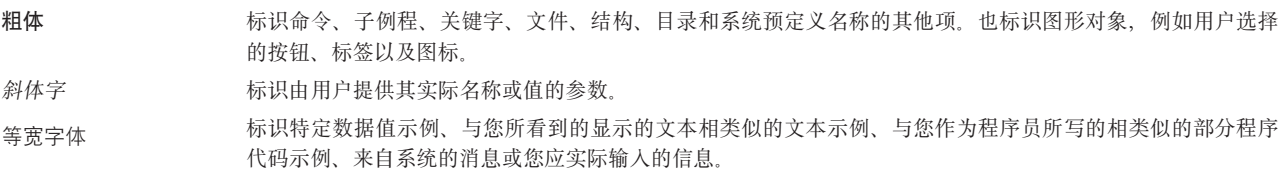

# AIX 区分大小写

AIX 操作系统中的所有内容都区分大小写, 即表示它区分大写和小写字母。例如, 可以使用 Is 命令列出文件。 如果您输入 LS, 那么系统的响应会是找不到该命令。同样, FILEA、FiLea 和 filea 是三个不同的文件名, 即 使它们位于同一个目录中也是如此。为了避免引起执行不想要的操作,要始终确保使用正确的大小写字母。

# **ISO 9000**

在本产品的开发和制造过程中, 使用了 ISO 9000 注册质量体系。

# 相关信息

- PowerHA SystemMirror PDF 文档在以下主题提供: PowerHA SystemMirror 7.2 PDFs。
- PowerHA SystemMirror 发行说明在以下主题提供: PowerHA SystemMirror 7.2 release notes,

# <span id="page-8-0"></span>**Geographic Logical Volume Manager for PowerHA SystemMirror Enterprise Edition**

GLMV for PowerHA SystemMirror Enterprise Edition 仅在 PowerHA SystemMirror 7.1.2 Enterprise Edition for AIX 中受支持。

本信息提供了规划、安装、配置和维护 Geographic Logical Volume Manager (GLVM) for PowerHA SystemMirror Enterprise Edition 所必需的步骤。

注: PowerHA SystemMirror 是 HACMP™ 的新名称。

# **Geographic Logical Volume Manager (GLVM) for PowerHA SystemMirror Enterprise Edition 中的新增内容**

阅读 Geographic Logical Volume Manager (GLVM) for PowerHA SystemMirror Enterprise Edition 主题集合中 的新增信息或有重大更改的信息。

## **gNi4BvZ]rQ|DDZ]**

在此 PDF 文件中, 您可能会在左页边距处看到用于标识新增信息和已更改信息的修订线 (I)。

# **2015 j 9 B**

在 第 39 页的 『[GLVM Configuration Assistant](#page-46-0)』 主题中添加了有关 GLVM Configuration Assistant 的信息, 可以使用 GLVM Configuration Assistant 来自动创建和配置合格的卷组, 以进行 GLVM 镜像。

# **Geographic Logical Volume Manager for PowerHA SystemMirror Enterprise Edition 概念**

Geographic Logical Volume Manager (GLVM) for PowerHA SystemMirror Enterprise Edition 为在地理位置上 分开的站点中的数据提供灾难恢复和数据镜像功能。它能通过远程镜像功能针对整个站点的故障保护数据,并 且对参与站点之间的距离无限制。

GLVM for PowerHA SystemMirror Enterprise Edition 通过采用 AIX 逻辑卷管理器和 GLVM 子系统, 在两个 地理位置分开的站点上跨站点创建卷组和逻辑卷, 从而实现灾难恢复功能。

您可单独使用 GLVM 技术, 也可将它与 PowerHA SystemMirror Enterprise Edition 结合使用。

该软件通过为两个站点的集群的硬件和/或软件的计划内和计划外中断期间提供持续服务来提高数据可用性。 站点之间的距离无限制, 两个站点都能通过基于 IP 的网络连续访问镜像卷组。

此外、使用该软件、发生故障的系统从灾难或计划内中断恢复时、业务应用程序能在远程站点的接管系统上继 续运行。

该软件利用以下软件组件来减少灾难恢复期间的停机时间和恢复时间:

- AIX LVM 子系统和 GLVM
- TCP/IP 子系统

<span id="page-9-0"></span>• PowerHA SystemMirror for AIX 集群管理

# 数据镜像

查看此部分可更好地了解数据镜像的重要性。

允许用户访问数据的配置可能针对数据丢失有不同级别的保护。请从高级别考虑以下数据访问配置。所有这些 配置都支持用户访问数据,而针对数据损失的数据保护则按此部分的描述顺序逐渐增强。

# 具有一个数据副本的单个服务器

在以下配置中,关键任务数据的单个副本跨两个磁盘存放。其中每个磁盘都可能发生单点故障:

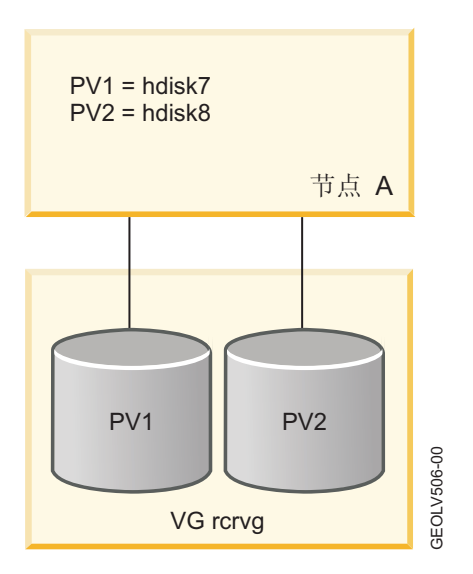

# $\frac{1}{2}$  **AIX LVM** 镜像的单个服务器

以下配置中,另有两个磁盘包含第二个镜像副本。但是,服务器仍有可能发生单点故障。

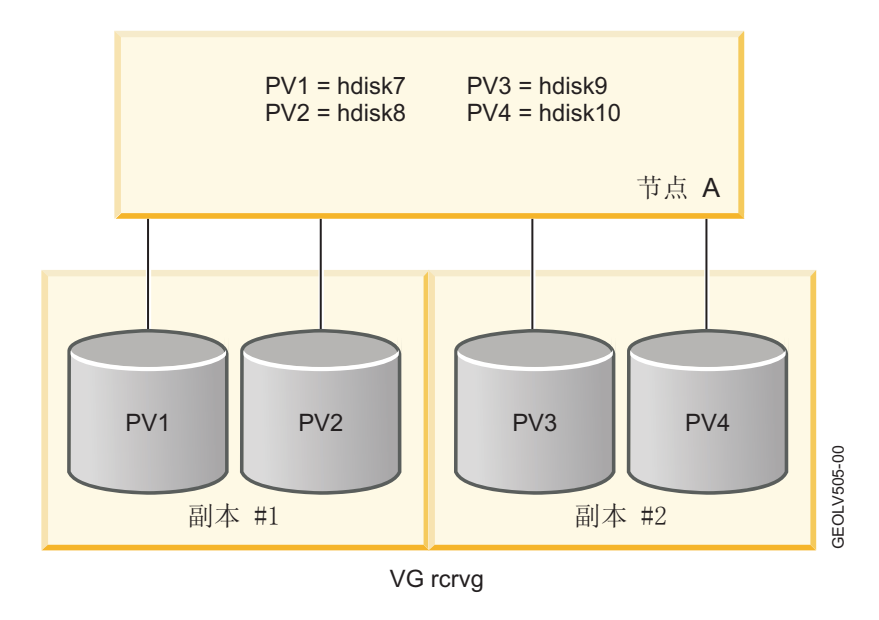

# **\_Pj< AIX LVM 5qD PowerHA SystemMirror /:**

以下配置基于使用 AIX LVM 镜像的 PowerHA SystemMirror 集群:

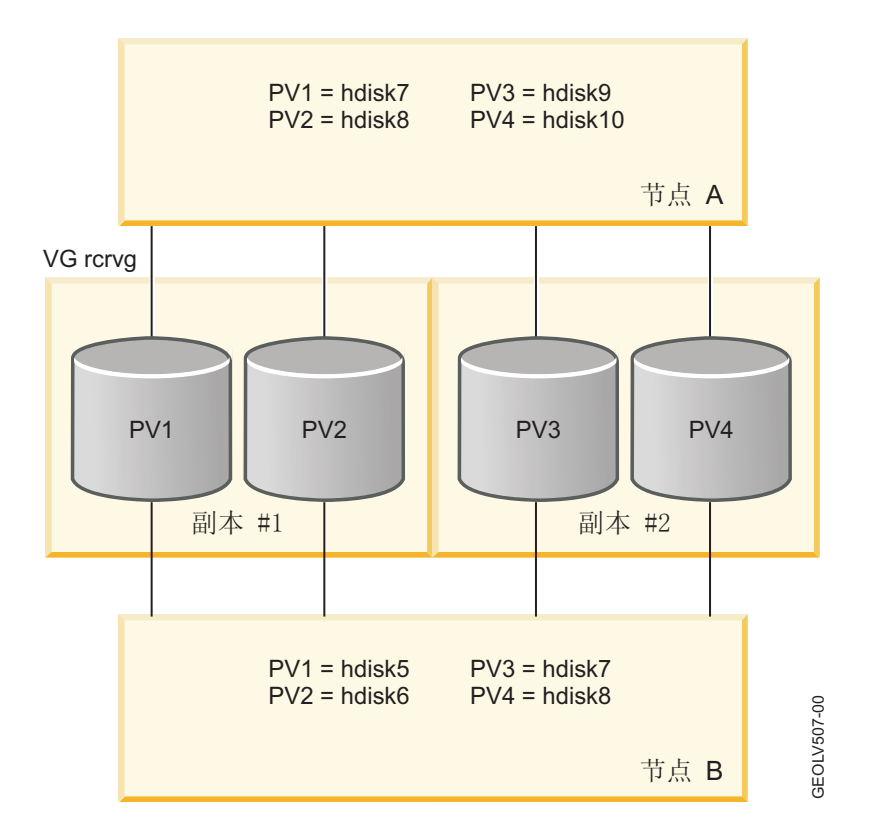

此配置消除了大部分的单点故障可能。但是,如果发生灾难,那么可能擦除整个集群以及关键任务数据的所有 副本。

# **\_P GLVM 5qD+>c PowerHA SystemMirror /:**

最终,下面显示的配置包含两个站点,其中每个站点都有节点。一个卷组实际上跨两个站点。每个站点都包含 任务关键数据的镜像副本。不使用极长的磁盘电缆, 而使用 TCP/IP 网络和 RPV 设备驱动程序来支持远程磁 盘访问。

<span id="page-11-0"></span>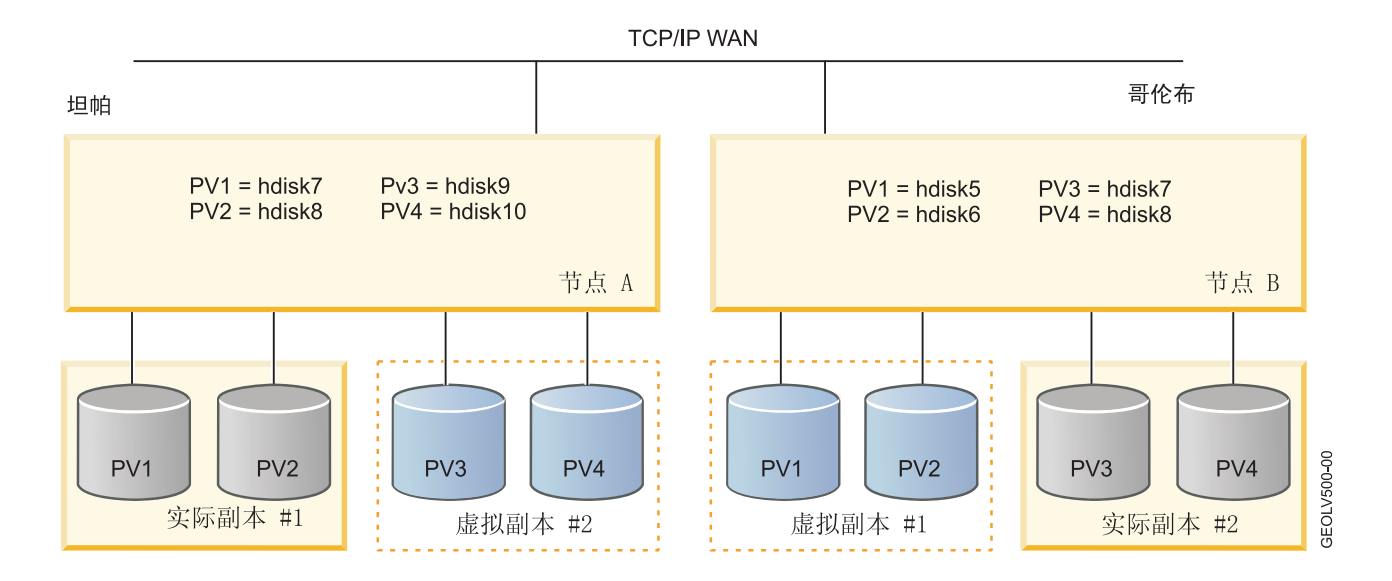

# **Geographic Logical Volume Manager (GLVM)**

Geographic Logical Volume Manager (GLVM) 在 GLVM for PowerHA SystemMirror Enterprise Edition 中提 供了一种基于软件的镜像制作方法、使用这种方法可越过无限地理距离实时制作数据镜像。

GLVM 的主要功能是通过基于 IP 的网络将存到本地站点的节点上的任何数据镜像到远程站点(备份站点)的 节点。本地站点的节点的完全故障(如 CPU、磁盘、网络或电源故障)不会导致远程站点的节点上的数据丢失。

GLVM 镜像:

- 不依赖于数据库和文件系统类型。不需要修改使用 GLVM 镜像功能的应用程序。
- 在标准 TCP/IP 网络上执行数据镜像与要制作镜像的特定数据无关。
- 比基于硬件的镜像解决方案代价低,并且没有距离限制。
- 使用 AIX LVM 的镜像功能, 并作为 LVM 下的层来运行。

借助 AIX LVM 和 GLVM for PowerHA SystemMirror Enterprise Edition, 可创建、更改和验证逻辑卷的地理 镜像副本。您创建的镜像副本必须:

- 驻留在不同站点。
- 对逻辑卷使用"超级严格"磁盘间分配策略。此选项将强制逻辑卷的每个完整副本都驻留在不同的一组物理卷 (以及远程物理卷 (RPV))中。
- 不是根卷组的一部分。

下图说明了 GLVM for PowerHA SystemMirror Enterprise Edition 镜像功能:

<span id="page-12-0"></span>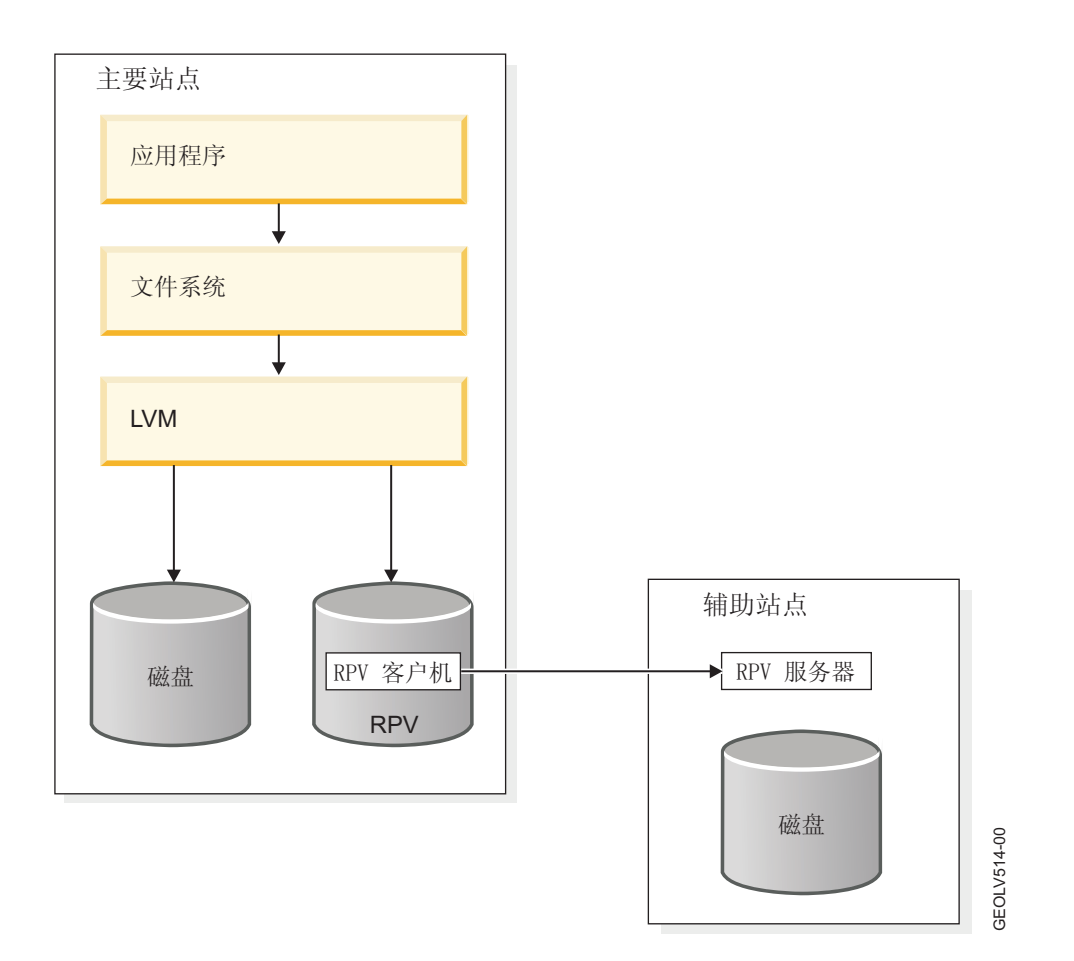

地理 LVM 包括:

- 远程物理卷 (RPV) 设备驱动程序。
- 可以使用 SMIT 界面为您计划远程复制的卷组配置 RPV。您还可以使用 SMIT 界面来更改和验证逻辑卷和 卷组的镜像副本。

GLVM 还使用 AIX LVM 镜像功能。

#### 相关概念:

第19页的『规划已制作地理镜像的卷组』

要针对在 PowerHA SystemMirror 集群中使用已制作地理镜像的卷组进行规划, 必须完成针对 GLVM 的规 划任务及针对 PowerHA SystemMirror 与 GLVM 集成的规划任务。

第38页的『配置地理镜像的卷组』

这些主题描述了如何配置地理镜像的卷组、它们相应的逻辑卷以及远程物理卷 (RPV)。设置这些实体允许您 通过 GLVM for PowerHA SystemMirror Enterprise Edition 支持在远程站点上制作应用程序的数据副本的镜 像。

# **6Lomm (RPV)**

远程物理卷 (RPV) 是一种伪设备驱动程序, 虽然实际数据 I/O 操作在远程站点中执行, 但 RPV 的内核扩展 允许 LVM 将位于远程站点中的物理卷视为另一个本地物理卷。

可通过配置同时包含本地物理卷和 RPV 的卷组来跨两个站点制作数据镜像。使用 RPV 设备驱动程序, LVM 不区分本地和远程物理卷, 它跨连接的各个磁盘维护数据的镜像副本。LVM 一般并不知道一些磁盘位于远程站 <span id="page-13-0"></span>点。但是,在磁盘读操作期间,LVM 将尝试从本地数据副本(可用时)满足该读请求,以获得最优性能。在磁 盘写操作期间, RPV 设备驱动程序与 LVM 将协同工作, 以允许应用程序执行单个逻辑写入, 这将导致对构成 该卷组的本地 PV 和 RPV 进行多次物理写入。

RPV 包含:

- RPV 客户机。RPV 客户机是一种伪设备驱动程序, 在本地站点的节点上运行, 也就是在您的应用程序向物理 卷发出数据 I/O 请求的地理位置的节点上运行。
- RPV 服务器。RPV 服务器是 RPV 设备驱动程序的内核扩展实例, 在远程站点的节点上运行, 也就是在数 据通过基于 IP 的网络镜像到的远程地理位置的节点上运行。RPV 客户机向 RPV 服务器发送 I/O 请求。

已制作地理镜像的卷组是包含一个或多个在 RPV 上驻留了副本的逻辑卷的卷组。

在配置包含 RPV 的已制作地理镜像的卷组之后, 可将它们作为重复的资源包括在跨两个站点配置的 PowerHA SystemMirror 集群内 PowerHA SystemMirror 管理的资源组中。

下图说明了 RPV 客户机和 RPV 服务器之间发生的镜像制作过程。RPV 客户机配置在站点沃尔瑟姆 ( 资源组 的本地站点)的节点上、RPV 服务器配置在站点奥斯汀(资源组的远程站点)的节点上:

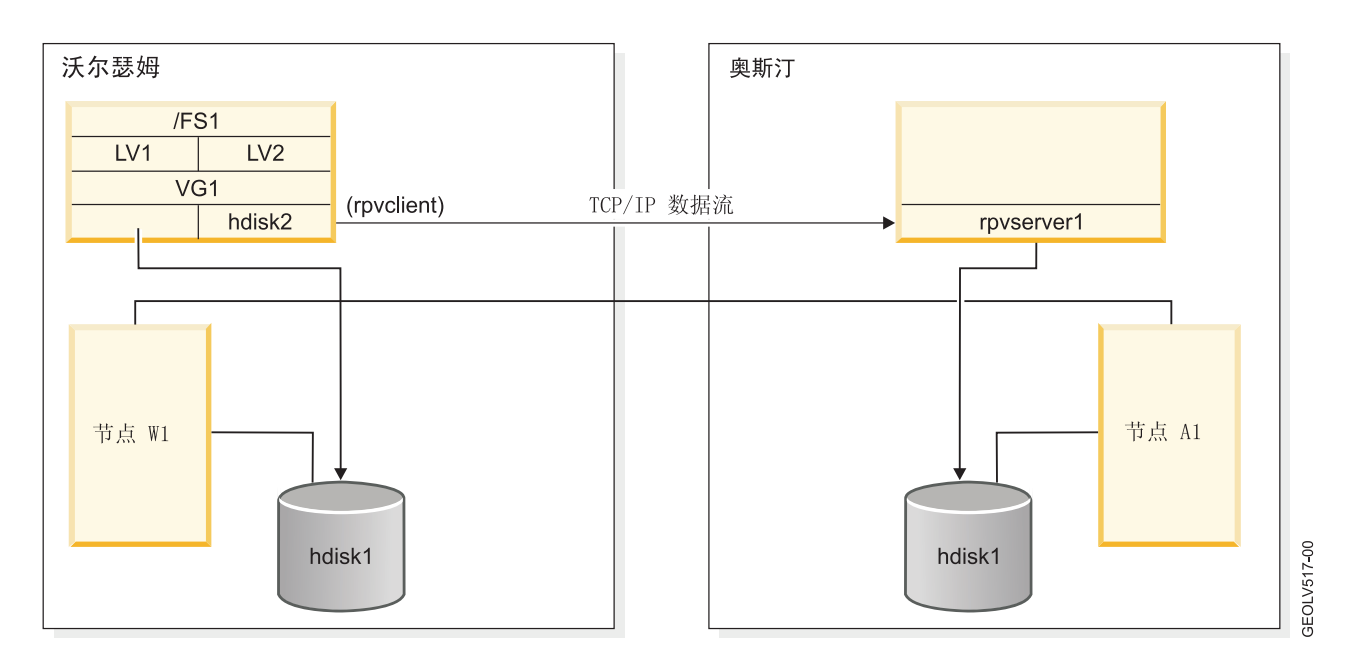

# 独立 GLVM 技术

不必安装和配置 PowerHA SystemMirror 集群, 即可在 AIX GLVM 中配置已制作地理镜像的卷组。AIX GLVM 技术提供的地理数据镜像功能与 GLVM for PowerHA SystemMirror Enterprise Edition 提供的地理数据镜像功 能相同, 唯一的区别是该技术没有 PowerHA SystemMirror 提供的自动镜像与恢复功能。

在添加 PowerHA SystemMirror Enterprise Edition 解决方案提供的完全自动故障检测和资源恢复功能之前, 可 考虑使用独立 AIX GLVM 技术来获得有关远程镜像的经验

# 与 PowerHA SystemMirror 自动监视和数据恢复相结合的 GLVM 技术

GLVM 提供了远程数据镜像功能以及与 PowerHA SystemMirror 功能的集成。

#### <span id="page-14-0"></span>**6L}]5q**

Geographic Logical Volume Manager (GLVM) for PowerHA SystemMirror Enterprise Edition 会创建 应用程序可在本地站点和位于另一个远程位置中的站点上访问的数据的远程镜像副本。

该软件可通过为应用程序将 I/O 请求发送到的非并行和增强型并行方式的卷组制作镜像来保护关键数 据。无论应用程序在本地站点还是远程站点运行,都可以访问相同数据。(请注意,应用程序可在本 地或远程站点运行, 但是不能同时在两个站点运行。)

GLVM 镜像技术基于 AIX 逻辑卷管理器子系统。防止磁盘故障破坏到任务关键应用程序的相同高可用 性概念已得到进一步扩展、目的是防止影响整个计算中心的灾难破坏更大规模的任务关键应用程序。

数据镜像功能利用 AIX 逻辑卷管理器 (LVM) 的镜像功能以及 GLVM 的镜像功能, GLVM 基于 LVM 并与之高度集成。

#### **k PowerHA SystemMirror /I**

通过与 PowerHA SystemMirror 集成, GLVM for PowerHA SystemMirror Enterprise Edition 会使任务 关键系统和应用程序在发生灾难时仍然可运行。GLVM for PowerHA SystemMirror Enterprise Edition 管理包含应用程序的资源组的故障转移和回退。资源组在任一个站点(使用非并行站点管理策略)的 节点上都处于活动状态。

当某个节点、网络接口或站点发生故障时, GLVM for PowerHA SystemMirror Enterprise Edition 会将 资源组移到另一个节点。该节点可能属于同一个站点,也可能属于远程站点。对于此操作,在相同站 点和另一个站点上的节点上仍提供了可供应用程序使用的完整卷组数据最新副本。

在 GLVM for PowerHA SystemMirror Enterprise Edition 中, 每个站点都包含已制作地理镜像的卷组 的一个镜像副本。如果在一个站点上发生灾难,那么仍可以工作的站点上已有数据的最新副本。通过 在同时跨两个站点的 PowerHA SystemMirror 集群中使用此数据镜像技术, PowerHA SystemMirror 会 检测站点中断、然后在已有最新任务关键数据副本的仍可工作的站点上启动任务关键应用程序、从而 自动执行灾难恢复。

GLVM for PowerHA SystemMirror Enterprise Edition 可针对断电、硬件或软件故障以及自然灾害提供 保护。这是通过消除作为故障点的系统和站点来实现的。

注: PowerHA SystemMirror Standard Edition 已能够针对节点故障提供保护。除此之外, GLVM for PowerHA SystemMirror Enterprise Edition 也能针对由于自然灾害、火灾、恐怖活动和其他意外的灾难 所引起的站点故障提供保护。

# **\_ICTMVQV4'V&\**

GLVM for PowerHA SystemMirror Enterprise Edition 具有若干高可用性 (HA) 和灾难恢复支持功能。

这些功能包括:

- 无需用户干预,自动检测地理集群中站点和网络的故障并对这些故障作出响应。
- 通过应用程序故障转移和监视、执行自动站点接管和恢复, 保持关键任务应用程序高度可用。
- 允许卷组、逻辑卷和资源组的简化配置。支持已制作地理镜像的标准或增强型并行卷组。
- 最多可使用四个 TCP/IP 网络来实现无距离限制的远程镜像。
- 支持极大的逻辑卷。
- 支持一个站点的节点内的并行访问配置,允许使用已制作地理镜像的增强型并行卷组。

可在当前活动的站点的所有节点上运行相同应用程序的并行实例。也就是说,对于镜像到另一个站点的数 据,可在单个站点的所有节点中并行进行访问。但是,不能同时在两个站点并行访问数据。

# <span id="page-15-0"></span>**,=5q**

同步镜像同时写入本地和远程站点、使灾难恢复站点的数据保持最新。虽然可以肯定的是同时使两个站点都保 持最新很有优势,但是写人远程物理卷所花费的时间可能对应用程序响应时间造成很大影响。

使用同步镜像有两个限制因素: 网络带宽和网络等待时间。

# **网络带宽**

当需要通过网络发送的数据量超过网络容量时,网络带宽就成为一个限制因素。如果所有网络(无论一个还是 多个)都已满容量运行,网络缓冲区和队列都将充满,消息必须等待发送。发生这种情况时,对远程物理卷的 读取和写人都要花费较长的时间,应用程序响应时间也会受影响。虽然对于运行批处理应用程序或非关键交互 式应用程序时的高峰活动时间段很短,因此这种时间上的延迟是可以接受的,但是对于大多数关键任务应用程 序而言, 这却是不可接受的。当应用程序实际上只是在等待远程物理卷 I/O 完成时, 却会被认为已暂挂。

网络带宽问题可以通过升级到更大带宽的网络或通过再添加一个数据镜像网络(RPV 设备驱动程序最多支持 4 个数据镜像网络)来解决。但是、使用同步镜像时、您需要提供足够的网络带宽来处理其高峰期的数据镜像工 作负载,以确保响应时间可接受。如果这些高峰并不会很频繁出现,且处理高峰所需的带宽与大多数时间所需 带宽之间的差异很大,那么您可能会斥资配置更昂贵的网络,而意识不到它全部的好处。例如,您使用的网络 可能仅在 10% 的时间里以最大容量执行, 以便它能够每天处理为期一个小时的高峰活动。

## **xgH}1d**

网络等待时间是消息跨网络传递所花费的时间。即使存在很大网络带宽的情况下,也需要等待一段时间,以便 通过通信链路传递数据。网络速度受物理定律的限制;站点间的距离越大,网络等待时间就越长。即使网络能 够以每毫秒 100 英里的速率传输数据,对于很长的距离来说,传输时长仍会增加。例如,如果这些站点相距 100 英里, 一个远程物理卷 I/O 请求必须从 RPV 客户机传输 100 英里才能到达 RPV 服务器。磁盘获得更新后, I/O 请求的结果必须再从 RPV 服务器传输 100 英里返回给 RPV 客户机、对于每个远程物理卷 I/O 请求, 这 200 英里的来回加起来就是 2 毫秒, 如果网络上存在路由器或网关, 那么这个时间还会更长。现在请假设 这些站点相距 3000 英里。每个 I/O 请求来回需要在网络上传输 6000 英里, 对于每个 I/O 请求, 等待时间 增加到大约 60 毫秒。这将导致应用程序响应时间相当长,原因可能就是每个逻辑卷写人请求都需要花费如此 长的时间才能完成。对于最长大约 100 到 200 英里的情形,同步镜像是可行的。超过这个距离,通常就需要 使用某种形式的异步镜像。

# **l=5q**

异步镜像允许本地站点立即更新、而远程站点则在带宽允许时进行更新。信息将高速缓存并在稍后网络资源可 用时发送。虽然这样可极大缩短应用程序响应时间,但是有一定的数据丢失的风险。

# **网络带宽**

使用同步镜像时、您需要提供足够的网络带宽才能处理高峰期的数据镜像工作负载、以便确保响应时间处于可 接受的范围内,但是,使用异步镜像时,您可能只需要提供略大于平均数据镜像工作负载量的网络带宽就足够 了。因此,这实际上取决于高峰期的工作负载与平均工作负载的差异有多大,以及生产站点高速缓存是否足以 保存高峰时段里超额的写入请求。在大多数情况下,与同步镜像相比,异步镜像需要较为经济、较小带宽的网 络。例如,如果一个同步解决方案在大部分时间里的网络利用率只有 10%, 但是相同工作负载在大部分时间里 可以通过带宽较小的网络实现 75% 的利用率来进行异步镜像,那么与同步镜像相比,异步镜像可能是更好的选 择。

# 网络等待时间

异步镜像允许在灾难恢复站点上的数据镜像落后于生产站点上的应用程序写入。这可以极大缩短应用程序响应 时间、因为 AIX LVM 会在数据写到本地磁盘后即告知应用程序写入操作已完成、而不必等到数据写入远程磁 盘。远程物理卷写入请求将在生产站点高速缓存、并用一段较长的时间镜像到灾难恢复站点、这就能有效地消 除网络等待时间的影响,从而允许站点之间相隔更远的距离,而不会影响到应用程序响应时间。

如果远程数据镜像足以满足需求, 从而防止高速缓存充满, 那么应用程序响应时间上的延迟就并不显著。但 是,一旦达到高速缓存限制,应用程序写人就必须等待,直到高速缓存中有空间后才能执行。在写人操作很密 集的应用程序工作负载中、远程镜像可能很快达到高速缓存限制、应用程序响应时间将会减少。在这种环境 中、因为存在数据丢失的风险、异步镜像与同步镜像相比并没有任何改进、所以异步镜像并不是最佳镜像选 择。

## 防止数据丢失

采用异步镜像时,可能会因生产站点发生灾难而导致一定量的数据丢失。如果远程站点镜像落后于本地站点, 那么在发生灾难时,高速缓存的数据就存在丢失的风险。您需要确定您愿意面临多少数据丢失的风险。

远程物理卷写人请求将高速缓存在生产站点上的永久存储器中、直至这些请求写人灾难恢复站点上的磁盘。节 点崩溃后,可以恢复这些写入请求。例如,假定包含联机卷组的节点崩溃。您可以恢复该崩溃的节点,将卷组 重新联机,并从发生崩溃的位置开始进行异步镜像,这样造成的数据损失并不比使用普通卷组时多。

如果停止应用程序工作负载并使一个卷组脱机, 那么所有未完成的远程物理卷写入将写入远程站点上的磁盘。 例如,如果您关闭生产站点以进行计划内的维护,那么您不会希望灾难恢复站点上的卷组联机,因为在生产站 点上的高速缓存中仍有未完成的写入。通过在该卷组脱机时强制更新远程站点、应用程序工作负载可避免错误 地访问后备级别的数据。此外, 还可从生产站点到灾难恢复站点对异步地理镜像卷组进行完美的 PowerHA SystemMirror 故障转移,而不会丢失任何数据。这种方法的缺点是,当高速缓存包含积压而未完成的远程物理 卷写人请求时,使卷组变为脱机状态需要的时间较长。根据积压未完成的工作量,可能需要很长的时间才能使 高速缓存中的所有写入操作写入远程站点上的磁盘。而这就可能造成各种完美的故障转移需要花费很长的时间 才能完成, 无论是在本地同级节点之间还是在站点之间的故障转移都是如此。

除使用普通卷组时可能会发生的数据损失之外、使用异步镜像时、只有在还没来得及将数据镜像到灾难恢复站 点上,整个生产站点就已突然发生故障的情况下,才可能造成数据丢失。数据是否真正丢失取决于发生故障的 环境, 在某些情况下, 还取决于您是否要处理这样一些环境。例如, 发生水灾或火灾时, 可能会破坏生产站点 的所有硬件。在这种情况下,几乎都会发生数据丢失。丢失的数据包括在发生故障时生产站点上的高速缓存中 所有未镜像的远程物理卷写人。另一种情况是断电,这可能使整个生产站点关闭,而不会破坏任何硬件。在这 种情况下,数据并未丢失,但是要等电力恢复并且系统可以重新变为联机状态时才能访问这些数据。您可以选 择等待生产站点恢复,以免丢失未镜像的数据,也可以将应用程序工作负载转移到灾难恢复站点上,但这样做 会造成一定量的数据丢失。

## 数据偏差

数据偏差是每个站点的磁盘包含的数据更新并未镜像到另一个站点这样一种状态。例如,如果生产站点发生了 破坏磁盘的灾难,那么数据的唯一副本存在于灾难恢复站点。使用异步镜像的情况下,因为存在数据高速缓 存,所以数据可能为后备级别。但是,生产站点可能会在不存在硬件损坏的情况下发生故障。在这种情况下, 数据并未丢失,但要等生产站点能够重新联机之后才能访问数据。在这种情况下,您可以等待生产站点重新联 机, 也可以将应用程序工作负载转移到灾难恢复站点。如果将应用程序工作负载转移到灾难恢复站点, 那么当 应用程序开始使用灾难恢复站点磁盘上的后备级别的数据时,存在数据偏差风险。您将需要确定当灾难恢复站 点包含后备级别的数据时, PowerHA SystemMirror 应执行什么操作, 生产站点才能关闭。

<span id="page-17-0"></span>一旦发生数据偏差, 您就必须确定恢复的方法。如果灾难恢复站点上执行的事务很少或根本未执行事务, 那么 您应该能够轻松返回到生产站点,且不会有什么障碍。但是,如果灾难恢复站点已运行了应用程序很长时间, 那么您无法简单地返回到生产站点,而不会给部分数据带来风险。

# **CZ PowerHA SystemMirror /:D GLVM**

借助 GLVM for PowerHA SystemMirror Enterprise Edition, 可将已制作地理镜像的卷组包括在 PowerHA SystemMirror 集群中。

此功能要求有两个 PowerHA SystemMirror 站点以及可对其分配节点的 PowerHA SystemMirror 组件。集群节 点访问相同的已制作地理镜像的卷组,但是每个站点的节点从本地和远程物理卷访问这些卷组。此过程与单站 点 PowerHA SystemMirror 环境中的过程不同, 后者所有集群节点共享与相同磁盘具有物理连接的卷组。

# **PowerHA SystemMirror** 站点

PowerHA SystemMirror 支持两个站点。本地站点为活动站点, 远程站点为备份站点。

本地站点和远程站点这两个术语是相对的。在集群正常的情况下主管资源组的站点是本地站点。换句话说,也 就是此资源组的主节点属于本地站点。在故障转移期间可将资源组移动到的站点(如果本地站点没有其他任何 节点能够主管该资源组)是此资源组的远程站点。

资源组的磁盘间管理策略指示资源组及其资源对站点中断做出响应的方式以及它们的回退方式(如已配置)。 对于每个资源组而言,一个站点是活动生产站点,另一个站点是备份站点。如果活动生产站点的节点变得不可 用,那么备份站点将成为活动生产站点。

每个站点都包含至少一个节点。

包含已制作地理镜像的卷组的资源组具有两种管理策略:

- 资源组管理策略确定节点变为不可用状态时的故障转移行为。GLVM for PowerHA SystemMirror Enterprise Edition 的资源组策略可以是并行策略, 也可以是非并行策略。
- 站点管理策略确定一个站点的所有节点都不可用时的故障转移和回退行为。GLVM for PowerHA SystemMirror Enterprise Edition 站点管理策略必须是非并行策略。

这些策略能使具有已制作地理镜像的卷组的资源组保持高度可用。

## 相关概念:

第19页的『规划已制作地理镜像的卷组』

要针对在 PowerHA SystemMirror 集群中使用已制作地理镜像的卷组进行规划, 必须完成针对 GLVM 的规 划任务及针对 PowerHA SystemMirror 与 GLVM 集成的规划任务。

## 相关参考:

第11 页的 『样本配置』

用于 PowerHA SystemMirror 集群的 GLVM 由两个在地理位置上相距遥远的站点组成。这两个站点可支持 共 16 个集群节点。

# **故障转移和回退**

GLVM for PowerHA SystemMirror Enterprise Edition 会处理从一个站点到另一个站点的自动故障转移, 以对 本地站点上的中断进行响应,从而最大程度缩短应用程序的恢复时间。当一个站点发生故障时,资源组配置将 确保已制作地理镜像的卷组能够从远程站点进行访问。

GLVM for PowerHA SystemMirror Enterprise Edition 通过管理下列各项来自动执行应用程序恢复:

• 基于节点优先级 (如资源组的节点列表中所标识) 在一个站点内的节点故障转移

- <span id="page-18-0"></span>• 站点之间的故障转移(如资源组的站点管理策略所指定)
- 资源组根据配置到节点的回退。

当应用程序在本地(或主要)站点运行且远程站点属于集群时:

- 应用程序数据的更新将对与已制作地理镜像的卷组关联的 RPV 进行
- 将使用 GLVM 在 RPV 上制作数据镜像。

如果本地站点的节点或磁盘变得不可用:

- 应用程序将移动到远程站点的服务器上(如果本地站点没有其他节点可主管该应用程序)。
- 该应用程序将使用数据的镜像副本继续运行。

当初始本地站点再次变为活动状态时, 资源组和站点管理策略将确定应用程序是否移回到本地站点:

- 制作镜像的方向可能反转。
- 应用程序可以在另一个节点上停止并重新启动。

注: 由于制作镜像的方向反转, 初始本地站点可能成为新远程站点。

## 相关信息:

安装 PowerHA SystemMirror

规划 PowerHA SystemMirror

# 样本配置

用于 PowerHA SystemMirror 集群的 GLVM 由两个在地理位置上相距遥远的站点组成。这两个站点可支持共 16 个集群节点。

有两种灾难保护:

- 向远程备份站点执行故障转移。在此配置中, 本地站点充当生产站点, 远程站点充当备份站点。备份站点 中包含硬件、系统、应用软件以及应用程序数据和文件。它可以接管本地站点当前的工作负载。在发生故 障时,本地站点的应用程序将自动向远程站点执行故障转移。
- 远程相互接管。远程相互接管允许两个站点相互充当备份。如果一个站点的一个节点发生故障,那么另一 个站点的节点将自动接管应用程序。使用相互接管,由于制作镜像的方向反转,初始本地站点可能成为新 远程站点。相互接管需要有两个不同的资源组。

# **包含站点和 RPV** 的集群配置

下图显示了每个站点有一个节点的双站点集群配置:

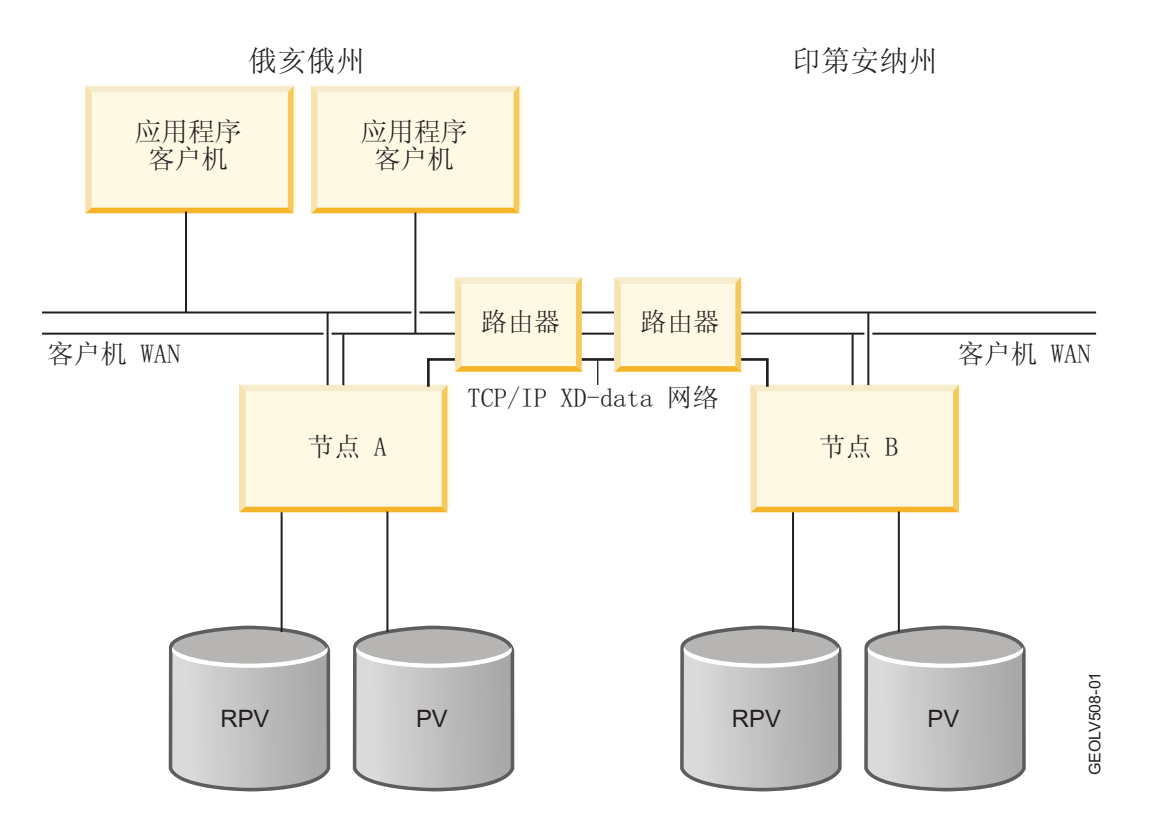

在本例中:

- **站点和节点配置。** 
	- PowerHA SystemMirror 集群包含两个站点: 俄亥俄州站点和印第安纳州站点。
	- 每个站点都有一个节点。
	- 每个节点都配置了一个本地物理卷。
- **网络配置** 
	- TCP/IP XD\_data 网络用于数据镜像。此图仅使用一个网络。使用 GLVM for PowerHA SystemMirror Enterprise Edition 时, 最多可在一个集群中配置四个 XD\_data 镜像网络。
- RPV 配置。对每个资源组都配置了两个 RPV 客户机/服务器对。请注意、在此示例中如此配置、是因为资 源组包含两个磁盘。但是,一般来说,必须为每个磁盘配置一个 RPV 客户机/服务器对。磁盘在本地的节点 需要 RPV 服务器, 磁盘在远程的节点需要 RPV 客户机。
- RPV 客户机位于节点 A 上, RPV 服务器位于节点 B 上。对于驻留在俄亥俄州站点上的资源组, 俄亥俄州 站点是本地站点,印第安纳州站点是远程站点。节点 A 配置了一个 RPV 客户机, 节点 B 配置了一个相应 的 RPV 服务器。镜像的方向是从本地站点上的 RPV 客户机到远程站点上的 RPV 服务器。这样、驻留在 俄亥俄州站点(此资源组的本地站点)的卷组和应用程序能够向 印第安纳州站点(此资源组的远程站点)执 行数据镜像。
- RPV 客户机位于节点 B 上, RPV 服务器位于节点 A 上。对于驻留在印第安纳州站点上的资源组, 印第安 纳州站点是本地站点,俄亥俄州站点是远程站点。节点 B 配置了一个 RPV 客户机。节点 A 配置了一个相 应的 RPV 服务器。对于此资源组,驻留在印第安纳州站点的应用程序将镜像到俄亥俄州站点。进行镜像的 方向是从印第安纳州站点中的节点 B 上配置的 RPV 客户机到俄亥俄州站点中的节点 A 上配置的 RPV 服 务器。

#### 两个站点都需要 RPV 客户机/服务器对

前面的示例说明了, 为确保对驻留在每个站点的节点上的资源组在 PowerHA SystemMirror 中进行相互接管和 恢复, 在两个站点配置 RPV 客户机/服务器对很有必要。

例如, 一个资源组驻留在本地站点上, 节点 A 是其主节点。GLVM for PowerHA SystemMirror Enterprise Edition 的目的是在远程站点上恢复资源组、以应对在本地站点上发生故障而本地站点没有任何其他节点可用于恢 复资源组的情况。

因此、必须为该资源组中的卷组配置 RPV 客户机/服务器对。在节点 A ( 此资源组的本地站点) 上配置了 RPV 客户机, 在节点 B (此资源组的远程站点)上配置了相应的 RPV 服务器。地理镜像的方向是从本地站点上的 RPV 客户机到远程站点上的 RPV 服务器。如果在两个站点之间发生故障转移, 那么 GLVM for PowerHA SystemMirror Enterprise Edition 将在节点 B 上恢复资源组, 并且应用程序将继续运行。GLVM for PowerHA SystemMirror Enterprise Edition 将激活本地卷组, 并且支持直接在接管节点上访问磁盘。

类似地, 对于最初驻留在印第安纳州站点且将节点 B 作为其主节点的另一个资源组(印第安纳州是此资源组的 本地站点),必须在节点 B 上配置一个 RPV 客户机,且必须在节点 A 上配置相应的 RPV 服务器。如果在 两个站点之间发生故障转移, 那么 GLVM for PowerHA SystemMirror Enterprise Edition 将在节点 A 上恢复 资源组、并且应用程序将继续运行。GLVM for PowerHA SystemMirror Enterprise Edition 将激活本地卷组、 并且支持直接在另一个站点中的接管节点上访问磁盘。

#### 每个站点具有两个节点的集群配置

下图显示了一个双站点双节点集群配置的样本、其中的节点将已制作地理镜像的卷组用作共享磁盘。

在本例中:

- PowerHA SystemMirror 集群包含两个站点: 本地站点和远程站点。
- 每个站点都有两个节点。
- 本地站点的 Node 2 配置了一个 RPV 客户机。(此节点也配置了一个 RPV 服务器、但未显示)。请参阅 以下注释。
- 远程站点的 Node 3 配置了一个 RPV 服务器、该服务器使用至少一个基于 IP 的网络 (XD data) 与 Node 2 上的 RPV 客户机进行通信。将不显示 XD\_ip 网络。您最多可配置 4 个 XD\_data 网络。也将不显示节 点 3 上的 RPV 客户机 (请参阅以下注释)。

注: 在此示例中, 只显示了一对 RPV 服务器和客户机。但是, 为了确保 GLVM for PowerHA SystemMirror Enterprise Edition 能够通过恢复资源组来提供高可用性, 节点 3 还必须配置另一个 RPV 客户机 (不显示), 节点 2 必须配置一个相应的 RPV 服务器 (不显示)。

<span id="page-21-0"></span>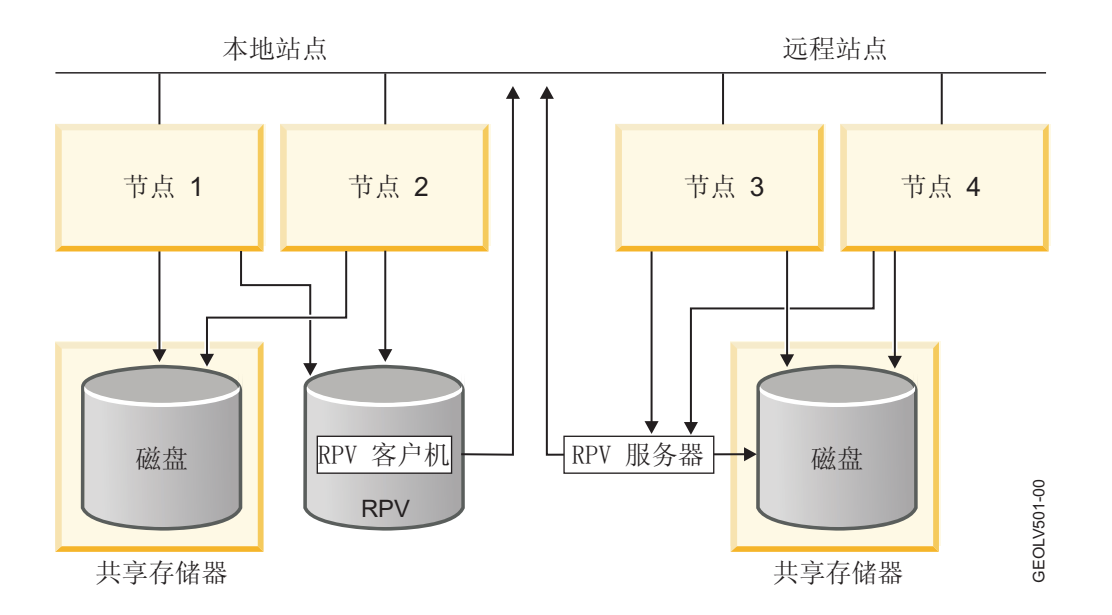

在此配置中、Node 2 上的资源组包含访问本地站点的卷组的应用程序。此应用程序访问的所有卷组都有本地 PV 和 RPV。这些卷组都通过 GLVM 镜像功能制作了地理镜像。这些组将 RPV 用作允许节点对它们进行访问的 层。

## 相关参考:

第25页的 『 规划 [PowerHA SystemMirror](#page-32-0) 网络 』 您需要为多个不同 PowerHA SystemMirror 网络的配置进行规划。

# **>}:SU( LVM 5q= GLVM**

本示例考虑了应用程序中包含任务关键数据的典型案例场景。初始配置在一个地理位置包含多个数据存储磁 盘。该案例的描述引导您逐步了解将额外的远程磁盘和服务器添加到配置的过程,并解释 GLVM for PowerHA SystemMirror Enterprise Edition 如何确保数据可用性和灾难恢复。

在本示例中, 使用并定义了新术语 Geographic Logical Volume Manager (GLVM) 和远程物理卷 (RPV)。此外, 此示例显示了 PowerHA SystemMirror 恢复功能如何适用于高可用性。

请考虑正在运行任务关键航线预订系统的单个系统。所有数据驻留在两个磁盘 PV1 和 PV2 上。每个磁盘包含 刚好一半的数据。换句话说、只有一个数据副本、该副本跨两个磁盘存放。

在此阶段、该航线预订系统配置具有很多单点故障。其中任一磁盘发生故障都会导致中断、且中断将持续至发 生故障的磁盘得以更换并且最新备份数据得以恢复。使用 AIX LVM 创建这些数据的第二个(镜像)副本就能 解决此问题。

让我们假定另外将两个磁盘添加到此系统。现在, 初始数据驻留在磁盘 PV1 和 PV2 上, 另一个数据副本驻留 在磁盘 PV3 和 PV4 上。使用 AIX LVM 镜像时,一个磁盘就不再是一个单点故障。但是,仍有其他一些单 点故障有待处理。该航线预订系统仍有很多可能发生故障并导致中断的硬件和软件组件。添加 PowerHA SystemMirror 集群是消除大多数单点故障的最佳方法。

让我们假定添加了第二个系统, 现在这两个服务器已合并到一个 PowerHA SystemMirror 集群中。每个服务器 都与全部的四个磁盘物理连接。如果运行航线预订系统的服务器发生故障、那么 PowerHA SystemMirror 将检 测到此故障并通过使任务关键卷组联机并启动仍能工作的节点上的应用程序来恢复应用程序。

为清楚起见, 让我们将服务器(节点)和磁盘标注为 Node1 和 Node2。由于磁盘名称通常在整个集群中不一 样, 每个节点可以通过不同名称知道这些磁盘。现在的配置如下:

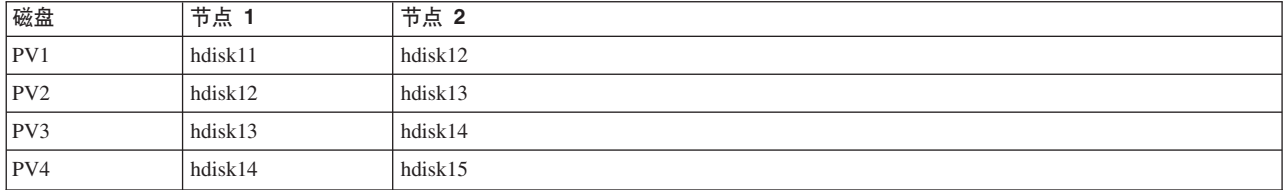

现在, 假定节点 2 与磁盘 PV3 和 PV4 一起移到几百英里之外。这两个服务器现在相距遥远, 它们通过基于 TCP/IP 的普通广域网连接。 PowerHA SystemMirror 集群的节点可位于两个在地理位置上分开的站点中。最大 的困难在于,大部分磁盘子系统不允许服务器与位于几百英里之外的磁盘物理连接。

Geographical Logical Volume Manager 通过广域网来制作数据镜像, 从而解决了此问题。GLVM 使用 RPV 设 备驱动程序, 它是一个伪设备驱动程序, 允许 AIX LVM 像访问本地连接的磁盘一样访问远程磁盘。

以下描述详细说明了硬件配置,并显示了 RPV 伪设备放入该配置的位置。假定节点 1 位于纽约州波基普西, 节点 2 位于宾夕法尼亚州费城。

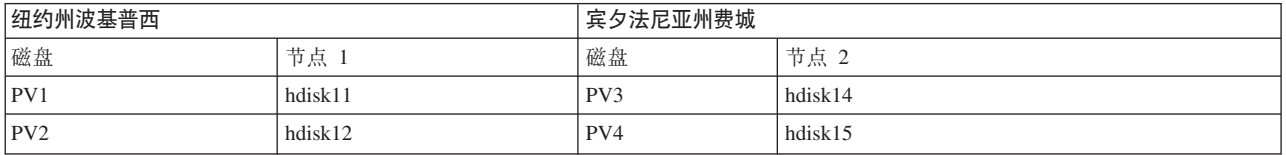

首先, 我们将 RPV 服务器添加到 node2 的磁盘 PV3 和 PV4。

RPV 服务器是可处理从远程 RPV 客户机发出的磁盘 I/O 请求的软件实体。例如, rpvserver0 将处理来自节点 1 的磁盘 I/O 请求:

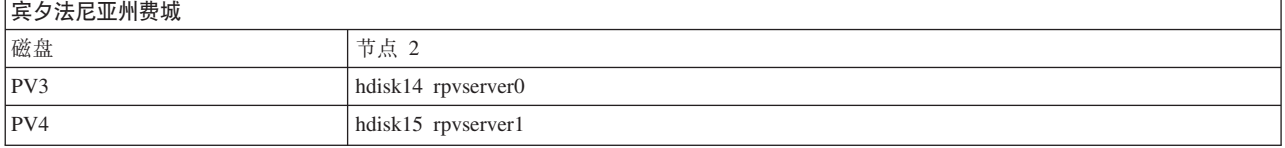

接着, 我们将 RPV 客户机添加到节点 1 的磁盘 PV3 和 PV4:

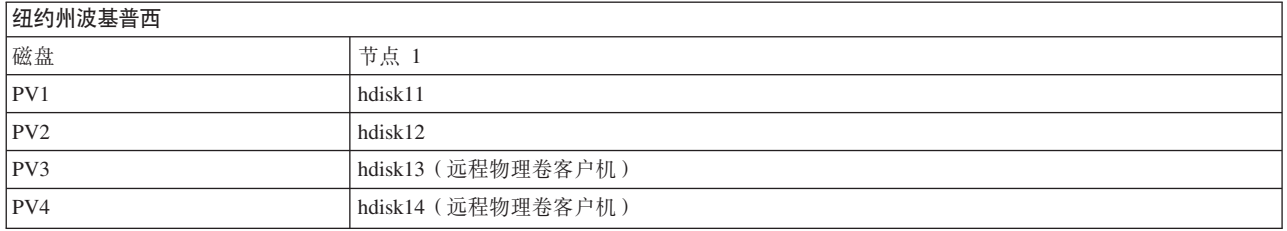

节点 1 上的配置现在包括了名为 hdisk13 和 hdisk14 的两个额外磁盘设备。这些磁盘设备与本地物理卷之间 的主要区别是, 这些磁盘设备是 RPV 客户机。

<span id="page-23-0"></span>RPV 客户机是对系统显示为磁盘设备驱动程序的软件实体。它将磁盘 I/O 请求重定向到远程 RPV 服务器, 而 不是本地连接的磁盘。当 LVM 打开 hdisk13 并对其进行读写操作时, 所有磁盘 I/O 请求都将重定向到位于 费城的节点 2 上的 rpvserver0, RPV 服务器将处理每个 I/O 请求, 并将其结果发送回 RPV 客户机, 然后再 传递回 LVM。

在此配置中, 您可以在本地(在波基普西)使在波基普西具有一个镜像副本、在费城有第二个镜像副本的卷组 联机。现在,可将 RPV 服务器添加到节点 1 的磁盘 PV1 和 PV2:

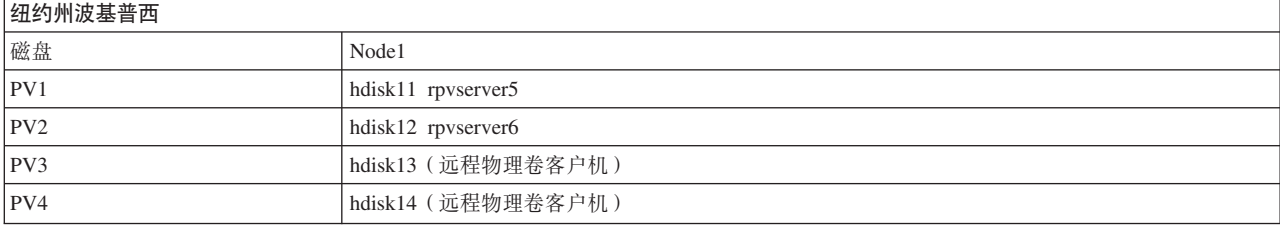

#### 还可将 RPV 客户机添加到节点 2 的磁盘 PV1 和 PV2:

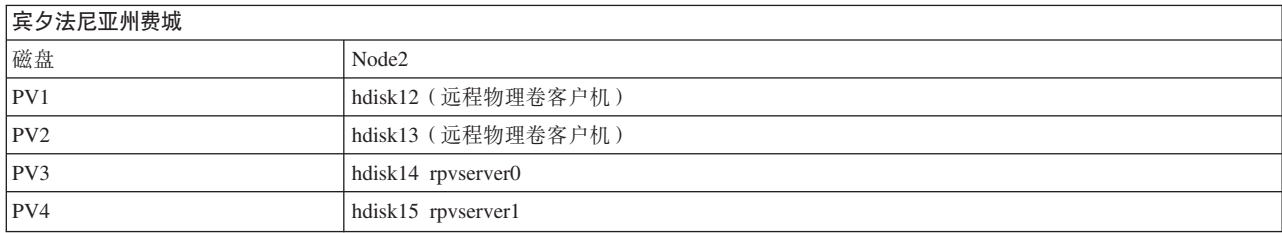

创建第二组远程物理卷后、卷组将能够在费城联机、而数据镜像则以相反的方向进行。(当然、波基普西的卷 组同时也可以联机)。

一旦每个节点都能够访问所有四个磁盘、就可以创建跨这两个站点镜像的卷组。但是、您必须很小心、以确保 每个镜像副本都包含在单个站点中。您不会想把第一个镜像副本存储在磁盘 PV1 和 PV3 上, 然后将第二个镜 像副本存储在磁盘 PV2 和 PV4 上。您可以在每个站点放置相同数据的两个副本。在这种情况下,一个站点发 生灾难之后,在仍能工作的站点上将有不完整的数据副本。幸运的是,GLVM for PowerHA SystemMirror Enterprise Edition 提供了 GLVM 实用程序来帮助您正确创建已制作地理镜像的卷组和逻辑卷。

总的来说,将 RPV 设备驱动程序与 AIX LVM 组合允许卷组和逻辑卷跨两个站点。一个站点对灾难进行响应 而执行故障转移,从概念上来说类似于传统 PowerHA SystemMirror 集群中的节点故障转移。

# 无例: 节点和站点故障

此主题描述了 GLVM for PowerHA SystemMirror Enterprise Edition 如何处理故障以及集群中发生的事件、以 确保已制作地理镜像的数据对于应用程序保持可用状态。

在这些场景中使用了下图的配置,即每个站点有两个节点。在此配置中,节点 2 是主节点或资源组的主要所有 者。它配置了 RPV 客户机, 驻留在本地站点。节点 1 是资源组的第二优先级节点:

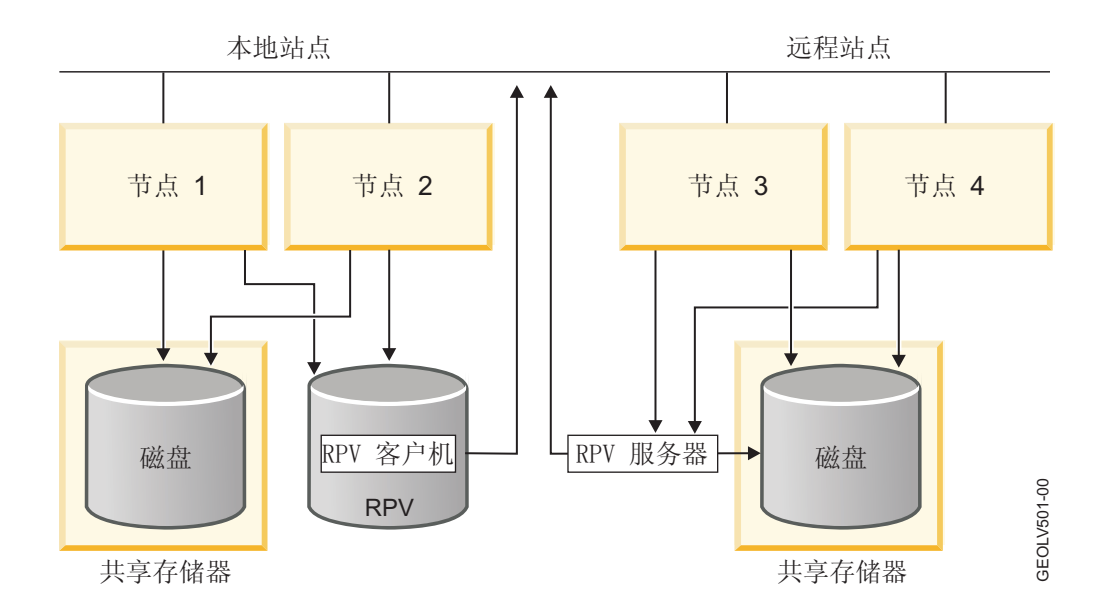

# 本地站点的节点故障

如果节点 2 发生故障、具有应用程序的资源组会故障转移到节点 1。

从高级别, 在节点 1 上, GLVM for PowerHA SystemMirror Enterprise Edition 检测到节点 2 (即, 该资源组 的主要所有者)发生了故障,因此将该资源组移到节点 1。它还会激活节点 1 上的已制作地理镜像的卷组, 并 确保节点 1 上的 RPV 客户机可用于与节点 3 上的 RPV 服务器通信。

该应用程序保持高度可用、且数据仍然具有地理镜像、应用程序继续向 RPV 发送 I/O 请求、GLVM 功能可确 保 RPV 客户机和 RPV 服务器继续通信。

如果节点 2 重新加入集群, 那么 PowerHA SystemMirror 将基于资源组策略执行资源组回退。该资源组将基于 资源组回退策略移回到节点 2, 并且 RPV 客户机在节点 2 上变为可用状态。这使 RPV 客户机与服务器之间 能够重新建立通信。该资源组通过 RPV 恢复数据镜像。

## 远程站点的节点故障

如果配置了 RPV 服务器的节点 3 发生故障, 那么 GLVM for PowerHA SystemMirror Enterprise Edition 会 将资源组的备份实例移到远程站点上的节点 4。PowerHA SystemMirror 还会确保 Node4 上的 RPV 服务器现 在可用。

该应用程序保持高度可用、且数据仍然具有地理镜像。应用程序继续向 RPV 发送 I/O 请求、GLVM 功能可确 保 RPV 客户机和 RPV 服务器继续通信。

如果该节点在远程站点重新加入集群、那么 PowerHA SystemMirror 将基于资源组策略执行资源组回退。

#### 本地站点故障

如果由于发生故障,本地站点上没有可用节点可主管具有已制作地理镜像的卷组和应用程序的资源组,那么资 源组将向远程站点的一个节点执行故障转移。

例如, 资源组从本地站点上的节点 2 故障转移到远程站点上的节点 3。在这种情况下, GLVM for PowerHA SystemMirror Enterprise Edition 将使用节点 3 上数据的镜像副本强制激活 (如果配置为执行此类操作) 本地卷 组, 并且节点 3 将获取资源组。资源组中的应用程序将直接访问该数据, 而不会使用 RPV。

如果节点 2 重新加入集群, 那么 PowerHA SystemMirror 将基于资源组回退策略执行资源组回退。该资源组将 移回到节点 2, 并且 RPV 客户机在节点 2 上变为可用状态。将在 RPV 客户机与服务器之间重新建立通信。 GLVM for PowerHA SystemMirror Enterprise Edition 将使镜像副本同步, 并重新建立数据镜像。该资源组通 过 RPV 恢复数据镜像。

# **6L>cJO**

下图显示了远程站点故障(每个站点的节点均未显示):

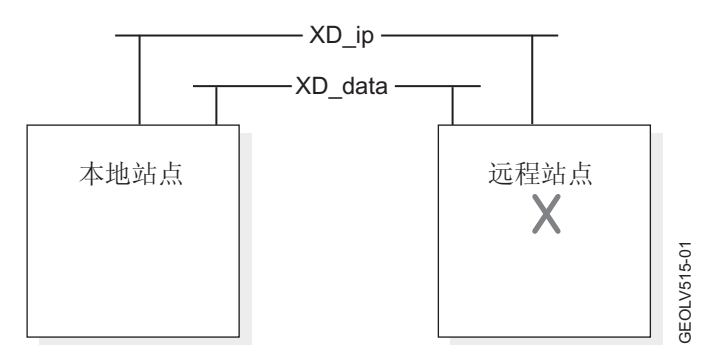

注: 上图显示了集群网络。

如果由于发生故障、远程站点上没有可用节点为具有已制作地理镜像的卷组的资源组主管 RPV 服务器、那么 PowerHA SystemMirror 将阻止 RPV 客户机与 RPV 服务器的通信尝试。

如果远程站点上先前主管 RPV 服务器的节点重新加入该集群, 那么 GLVM for PowerHA SystemMirror Enterprise Edition 将在该节点上恢复 RPV 服务器、并在 RPV 客户机与服务器之间重新建立通信。同时还会重新 建立镜像并同步镜像副本。资源组仍在节点 2 上, 并且 RPV 客户机开始与节点 3 上的 RPV 服务器通信。 资源组通过 RPV 恢复镜像数据。

## **@9/:Vx**

为防止集群分区, 除了用于传输镜像数据的几个(最多 4 个) 基于 IP 的网络之外, 还请在站点之间配置用于 进行脉动信号传递的网络。如果 RPV 客户机和服务器之间(以及站点之间)的所有镜像网络连接都发生故障, 那么对网络进行脉动信号传递可防止集群分区和因集群分区导致的数据偏差。

下图说明了具有两个站点(每个站点的节点均未显示)的集群中的数据镜像网络故障:

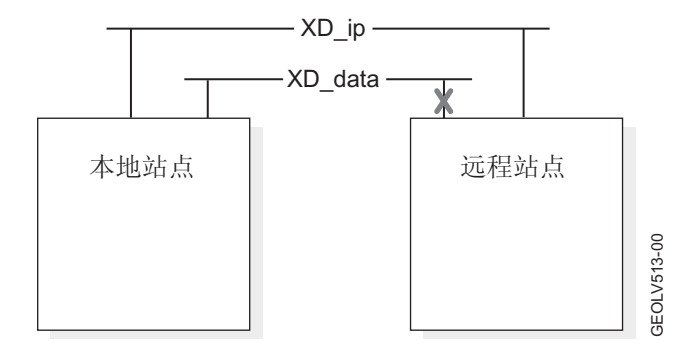

#### **相关概念:**

第 86 页的 『 对 [GLVM for PowerHA SystemMirror Enterprise Edition](#page-93-0) 进行故障诊断 』 这些主题提供了有关对 GLVM for PowerHA SystemMirror Enterprise Edition 配置进行维护和故障诊断的一 <span id="page-26-0"></span>般信息。其中还提到了特定于 GLVM 和 RPV 支持的问题。

## **相关参考:**

第25页的 『 规划 [PowerHA SystemMirror](#page-32-0) 网络 』 您需要为多个不同 PowerHA SystemMirror 网络的配置进行规划。

# **f. GLVM**

在可开始使用 GLVM for PowerHA SystemMirror Enterprise Edition 之前, 必须规划将如何在环境中进行实现。

# **规划已制作地理镜像的卷组**

要针对在 PowerHA SystemMirror 集群中使用已制作地理镜像的卷组进行规划, 必须完成针对 GLVM 的规划 任务及针对 PowerHA SystemMirror 与 GLVM 集成的规划任务。

您应该熟悉 PowerHA SystemMirror 的规划任务。

在考虑实现 GLVM for PowerHA SystemMirror Enterprise Edition 之前, 请查看以下规划信息:

- 如果已安装 AIX, 但未配置 PowerHA SystemMirror 集群, 那么可配置多个 IBM® 服务器。在这种情况下, 首先规划已制作地理镜像的卷组, 并安装 GLVM for PowerHA SystemMirror Enterprise Edition。配置已制 作地理镜像的卷组之后, 可将它们包括在 PowerHA SystemMirror 集群中的两个站点。
- 或者、您可能已配置 PowerHA SystemMirror 集群、并希望在使用由 GLVM for PowerHA SystemMirror Enterprise Edition 提供的镜像功能的两个站点之间实施灾难恢复解决方案。在这种情况下, 在记住已配置集群资 源、网络和站点的同时,应该对已制作地理镜像的卷组进行规划。可能需要将第二个站点或更多节点添加 到集群。可能需要将现有卷组扩展为包含它。

如果计划将现有增强型并行方式卷组转换为已制作地理镜像的卷组、请验证 PowerHA SystemMirror 是否正 在节点上运行(以使您能够执行在 PowerHA SystemMirror 未在节点上运行的情况下将不在 AIX 中运行的 某些操作)。

规划并配置已制作地理镜像的卷组之后, 可将它们添加到 PowerHA SystemMirror 集群中的资源组。

注: 可能需要创建新资源组(如果未提供资源组)。

# 要求和限制

GLVM for PowerHA SystemMirror Enterprise Edition 具有若干不同要求和限制。

以下是已制作地理镜像的卷组的要求和限制:

- 必须在 AIX 中将逻辑卷的磁盘间分配策略设置为"超级严格"。"超级严格"策略强制完整镜像副本驻留在不同 组的本地或远程物理卷中。由于该组 RPV 存在于一个远程站点上,因此"超级严格"镜像策略和 GLVM for PowerHA SystemMirror Enterprise Edition 会确保当使用 GLVM 功能来创建已制作地理镜像的卷组时, 在远 程站点上始终具有完整副本。
- 最多只能规划和配置逻辑卷的三个副本。在每个站点上, 至少可配置逻辑卷的一个镜像副本。其中一个站 点可以选择性包含第二个副本, 也就是说, 总共最多两个副本。

注: 如果未计划在地理远程站点之间配置镜像副本, 那么三个副本全部都可驻留在处于同一地理位置的节 点上。

- 只能规划和配置两个站点, 即, 一个本地站点和一个远程站点。站点名称必须对应于 PowerHA SystemMirror 中的站点名称。每个站点配置的所有节点都必须是该站点的成员。
- 不能对 rootvg 卷组制作地理镜像。
- 必须使用非并行或增强型并行方式卷组。对于您还想制作地理镜像的增强型并行卷组、请在添加和管理 RPV 之前确保 PowerHA SystemMirror 集群服务正在运行。
- 对于包含已制作地理镜像的卷组的资源组、必须使用非并行或并行资源组管理策略以及非并行站点间管理 策略。不能创建有依赖关系的资源组。
- 最多只能在 PowerHA SystemMirror 中配置四个基于 IP 的 XD\_data 网络, 它们将在两个站点中提供已制 作镜像的卷组副本之间的数据流。此外,为了防止集群分区,还可在站点之间配置 XD\_ip 网络。

可使用"IP 安全性 (IPsec)"功能部件来保护 XD\_data 网络上站点之间的 RPV 客户机/服务器网络流量。

## **m~hs**

GLVM for PowerHA SystemMirror Enterprise Edition 需要特定版本的 AIX 和 RSCT。RSCT 文件集随附于 PowerHA SystemMirror 安装介质并且会自动安装。PowerHA SystemMirror Enterprise Edition 软件使用 1 MB 磁盘空间。请确保 **/usr** 文件系统具有 1 MB 可用磁盘空间。

#### **相关参考:**

第25页的 『 规划 [PowerHA SystemMirror](#page-32-0) 网络 』

您需要为多个不同 PowerHA SystemMirror 网络的配置进行规划。

第22页的『规划网络安全性』

可使用 AIX 5.3 的"IP 安全性 (IPsec)"功能部件来确保用于在 RPV 服务器和客户机之间发送流量的网络具 有更高安全性。

## **f. GLVM for PowerHA SystemMirror Enterprise Edition**

规划 GLVM for PowerHA SystemMirror Enterprise Edition 的使用时, 应该执行若干个步骤。

要正确规划 GLVM for PowerHA SystemMirror Enterprise Edition 的使用, 请完成下列步骤:

- 1. 确定远程物理卷 (RPV) 站点和属于每个站点的节点。
- 2. 确定您打算配置为已制作地理镜像的卷组的那些卷组。
- 3. 规划卷组中每个物理卷的 RPV 客户机和服务器。
- 4. 规划用于站点之间的 GLVM 镜像功能的连接, 并且将这些站点连接规划为使用安全功能。

#### **f.>c:**

站点名称是您对 RPV 服务器指定的名称属性。RPV 设备驱动程序使用站点名称属性来识别驻留在相同物理位 置的一组节点。

要成功地规划站点, 请查看下列信息。

- 有两个地理位置相距遥远的站点: 一个本地站点,一个远程站点。每个站点都具有唯一的站点名称。
- 能够访问相同物理卷的所有节点都必须属于同一个站点。
- RPV 站点名称和 PowerHA SystemMirror 站点名称必须相同。

#### **f.QFwXm5qDmi:**

通常, AIX LVM 允许用几种方式来创建卷组的本地镜像。

要创建已制作地理镜像的卷组、请查看下列信息。

• 请确保您在每个站点的节点上都具有足够磁盘空间可用于对物理卷制作镜像。

- 对创建卷组进行规划。在 PowerHA SystemMirror Enterprise Edition for GLVM 中, 除了标准卷组之外, 可 以具有增强型并行卷组,并可通过添加 RPV 将它们转换为已制作地理镜像的卷组。请注意, 要添加已制作 地理镜像的增强型并行卷组,需要从一个已配置的 PowerHA SystemMirror 集群着手,并在两个站点的节点 上运行集群服务。
- 为使用"超级严格"磁盘间分配策略创建逻辑卷进行规划。这些逻辑卷必须与本地物理卷关联、并属于相同站 点。

#### **f.6Lomm:**

在 AIX 中创建逻辑卷后、可使用 GLVM Utilities SMIT 界面来添加镜像副本。为了允许制作地理镜像、逻辑 卷需要有一个驻留在本地站点的节点上的镜像副本、以及一个驻留在远程站点的节点上的镜像副本。

LVM 将 RPV 视为常规物理卷。特别是对写入请求作出应答时、逻辑卷副本驻留在本地物理卷还是远程物理 卷, 对系统而言并无区别。

将为包含一个卷组的物理卷配置 RPV 客户机/服务器对,该卷组又包含一个或多个跨两个站点制作了镜像的逻 辑卷。

请注意, 不需要为每个逻辑卷配置其自己的 RPV。多个逻辑卷可以共享一个 RPV。虽然必须要有足够数量的 RPV 来满足将所有逻辑卷制作镜像的需求,但无需在这些本地物理卷和远程物理卷之间建立一一对应关系。

每个 RPV 客户机都通过基于 IP 的 XD\_data 网络与其对应的 RPV 服务器进行通信。为确保负载均衡, RPV 客户机将跨备选网络发送 I/O 请求: RPV 客户机仅通过同一个网络尝试访问其相应 RPV 服务器一次, 如果此 次尝试不成功, 它将通过下一个可用网络继续尝试连接。

同样, 每个 RPV 服务器都会通过一个或多个基于 IP 的数据镜像网络与其相应的 RPV 客户机进行通信。

例如, 请考虑以下场景: 站点 A 有四个 1 GB 磁盘, 站点 B 有一个 4 GB 磁盘。在这种情况下, 为简单起 见,未提及节点。

在此案例中, 您规划为在站点 B 为 4 GB 的磁盘配置 1 个 RPV 服务器, 在站点 A, 配置相应的 RPV 客 户机。此外、在站点 A、您为 4 个 RPV 服务器的配置进行规划以对应每个 1 GB 磁盘、而在站点 B、规划 相应 4 个 RPV 客户机的配置。您还可以规划多个数据镜像网络。

#### **f.xg:**

需要为 GLVM for PowerHA SystemMirror Enterprise Edition 规划几个不同的集群网络。

以下列表显示了 GLVM for PowerHA SystemMirror Enterprise Edition 的集群网络。

- 基于 IP 的网络
- 在站点之间使用 IP 链路的备份连接

#### **7(h\*D}]5qxgD}?**

您应向网络提供商核对其向您提供的 IP 网络的特征,并基于这些信息来决定需要一个还是多个 XD data 网络。 这样做的目标是消除单点故障。例如,如果您知道,对于提供给您的 XD\_data 网络,存在多个物理网络未实现, 请进行规划,以在 GLVM for PowerHA SystemMirror Enterprise Edition 中获取和配置多个 XD\_data 网络。

或者, 如果您知道网络提供商通过底层多物理网络实现您的网络, 那么这已可确保支持 XD\_data 网络的物理网 络没有单点故障, 在这种情况下, 配置一个 XD\_data 网络就已足够。

<span id="page-29-0"></span>在集群配置中, GLVM for PowerHA SystemMirror Enterprise Edition 让您最多具有四个基于 IP 的网络, 以 用于 RPV 客户机与 RPV 服务器之间的通信及用于脉动信号传递。对于这些网络, 请进行相应规划以分配服 务 IP 地址和引导 IP 地址。此外,如果计划具有多个 XD data 网络,请确保它们具有相近带宽和等待时间, 以在它们之间实现负载均衡。

#### **f.;aCZ}]5qDxg**

计划至少具有一个额外的基于 IP 的网络以进行脉动信号传递, 从而防止集群分区和集群分区导致的数据损坏。

如果计划配置一个将不用于数据镜像的基于 IP 的额外网络, 请为它规划服务和备份 IP 地址的分配。

#### 相关参考:

第25页的 『 规划 [PowerHA SystemMirror](#page-32-0) 网络 』 您需要为多个不同 PowerHA SystemMirror 网络的配置进行规划。

#### **f.xg2+T:**

可使用 AIX 5.3 的"IP 安全性 (IPsec)"功能部件来确保用于在 RPV 服务器和客户机之间发送流量的网络具有 更高安全性。

AIX 的"IP Security"功能部件与其他 AIX 功能分开安装。请使用 SMIT 中的 System Management > Com**munications Applications and Services > TCP/IP >Configure IP Security (IPv4)** 选项来配置 IP 安全 性。还可使用 smit ipsec4 快速路径。

还可在使用 PowerHA SystemMirror Enterprise Edition for GLVM 镜像的站点之间配置 VPN 通道。

#### **`XE"**:

AIX 安全性

#### **\*+QFwXm5qDmi/I=/:PxPf.**

为将已制作地理镜像的卷组集成到集群中进行规划时,需要执行几个任务。

要成功地为将已制作地理镜像的卷组集成到集群中进行规划,请完成下列高级别任务。

- 1. 规划 PowerHA SystemMirror 站点。 RPV 服务器站点名称和 PowerHA SystemMirror 站点名称必须匹配。
- 2. 规划 PowerHA SystemMirror 网络。您将定义 GLVM for PowerHA SystemMirror Enterprise Edition 用于 PowerHA SystemMirror 集群配置的网络。
- 3. 确定要包括在指定 PowerHA SystemMirror 资源组中的卷组。

4. 规划哪些资源组将包含已制作地理镜像的卷组。

#### 相关概念:

『用已制作地理镜像的卷组规划 PowerHA SystemMirror 集群』

下列主题提供了有关 PowerHA SystemMirror 与 GLVM 集成的规划信息。

# **CQFwXm5qDmif. PowerHA SystemMirror /:**

下列主题提供了有关 PowerHA SystemMirror 与 GLVM 集成的规划信息。

#### 相关参考:

第10 页的 『[PowerHA SystemMirror](#page-17-0) 站点』 PowerHA SystemMirror 支持两个站点。本地站点为活动站点、远程站点为备份站点。

# **f. PowerHA SystemMirror dC**

将已制作地理镜像的卷组包括到 PowerHA SystemMirror 集群中时, GLVM for PowerHA SystemMirror Enterprise Edition 会将其视为将保持高度可用的已制作地理镜像的资源。

需要规划 PowerHA SystemMirror 集群 (此集群将包括已制作地理镜像的卷组)中的下列组件。

- 两个站点(仅两个)
- 资源组
- 网络。

# **f. PowerHA SystemMirror >c**

GLVM for PowerHA SystemMirror Enterprise Edition 需要两个 PowerHA SystemMirror 站点。每个 PowerHA SystemMirror 站点的名称都必须与 RPV 服务器站点名称相同。

## 相关参考:

第24页的『站点策略』

配置将包括已制作地理镜像的卷组的资源组时、该资源组将包含两个集群站点的节点。该资源组可包含标准卷 组和已制作地理镜像的增强型并行方式卷组。

## **`XE"**:

规划 PowerHA SystemMirror

# $b$ **<sub></sub> <b>***m b b s* **s** *s s* **<b>***s s b s n b n n n n n n n n n n n n n n n n n n n n n n n*

除了基本的资源组规划之外, 还需要规划其他资源组属性。

以下列表显示了 PowerHA SystemMirror 集群中的资源组的属性。

- 这些资源组的节点列表必须至少包含一个站点(资源组的本地站点)中的一个节点以及另一个站点(资源 组的远程站点)中的一个节点。
- 除已制作地理镜像的卷组之外, 资源组不能包含其他标准卷组。
- 包含已制作地理镜像的卷组的资源组的资源组策略可以是并行的,也可以是非并行的。资源组可包含标准 和增强型并行方式卷组。站点间管理策略必须是非并行的,也就是说,不能在两个站点上都设置为 "Ignore"或"Online".
- 不能将 RPV 设备配置为 PowerHA SystemMirror 资源组中的原始物理卷。
- 可使用 Dynamic Automatic Reconfiguration (或 DARE)来动态更改包含已制作地理镜像的卷组的资源组中 的资源。有关您可执行的更改类型的信息, 请参阅 Administration Guide。
- 除非您为已制作地理镜像的卷组指定串行处理顺序、否则在缺省情况下、GLVM for PowerHA SystemMirror Enterprise Edition 将这些卷组与其资源组进行并行处理。

# **`XE"**:

规划资源组

管理 PowerHA SystemMirror

## $k$ *</sub>***<br>** *R DowerHA SystemMirror 集群中已制作地理镜像的卷组:*

可使用 PowerHA SystemMirror **Change/Show Resources and Attributes for a Resource Group** SMIT 面板中的 Volume Groups 字段将已制作地理镜像的卷组添加到资源组。

- <span id="page-31-0"></span>• 对于已制作地理镜像的卷组, PowerHA SystemMirror Change/Show Resources and Attributes for a **Resource Group** SMIT 面板中的 Automatically Import Volume Groups 字段必须设置为 False, 如 果此选项设置为 True 且卷组包含 RPV, 那么 PowerHA SystemMirror 将发出警告, 且不会自动将该已制 作地理镜像的卷组导入到资源组中的其他节点。
- 仅当已在属于集群的节点上配置已制作地理镜像的卷组的关联 RPV 客户机和服务器时、才能在 PowerHA SystemMirror 资源组中包括该卷组。如果已在 PowerHA SystemMirror 集群之外的计算机上配置某个 RPV, 那么 PowerHA SystemMirror 不允许您将其关联卷组包括在该资源组中。
- 必须对已制作地理镜像的卷组中所有逻辑卷进行地理镜像。换句话说、不能选择对一些逻辑卷制作地理镜 像、但是不对相同卷组中的其他逻辑卷制作地理镜像。属于该组的所有卷都必须在远程制作镜像。但是、 卷组本身可能有一个本地副本和一个远程副本。
- 在 GLVM for PowerHA SystemMirror Enterprise Edition 中, 可配置增强型并行方式的已制作地理镜像的卷 组。通过使用 GLVM for PowerHA SystemMirror Enterprise Edition, 可将 RPV 包括到先前已存在的增强 型并行卷组中, 但是, 为此, 必须使 PowerHA SystemMirror 集群服务在节点上处于运行状态。
- 对于属于已制作地理镜像的卷组的远程磁盘, 不支持快速磁盘接管和磁盘脉动信号传递。
- 在 GLVM for PowerHA SystemMirror Enterprise Edition 中, C-SPOC 实用程序不允许从单个节点管理已制 作地理镜像的卷组。GLVM Utilities SMIT 界面未提供在集群中对已制作地理镜像的卷组进行联机、脱机、 导入或除去操作的方法。(请注意,它允许您从已制作地理镜像的卷组中除去 RPV, 使之成为常规卷组)。 您可以使用常规 AIX SMIT 界面单独在每个节点上对集群中的已制作地理镜像的卷组进行联机、脱机、导入 、更改和除去操作。
- 规划已制作地理镜像的卷组时, 请仔细考虑定额和强制联机问题。

#### 相关概念:

第88页的 『[GLVM for PowerHA SystemMirror Enterprise Edition](#page-95-0) 中的定额和强制联机 』 定额是 AIX LVM 的一个功能, 强制联机则针对卷组。您如何配置定额可能会影响镜像的数据的可用性。

#### **/5**  $*$ *R* **PowerHA SystemMirror** 集群中 **RPV** 的控制权:

一旦配置了包含具有 RPV 的卷组的资源组, 就可将对 RPV 的控制权转交给 GLVM for PowerHA SystemMirror Enterprise Edition.

一旦 RPV 成为活动 PowerHA SystemMirror 集群中卷组的一部分, GLVM for PowerHA SystemMirror Enterprise Edition 就会在发生集群事件期间负责切换 RPV 状态("已定义"和"可用")。

注意: 如果您出于某种原因必须停止集群服务并且手动管理 RPV, 那么在重新启动集群服务之前, 必须将 RPV 配置为已定义状态。这样,一旦节点加入集群,就可通过 GLVM for PowerHA SystemMirror Enterprise Edition 来管理 RPV。

#### 相关概念:

第19页的『规划已制作地理镜像的卷组』

要针对在 PowerHA SystemMirror 集群中使用已制作地理镜像的卷组进行规划, 必须完成针对 GLVM 的规 划任务及针对 PowerHA SystemMirror 与 GLVM 集成的规划任务。

#### **立点策略:**

配置将包括已制作地理镜像的卷组的资源组时、该资源组将包含两个集群站点的节点。该资源组可包含标准卷 组和已制作地理镜像的增强型并行方式卷组。

为了 GLVM for PowerHA SystemMirror Enterprise Edition 能够管理资源, 可对每个资源组分配站点间管理策 略。对于包括已制作地理镜像的卷组的资源组,可将"首选主站点"或"在任一站点上联机"用作其非并行站点间 策略。

#### <span id="page-32-0"></span>首选主站点

在双站点配置中, 在启动时包含已制作地理镜像的卷组的资源组驻留在具有较高优先级的站点, 在发 生站点故障时向另一个站点执行故障转移、然后回退到具有较高优先级的站点。

在任一站点联机

包含已制作地理镜像的卷组的资源组在启动时驻留在任一站点、在发生站点故障时向另一个站点执行 故障转移,恢复后仍然在该站点上。

#### 规划 PowerHA SystemMirror 网络

您需要为多个不同 PowerHA SystemMirror 网络的配置进行规划。

以下列表显示了需要规划配置的 PowerHA SystemMirror 网络。

- 最多四个基于 IP 的 PowerHA SystemMirror 网络, 用于在已制作地理镜像的卷组所驻留的两个站点的所有 节点之间制作数据镜像。这些网络的类型为 XD\_data。
- 并且规划包括一个 XD\_ip 网络。将此网络包括在集群有助于防止集群分区。

注: 在 XD 网络上不支持跨 NFS 的安装。

#### 网络概述:

GLVM for PowerHA SystemMirror Enterprise Edition 利用可在 PowerHA SystemMirror 中配置的若干不同网 络类型。

可在 PowerHA SystemMirror 中使用 GLVM for PowerHA SystemMirror Enterprise Edition 来配置下列网络类 型。

#### XD data

一种基于 IP 的网络, 由 PowerHA SystemMirror 集群中已制作地理镜像的卷组用来在 RPV 设备之间 传输数据。这种网络还用于参与 RSCT 协议和脉动信号传递。您可以有最多四个此类网络。要实现高 可用性和提高性能,请在集群中配置两个或更多数据镜像网络。(所有此类网络都应具有相近带宽和 等待时间, 以便实现 RPV 客户机/服务器通信的负载均衡。)

如果其中一个数据镜像网络发生故障、那么 GLVM 数据镜像可在冗余网络上继续进行。此外、您还能 灵活配置多个带宽不大的 XD\_data 网络, 并利用聚合的网络带宽(当然, 您也可以用这种方式结合大 带宽的网络)。

您可能需要向网络提供商确认其提供的 IP 网络的特性。如果该提供商未通过底层多物理网络实现此网 络、那么请求设置一个额外的 IP 网络、以将它配置为一个额外的 XD data 网络。

XD ip 一种基于 IP 的网络、用于参与 RSCT 协议、脉动信号传递和客户机通信。XD ip 网络类型的网络通 常没有足够带宽或网速过慢,不适合制作数据镜像。

应该在 GLVM for PowerHA SystemMirror Enterprise Edition 集群中配置多个数据镜像网络以及额外的脉动信 号传递网络。由于具有脉动信号传递功能, PowerHA SystemMirror 能够区分真正的远程站点中断和 XD\_data 网 络故障。

#### 规划 XD 网络上的 IP 地址接管:

对于 PowerHA SystemMirror 中的 IP 标签和地址恢复, 缺省方法是通过 IP 别名的 IP 地址接管, 缺省情况 下, 在 GLVM for PowerHA SystemMirror Enterprise Edition 中启用了该方法。

使用通过 IP 别名的 IP 地址接管的 XD\_data 网络必须具有在集群中的节点之间执行故障转移的服务 IP 标签。 集群之外的客户机可使用此服务 IP 标签。此 IP 地址与资源组的主要实例关联,可在同一个站点或跨站点通过 使用别名移动。

一个站点的 IP 地址可能因子网问题在另一个站点无效,您可以配置特定于站点的服务 IP 地址来处理这种状 况。

特定于站点的服务 IP 地址标签仅当其资源组是指定站点的联机主要资源组时才会激活。服务 IP 标签可向指定 站点上的其他节点执行故障转移。除了特定于站点的限制之外, 这些服务 IP 标签具有常规服务 IP 标签的所有 相同功能, 不同之处是它们能够在站点之间处理跨 NFS 的安装。

有关配置网络和 IP 标签的更多信息, 请参阅"管理 PowerHA SystemMirror"。

#### **规划 XD data** 网络

XD\_data 网络类型由 PowerHA SystemMirror 集群中已制作地理镜像的卷组用来在 RPV 设备之间传输数据。 要规划 XD data 网络, 请考虑以下事项:

- 在 GLVM for PowerHA SystemMirror Enterprise Edition 中, 最多可将四个 XD\_data 网络包括在集群中。
- 估计每个 XD data 网络需要的网络带宽。
- 对于 XD data 网络,缺省情况下会启用通过 IP 别名的 IP 地址接管。

计划在网络中的每个节点上分配持久节点 IP 标签。

使用别名服务 IP 标签以供客户机访问,并决定是否使此标签成为特定于站点的服务 IP 标签。

**注**: 如果不需要任何 IP 地址接管, 那么必须将网络类型转换为专用。

#### **f. XD\_ip xg**

XD\_ip 网络类型用于节点之间和跨站点的脉动信号传递。缺省情况下,对于 XD\_ip 网络会启用通过 IP 别名 的 IP 地址接管。必须在网络上指定别名 IP 服务标签。可决定是否使此标签成为特定于站点的服务 IP 标签。

#### **`XE"**:

管理 PowerHA SystemMirror

#### $\frac{1}{2}$ *XD\_data* 网络建立连接:

当某个节点上 RPV 客户机处于可用状态时, 它会将该节点上 XD\_data 网络的持久 IP 或服务 IP 标签用作其 出局 IP 地址以便连接到 RPV 服务器。

- GLVM for PowerHA SystemMirror Enterprise Edition 基于对远程站点中哪个节点当前主管资源组的镜像副 本这一情况的了解来确定 RPV 服务器地址的 IP 地址。如果资源组的镜像副本移到远程站点中的另一个节 点, 那么 GLVM for PowerHA SystemMirror Enterprise Edition 将在事件处理期间动态重新配置 RPV 服务 器的 IP 地址。
- RPV 服务器还需要知道允许关联 RPV 客户机从哪些 IP 地址启动连接,这些连接是从主管已制作地理镜像 的资源组主要副本的节点发出的。
- 为此、当您配置 RPV 服务器时、它将允许您指定它能接受的可能的 RPV 客户机 IP 地址的列表。这样、 如果在发生集群事件(如故障转移)时, 资源组的镜像副本移动到远程站点的另一个节点, 且客户机 IP 地 址更改, RPV 服务器会将此地址识别为在此 XD\_data 网络的允许的 RPV 客户机 IP 地址列表中。

#### **9CkZcs(D IP j)"\_P;v XD\_data xgD/:dCDy>**

下图显示了可如何在 PowerHA SystemMirror 中配置每个站点有两个节点的集群中的 RPV 客户机和服务器 IP 地址。虽然我们建议采用更多网络,但该图仅显示一个 XD\_data 网络:

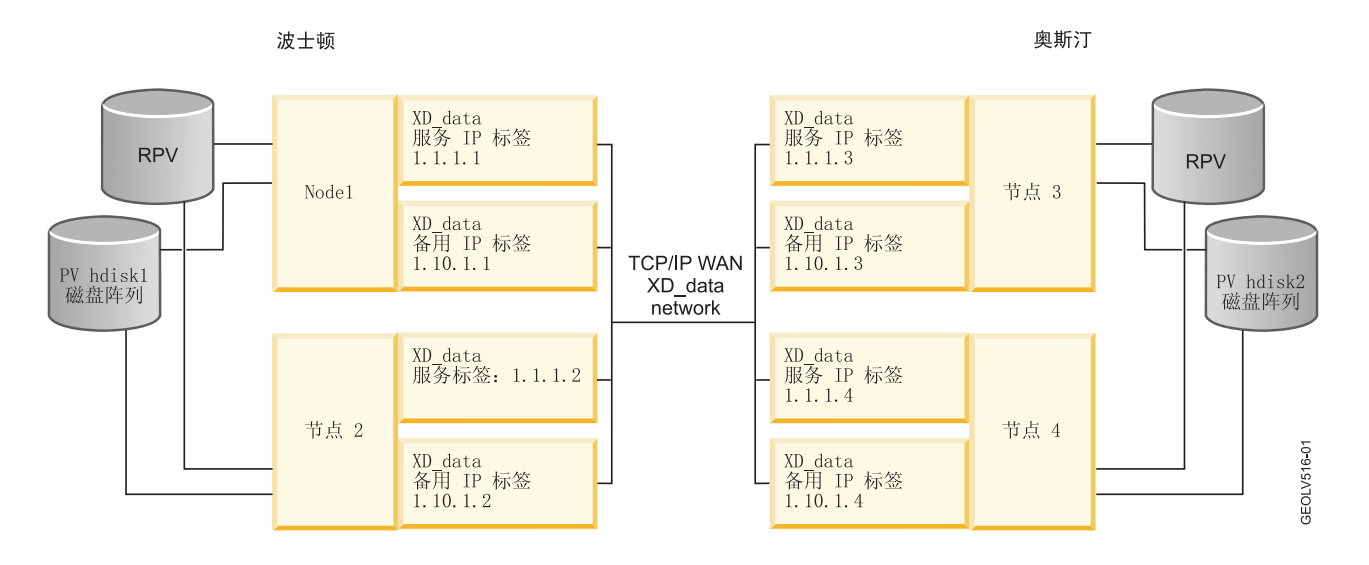

## **Kb(}=v XD\_data xgxPD,S**

如果一个集群有两个数据镜像网络, 那么数据镜像通信将通过这两个网络进行。

- 当来自 Node 1 (波士顿) 的 RPV 客户机与来自 Node 3 (奥斯汀) 的 RPV 服务器通信时, 在两个网络的 配置中, 它们在 Node 1 上使用两个网络上的两个地址连接到 Node 2 上两个网络上的两个地址, 对于具有 一个 XD\_data 网络的配置, 您必须定义 IP 地址数的两倍次数。
- 如果其中一个 XD\_data 网络发生故障,那么来自 Node 1 (波士顿) 的 RPV 客户机将使用来自剩下仍能正 常工作的 XD\_data 网络的地址与 Node 3 (奥斯汀) 上的 RPV 服务器通信。在您恢复发生故障的网络之后, GLVM for PowerHA SystemMirror Enterprise Edition 将自动恢复对两个网络的使用、以便 RPV 客户机与 RPV 服务器进行通信。

#### **Z XD\_data xgO9C(} IP p{D IP X7S\DdCDy>**

下图是使用通过 IP 别名的 IP 地址接管时 GLVM 客户机执行故障转移期间将发生的事件的示例。此处显示 了基本、持久和服务 IP 地址以及 RPVclient 和 RPVserver 通信所用的 IP 地址。为简单起见, 未显示用于处 理站点故障的 RPVclient 和 RPVserver。虽然我们强烈建议使用 XD ip 网络以使用更多服务 IP 标签,但示 例中使用的是 XD\_data 网络。

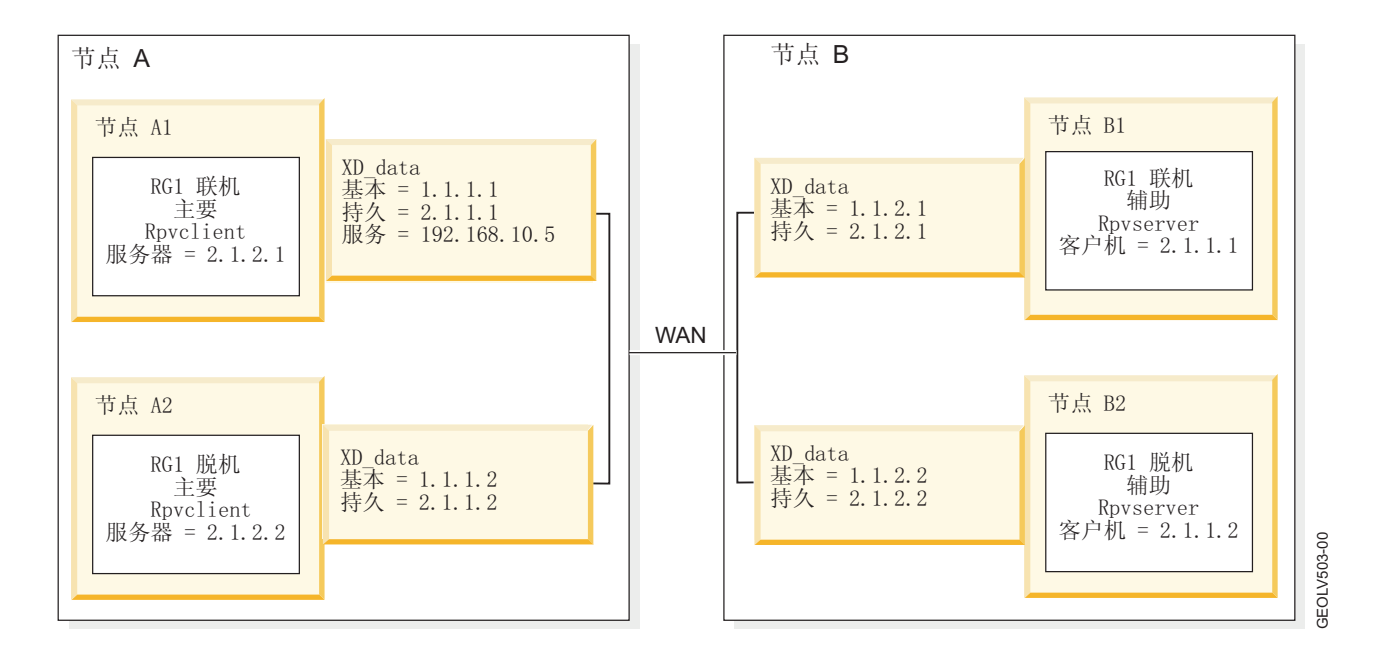

在 GLVM 集群的初始配置中, 节点 A1 的 RPVclient 绑定到持久 IP 地址 2.1.1.1 并使用节点 B1 上的 RPVserver, 该服务器绑定到持久 IP 地址 2.1.2.1。对于节点 A2 和 B2, 也是采用相应的设置, 即节点 A2 上 的 RPVclient 使用节点 B2 上的 RPVserver。

下图显示了资源组 RG1 从节点 A1 到节点 A2 执行故障转移之后的 GLVM 配置。节点 A2 上的 RPVclient 已更新为使用节点 B1 上的 RPVserver, 该服务器的客户机列表已更新为包括节点 A2 上的持久 IP 地址 2.1.1.2 此外, 服务 IP 标签 192.168.10.5 现在驻留在节点 A2 上的 XD\_data 接口上。

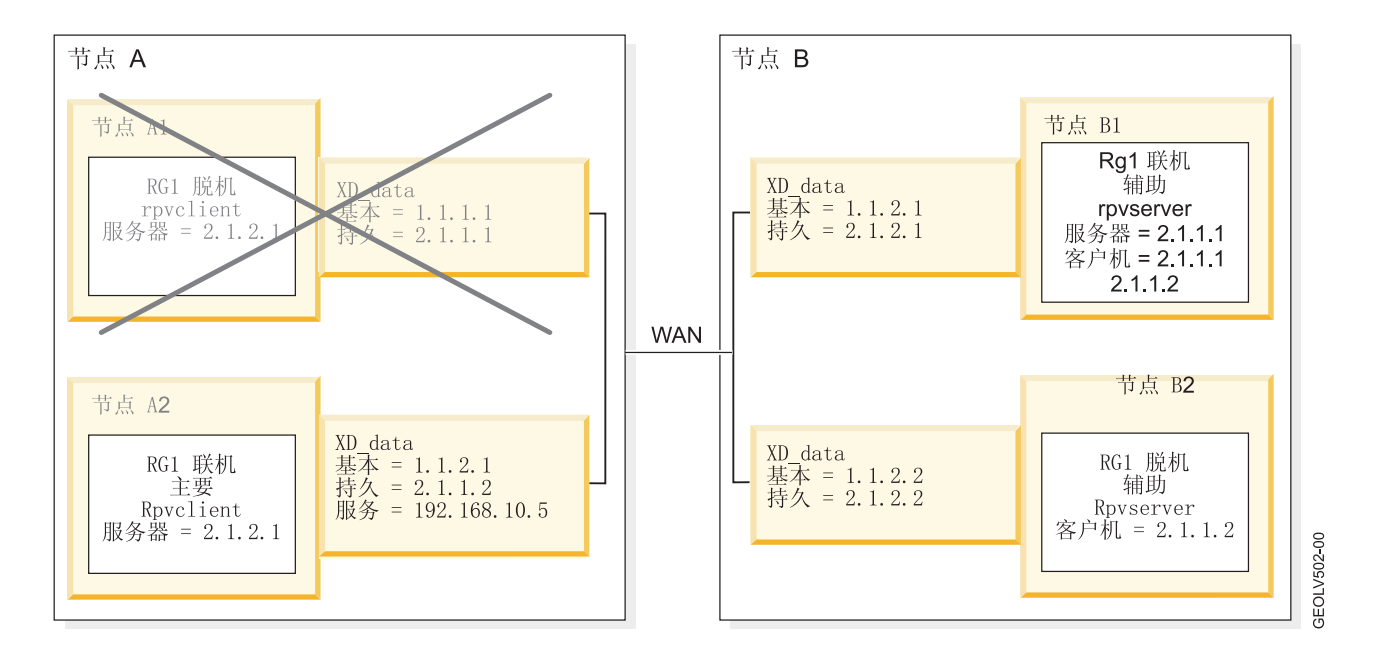

下图显示了资源组向另一个站点执行故障转移之后并保持活动状态的 GLVM 配置。此时, 故障站点中的故障 节点已重新加入到集群中。
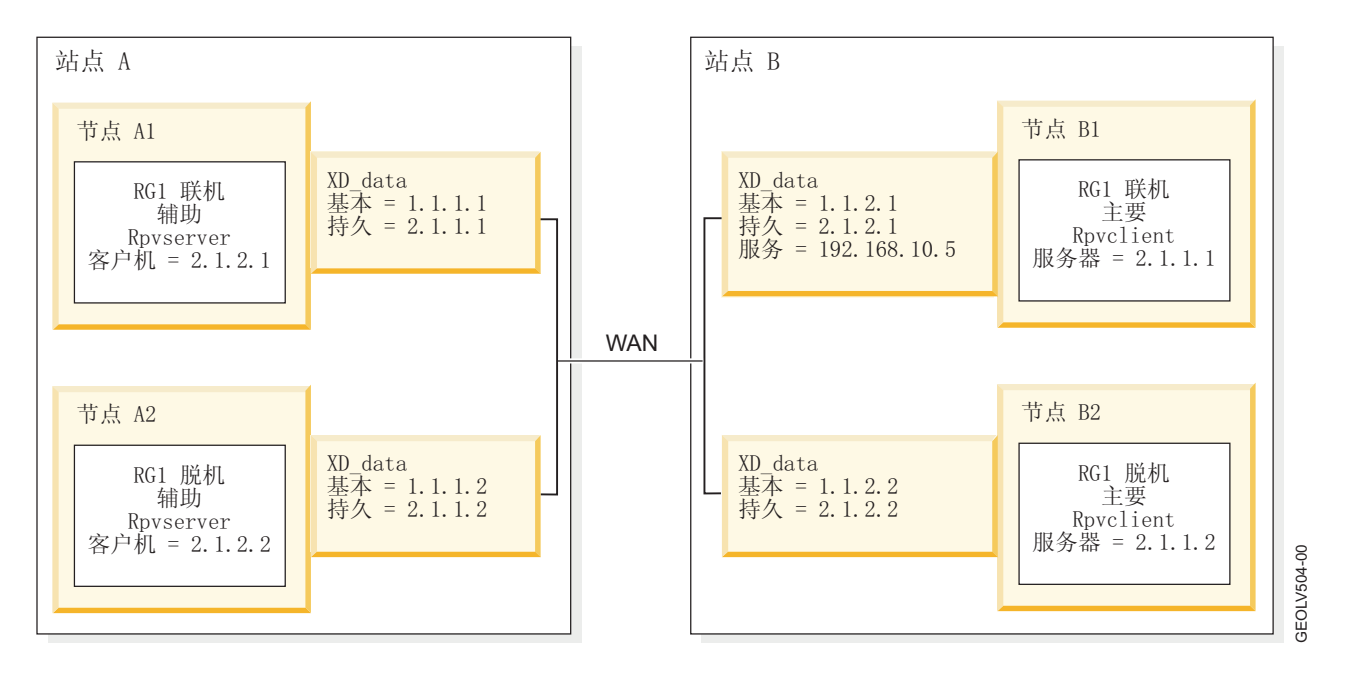

#### 相关概念:

第84 页的 『 管理 [GLVM for PowerHA SystemMirror Enterprise Edition](#page-91-0) 』 此部分描述了在使 GLVM for PowerHA SystemMirror Enterprise Edition 配置同步之后可能在处于运行状态 的集群中遇到的情况。

# **f.l=5q**

异步镜像功能分割为若干个功能区域。

下图显示了基于简单双节点独立 GLVM 配置的高级别异步镜像。在此示例中, 节点 A 驻留在生产站点上, 节 点 B 驻留在灾难恢复站点上, 如下图所示:

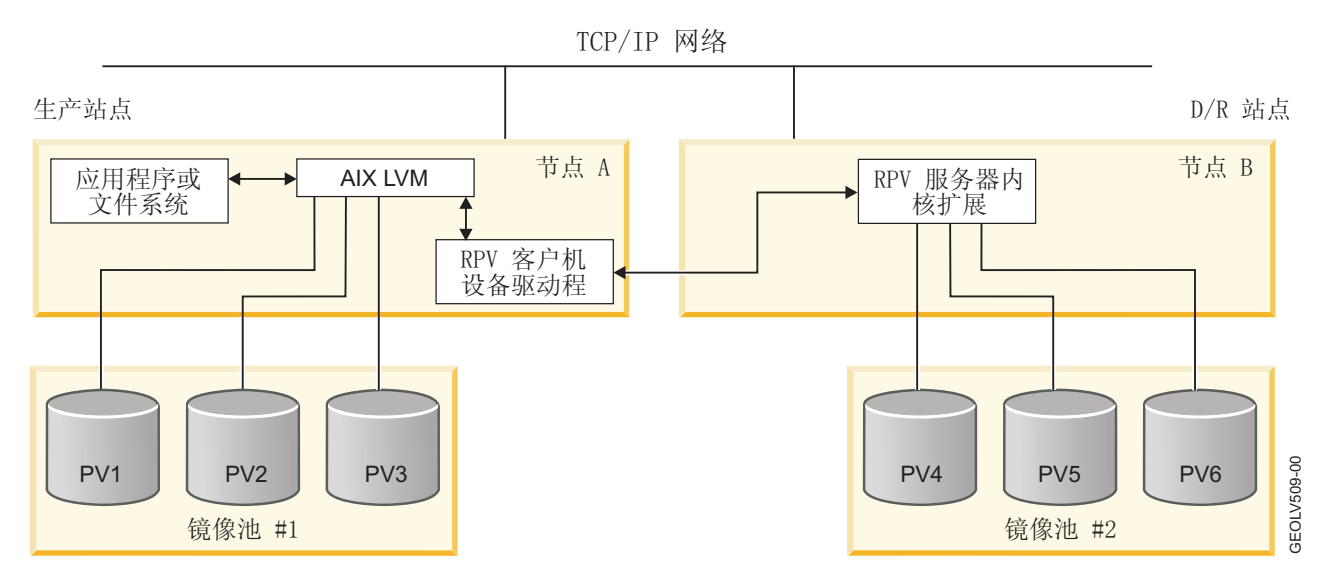

### **\**

镜像池为您提供了一种将磁盘一起分组在一个卷组内的方式。

GLVM 要求卷组使用超级严格的镜像池。超级严格的镜像池必须遵循以下规则:

- 本地和远程磁盘不能属于相同镜像池。
- 每个卷组不超过三个镜像池。
- 每个镜像池必须包含每个逻辑卷的至少一个副本,但以下情况例外:
	- 创建逻辑卷时, 需要将它配置为每个镜像池都具有一个副本。但是, 如果在已存在逻辑卷的卷组中创建 镜像池、那么不会在新镜像池中自动创建逻辑卷副本、需要通过运行 mirrorvg 命令或 mklvcopy 命令 来创建逻辑卷副本。
	- 异步 GLVM 镜像将需要新类型的逻辑卷以高速缓存异步写请求。不应跨站点制作此逻辑卷的镜像。超级 严格的镜像池会将此新 aio cache 逻辑卷类型作为特例处理。

此外, 镜像池还为异步镜像功能带来额外的益处:

- "同步"或"异步"是镜像池的属性。无需配置各个 RPV 设备, 镜像池为用户提供了一种方便的方式在高级别管 理异步镜像。
- 以同步还是异步方式制作镜像的决策是在镜像池级别做出的。因此、您可以决定从生产站点到灾难恢复站 点异步制作镜像,然后从灾难恢复站点同步镜像回生产站点。这可通过配置将包含灾难恢复站点磁盘的镜 像池配置为异步, 而将包含生产站点磁盘的镜像池配置为同步来实现。

此示例显示了一个已制作地理镜像的卷组, 其中生产站点上的磁盘已置于 Mirror Pool 1 中, 灾难恢复站点上 的磁盘已置于 Mirror Pool 2 中。这两个镜像池都已针对异步镜像进行配置。

下图显示了一个已制作地理镜像的卷组:

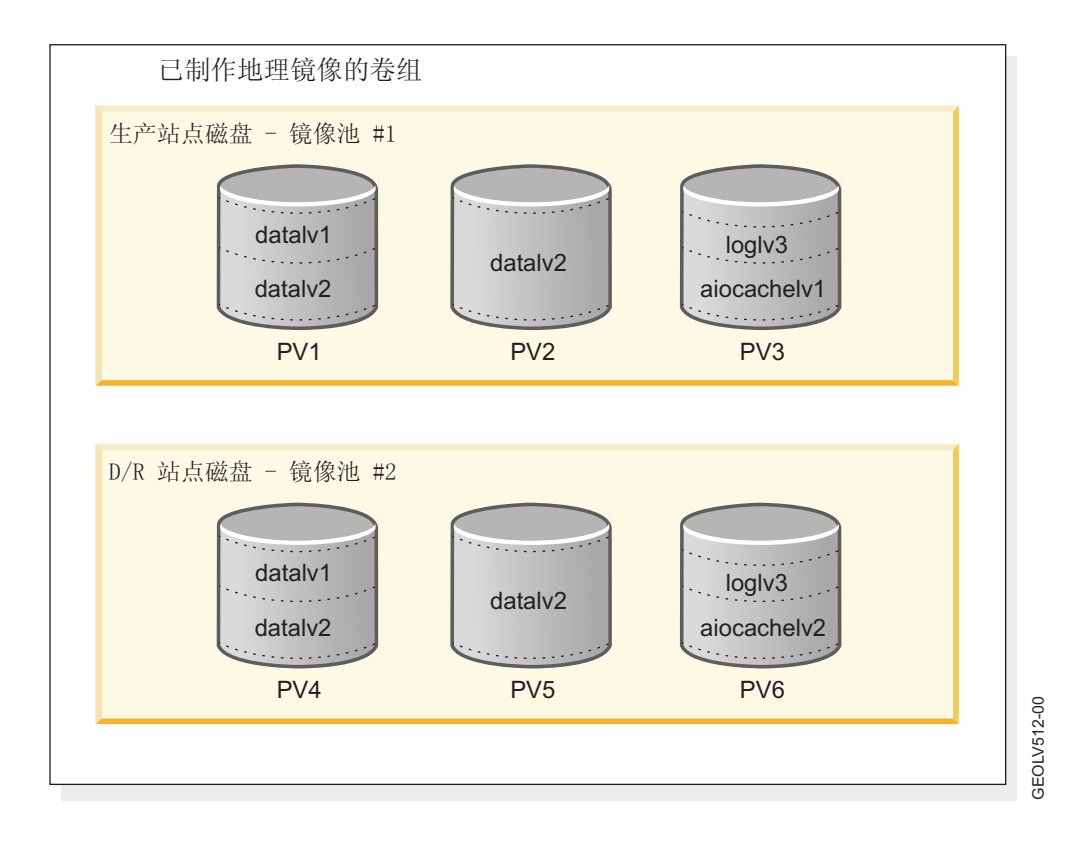

此卷组总共有五个逻辑卷。用户数据存储在三个逻辑卷中。逻辑卷 datalv1 和 datalv2 包含文件系统, 逻辑卷 loglv3 包含文件系统日志。这三个逻辑卷都跨两个站点制作了镜像,因为它们在两个镜像池中都有副本。

逻辑卷 aiocachelv1 和 aiocachelv2 用于高速缓存异步写请求。它们未跨两个站点制作镜像。

在该图中,卷组在生产站点联机。通常对 Mirror Pool 1 中的本地磁盘的写人同步进行。但是对 Mirror Pool 2 中远程磁盘的写入则异步进行处理。 Node A 上的 RPV 客户机使用逻辑卷 aiocachelv1, 该卷驻留在 Mirror Pool 1 中的本地磁盘上, 用于高速缓存异步写请求。

如果卷组在灾难恢复站点联机,情况则相反。通常对 Mirror Pool 2 中的本地磁盘的写入同步进行。但是对 Mirror Pool 1 中远程磁盘的写入则异步进行处理。 Node B 上的 RPV 客户机使用逻辑卷 aiocachelv2, 该卷驻 留在 Mirror Pool 2 中的本地磁盘上, 用于高速缓存异步写请求。

#### **`XE"**:

镜像池

#### 异步镜像最佳实践

要最大可能地提高异步 GLVM 配置的可用性和效率、您需要了解几种洗择。

#### **kTELJOa)#\$:**

AIX LVM 数据镜像旨在针对磁盘和磁盘适配器故障提供保护。但是,一些异步 GLVM 配置可能不会始终针 对这些故障提供完全保护。可通过增加磁盘冗余度避免此问题。

例如,如果每个站点有一个数据镜像副本,那么灾难恢复站点的镜像副本可能大部分时间都为后备级别,因为 远程镜像经常落后。如果硬件故障导致包含部分生产站点镜像副本的磁盘损失以及远程物理卷写人的高速缓 存,那么一些逻辑分区的唯一仍可工作的副本可能是属于灾难恢复站点镜像副本的后备级别的物理分区。不幸 的是, 异步镜像不能实现完全冗余, 您通常需要有两个 LVM 数据镜像副本。

有一个解决方案是用两个数据镜像副本在生产站点配置异步 GLVM 镜像。这就能使生产站点数据具有更高可 用性,并且最后一个仍可使用的逻辑分区副本成为旧副本的可能性也更小。但是,这并不是完美的解决方案。 LVM 只允许存在三个镜像副本。如果在生产站点创建两个数据镜像副本,那么在灾难恢复站点就只能有一个镜 像副本。采用此配置,在灾难恢复站点仍然容易发生磁盘故障,这可能在生产站点发生灾难时使您没有完整的 数据副本。此外,如果您将 Online On Either Site 选择为 PowerHA SystemMirror 站点策略,那么从灾难 恢复站点到生产站点反向制作数据镜像就需要更新两个远程副本, 从而需要两倍的网络带宽。将 Prefer Pri**mary Site** 选择为 PowerHA SystemMirror 站点策略, 就可在使用此方法时获得更高性能。使用此策略时, 数 据镜像始终从生产站点到只有一个镜像副本的灾难恢复站点进行。如果应用程序工作负载在灾难恢复站点运行 了一段时间, 那么生产站点磁盘上的数据将变为旧数据。当生产站点恢复并重新回到集群中时, 由于使用 Prefer Primary Site 策略, 因此将导致应用程序工作负载移回生产站点。在这种情况下, syncvg 命令可以更有 效地更新两个生产站点镜像副本,因为它只需从一个远程副本读取数据,便可更新两个本地副本。如果应用程 序工作负载保留在灾难恢复站点、那么 syncvg 命令必须向两个远程副本写入数据。

还有一个更好的解决方案,就是将异步 GLVM 镜像与在两个站点具有内置数据镜像或具有 RAID 功能的磁盘 子系统相结合。这就使两个站点的数据都具有更高可用性。这样,在两个站点都提供了更好的保护,并降低了 LVM 或 RPV 设备驱动程序遇到 I/O 错误的可能性。

#### **http://bookbidook.com/prodecease/bidook.com/prodecease/prodecease/prodecease/prodecease/prodecease/**

如果生产站点节点崩溃, 那么您需要保护站点, 避免访问后备级别的数据。

如果生产站点只有一个节点,且您将 PowerHA SystemMirror 配置为向灾难恢复站点执行故障转移时自动允许 访问后备级别的数据, 那么在生产站点节点崩溃时, 您的配置容易发生数据偏差。将第二个节点添加到生产站 点,可以降低这种可能性,但不能将其完全消除。在这种情况下,如果初始生产站点节点崩溃,那么 PowerHA SystemMirror 可执行本地同级故障转移,以将应用程序工作负载移动到另一个生产站点节点。这可避免出现数 据偏差。但是,该配置仍然容易发生中断,从而导致两个生产站点节点都突然发生故障。

#### **\bPgUD}]+nV4:**

发生数据偏差后, 如果在灾难恢复站点长时间运行应用程序工作负载, 然后又决定撤销这些更新并回退到数据 的生产站点版本,可能带来数据丢失风险。

保留生产站点更新并废弃灾难恢复站点更新的功能,旨在用于这样一种情况: 在用户能够对灾难恢复站点上的 磁盘作出许多更新之前,在站点故障转移发生之后的短期内进行用户干预。当选择返回到数据的生产站点版本 时, 用户可能想要通过运行 savevg 命令来备份灾难恢复站点的卷组的副本, 以便在出错时可以恢复, 从而防 止数据丢失。

#### 相关参考:

第95页的"从数据偏差恢复" 数据偏差是每个站点的磁盘包含的数据更新并未镜像到另一个站点这样一种状态。

# **20 GLVM for PowerHA SystemMirror Enterprise Edition**

这些主题描述了如何安装 GLVM for PowerHA SystemMirror Enterprise Edition。

# 安装组件

GLVM for PowerHA SystemMirror Enterprise Edition 软件由若干个不同组件组成。

GLVM for PowerHA SystemMirror Enterprise Edition 软件由下列组件组成:

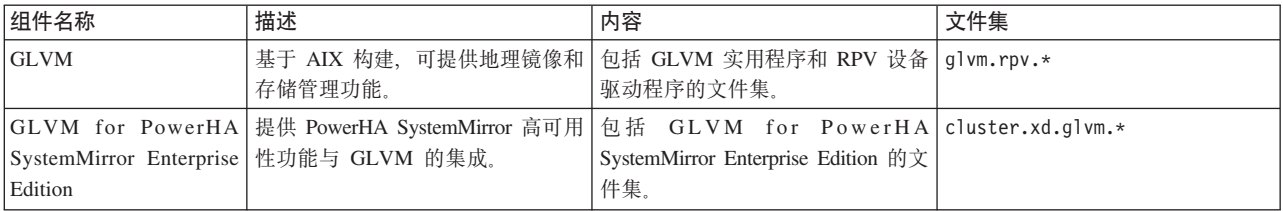

# <span id="page-39-0"></span>**20X8m~**

在安装 GLVM for PowerHA SystemMirror Enterprise Edition 之前, 请确保在集群节点上安装了必要的软件。

必须先安装下列软件, 才能安装 GLVM for PowerHA SystemMirror Enterprise Edition。

- PowerHA SystemMirror、AIX 和 RSCT 的最新版本。
- PowerHA SystemMirror Enterprise Edition 软件使用 1 MB 磁盘空间。请确保 **/usr** 文件系统具有可用于升 级的 1 MB 可用磁盘空间。

以 root 用户身份执行安装过程。

注: 有关 PowerHA SystemMirror Enterprise Edition 软件的最新信息, 请参阅 /usr/es/sbin/cluster/ release\_notes\_xd 文件中的"Release Notes"。

### **`XE"**:

[IBM Support Portal](http://www.ibm.com/support/entry/portal/overview)

# **20!n**

根据在安装 GLVM for PowerHA SystemMirror Enterprise Edition 之前具有哪些软件和硬件配置, 可采用不同 方法安装 GLVM:

<span id="page-40-0"></span>以下列表包括了用于安装 GLVM for PowerHA SystemMirror Enterprise Edition 的可能安装选项。

• 在正运行 PowerHA SystemMirror 的工作集群的基础上安装 GLVM for PowerHA SystemMirror Enterprise Edition:

在安装之前,您可能想确保已对该集群定义了两个(而不是更多)站点,每个位置的所有节点都属于相应 站点, 站点间管理策略已设置为非并行。(可选)可在安装 GLVM for PowerHA SystemMirror Enterprise Edition 之后进行这些更改。

• 将 GLVM for PowerHA SystemMirror Enterprise Edition 与 PowerHA SystemMirror 一起安装:

此类型的安装必须将初始 PowerHA SystemMirror 集群设置规划为具有两个站点、并且需要规划两个站点之 间的 PowerHA SystemMirror Enterprise Edition for GLVM 灾难恢复解决方案。

#### **`XE"**:

规划 PowerHA SystemMirror

# **20iJDZ]**

GLVM for PowerHA SystemMirror Enterprise Edition 安装介质提供了若干个不同文件集。

#### 这些文件集包括:

#### **glvm.rpv.util**

GLVM 实用程序

#### **glvm.rpv.client**

远程物理卷客户机

#### **glvm.rpv.server**

远程物理卷服务器

#### **glvm.rpv.msg.en\_US**

RPV 消息 - 美国英语

#### **cluster.xd.glvm**

GLVM for PowerHA SystemMirror Enterprise Edition RPV 支持

### **cluster.xd.license**

PowerHA SystemMirror Enterprise Edition 功能部件许可证协议

#### **cluster.doc.en\_US.glvm.pdf**

GLVM for PowerHA SystemMirror Enterprise Edition PDF 文档 - 美国英语

# 安装方法

可在每个集群节点(服务器)上安装 GLVM for PowerHA SystemMirror Enterprise Edition 软件。

可使用下列其中一种方法来安装 GLVM for PowerHA SystemMirror Enterprise Edition 软件:

- 从安装服务器安装
- 从已复制了该软件的硬盘安装
- 从安装介质安装

# 从安装服务器安装

可在一个节点上创建 GLVM for PowerHA SystemMirror Enterprise Edition 安装服务器(此服务器包含用于安 装的 GLVM for PowerHA SystemMirror Enterprise Edition 软件映像), 然后将这些映像装入其余集群节点上。 这是安装 GLVM for PowerHA SystemMirror Enterprise Edition 的最快方式。

GLVM for PowerHA SystemMirror Enterprise Edition 支持网络安装管理程序和备用磁盘迁移。

### **`XE"**:

AIX 安装和迁移 网络安装管理

## 从硬盘安装

要从硬盘安装 GLVM for PowerHA SystemMirror Enterprise Edition 软件, 请在安装之前将该软件从安装介质 复制到硬盘

要从硬盘复制 GLVM for PowerHA SystemMirror Enterprise Edition 软件, 请完成下列步骤:

- 1. 将 PowerHA SystemMirror Enterprise Edition CD 插入 CD-ROM 驱动器中。
- 2. 输入 smit bffcreate

此时将显示 Copy Software to Hard Disk for Future Installation 面板。

3. 在 INPUT device/directory for software 字段中输入 CD-ROM 驱动器名称, 然后按 Enter 键。

如果不确定输入设备名称, 请按 F4 键列出可用设备。选择正确驱动器, 然后按 Enter 键。该驱动器名称将 作为有效的输入设备出现在 INPUT device/directory 字段中。

- 4. 请按 Enter 键以显示 Copy Software to Hard Disk for Future Installation 面板。
- 5. 输入如下字段值:

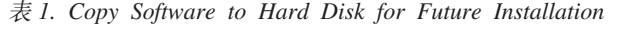

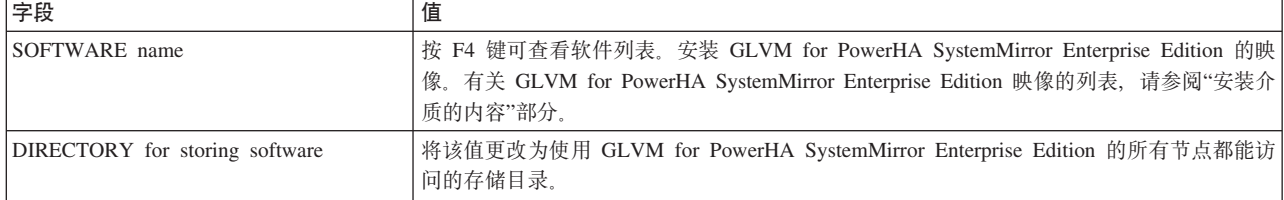

- 6. 为其他字段输入适合于您的站点的值。
- 7. 当您对输入内容感到满意时, 请按 Enter 键。

#### SMIT 将响应: Are you sure?

8. 请再次按 Enter 键以复制软件。

### **S2L20 GLVM for PowerHA SystemMirror Enterprise Edition**

在 GLVM for PowerHA SystemMirror Enterprise Edition 软件位于您的系统上之后, 请遵循"从安装介质安装 GLVM for PowerHA SystemMirror Enterprise Edition 软件"部分中的指示信息来安装该软件。

#### 相关概念:

第33页的 『安装介质的内容』

GLVM for PowerHA SystemMirror Enterprise Edition 安装介质提供了若干个不同文件集。 **`XNq**:

『从安装介质安装』

如果从安装介质安装 GLVM for PowerHA SystemMirror Enterprise Edition 软件, 那么必须直接将该软件安 装到每个集群节点上。

### <span id="page-42-0"></span>**S20iJ20**

如果从安装介质安装 GLVM for PowerHA SystemMirror Enterprise Edition 软件, 那么必须直接将该软件安装 到每个集群节点上。

要将 GLVM for PowerHA SystemMirror Enterprise Edition 软件安装在服务器节点上, 请完成下列步骤。

- 1. 将安装介质插入到对安装介质进行读取操作的设备中。
- 2. 输入 smit install\_all

**SMIT 将显示第一个 Install and Update from ALL Available Software** 面板。

3. 在 INPUT device/directory for software 字段中输入安装介质的设备名称, 或输入安装目录, 然后按 Enter 键.

如果不确定输入设备名称或安装目录, 请按 F4 键列出可用设备。然后选择正确设备或目录, 再按 Enter 键。正确的值将作为有效输入设备输入到 INPUT device/directory 字段中。

4. 如下输入字段值。按 F1 键可获取有关任何字段的帮助。

注: 继续安装之前, 请使用 F4 列出软件。这样您就能够安装消息目录。

表 2. INPUT device / directory for software 字段

| 字段                                       | 值                                                                                                    |
|------------------------------------------|----------------------------------------------------------------------------------------------------|
| INPUT device / directory for software    | 此字段显示您在之前指定的设备或目录。                                                                                                    |
| SOFTWARE to install                      | 按 F4 键可查看软件列表。在软件列表中, 使用箭头键找到与某个映像关联的所有软件<br>文件集。有关文件集的列表, 请参阅"安装介质的内容"部分。接下来按 F7 键选择映像<br>或文件集。在做出所有选择之后, 请按 Enter 键。您的选择将出现在此字段中。        |
| PREVIEW only?                            | 如果设置为 yes, 那么预览选项将检查并验证是否符合安装先决条件, 例如是否已安装<br>所需软件以及是否有足够可用磁盘空间。按 F1 键可获得详细信息。当您准备好执行实<br>际安装时, 请将此字段设置为 no.                               |
| COMMIT software updates?                 | 此字段仅适用于安装软件更新 (PTF) 的情况。有关详细信息,请参阅 F1 帮助。                                                                                                  |
| SAVE replaced files?                     | 此字段仅适用于安装软件更新 (PTF) 的情况。如果在回答 commit software updates?<br>时选择了 no, 那么请在此字段中选择 yes。有关详细信息, 请参阅 F1 帮助。                                       |
| AUTOMATICALLY install requisite software | 如果已安装必备软件或 OVERWRITE same or newer versions? 字段已设置为<br>yes, 请将此字段设置为 no; 否则, 将此字段设置为 yes 以安装必需的软件。有关详<br>细信息, 请参阅 F1 帮助。                   |
| EXTEND filesystems if space needed?      | 如果您有充足的硬盘空间,请选择 yes,如果空间有限,请选择 no。有关详细信息,<br>请参阅 F1 帮助.                                                                                    |
| OVERWRITE same or newer versions?        | 对于新安装,请将此字段设置为 no。如果您要重新安装软件,请将此字段设置为<br>yes。如果将此字段设置为 yes, 那么请将 Automatically install requisite soft-<br>ware 字段设置为 no。有关详细信息, 请参阅 F1 帮助。 |
| VERIFY install and check file sizes?     | 如果要系统对您安装的软件执行某些检查,请选择 yes。有关详细信息,请参阅 F1 帮<br>助。                                                                                           |
| DETAILED output?                         | 如果想要所有安装消息的详细日志, 请选择 yes。                                                                                                    |
| Process multiple volumes?                | 如果要启用多卷 CD 处理, 请选择此选项。有关信息, 请参阅 F1 帮助。                                                                                                    |
| ACCEPT new license agreements?           | 请为此项选择 yes 以继续安装。如果选择 no,安装可能会停止,并出现警告,说明<br>一个或多个文件集需要软件许可证协议。对于每个节点只能接受一次许可证协议。                                                          |
| Preview new license agreements?          | 选择 yes 可查看许可证协议的文本。该文本将以您的系统上定义的语言出现在当前窗<br>口中。                                                                                            |

5. 当您对输入内容感到满意时, 请按 Enter 键。

SMIT 将响应: Are you sure?

6. 请按 Enter 键以安装软件。

请查看 /usr/es/sbin/cluster/release notes xd 文件中的"GLVM for PowerHA SystemMirror Enterprise Edition Release Notes", 以获取未出现在产品文档中的信息。

#### 相关概念:

第33页的 『安装介质的内容』 GLVM for PowerHA SystemMirror Enterprise Edition 安装介质提供了若干个不同文件集。

### 验证已安装的集群定义

在 GLVM for PowerHA SystemMirror Enterprise Edition 软件安装在所有节点上之后, 应该验证配置。验证时 将提供错误或警告, 以确保集群定义在所有节点上都相同。

注: 如果正在现有集群中安装该软件, 那么可验证已安装的集群定义。不能对新集群验证已安装的集群定义, 因为尚未定义集群拓扑。

要验证集群,请完成下列步骤。

- 1. 输入 smit sysmirror。
- 2. 在 SMIT 中、选择 Custom Cluster Configuration > Verify and Synchronize Cluster Configuration (Advanced), 然后按 Enter 键。

验证过程将检查 PowerHA SystemMirror 和 GLVM for PowerHA SystemMirror Enterprise Edition 配置。

### /etc/services 文件中的条目

在安装 GLVM for PowerHA SystemMirror Enterprise Edition 之后, 将在 /etc/services 文件中生成一个条 目。

有关端口号和连接协议的以下条目将自动添加到您安装该软件的每个节点上的 /etc/services 文件中。

rpv 6192/tcp

这定义用于 RPV 客户机/服务器通信的 TCP/IP 端口号。

### 解决安装期间的问题

如果在安装期间遇到问题、安装程序通常会自动执行清除过程。

如果清除过程未自动启动、请完成下列步骤。

- 1. 请输入 smit install 以显示 Installation and Maintenance 菜单。
- 2. 选择 Software Maintenance and Utilities.
- 3. 选择 Clean Up After a Failed or Interrupted Installation.
- 4. 查看 SMIT 输出 (或检查 /smit.log 文件) 以了解中断的原因。
- 5. 修正任何问题, 重复安装过程。

## 升级 GLVM for PowerHA SystemMirror Enterprise Edition

可从 PowerHA SystemMirror 和 PowerHA SystemMirror Enterprise Edition 的先前版本升级 GLVM。受支持 的迁移路径取决于当前安装的版本,还取决于要迁移的版本。

# 升级先决条件

在升级之前:

- 验证是否所有 PowerHA SystemMirror 集群节点都在运行 PowerHA SystemMirror 的最新版本。
- 验证您是否熟悉安装和配置 PowerHA SystemMirror Enterprise Edition 的过程。从安装介质安装 GLVM。
- 验证系统是否符合安装先决条件, 请参阅安装先决条件。
- 验证是否已先下载并安装 glvm.rpv 文件集和 glvm.rpv.msg.en US 文件集。这些文件集与 cluster.xd 文 件集在相同目录中。
- 验证是否每个集群节点都具有其自己的 PowerHA SystemMirror Enterprise Edition 许可证。
- 以 root 用户身份执行安装过程。

### 相关信息:

升级 PowerHA SystemMirror 集群

### 验证已升级的集群定义

GLVM for PowerHA SystemMirror Enterprise Edition 软件安装在所有节点上之后, 请验证配置。验证时将提 供错误或警告, 以确保集群定义在所有节点上都相同。

要验证集群:

- 1. 输入 smit sysmirror。
- 2. 在 SMIT 中, 选择 Custom Cluster Configuration > Verify and Synchronize Cluster Configuration (Advanced), 然后按 Enter 键。

验证过程将验证 PowerHA SystemMirror 和 GLVM for PowerHA SystemMirror Enterprise Edition 配置。

您不能同步混合版本的集群。升级时, 不应使集群长时间处于 PowerHA SystemMirror 混合版本状态。最新 PowerHA SystemMirror 版本提供的新功能仅当所有节点都已升级且集群已同步时才可用。clfindres 之类的命 令无法提供混合集群中的正确信息。

## 从失败的安装恢复

如果安装失败, 那么需要执行几个不同步骤来进行恢复。

安装 PowerHA SystemMirror Enterprise Edition 时, cl\_convert 命令将自动运行, 以将先前发行版中的 PowerHA SystemMirror 配置数据库转换为当前发行版中的对应内容。如果安装失败, 请从命令行运行 cl\_convert 以转 换数据库。

如果转换失败, 请使用 -F 标志运行 cl\_convert。

运行转换实用程序需要:

- root 用户特权
- 您要转换的 PowerHA SystemMirror Enterprise Edition 版本。

cl convert 实用程序会将转换进度记录到 /tmp/clconvert.log 文件中, 以便您估计转换是否成功。每次运行 cl\_convert 或 clconvert\_snapshot 都会重新生成此日志文件。

有关 cl convert 和 clconvert snapshot 的更多信息、请参阅各自的联机帮助页或请参阅"管理 PowerHA SystemMirror".

相关信息: 安装 PowerHA SystemMirror PowerHA SystemMirror 命令

### 修改先前的集群快照

在升级 PowerHA SystemMirror Enterprise Edition 软件之后, 您可能要恢复您使用"集群快照"实用程序所创建 的一个或多个先前版本集群快照。

用于存储和检索快照的缺省目录是 /usr/es/sbin/cluster/snapshots; 但是您也可能使用 SNAPSHOTPATH 环 境变量指定了备用路径。在使用 /usr/es/sbin/cluster/conversion/clconvert snapshot 实用程序来转换快照 之前, 请检入这些位置。

快照基于完整 PowerHA SystemMirror 配置, 其中包括使用 GLVM for PowerHA SystemMirror Enterprise Edition 所配置的重复资源的配置。clconvert\_snapshot 实用程序将用最新版本的新信息更新 PowerHA SystemMirror 配置数据。

要转换和应用集群快照,请输入:

clconvert snapshot -v version# -s snapshot file name

其中 -s 标志与您要更新或应用的快照文件名一起使用, -v 标志与已保存的快照版本一起使用。

### 相关信息:

保存和恢复集群配置

# 配置地理镜像的卷组

这些主题描述了如何配置地理镜像的卷组、它们相应的逻辑卷以及远程物理卷 (RPV)。设置这些实体允许您通 过 GLVM for PowerHA SystemMirror Enterprise Edition 支持在远程站点上制作应用程序的数据副本的镜像。

# 配置先决条件

在配置 GLVM 环境之前, 需要确保已执行了一些必备步骤。

确保执行以下操作:

- 在集群中所有节点上安装 AIX。
- 配置包括站点定义的集群。
- · 远程站点地址上的服务 IP 地址充当 (位于远程站点上的) RPV 服务器的服务 IP 标签和 IP 地址。您将把 这些地址告知本地站点。
- 使用标准 AIX LVM SMIT 面板来配置您打算用"GLVM Utilities"为其配置地理镜像的卷组、逻辑卷和文件 系统。请确保对于您打算进行地理镜像的数据,存在标准或增强型并行方式的 LVM 卷组。

注: 如果要通过添加 RPV 将现有增强型并行卷组转变为地理镜像的卷组, 那么节点上必须运行 PowerHA SystemMirror 集群服务。(虽然您可以在 AIX 中创建标准卷组并使用 SMIT 中的"GLVM Utilities"将 RPV 添加到这些组中, 但是, 要将 RPV 添加到增强型并行卷组, PowerHA SystemMirror 集群服务必须正在运 行。)

- 对于计划要进行地理镜像的所有逻辑卷、请确保将磁盘间分配策略设置为"超级严格"。
- 创建卷组和镜像池、以供执行异步镜像时使用。使用异步镜像时、镜像池是必需的、但使用同步镜像时、 镜像池可选。

### 相关参考:

第50页的 『 配置 RPV、镜像副本和已制作地理镜像的逻辑卷 』 借助 Geographic Logical Volume Manager (GLVM) 实用程序,可配置、查看、更改和验证位于地理远程站点 上的卷组和逻辑卷的地理镜像。

# **GLVM Configuration Assistant**

| 可以使用 GLVM Configuration Assistant 来自动创建和配置合格的卷组, 以进行地理逻辑卷管理器 (GLVM) 镜 | 像。

| GLVM Configuration Assistant 同时支持持久 IP 标签的因特网协议 V4 (IPv4) 地址和因特网协议 V6 (IPv6) | 地址。

| GLVM Cluster Configuration Assistant 将创建信息性消息以指出所执行的进程。这些消息记录在 /var/hacmp/ | log 目录中的 clutils.log 文件中。

| 可以使用 GLVM Cluster Configuration Assistant 来创建已制作地理镜像的卷组, 已制作地理镜像的卷组具有下 | 列特征:

| • 已制作地理镜像的卷组存在于集群中的所有节点上。

| • 使用了 XD\_data 网络上的所有可用持久标签。

| • 创建了具有下列属性的资源组:

首选主站点

 $\mathbf{L}$ 

 $\mathbf{I}$  $\overline{1}$ 

 $\overline{1}$  $\overline{1}$ 

 $\mathsf{L}$ 

 $\mathbf{L}$ 

 $\mathbf{I}$ 

资源组的主要实例在主站点上启动期间会进入联机状态。次要实例会在另一个站点上启动。当主站 点重新加入集群时, 主要实例将回退。

在首个可用节点上联机

资源组在第一个变得可用的参与节点上已激活。资源组的建立时间仅用于此资源组的启动策略。

 $\overline{1}$ 故障转移到列表中的下一个优先级节点

> 在同一时间仅在一个节点上联机的资源组将遵循在资源组的节点列表中指定的缺省节点优先级顺 序。

永不回退  $\mathsf{I}$ 

当优先级更高的节点加入集群时、资源组不进行回退。

#### 有关使用 GLVM Configuration Assistant 的先决条件  $\mathbf{L}$

| 要使用 GLVM Configuration Assistant, 您必须安装正确的文件集, 并且必须正确配置环境。

| 请考虑有关使用 GLVM Configuration Assistant 的下列先决条件:

- | 对站点配置了集群。
- | · 在集群配置中定义了存储库磁盘。
- | 在集群上成功完成验证和同步过程。
- Ⅰ 在集群上定义了具有持久 IP 标签的 XD\_data 网络。
- | 本地站点与远程站点之间正在进行网络通信。
- | 所有 PowerHA SystemMirror 服务在集群中的两个节点上都处于活动状态。
- | 两个站点上的 /etc/hosts 文件中都包含您想要在 GLVM 配置中使用的主机 IP、服务 IP 和持久 IP 标签。
- | 在集群中的所有节点上都安装了 PowerHA SystemMirror 7.2.0 或更高版本以及 Reliable Scalable Cluster Technology (RSCT) 3.2.0 或更高版本。  $\mathbf{L}$
- 1 · 请验证远程站点是否有足够的可用磁盘、并且这些磁盘上有足够的可用空间、以支持为进行地理镜像而创  $\mathbf{L}$ 建的所有本地站点卷组。
- | 系统上必须安装了下列文件集:
- <span id="page-47-0"></span>– cluster.xd.glvm |
- glvm.rpv.client |
- glvm.rpv.server |

#### **↓ 相关概念:**

- | 第 86 页的 『 [GLVM Configuration Assistant](#page-93-0) 故障诊断 』
- | 如果您在使用 GLVM Configuration Assistant 时发生错误,那么该工具将退出并显示错误消息。

### **1 使用 GLVM Configuration Assistant 配置已制作地理异步镜像的卷组**

| 异步镜像将立即更新本地站点, 在站点之间的带宽可用时更新远程站点。

| 要使用 GLVM Configuration Assistant 配置已制作地理异步镜像的卷组 (GMVG), 请完成下列步骤:

- l 1. 从命令行中,输入 smit sysmirror。
- $\mid$  2. 从 SMIT 界面中, 选择集群应用程序和资源 > 使应用程序高度可用 ( 使用 Smart Assist ) > GLVM Con**figuration Assistant** > 配置同步 GMVG, 然后按 Enter 键。 |
- | 3. 输入如下字段值:

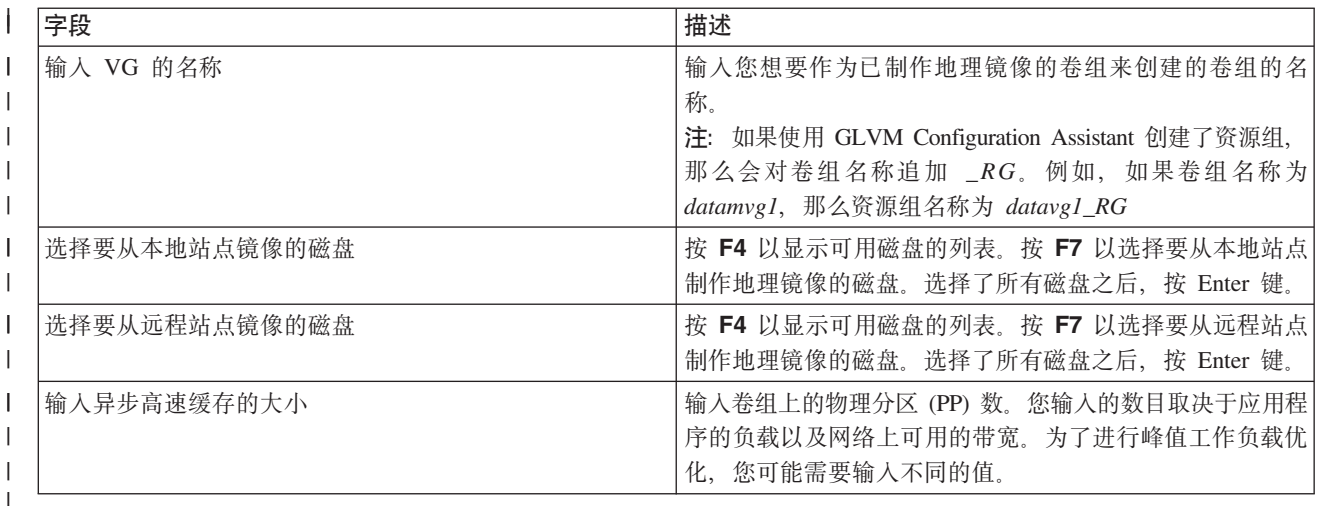

| 4. 请验证所有字段是否正确, 然后按 Enter 键, 以创建已制作地理异步镜像的卷组。

- | 5. 运行 lsvg 命令以验证是否已成功创建新的卷组。
- $\overline{a}$  6. 运行 clshowres 命令以验证是否已成功创建新的资源组。 |

#### | 相关概念:

- | 第 86 页的 『 [GLVM Configuration Assistant](#page-93-0) 故障诊断 』
- | 如果您在使用 GLVM Configuration Assistant 时发生错误, 那么该工具将退出并显示错误消息。

#### **↓ 相关任务:**

- 『使用 GLVM Configuration Assistant 配置已制作地理同步镜像的卷组』  $\blacksquare$
- | 同步镜像会将数据同时写人本地站点和远程站点。同步镜像还会使灾难恢复站点保持最新。

### **1 使用 GLVM Configuration Assistant 配置已制作地理同步镜像的卷组**

- | 同步镜像会将数据同时写人本地站点和远程站点。同步镜像还会使灾难恢复站点保持最新。
- | 要使用 GLVM Configuration Assistant 配置已制作地理同步镜像的卷组 (GMVG), 请完成下列步骤:
- l 1. 从命令行中,输入 smit sysmirror。

<span id="page-48-0"></span> $\vdash$  2. 从 SMIT 界面中, 选择集群应用程序和资源 > 使应用程序高度可用 ( 使用 Smart Assist ) > GLVM Con**figuration Assistant** > 配置同步 GMVG, 然后按 Enter 键。 |

| 3. 输入如下字段值:

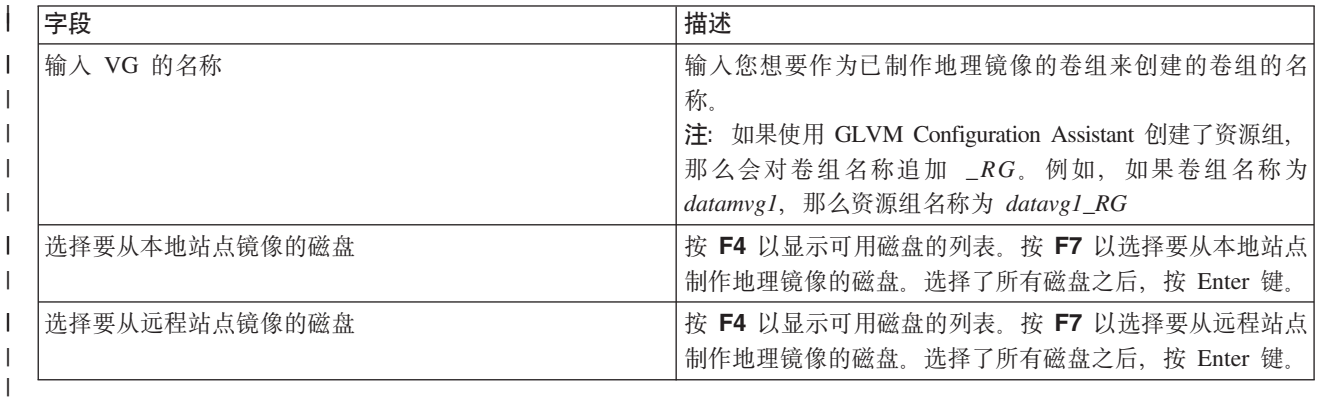

| 4. 请验证所有字段是否正确, 然后按 Enter 键, 以创建已制作地理同步镜像的卷组。

| 5. 运行 lsvg 命令以验证是否已成功创建新的卷组。

l 6. 运行 clshowres 命令以验证是否已成功创建新的资源组。

#### | 相关概念:

- | 第 86 页的 『 [GLVM Configuration Assistant](#page-93-0) 故障诊断 』
- | 如果您在使用 GLVM Configuration Assistant 时发生错误, 那么该工具将退出并显示错误消息。

#### **↓ 相关任务:**

| 第40 页的 『 使用 [GLVM Configuration Assistant](#page-47-0) 配置已制作地理异步镜像的卷组 』

| 异步镜像将立即更新本地站点, 在站点之间的带宽可用时更新远程站点。

# **dCj<mi**

如果选择使用标准卷组, 那么可先在 AIX SMIT 中对这些卷组进行配置, 使用 SMIT 中的"GLVM Utilities"来 添加 RPV, 配置 PowerHA SystemMirror 集群, 然后将已制作地理镜像的卷组添加到资源组, 或者可先配置不 含站点的集群,添加另一个站点,然后将 RPV 添加到现有卷组,从而使它们成为已制作地理镜像的卷组。

总的来说, 对于标准卷组, 配置过程有两大部分:

- 为每个站点的一个节点上的一个标准卷组配置 RPV 客户机/服务器对
- 将已制作地理镜像的标准卷组扩展到集群中的其他节点

#### **`XNq**:

第42 页的 『 为每个站点上的节点中的标准卷组配置 [RPV](#page-49-0) 客户机/服务器对 』

要使用 GLVM 功能来配置标准已制作地理镜像的卷, 必须配置 RPV 服务器站点名称、RPV 服务器和 RPV 客户机并将 RPV 添加到卷组。

第44 页的 『 将已制作地理镜像的标准卷组扩展到集群中的其他节点 』

在您完成"为每个站点的一个节点上的一个标准卷组配置 RPV 客户机/服务器对"部分中的高级别步骤 1 到 4 之后, 请将该配置扩展到集群中的其他节点。

# **dCv?M"P==mi**

如果您选择将也使用 GLVM 进行地理镜像的增强并行卷组, 那么对于一些任务, 您必须配置 PowerHA SystemMirror 集群并运行集群服务。

<span id="page-49-0"></span>总的来说,您可以在 AIX 中创建增强型并行卷组,或将现有增强型并行卷组扩展到另一个站点。以下几个部分 中包含了有关步骤的简略概述:

- 为每个站点的一个节点上的一个增强型并行卷组配置 RPV 客户机/服务器对
- 配置 RPV、镜像副本和已制作地理镜像的逻辑卷

#### **`XNq**:

第44 页的 『 为每个站点的一个节点上的一个增强型并行卷组配置 RPV 客户机/服务器对 』 如果已配置跨两个站点的 PowerHA SystemMirror 集群, 请遵循以下过程来配置增强型并行方式的卷组, 同 时也将它配置为已制作地理镜像的卷组(即, 对其添加了 RPV 的卷组)。

#### **相关参考:**

第 50 页的 『 配置 [RPV](#page-57-0)、镜像副本和已制作地理镜像的逻辑卷 』

借助 Geographic Logical Volume Manager (GLVM) 实用程序, 可配置、查看、更改和验证位于地理远程站点 上的卷组和逻辑卷的地理镜像。

## 异步镜像的配置概述

如果您选择使用异步镜像, 那么需要使用镜像池, 这又意味着您需要使用可伸缩的卷组。

在配置异步镜像之前, 请复查以下信息:

- 所有镜像池中的所有磁盘必须可访问, 才能配置它们以进行异步镜像。
- 配置镜像池以进行异步镜像后,每个镜像池中需要一些活动磁盘以将镜像池从异步镜像转换为同步镜像。 如果要从已关闭的站点中除去一个或多个镜像池, 请将 chmp 命令与 -S 标志和 -f 标志一起使用来禁用异 步镜像。
- 只有镜像池设置为超级严格的非并行可伸缩卷组才支持异步镜像。
- 必须禁用卷组的自动启用和坏区重定位选项。
- 卷组不能是快照卷组。卷组不能包含活动调页空间逻辑卷。
- 卷组必须联机才能进行镜像池更改。
- 一旦 aio\_cache 类型的逻辑卷成为异步镜像设置的一部分,就不能除去或减少。
- 如果逻辑卷类型为 aio\_cache, 并且镜像了逻辑卷, 那么您必须使用被动镜像写人一致性策略。
- 不能为异步镜像配置 rootvg 卷组。

要设置镜像池的异步镜像,请执行以下高级别步骤:

- 1. 使用超级严格的镜像池创建可伸缩的卷组, 并添加本地磁盘。
- 2. 将所有本地磁盘添加到镜像池中
- 3. 将 RPV 设备添加到镜像池中
- 4. 在卷组中添加远程镜像副本
- 5. 将类型为 aio cache 的逻辑卷添加到本地镜像池。如果有两个本地镜像池、那么该逻辑卷可以有两个副本。 该逻辑卷不能有远程副本。
- 6. 使用其他镜像池中的 IO 高速缓存逻辑卷来设置镜像池的异步镜像。两个同级镜像池必须位于不同站点。

### 为每个站点上的节点中的标准卷组配置 RPV 客户机/服务器对

要使用 GLVM 功能来配置标准已制作地理镜像的卷,必须配置 RPV 服务器站点名称、RPV 服务器和 RPV 客户机并将 RPV 添加到卷组。

要使用 GLVM 功能来配置标准已制作地理镜像的卷, 请完成下列任务:

1. 配置一个 RPV 服务器站点名称。

在远程站点中的所有节点上, 配置 RPV 服务器站点名称。

站点名称 是指定给在该远程站点配置的所有 RPV 服务器的一个属性。在 PowerHA SystemMirror 集群中, RPV 服务器站点名称必须与 PowerHA SystemMirror 中的站点名称匹配。

2. 配置 RPV 服务器。

在远程站点中的一个节点上, 针对您计划配置为已制作地理镜像的卷的物理卷配置 RPV 服务器。

配置 RPV 服务器可使物理卷可用于本地站点的节点上的 RPV 客户机配置。

配置 RPV 服务器时, 请从此站点的可用磁盘(即未分配给卷组的磁盘)的列表中通过 PVID 选择一个物理 卷、并指定 TCP/IP 网络上所有 RPV 客户机的服务 IP 地址, 在这个网络上, 本地站点的 LVM 应该能够 访问远程站点的节点上的磁盘。

还请指定 RPV 服务器应立即启动,这指示 RPV 服务器处于可用状态。在系统重新启动时自动配置? 字段 应该设置为 No.

3. 配置 RPV 客户机。

在本地站点上, 为每个 RPV 服务器配置一个 RPV 客户机。针对先前配置的 RPV 服务器配置 RPV 客户 机会将物理卷创建为 RPV。

配置 RPV 客户机时,首先请指定要用于 RPV 客户机/服务器通信的服务 IP 地址。然后请选择您要配置 RPV 客户机的远程物理卷(及其 PVID)。选择或输入这些值后, 请继续为先前配置的 RPV 服务器添加新 RPV 客户机。

还请指定 RPV 客户机应立即启动, 这指示 RPV 客户机处于可用状态。

可通过使用 Devices SMIT 界面 (SMIT 快速路径是 smit devices) 来执行这些任务。

4. 将 RPV 添加到卷组。

在本地站点的一个参与节点上, 将已经配置的 RPV 添加到卷组。

注: 在稍后的阶段中, 当您添加镜像副本时, 该卷组将成为地理镜像的卷组。请在其他节点上导入该卷 组.

可通过使用 GLVM Utilities SMIT 界面来执行此任务。

#### 相关概念:

第48页的『配置远程物理卷服务器』

要配置远程物理卷服务器,您需要配置卷组、逻辑卷、站点名,最后还要配置服务器本身。

第41页的『配置标准卷组』

如果选择使用标准卷组, 那么可先在 AIX SMIT 中对这些卷组进行配置, 使用 SMIT 中的"GLVM Utilities" 来添加 RPV、配置 PowerHA SystemMirror 集群、然后将已制作地理镜像的卷组添加到资源组、或者可先配 置不含站点的集群,添加另一个站点、然后将 RPV 添加到现有卷组,从而使它们成为已制作地理镜像的卷 组。

#### 相关任务:

第48页的『配置远程站点的站点名称』 在创建 RPV 服务器之前, 必须定义 RPV 服务器站点名称。 <span id="page-51-0"></span>『将已制作地理镜像的标准卷组扩展到集群中的其他节点』

在您完成"为每个站点的一个节点上的一个标准卷组配置 RPV 客户机/服务器对"部分中的高级别步骤 1 到 4 之后, 请将该配置扩展到集群中的其他节点。

#### 相关参考:

第50页的 『 配置 RPV、镜像副本和已制作地理镜像的逻辑卷 』

借助 Geographic Logical Volume Manager (GLVM) 实用程序, 可配置、查看、更改和验证位于地理远程站点 上的卷组和逻辑卷的地理镜像。

# 将已制作地理镜像的标准卷组扩展到集群中的其他节点

在您完成"为每个站点的一个节点上的一个标准卷组配置 RPV 客户机/服务器对"部分中的高级别步骤 1 到 4 之 后, 请将该配置扩展到集群中的其他节点。

要将已制作地理镜像的标准卷组扩展到集群中的其他节点:

- 1. 在最终可能会由于故障转移而激活卷组的远程站点的每个节点上配置一个 RPV 服务器 ("已定义"状态)。
- 2. 在最终可能会由于故障转移而激活卷组的本地站点的每个节点上配置一个 RPV 客户机 ("已定义"状态)。
- 3. 要使镜像功能在 PowerHA SystemMirror 集群中双向工作, 请在远程站点中的每个节点上都配置一个 RPV 客户机。在本地站点的每个节点上配置一个 RPV 服务器。
- 4. 使这些卷组脱机,并运行 importvg 命令更新另一个站点的节点上的卷组定义。

在"样本过程: 准备要包含在 PowerHA SystemMirror 资源组中的卷组"部分中包含了此过程的示例。

# 为每个站点的一个节点上的一个增强型并行卷组配置 RPV 客户机/服务器对

如果已配置跨两个站点的 PowerHA SystemMirror 集群, 请遵循以下过程来配置增强型并行方式的卷组, 同时 也将它配置为已制作地理镜像的卷组(即, 对其添加了 RPV 的卷组)。

要配置地理镜像的增强型并行卷组:

- 1. 在集群服务正在运行时, 使用 AIX LVM 实用程序在本地站点的磁盘上配置增强型并行卷组。
- 2. 使用 SMIT 中的"GLVM Utilities"在本地站点的节点上将 RPV 添加到该卷组。这样就可以从本地站点访问 远程站点的磁盘。此任务包括以下步骤:
	- a. 在本地站点上将 RPV 客户机添加到卷组。有关更多信息,请参阅第 47 页的『配置远程物理卷服务器和 客户机』
	- b. 在本地站点上, 使用"GLVM Utilities"将卷组镜像副本添加到 RPV。有关更多信息, 请参阅第52页的 『将 远程站点镜像副本添加到卷组』。
	- c. 将该卷组导入本地站点的其余所有节点。
	- d. 在本地站点上, 使该卷组脱机, 并将所有 RPV 客户机配置为"已定义"状态。
	- e. 在远程站点上, 将所有 RPV 服务器配置为"已定义"状态。
- 3. 使用 SMIT 中的"GLVM Utilities"在远程站点的节点上添加 RPV, 以便能够从远程站点访问本地站点的磁 盘。有关更多信息, 请参阅第50页的 『 配置 RPV、镜像副本和已制作地理镜像的逻辑卷 』。
- 4. 将该卷组导入远程站点的所有节点。
- 5. 在远程站点的所有节点上使该卷组脱机。
- 6. 将该增强型并行已制作地理镜像的卷组添加到 PowerHA SystemMirror 资源组。

#### 相关任务:

第49页的『配置远程物理卷客户机』 通过配置 RPV 客户机, 可以使它面向系统以本地站点的物理卷设备的形式出现。当 LVM 尝试访问此设备 时, RPV 客户机会将 I/O 重定向到远程站点上的 RPV 服务器。

### 将现有增强型并行卷组扩展到远程站点的节点

从现有增强型并行卷组(仅配置在一个站点内)开始扩展时,请将此组扩展到两个站点。

要将现有增强型并行卷组扩展到远程站点的节点:

- 1. 将集群扩展为包含另一个站点。添加站点名称, 然后将第二个站点的节点添加到 PowerHA SystemMirror 集 群。
- 2. 将 RPV 添加到卷组, 以使远程站点的磁盘能够从本地站点进行访问。为此, 请执行以下操作:
	- a. 在本地站点, 将 RPV 添加到卷组。
	- b. 在本地站点上、使用"GLVM Utilities"将卷组镜像副本添加到 RPV。
	- c. 在本地站点, 使该卷组联机并将所有 RPV 客户机配置为"已定义"状态。
	- d. 在远程站点上, 将所有 RPV 服务器配置为"已定义"状态。
- 3. 添加 RPV, 以使本地站点的磁盘能够从远程站点进行访问。
- 4. 将该卷组导入远程站点的所有节点。
- 5. 在远程站点的所有节点上使该卷组脱机。
- 6. 将该增强型并行已制作地理镜像的卷组添加到 PowerHA SystemMirror 资源组。

# 配置异步镜像

请遵循以下步骤,为镜像池设置异步镜像。

在配置异步镜像之前, 请阅读"异步镜像的配置摘要"部分中的信息。

这些指示信息假定您是从常规卷组着手的,并要将它更改为已异步制作镜像的 GLVM 卷组。还可配置现有 GLVM 卷组的异步镜像。在后一种情况下,您只需执行此部分末尾总结的步骤中一部分步骤。

1. 异步镜像要求卷组为可扩展 VG 格式。如果您的卷组为常规或大容量 VG 格式, 那么必须将它转换为可 扩展 VG 格式, 然后才能配置它以进行异步镜像。您可使用 chvg 命令将卷组更改为可扩展 VG 格式: chvg -G datavg

请注意,在运行此命令之前,卷组必须脱机,在 chvg 联机帮助页中还描述了其他的注意事项。有关将现 有卷组转换为可扩展 VG 格式的更多信息, 请参阅 AIX 文档。

2. 如果尚未执行此转换, 请使用 chvg 命令防止该卷组在系统启动时自动联机: chvg -a n datavg

有关防止系统启动时激活卷组的更多信息, 请参阅 AIX 文档。

3. 异步镜像要求对卷组关闭坏块重定位策略。可使用 chvg 命令关闭坏块重定位: chvg -b n datavg

有关坏块重定位策略以及如何更改该策略的更多信息,请参阅 AIX 文档。

- 4. 异步镜像要求将卷组配置为使用超级严格的镜像池。可使用 chvg 命令配置超级严格的镜像池: chvg -M s datavg
- 5. 异步镜像还要求本地和远程磁盘属于不同的镜像池。此时、您应该为生产站点的本地磁盘定义一个镜像 池。需要为该镜像池选择一个名称。此名称只需在卷组内唯一,因此您可以选择对多个卷组使用相同名 称。例如,您可能想使用站点名称作为镜像池名称的一部分,以使之更有意义。可以使用 chpv 命令为这 些本地磁盘定义一个镜像池:

chpv -p Poughkeepsie hdisk10 hdisk11

6. 将现有逻辑卷配置为属于您刚创建的那个镜像池。还需要关闭每个逻辑卷的坏块重定位。可使用 chlv 命 令实现以上两个目的。

chlv -m copy1=Poughkeepsie -b n dataloglv chlv -m copy1=Poughkeepsie -b n datafslv

有关使用超级严格的镜像池的更多信息, 请参阅 AIX 文档。

7. 此时, 您应该已拥有一个为超级严格的镜像池配置的普通卷组, 并且生产站点的所有本地磁盘都属于名为 "Poughkeepsie"的镜像池。可使用 Ismp 命令来确认这一点。

1smp -A datavg VOLUME GROUP: datavg Mirror Pool Super Strict: yes

MIRROR POOL: Mirroring Mode: Poughkeepsie SYNC<sub></sub>

- 8. 定义集群所需的 RPV 客户机和 RPV 服务器。在每个节点上, 为属于该卷组的每个本地磁盘定义一个 RPV 服务器, 并为属于该卷组的每个远程磁盘定义一个 RPV 客户机。然后, 您创建的 RPV 客户机/服务器对 使 LVM 能够像访问普通本地磁盘一样访问远程物理卷。有关更多详细信息,请参阅"配置远程物理卷服务 器和客户机"。
- 9. 创建 RPV 客户机和服务器之后, 必须将这些远程物理卷 (由其 RPV 客户机名称指示)添加到该卷组。 可在相同步骤中为远程物理卷定义镜像池。在"将远程物理卷添加到镜像池"部分中描述了执行此操作的指 示信息。此步骤使用 extendvg 命令将远程物理卷同时添加并放入其自己的镜像池中。如果您愿意,可以 从命令行运行 extendvg 命令。

extendvg -p Austin datavg hdisk31 hdisk32

在此示例中,远程物理卷 hdisk31 和 hdisk32 属于名为"Austin"的镜像池。有关使用 extendvg 命令的更 多信息, 请参阅 AIX 文档。

10. 将远程物理卷添加到您的卷组后,必须将逻辑卷镜像副本添加到这些远程物理卷,在"将远程站点镜像副 本添加到镜像池"部分中描述了执行此操作的指示信息。如果您愿意,可以从命令行运行 mirrorvg 命令。 mirrorvg -c 2 -p copy2=Austin datavg

在此示例中、在驻留在 Austin 镜像池的磁盘上创建了每个逻辑卷的第二个镜像副本。有关使用 mirrorvg 命令的更多信息,请参阅 AIX 文档。

11. 异步镜像要求一个类型为 aio\_cache 的逻辑卷充当高速缓存设备。请使用通常的步骤创建此逻辑卷,但需 将 aio cache 指定为逻辑卷类型、且该逻辑卷必须驻留在对应站点镜像池中的磁盘上。可使用 mklv 命令 来执行此步骤。

mklv -y datacachelv1 -t aio cache -p copy1=Poughkeepsie -b n -w p datavg 100

在此示例中,该高速缓存逻辑卷驻留在 Poughkeepsie 镜像池中。在异步镜像期间,该逻辑卷用于将数据高 速缓存到 Austin 镜像池中的磁盘。如果逻辑卷类型为 aio\_cache,并且镜像了逻辑卷,那么您必须使用被 动镜像写入一致性策略。

12. 遵循"将镜像池转换为异步镜像"部分中描述的指示信息,将镜像池配置为使用异步镜像。如果您愿意,请 从命令行运行 chmp 命令。

chmp -A -m Austin datavg

在此示例中, Austin 镜像池配置为使用异步镜像。chmp 命令将自动确定 datacachelv1 逻辑卷是要使用的 高速缓存设备, 因为它驻留在对应站点的镜像池中。

13. 您也可以选择为 Poughkeepsie 镜像池配置异步镜像。为实现此目的,请在 Austin 镜像池中创建一个逻辑 卷以充当高速缓存设备。

mklv -y datacachelv2 -t aio\_cache -p copy1=Austin -b n -w p datavg 100

- <span id="page-54-0"></span>14. 使用您对 Austin 镜像池执行的那个过程,将 Poughkeepsie 镜像池配置为使用异步镜像。 chmp -A -m Poughkeepsie datavg
- 15. 可再次运行 lsmp 命令来确认配置了异步镜像。

lsmp -A datavg

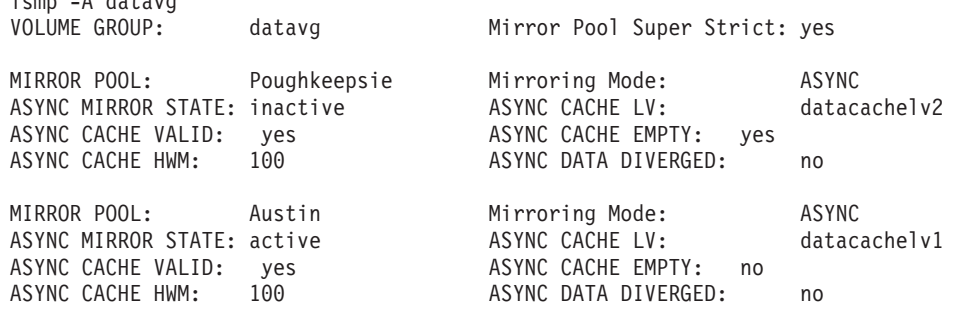

现在, 当卷组在 Poughkeepsie 站点联机时, Poughkeepsie 镜像池中的本地磁盘将像普通卷组一样同步更新, Austin 镜像池中的远程磁盘将使用本地 Poughkeepsie 磁盘上的高速缓存设备异步更新。同样, 当卷组在 Austin 站 点联机时, Austin 镜像池中的本地磁盘将同步更新, Poughkeepsie 镜像池中的远程磁盘将使用本地 Austin 磁 盘上的高速缓存设备异步更新。

如果您现在已有一个 GLVM 卷组配置为用于同步镜像, 那么您也可以将它配置为用于异步镜像。首先, 必须 遵循上面描述的必需步骤, 将该卷组转换为可扩展 VG 格式, 关闭坏块重定位, 将该卷组配置为使用超级严格 的镜像池,在每个站点配置一个磁盘镜像池,并将逻辑卷配置为属于关闭了坏块重定向的新镜像池。

然后,必须为将进行配置以用于异步镜像的每个镜像池创建一个类型为 aio cache 的逻辑卷。最后,必须遵循 "将镜像池转换为异步镜像"部分中描述的指示信息,或从命令行运行 chmp 命令,以将任一个或两个镜像池配 置为使用异步镜像。

### 相关任务:

第54页的『将远程物理卷添加到镜像池』 使用此 SMIT 选项, 可将远程物理卷添加到现有的镜像池。

第57 页的 『 将镜像池转换为异步镜像 』

您可以将镜像池从同步镜像转换为异步镜像。

#### **`XN<**:

第42页的『异步镜像的配置概述』 如果您选择使用异步镜像、那么需要使用镜像池、这又意味着您需要使用可伸缩的卷组。

『配置远程物理卷服务器和客户机』

以下主题讨论如何配置远程物理卷服务器和客户机。

## 图古远程物理卷服务器和客户机

以下主题讨论如何配置远程物理卷服务器和客户机。

RPV 设备驱动程序是 LVM 之下的软件层、LVM 用它来维护数据的地理远程副本。与标准卷或本地物理卷 (PV) 一样、远程物理卷 (RPV) 可以成为卷组、逻辑卷和逻辑卷镜像副本的一部分。RPV 与本地物理卷的区别 在于与它们关联的站点名称不同。这是主管 RPV 服务器的站点。

您可使用 SMIT 来执行以下操作:

- 为卷组配置 RPV 服务器和客户机对
- 显示在集群中配置的远程物理卷 (RPV), 以及
- 列出所使用的 RPV 的详细信息。

<span id="page-55-0"></span>• 您还可以通过在 SMIT 中指定先前配置的 RPV 服务器应该立即启动, 将 RPV 服务器的状态从已定义 (已 配置到系统但未启动)更改为可用, 这指示 RPV 服务器处于可用状态。

使用顶级 SMIT 菜单 Devices 来配置 RPV 客户机和服务器。在创建 RPV 之前, 请使用标准 AIX LVM SMIT 面板来配置卷组和逻辑卷。

#### **dC6Lomm~qw**

要配置远程物理卷服务器, 您需要配置卷组、逻辑卷、站点名, 最后还要配置服务器本身。

#### **相关参考:**

第83页的 『更改 [GLVM](#page-90-0) 镜像的资源配置 』 您可以更改 GLVM 镜像的资源的配置。

#### 图 置 远 程 站 点 的 站 点 名 称:

在创建 RPV 服务器之前, 必须定义 RPV 服务器站点名称。

要配置站点名称:

- 1. 输入 smit rpvserver
- 2. 在 SMIT 中, 选择 Remote Physical Volume Server Site Name Configuration > Define / Change **/ Show Remote Physical Volume Server Site Name**, 然后按 Enter 键。

### 3. 输入如下字段值:

表 3. Remote Physical Volume Server Site Name 字段

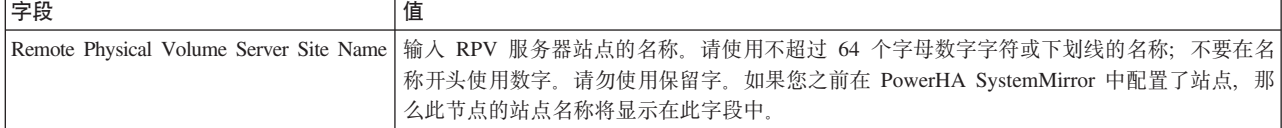

#### **`XE"**:

保留字的列表

#### *配置 RPV 服务器:*

通过配置 RPV 服务器,可使物理卷对远程 RPV 客户机可用。可在同一个操作中配置和管理多个物理卷的 RPV 服务器。

要配置 RPV 服务器:

- 1. 输入 smit rpvserver
- 2. 在 SMIT 中, 选择 Add Remote Physical Volume Servers, 然后按 Enter 键。

此时将显示所有已配置并且可用的物理磁盘的选取列表。这些磁盘并未分配给卷组。例如:

表 4. 可用的物理磁盘

| 物理卷    | 物理卷标识            |
|--------|------------------|
| hdisk3 | 00010006859ece05 |
| hdisk4 | 0001000181810cff |
| hdisk5 | 0001000685a10b38 |
| hdisk6 | 0001000685a23307 |
| hdisk7 | 0001000685a35768 |

<span id="page-56-0"></span>3. 选择您要配置 RPV 服务器的一个或多个物理磁盘, 然后按 Enter 键。

4. 输入如下字段值:

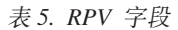

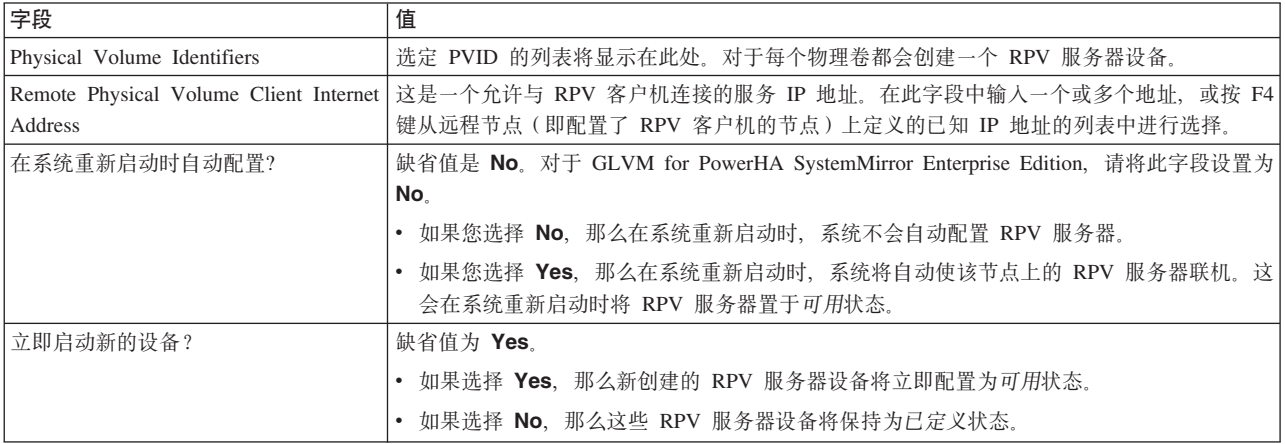

5. 请按 Enter 键。系统会配置 RPV 服务器并显示 RPV 服务器名称及其当前状态: *已定义*或可用。运行 Ispv 命令来查看已配置的 RPV。

**注**: 您可在稍后使用 SMIT 中的 Configure Defined Remote Physical Volume Servers 面板来更改 RPV 服务器的状态。

#### 图置远程物理卷客户机

通过配置 RPV 客户机, 可以使它面向系统以本地站点的物理卷设备的形式出现。当 LVM 尝试访问此设备时, RPV 客户机会将 I/O 重定向到远程站点上的 RPV 服务器。

您可以通过相同的操作配置和管理多个物理卷的多个 RPV 客户机。

注: 在配置 RPV 客户机之前, 请确保另一个站点的其中一个节点上相应的 RPV 服务器处于可用状态, 而在 该站点的所有其他节点上则为已定义状态。

要配置 RPV 客户机:

- 1. 输入 smit rpvclient
- 2. 在 SMIT 中, 选择 Add Remote Physical Volume Clients, 然后按 Enter 键。
- 3. 输入如下字段值:

m *6. Add Remote Physical Volume Clients*

| 字段 | 值                                                                                            |
|----|----------------------------------------------------------------------------------------------|
|    | Remote Physical Volume Server Internet Address   在此字段中输入最多 4 个以逗号分隔的 IP 地址, 或从选取列表中选择地址。这是配置 |
|    | 了 RPV 服务器的远程站点的节点上的 IP 地址。此地址可在 RPV 客户机与 RPV 服                                               |
|    | 务器之间建立通信路径。                                                                                  |

4. 请按 Enter 键。系统将连接到该 RPV 服务器,并显示本地 IP 地址的列表,远程站点的节点上的部分或全 部 RPV 服务器将接受 RPV 客户机从这些地址发起的连接请求。从该列表中选择本地 IP 地址, 然后按 Enter  $#$ .

注: 由于 GLVM for PowerHA SystemMirror Enterprise Edition 最多支持四个 XD\_data 镜像网络, 因此可 从列表中选择多个服务 IP 地址。

<span id="page-57-0"></span>系统将显示远程站点的节点上可用且已知的物理卷名称的列表。这是主管上一步中所选的 RPV 服务器地址 的节点。该物理卷列表类似于以下示例:

站点 somerville 上的以下远程物理卷可用:

(物理卷名称是名为 davis 的主机上已知的名称)

omm ommj6# -------------------------------------------------

hdisk10 0001000181810cff0000000000000000

hdisk11 00010006859ece050000000000000000

hdisk12 0001000685a10b380000000000000000

5. 从该列表中选择一个或多个物理卷,然后按 Enter 键。此时将显示 **Add Remote Physical Volume Clients** SMIT 屏幕。

6. 输入如下字段值:

表 7. Add Remote Physical Volume Clients 字段

| 字段                                             | 值                                                                                                    |
|------------------------------------------------|----------------------------------------------------------------------------------------------------|
| Remote Physical Volume Server Internet Address | 此字段用配置了 RPV 服务器的远程站点中节点上的服务 IP 地址来填写。这些 IP 地<br>址属于包含物理卷的 RPV 服务器;它们在 RPV 客户机与 RPV 服务器之间建立了通<br>信路径。                                                                                                    |
| Remote Physical Volume Local Internet Address  | 此字段用您要在本地节点上配置的 RPV 客户机的本地 IP 地址来填写。系统将使用这<br>些本地 IP 地址来连接到 RPV 服务器。RPV 服务器仅接受来自其已配置的 RPV 客户<br>机 IP 地址的连接。                                                                                                    |
| Physical Volume Identifiers                    | 选定物理卷的列表将显示在此处。对于驻留在远程站点上配置了 RPV 服务器的节点上<br>的每一个选定物理卷, 都将创建一个 RPV 客户机设备。                                                                                                    |
| I/O Timeout Interval (Seconds)                 | RPV 客户机应等待 RPV 服务器对 I/O 请求作出响应多少秒后才放弃, 并认为该节点<br>的 RPV 服务器已关闭或无法连接。<br>缺省值为 180 秒。<br>在 GLVM for PowerHA SystemMirror Enterprise Edition 中, 此时间自动缺省为您可在<br>SMIT 中 Change/Show Time Until Warning 面板内为 config_too_long 警告计时<br>器指定的 Total Event Duration Time 设置。 |
| 立即启动新的设备?                                      | 缺省值为 Yes。如果选择 Yes,那么新创建的 RPV 客户机设备将立即配置为可用状<br>态。如果选择 No,那么这些 RPV 客户机设备将配置为已定义状态。                                                                                                    |

注: 使用此 SMIT 面板, 您可以添加处于可用状态的 RPV 客户机或处于已定义状态的客户机。您可在稍 后使用 SMIT 中的 Configure Defined Remote Physical Volume Clients 面板来更改 RPV 客户机的 状态。

7. 请按 Enter 键。系统将显示新创建的 RPV 客户机的名称。或者运行 Ispv 命令来查看已配置的 RPV。

对于驻留在远程站点上配置了 RPV 服务器的节点上的一个或多个物理卷配置了 RPV 客户机。

**`XE"**:

配置集群事件

# 图 RPV、镜像副本和已制作地理镜像的逻辑卷

借助 Geographic Logical Volume Manager (GLVM) 实用程序, 可配置、查看、更改和验证位于地理远程站点 上的卷组和逻辑卷的地理镜像。

使用 GLVM Utilities SMIT 面板, 您可以为完全驻留于指定地理上远程站点的逻辑卷创建镜像副本, 或为完 全驻留于这类站点的卷组创建副本。您还可以更改和验证已制作地理镜像的卷组和逻辑卷。

注: AIX 存储管理组件提供了几种配置磁盘镜像的方法: GLVM Utilities SMIT 和标准 AIX LVM SMIT (或 命令)。虽然使用标准 LVM 命令和 SMIT 面板可以正常添加镜像副本, 但是使用 GLVM Utilities SMIT 界 面来配置镜像副本,不会导致任何一个物理卷发生故障,数据就会丢失的情况。在 GLVM Utilities SMIT 中, 更容易从选取列表中作出有效选择,系统将验证您的选择以确保地理镜像制作功能已正确配置。使用 GLVM Utilities SMIT, 您可避免在发生站点故障后导致完整数据副本不可用的错误。

### 为 GLVM utilities 配置先决条件

在将卷组或逻辑卷配置为具有相应地理镜像之前, 请确保已配置以下各项:

- 本地站点的节点上的卷组。每个卷组都可以是标准卷组或增强型并行卷组。它应该已包含用本地物理卷创 建的一个或多个逻辑卷。请使用标准 AIX LVM 命令或 SMIT 面板来配置卷组、逻辑卷和添加本地副本。 此外,配置文件系统并在卷组中包含应用程序数据是较好的做法。
- 使用"超级严格"磁盘间分配策略创建的逻辑卷。有关更改磁盘间分配策略的信息, 请参阅 AIX 文档。
- 物理卷和远程物理卷 (RPV)。
- 一个本地站点以及唯一的一个远程站点。

## 使用 GLVM 实用程序: 管理 RPV 和远程站点镜像副本

配置好卷组和逻辑卷之后, 可通过 Geographically Mirrored Volume Groups SMIT 面板中的 SMIT 字段 执行多个不同任务。

LVM 允许您创建最多三个副本(初始副本和两个其他副本);副本可以同时添加,且必须驻留在两个站点上: 本地站点最多可有两个副本, 远程站点有一个副本。

注: 您可使用 smit glvm utils 快速路径来访问 GLVM Utilities SMIT。此快速路径对接下来的所有过程都 有效。

#### 将远程物理卷添加到卷组

要配置地理镜像的卷组, 请向它添加 RPV。

请执行以下步骤:

- 1. 输入 smit
- 2. 在 SMIT 中, 选择 System Storage Management (Physical and Logical Storage) > Geographic Logical Volume Manager Utilities > Geographically Mirrored Volume Groups > Add Remote Physical Volumes to a Volume Group, 然后按 Enter 键。
- 3. 从选取列表中选择一个卷组名称, 然后按 Enter 键。SMIT 将显示配置了 RPV 的可用站点的列表。 (注意: 由于 PowerHA SystemMirror Enterprise Edition for GLVM 只允许包含一个远程站点的配置, 所以此列表 中只显示一个站点。)
- 4. 选择一个站点名称, 然后按 Enter 键。SMIT 将显示选定站点上已配置的所有可用远程物理卷列表, 如以下 示例所示:

#All Free Physical Volumes in site chicago:

# RPV PVID Site

hdisk6 0001234567891122 chicago <span id="page-59-0"></span>hdisk3 0009876543213367 chicago

hdisk9 0005678943217896 chicago

5. 选择要添加到卷组的一个或多个远程物理卷, 然后按 Enter 键。

6. 输入如下字段值:

表 8. Add Remote Physical Volumes to a Volume Group 字段

| 字段                          | 值                                                                                                    |
|-----------------------------|----------------------------------------------------------------------------------------------------|
| Volume Group Name           | 这是您为制作地理镜像的卷组而要将 RPV 添加到的卷组的名称。                                                                                                    |
| Force                       | 缺省值为 No。如果选择 Yes,那么除非远程物理卷是设备配置数据库中另一个卷组的成员或者是活<br>动卷组的成员,否则系统会强制将该物理卷添加到指定卷组。                                                                           |
| Remote Physical Volume Name | 远程物理卷的名称,如 hdisk3。此字段中可选择多个名称。远程物理卷名称通常采用 hdiskx 格式,<br>其中 x 在系统范围内是唯一编号。这是创建 RPV 客户机时指定的名称。<br>远程物理卷具有一个站点属性。远程 hdisk 编号可能与本地物理卷编号不同,但底层 PVID 始终相<br>同。 |

7. 请按 Enter 键。系统将运行 extendvg 命令, 并将 RPV 名称添加到为此卷组配置的物理卷的列表中。这 些 RPV 可用于创建该卷组中一个或所有逻辑卷的地理远程的镜像副本。

### 将远程站点镜像副本添加到卷组

要在远程站点上的物理卷中创建一个卷组中所有逻辑卷的远程镜像副本,请将镜像副本添加到卷组。

GLVM 实用程序允许您添加多个镜像副本、并确保在远程站点上创建这些副本、而使用针对 LVM 的标准 AIX SMIT 则可在本地站点或远程站点上创建镜像副本。

要将远程的镜像副本添加到卷组:

- 1. 输入 smit。
- 2. 在 SMIT 中, 选择 System Storage Management (Physical and Logical Storage) > Geographic **Logical Volume Manager Utilities > Geographically Mirrored Volume Groups > Add a Remote Site Mirror Copy to a Volume Group, 然后按 Enter 键。**

SMIT 将显示已分配了远程物理卷 (RPV) 的所有非根标准卷组和增强并行卷组。

- 3. 选择要在远程站点上添加镜像副本的卷组, 然后按 Enter 键。SMIT 将显示已定义站点的列表。
- 4. 选择应具有镜像副本的站点, 然后按 Enter 键。SMIT 将显示此站点上已定义的 RPV 的列表。
- 5. 选择一个或多个未分配的 RPV。确保所选 RPV 的数量足以用来创建镜像副本。请按 Enter 键。
- 6. 输入如下字段值:

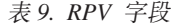

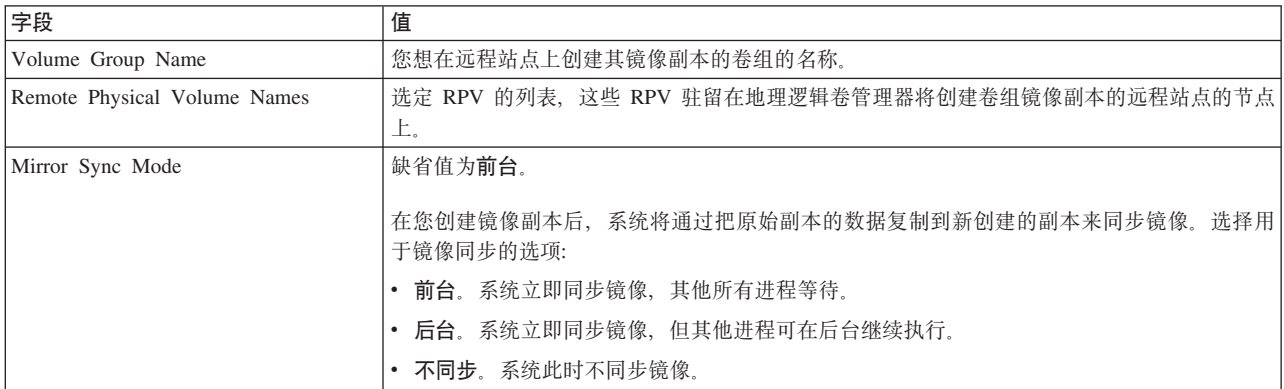

表 9. RPV 字段 (续)

| 字段                       | 值                                                                |
|--------------------------|------------------------------------------------------------------|
| Keep Quorum Checking On? | 缺省值为 No。指示您是否要系统在正常 I/O 处理过程中确保逻辑卷的镜像副本之间的数据一致                   |
|                          | 性:                                                               |
|                          | 注: 对于 GLVM for PowerHA SystemMirror Enterprise Edition, 不应该设置定额。 |
|                          | • Yes。系统在尝试创建镜像副本时继续检查定额。                                        |
|                          | No. 系统不检查磁盘定额。                                                   |

7. 请按 Enter 键。GLVM 将验证卷组中的所有逻辑卷是否都是使用"超级严格"磁盘间分配策略制作镜像的、 并使用指定远程站点上的 RPV 来制作该卷组中所有逻辑卷的镜像。 GLVM 将确保在远程站点上创建完整 的镜像副本。

注: 如果卷组中的其中一个逻辑卷没有使用"超级严格"磁盘间分配策略, 那么 SMIT 面板将发生故障并发出 错误。

8. 现在,可验证卷组的镜像副本站点位置。

#### **相关概念:**

第88页的 『[GLVM for PowerHA SystemMirror Enterprise Edition](#page-95-0) 中的定额和强制联机 』

定额是 AIX LVM 的一个功能,强制联机则针对卷组。您如何配置定额可能会影响镜像的数据的可用性。

### **Smi}%;v6L>c5q1>**

使用此 SMIT 选项,可除去一组本地物理卷或 RPV 中一个已制作地理镜像的逻辑卷的一个副本。更换物理卷 或 RPV 可使用标准 AIX replacepv 命令或使用 Geographically Mirrored Volume Groups SMIT 面板中相似的 选项来执行。

请执行以下步骤:

- 1. 输入 smit
- 2. SMIT 中, 选择 System Storage Management (Physical and Logical Storage) > Geographic Logi**cal Volume Manager Utilities > Geographically Mirrored Volume Groups > Remove a Remote Site Mirror Copy from a Volume Group, 然后按 Enter 键。**

SMIT 将显示已分配了 RPV 以及在远程站点创建了镜像的所有非根标准卷组和增强型并行卷组。

- 3. 选择要在远程站点除去镜像副本的卷组, 然后按 Enter 键。SMIT 将显示镜像副本的列表。
- 4. 选择要除去的一个镜像副本, 然后按 Enter 键
- 5. 输入如下字段值:

**VN 5** Volume Group Name **zeach and produce a state of the State Act 201** 您想在远程站点上除去其镜像副本的卷组的名称。 Remote Physical Volume Names | 选定 RPV 的列表, 这些 RPV 驻留在 Geographic Logical Volume Manager 将除去卷组镜像副 本的远程站点的节点上。 Number of Copies of each Logical Partition 每个逻辑卷的副本数的缺省值为 1。请指定您希望每个逻辑分区在卷组中具有的副本数。 例如, 如果存在 3 个副本, 并且您在此字段中指定了 2, 那么将除去 1 个副本。如果存在 2 个 副本, 那么不会除去任何副本。如果存在 1 个副本, 那么不会除去该副本。

表 10. Remove a Remote Site Mirror Copy from a Volume Group 字段

6. 请按 Enter 键。SMIT 将询问您"Are you sure?"。GLVM 一次除去一个副本。如果逻辑卷镜像副本跨多 个磁盘, 那么还会除去驻留在您未列出的磁盘上的那部分逻辑卷副本。

### <span id="page-61-1"></span><span id="page-61-0"></span>**i\$miD5q1>>c;C**

完成镜像副本的配置之后, 应该验证它们是否已正确配置。

要验证是否正确配置了已制作地理镜像的卷组的镜像副本:

- 1. 输入 smit
- 2. 在 SMIT 中, 选择 System Storage Management (Physical and Logical Storage) > Geographic **Logical Volume Manager Utilities > Geographically Mirrored Volume Groups > Verify Geo**graphic Volume Group Information, 然后按 Enter 键。

SMIT 将显示卷组的列表。

3. 从该列表中选择卷组, 或输入您要验证其地理镜像的卷组, 然后按 Enter 键。

该验证命令将验证逻辑卷是否配置了"超级严格"磁盘间分配策略。

# **9C5qX\mQFwXm5qDmi**

这些主题描述用镜像池管理已制作地理镜像的卷组的维护任务。

### 将远程物理卷添加到镜像池

使用此 SMIT 选项, 可将远程物理卷添加到现有的镜像池。

要将远程物理卷添加到镜像池:

- 1. 输入 smit
- 2. 在 SMIT 中, 选择 System Storage Management (Physical and Logical Storage) > Geographic **Logical Volume Manager Utilities > Geographically Mirrored Logical Volumes** > **Manage Geographically Mirrored Volume Groups with Mirror Pools** > **Add Remote Physical Volumes to a** Mirror Pool, 然后按 Enter 键。

SMIT 将显示具有可用 RPV 的所有已配置卷组的列表。

- 3. 选择卷组。
- 4. 选择一个或多个远程物理卷。
- 5. 输入如下字段值:

表 11. Add Remote Physical Volumes to a Mirror Pool 字段

| 字段                           | 值                                         |
|------------------------------|-------------------------------------------|
| VOLUME GROUP Name            | 包含镜像池的卷组的名称。                              |
| Force                        | 可能的值为 Yes 或 No. 选择"Yes"将强制把物理卷添加到组。       |
| REMOTE PHYSICAL VOLUME names | 您要添加的远程物理卷的名称。                            |
| MIRROR POOL Name             | 镜像池的名称。如果要将远程物理卷添加到新的镜像池,请输入新镜像池 <br>的名称。 |

必须输入镜像池名称。

6. 请按 Enter 键。

### **S5qX}%6Lomm**

使用此任务可从镜像池除去远程物理卷。

1. 输入 smit

2. 在 SMIT 中, 选择 System Storage Management (Physical and Logical Storage) > Geographic **Logical Volume Manager Utilities > Geographically Mirrored Logical Volumes** > **Manage Geographically Mirrored Volume Groups with Mirror Pools** > **Remove Remote Physical Volumes** from a Mirror Pool, 然后按 Enter 键。

SMIT 将显示所有已配置卷组的列表。

- 3. 选择一个卷组。
- 4. 选择一个镜像池。
- 5. 选择一个或多个远程物理卷。
- 6. 输入如下字段值:

表 12. Remove Remote Physical Volumes from a Mirror Pool 字段

| 字段                                  | 值                                                                                          |
|-------------------------------------|--------------------------------------------------------------------------------------------|
| VOLUME GROUP Name                   | 包含镜像池的卷组的名称。                                                                               |
| $ $ ume?                            | FORCE deallocation of all partitions on this physical Vol- 解除分配现存的逻辑卷分区并删除来自指定的物理卷的结果空逻辑卷。 |
| <b>REMOTE PHYSICAL VOLUME Names</b> | <b>「您要除去的远程物理卷。</b>                                                                        |

#### 7. 按 Enter 键。

### 将远程站点镜像副本添加到镜像池

使用此 SMIT 选项, 可对镜像池创建单独逻辑卷的镜像副本。

要将远程的镜像副本添加到镜像池:

- 1. 输入 smit
- 2. 在 SMIT 中, 选择 System Storage Management (Physical and Logical Storage) > Geographic **Logical Volume Manager Utilities > Geographically Mirrored Logical Volumes** > **Manage Geographically Mirrored Volume Groups with Mirror Pools** > **Add a Remote Site Mirror Copy to a** Mirror Pool, 然后按 Enter 键。

SMIT 将显示具有可用 RPV 的所有已配置卷组的列表。

- 3. 洗择卷组。
- 4. 选择镜像池。
- 5. 输入如下字段值:

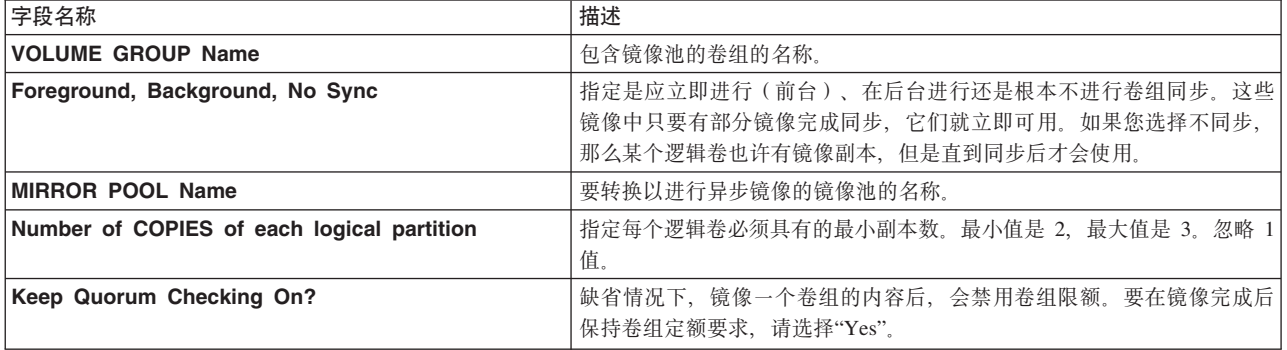

6. 按 Enter 键。

### **S5qX}%6L>c5q1>**

使用此 SMIT 选项, 可除去镜像池中已制作地理镜像的逻辑卷的一个副本。

要从镜像池中除去远程物理卷:

1. 输入 smit

2. 在 SMIT 中, 选择 System Storage Management (Physical and Logical Storage) > Geographic **Logical Volume Manager Utilities > Geographically Mirrored Logical Volumes** > **Manage Geographically Mirrored Volume Groups with Mirror Pools** > **Remove a Remote Site Mirror Copy** from a Mirror Pool, 然后按 Enter 键。

SMIT 将显示所有已配置卷组的列表。

- 3. 选择要在远程站点除去镜像副本的卷组, 然后按 Enter 键。SMIT 将显示镜像副本的列表。
- 4. 选择要除去的一个镜像副本, 然后按 Enter 键
- 5. 输入如下字段值:

m *13. Remove a Remote Site Mirror Copy from a Mirror Pool*

| 字段                                                | 值                                                                                                    |
|---------------------------------------------------|----------------------------------------------------------------------------------------------------|
| Volume Group Name                                 | 您要在镜像池中除去其镜像副本的卷组的名称。                                                                                                    |
| Remote Physical Volume Names                      | 选定 RPV 的列表, 这些 RPV 驻留在 Geographic Logical Volume Manager 将除去卷组镜像副<br>本的镜像池中的节点上。                                                    |
| Number of Copies of each Logical Par-<br>l tition | 每个逻辑卷的副本数的缺省值为 1。请指定您希望每个逻辑分区在卷组中具有的副本数。<br>例如,如果存在 3 个副本,并且您在此字段中指定了 2,那么将除去 1 个副本。如果存在 2 个<br>副本,那么不会除去任何副本。如果存在 1 个副本,那么不会除去该副本。 |

6. 请按 Enter 键。SMIT 将询问您"Are you sure?"。GLVM 一次除去一个副本。

### **Pv5qXDl=5qE"**

您可使用 SMIT 来显示所有卷组和镜像池的异步属性。

要显示异步属性:

1. 输入 smit

2. 在 SMIT 中, 选择 System Storage Management (Physical and Logical Storage) > Geographic **Logical Volume Manager Utilities > Geographically Mirrored Logical Volumes** > **Manage Geographically Mirrored Volume Groups with Mirror Pools** > **Configure Mirroring Properties of a Mirror Pool > List Asynchronous Mirroring Information for Mirror Pool, 然后按 Enter 键。** 

SMIT 将按以下格式显示所有卷组和镜像池的异步属性的列表:

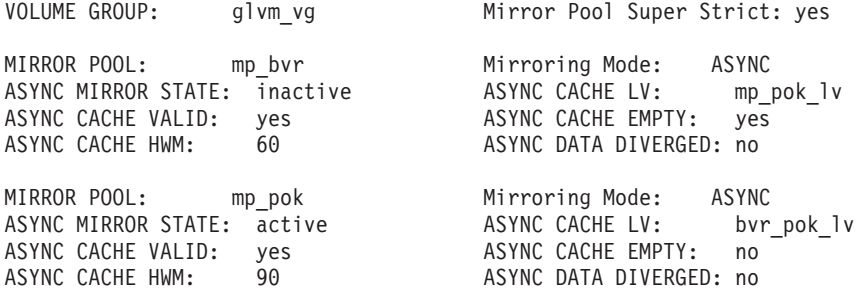

### <span id="page-64-0"></span>将镜像池转换为异步镜像

您可以将镜像池从同步镜像转换为异步镜像。

要转换镜像池:

- 1. 输入 smit
- 2. 在 SMIT 中, 选择 System Storage Management (Physical and Logical Storage) > Geographic **Logical Volume Manager Utilities > Geographically Mirrored Logical Volumes** > **Manage Geographically Mirrored Volume Groups with Mirror Pools** > **Configure Mirroring Properties of a** Mirror Pool > Convert to Asynchronous Mirroring for a Mirror Pool, 然后按 Enter 键。
- 3. 洗择卷组。
- 4. 选择镜像池。
- 5. 输入如下字段值:

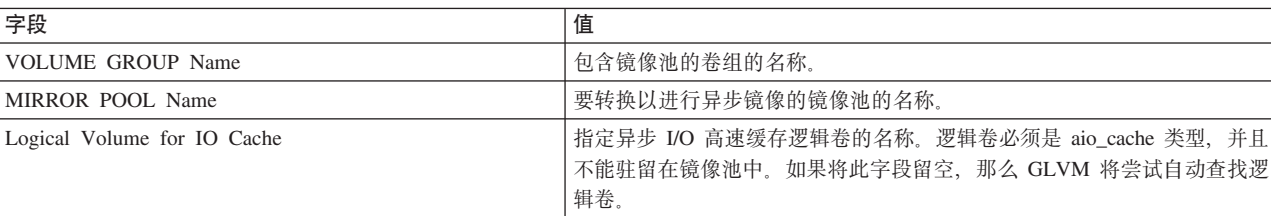

#### 表 14. Convert to Asynchronous Mirroring for a Mirror Pool 字段

6. 按 Enter 键。

### **|D5qXDl=5qtT**

您可以更改镜像属性, 如镜像池的高水位标记或 IO 高速缓存。

要更改异步镜像属性:

- 1. 输入 smit
- 2. 在 SMIT 中, 选择 System Storage Management (Physical and Logical Storage) > Geographic **Logical Volume Manager Utilities > Geographically Mirrored Logical Volumes** > **Manage Geographically Mirrored Volume Groups with Mirror Pools** > **Configure Mirroring Properties of a Mirror Pool > Change Asynchronous Mirroring Attributes for a Mirror Pool**, 然后按 Enter 键。

IO Cache High Water Mark Value | 指定 I/O 高速缓存高水位标记。该值是 I/O 高速缓存大小的百分比。缺省 值为 100%。

SMIT 将显示所有已配置卷组的列表。

- 3. 选择卷组。
- 4. 选择镜像池。
- 5. 输入如下字段值:

表 15. Mirror Pool 字段

| 字段                                    | 值                                                     |
|---------------------------------------|-------------------------------------------------------|
| VOLUME GROUP Name                     | 包含镜像池的卷组的名称。                                          |
| <b>IMIRROR POOL Name</b>              | 要为进行异步镜像而更改属性的镜像池的名称。                                 |
| <b>IO</b> Cache High Water Mark Value | 指定 I/O 高速缓存高水位标记。该值是 I/O 高速缓存大小的百分比。缺省 <br>  值为 100%。 |
| New Logical Volume for IO Cache       | 显示相同镜像池中 aio_cache 类型的逻辑卷。                            |

6. 按 Enter 键。

### **+5qX\*;\*,=5q**

您可以将镜像池更改为使用同步镜像。

要将镜像池转换为同步镜像:

- 1. 输入 smit
- 2. 在 SMIT 中, 选择 System Storage Management (Physical and Logical Storage) > Geographic **Logical Volume Manager Utilities > Geographically Mirrored Logical Volumes** > **Manage Geographically Mirrored Volume Groups with Mirror Pools** > **Configure Mirroring Properties of a Mirror Pool > Convert to Synchronous Mirroring for a Mirror Pool**, 然后按 Enter 键。

SMIT 将显示所有已配置卷组的列表。

- 3. 洗择卷组。
- 4. 选择镜像池。
- 5. 如下确认字段值:

表 16. Mirror Pool 字段

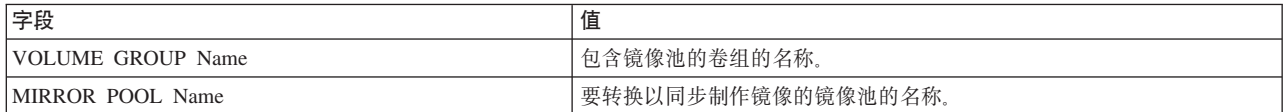

6. 按 Enter 键。

### **\$nl=5qDmi**

使用此任务可在正常环境下激活异步镜像的卷组。

要激活异步镜像的卷组:

- 1. 输入 smit
- 2. 在 SMIT 中, 选择 System Storage Management (Physical and Logical Storage) > Geographic **Logical Volume Manager Utilities > Geographically Mirrored Logical Volumes** > **Manage Geographically Mirrored Volume Groups with Mirror Pools** > **Activate an Asynchronously Mirrored Volume Group > Activate under Normal Circumstances**, 然后按 Enter 键。
- 3. 输入如下字段值:

表 17. Activate under Normal Circumstances 字段

| 字段                                                                                       | 值                                                                                                    |
|------------------------------------------------------------------------------------------|----------------------------------------------------------------------------------------------------|
| Asynchronously Mirrored VOLUME GROUP name                                                | 要激活的卷组的名称。                                                                                                    |
| RESYNCHRONIZE stale physical partitions?                                                 | 必须更新标记为旧分区的物理分区, 使之包含与有效物理分区相同的信<br>息。此过程称为再同步,可在联机时或系统正在运行的任何时候启动。这<br>些旧分区中重新写入有效数据之前, 它们都既不会响应读请求, 也不会响<br>应写请求。选择"Yes"可自动再同步分区。 |
| Activate volume group in SYSTEM MANAGEMENT mode?                                         | 使卷组只在"系统管理"方式下可用。逻辑卷命令可以对卷组执行操作, 但<br>是不能为输入或输出打开任何逻辑卷。                                                                             |
| FORCE activation of the volume group? Warning--this may<br>cause loss of data integrity. | 允许激活当前没有定额数量可用磁盘的卷组。所有不能转变为激活状态的<br>磁盘将被置于已除去状态。在卷组中至少必须有一个磁盘可用。                                                                    |
| Synchronize Logical Volumes?                                                             | 设置卷组的同步特性。选择"Yes"将尝试自动同步旧分区。选择"No"将禁止<br>旧分区的自动同步。                                                                                  |

#### 4. 按 Enter 键。

### **Zzz>c"zJOs\$n6L>cODmi**

使用异步镜像可在生产站点发生故障后使用此菜单激活灾难恢复站点上的卷组。PowerHA SystemMirror 将使用 缺省设置来激活卷组、但您也可以手动执行这些步骤。

您必须指示是否允许数据偏差出现。

- 1. 输入 smit
- 2. 在 SMIT 中、选择 System Storage Management (Physical and Logical Storage) > Geographic **Logical Volume Manager Utilities > Geographically Mirrored Logical Volumes** > **Manage Geographically Mirrored Volume Groups with Mirror Pools** > **Activate an Asynchronously Mirrored Volume Group > Activate at Disaster Recovery Site after Production Site Failure**, 然后 按 Enter 键。
- 3. 输入如下字段值:

表 18. Activate at Disaster Recovery Site after Production Site Failure 字段

| 字段                                                                                       | 值                                                                                                    |
|------------------------------------------------------------------------------------------|----------------------------------------------------------------------------------------------------|
| Asynchronously Mirrored VOLUME GROUP name                                                | 卷组的名称。                                                                                                    |
| Activate volume group in SYSTEM MANAGEMENT mode?                                         | 使卷组只在"系统管理"方式下可用。逻辑卷命令可以对卷组执行操作, 但<br>是不能为输人或输出打开任何逻辑卷。                                                                  |
| FORCE activation of the volume group? Warning--this may<br>cause loss of data integrity. | 允许激活当前没有定额数量可用磁盘的卷组。所有不能转变为激活状态的 <br>磁盘将被置于已除去状态。在卷组中至少必须有一个磁盘可用。                                                        |
| Synchronize Logical Volumes?                                                             | 设置卷组的同步特性。选择"Yes"将尝试自动同步旧分区。选择"No"将禁止<br>旧分区的自动同步。                                                                       |
| Allow activation with missing data updates? Warning--may lead<br>to data divergence.     | 允许数据偏差。仅当您尝试使卷组联机,而对立站点上的高速缓存可能包<br>含未制作镜像的数据更新并且该高速缓存不可访问时,此选项才会生效。<br>如果系统检测到您可能使用后备级别数据,并且您未在此字段中指定<br>"Yes",那么激活将失败。 |

#### 4. 按 Enter 键。

#### **相关参考:**

第95页的"从数据偏差恢复" 数据偏差是每个站点的磁盘包含的数据更新并未镜像到另一个站点这样一种状态。

### **Zzz>cV4s\$nmi**

仅当出现了数据偏差,且您要使用缺省设置之外的设置来激活卷组时,才使用"在生产站点恢复后激活"。

恢复生产站点后, 应使用此菜单来告知 varyonvg 命令应保留哪些站点的数据副本。任何已写到其他站点的副本 但未制作镜像的更新都会撤销, 也就是说, 这些更新将丢失, 以便将卷组的两个有偏差的版本合并到一起。

- 1. 输入 smit
- 2. 在 SMIT 中, 选择 System Storage Management (Physical and Logical Storage) > Geographic Logical Volume Manager Utilities > Geographically Mirrored Logical Volumes > Manage Geographically Mirrored Volume Groups with Mirror Pools > Activate an Asynchronously Mirrored Volume Group > Activate after Production Site Recovery, 然后按 Enter 键。
- 3. 输入如下字段值:

表 19. Activate after Production Site Recovery 字段

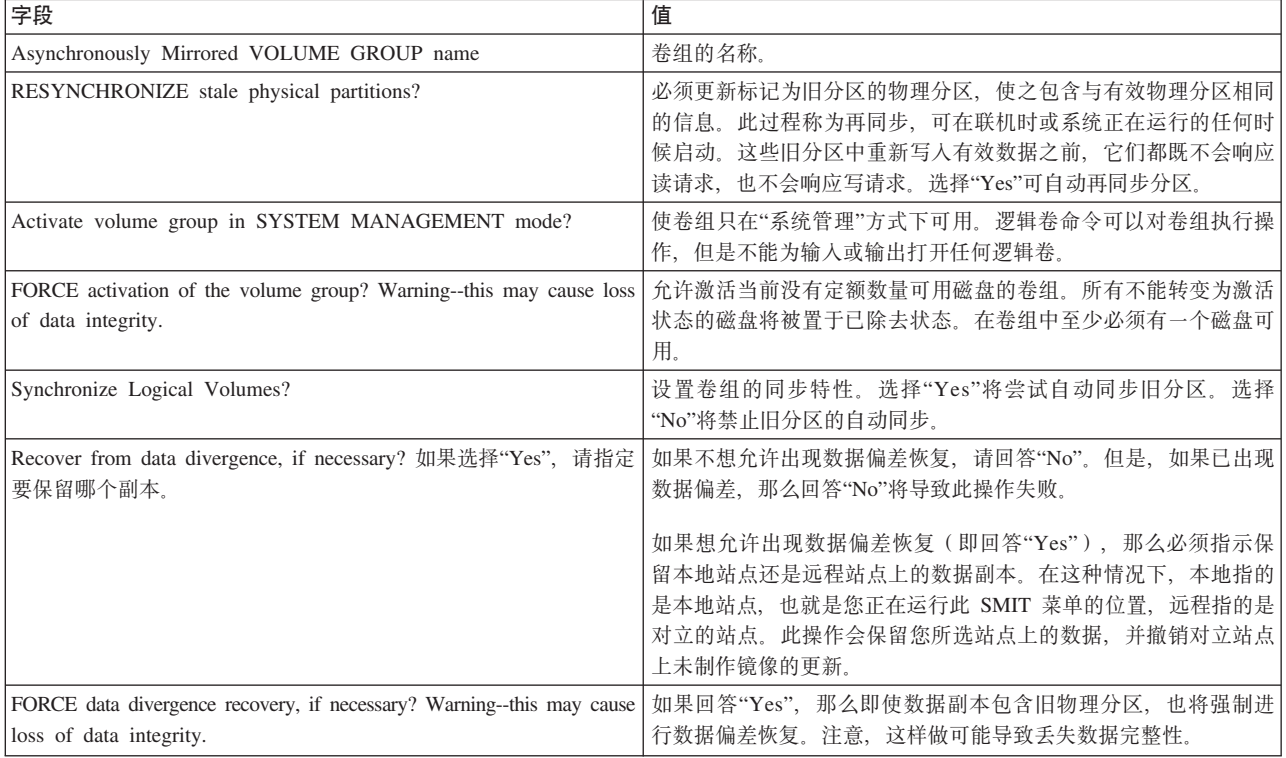

### 4. 按 Enter 键。

### 相关参考:

第95页的 『从数据偏差恢复』 数据偏差是每个站点的磁盘包含的数据更新并未镜像到另一个站点这样一种状态。

# 将远程站点镜像副本添加到逻辑卷

使用此 SMIT 选项, 可在远程站点上的一组 RPV 上创建单独的逻辑卷的镜像副本。GLVM SMIT 使用 mklvcopy 命令来执行此操作。您通常会在希望将新逻辑卷添加到现有的地理镜像的卷组时执行此任务。

要将远程的镜像副本添加到逻辑卷:

- 1. 输入 smit
- 2. 在 SMIT 中、选择 System Storage Management (Physical and Logical Storage) > Geographic Logical Volume Manager Utilities > Geographically Mirrored Logical Volumes > Add a Remote Site Mirror Copy to a Logical Volume, 然后按 Enter 键。

SMIT 将显示满足以下条件的所有已配置逻辑卷的列表: 不包含镜像副本或包含一个已配置镜像副本, 并属 于具有可用 RPV 的卷组。

3. 选择要创建逻辑卷镜像的相应逻辑卷和远程物理卷。这样将增加该逻辑卷中的每个逻辑分区的物理分区 数。

每个逻辑分区可能有一个物理分区, 这称为"一个副本"或"非镜像逻辑卷"或每个逻辑分区也可能有两个或 三个物理分区, 这称为"镜像逻辑卷"。

请按 Enter 键。SMIT 将显示已定义站点的列表。

- 4. 选择应具有镜像副本的站点, 然后按 Enter 键。这就确保您创建的镜像副本会完全驻留于一个站点上。SMIT 将显示此站点上已定义的 RPV 的列表。
- 5. 选择一个或多个未分配的远程物理卷 (RPV)。确保所选 RPV 的数量足以用来创建镜像副本。请按 Enter 键。
- 6. 输入如下字段值:

表 20. Add a Remote Site Mirror Copy to a Logical Volume 字段

| 字段                                                                                 | 值                                                                         |
|------------------------------------------------------------------------------------|---------------------------------------------------------------------------|
| Logical Volume Name                                                                | 您想在远程站点上创建其镜像副本的逻辑卷的名称。                                                   |
| Remote Physical Volume Names                                                       | 选定 RPV 的列表, 这些 RPV 驻留在地理逻辑卷管理器将创建卷组镜像副本                                   |
|                                                                                    | 的远程站点的节点上。                                                                |
| New Total Number of Logical Partition Copies                                       | 缺省值为 2。如果您在此处指定 3, 那么"GLVM Utilities"可创建两个副本。                             |
| Position on Physical Volume                                                        | 缺省值为 Middle。此选项使用标准 AIX LVM 面板中的缺省值。                                      |
| Range of Physical Volumes                                                          | 缺省值为 Minimum。此选项使用标准 AIX LVM 面板中的缺省值。                                     |
| Allocate each logical partition copy on a SEPARATE physi-                          | <b>Super Strict</b> 这是 GLVM for PowerHA SystemMirror Enterprise Edition 的 |
| cal volume?                                                                        | 必需设置。"超级严格"磁盘间分配策略可使 GLVM 在远程站点上正确制作逻                                     |
|                                                                                    | 辑卷镜像。                                                                     |
| SYNCHRONIZE the data in the new logical partition cop- No。此选项使用标准 AIX LVM 面板中的缺省值。 |                                                                           |
| ies?                                                                               |                                                                           |

7. 请按 Enter 键。GLVM 将使用指定远程站点上的 RPV 来制作逻辑卷的镜像。

注: 如果其中一个逻辑卷没有使用"超级严格"磁盘间分配策略, 那么 SMIT 面板会发出错误。

# **)9|,6L>c5qD\_-m**

您可以通过将卷组内未分配的物理分区添加到一个逻辑卷来增大该逻辑卷。用于扩展逻辑卷的 GLVM 命令对 逻辑卷使用"超级严格"磁盘间分配策略,并假定只配置了两个站点,其中的一个站点是远程站点。

要扩展包含远程站点镜像的逻辑卷:

- 1. 输入 smit
- 2. 在 SMIT 中, 选择 System Storage Management (Physical and Logical Storage) > Geographic **Logical Volume Manager Utilities > Geographically Mirrored Logical Volumes > Extend a Logi**cal Volume that Contains a Remote Site Mirror, 然后按 Enter 键。

SMIT 将显示逻辑卷的列表。

- 3. 选择要添加逻辑分区的逻辑卷, 然后按 Enter 键。
- 4. 如下输入或复查字段值:

表 21. Extend a Logical Volume that Contains a Remote Site Mirror 字段

| 字段                                                                     | 值                                                                                                    |
|------------------------------------------------------------------------|----------------------------------------------------------------------------------------------------|
| Logical Volume Name                                                    | 要添加逻辑分区的逻辑卷的名称。                                                                                              |
| Number of Additional Logical Partitions                                | 指定您要添加到逻辑卷的逻辑分区的数量。<br>在每个镜像副本上都必须要为新物理分区留出足够空间。<br>注:                                                       |
|                                                                        | 系统将首先从未使用、但在物理卷和远程物理卷上配置的可用分区的池中请求<br>额外的物理分区。<br>如果可用分区的池中没有足够空闲分区,那么系统将从卷组池中请求分区。                          |
| Position on Physical Volume                                            | 缺省值为 Middle。此选项使用标准 AIX LVM 面板中的缺省值。                                                                         |
| Range of Physical Volumes                                              | 缺省值为 Minimum。此选项使用标准 AIX LVM 面板中的缺省值。                                                                        |
| Allocate each logical partition copy on a SEPARATE<br>physical volume? | Super Strict。此选项将强制逻辑卷的每个完整副本都驻留在不同的一组物理卷<br>(以及远程物理卷)中。                                                     |
| Synchronize the data in the new logical partition copies?              | 缺省值为 No. 请选择 No.                                                                                             |
|                                                                        | 必须更新标记为旧分区的物理分区,使之包含与有效物理分区相同的信息。此<br>过程称为再同步,可在联机时或系统正在运行的任何时候启动。这些旧分区中<br>重新写人有效数据之前,它们都既不会响应读请求,也不会响应写请求。 |

5. 请按 Enter 键。系统将检查逻辑卷并确定如何将它扩展指定的物理分区数。

6. 验证配置。

#### **相关概念:**

第 64 页的 『 更改 RPV 服务器和客户机配置 』 这些主题描述了允许您更改 RPV 配置的任务。

# **Smi}%;v6L>c5q1>**

使用此 SMIT 选项, 可除去一组本地物理卷或 RPV 中一个已制作地理镜像的逻辑卷的一个副本。更换物理卷 或 RPV 可使用标准 AIX replacepv 命令或使用 Geographically Mirrored Volume Groups SMIT 面板中相似的 选项来执行。

请执行以下步骤:

- 1. 输入 smit
- 2. SMIT 中, 选择 System Storage Management (Physical and Logical Storage) > Geographic Logi**cal Volume Manager Utilities > Geographically Mirrored Volume Groups > Remove a Remote Site Mirror Copy from a Volume Group**, 然后按 Enter 键。

SMIT 将显示已分配了 RPV 以及在远程站点创建了镜像的所有非根标准卷组和增强型并行卷组。

- 3. 选择要在远程站点除去镜像副本的卷组, 然后按 Enter 键。SMIT 将显示镜像副本的列表。
- 4. 选择要除去的一个镜像副本, 然后按 Enter 键
- 5. 输入如下字段值:

表 22. Remove a Remote Site Mirror Copy from a Volume Group 字段

| 字段                           | 值                                                                                            |
|------------------------------|----------------------------------------------------------------------------------------------|
| Volume Group Name            | 您想在远程站点上除去其镜像副本的卷组的名称。                                                                       |
| Remote Physical Volume Names | 选定 RPV 的列表, 这些 RPV 驻留在 Geographic Logical Volume Manager 将除去卷组镜像副<br>本的远程站点的节点上。             |
|                              |                                                                                              |
|                              | Number of Copies of each Logical Par-   每个逻辑卷的副本数的缺省值为 1。请指定您希望每个逻辑分区在卷组中具有的副本数。             |
| tition                       | 例如, 如果存在 3 个副本, 并且您在此字段中指定了 2, 那么将除去 1 个副本。如果存在 2 个<br>副本, 那么不会除去任何副本。如果存在 1 个副本, 那么不会除去该副本。 |

6. 请按 Enter 键。SMIT 将询问您"Are you sure?"。GLVM 一次除去一个副本。如果逻辑卷镜像副本跨多 个磁盘、那么还会除去驻留在您未列出的磁盘上的那部分逻辑卷副本。

# **PvyPQFwXm5qD\_-m**

可使用 SMIT 来列出已配置的所有已制作地理镜像的逻辑卷。

要列出所有卷:

- 1. 输入 smit
- 2. 在 SMIT 中, 选择 System Storage Management (Physical and Logical Storage) > Geographic **Logical Volume Manager Utilities > Geographically Mirrored Logical Volumes** > **List Geographic Logical Volume Information**, 然后按 Enter 键。

SMIT 将按以下格式显示所有远程物理卷及其对卷组和逻辑卷的分配情况:

# Volume Group Logical Volume RPV PVID Site vg1 lv1 hdisk1 000987654321 chicago

# **i\$\_-mD5q1>>c;C**

使用此 SMIT 选项、可通过确定每个副本是否都有驻留在唯一站点上的物理卷并且逻辑卷是否具有"超级严格" 站点间分配策略,以验证具有地理副本的逻辑卷镜像是否已正确配置。

要验证配置:

- 1. 输入 smit
- 2. 在 SMIT 中, 选择 System Storage Management (Physical and Logical Storage) > Geographic **Logical Volume Manager Utilities > Geographically Mirrored Logical Volumes** > **Verify Geo**graphic Logical Volume Information, 然后按 Enter 键。

SMIT 将显示逻辑卷的列表。

3. 从该列表中选择逻辑卷、或输入您要验证其地理镜像的逻辑卷、然后按 Enter 键。

当您验证镜像副本时,系统将验证:

- 逻辑卷副本是否仅存在于一个站点: 本地副本完全存在于本地站点, 远程副本完全存在于地理上远程的 站点。
- 所有逻辑卷都已配置了"超级严格"磁盘间分配策略。

当您从该列表中选择逻辑卷或输入逻辑卷名称并按 Enter 键时, 系统将发出一条消息: "Checking logical volume <lv name>"。在短暂延迟之后, 该 SMIT 界面将显示命令成功完成或发出错误。

# <span id="page-71-0"></span>**•**<br>更改 RPV 服务器和客户机配置

这些主题描述了允许您更改 RPV 配置的任务。

### $\overline{X}$  **RPV** 服务器的其他配置任务

使用 smit rpvserver 快速路径, 或 SMIT 路径 System Management > Devices > Remote Physical Volume Servers, 可以执行几个其他任务。

#### **更改 RPV 服务器站点名称:**

在创建 RPV 服务器之前, 必须定义 RPV 服务器站点名称。

注: 如果要更改现有 RPV 服务器站点名称、那么该节点上所有 RPV 服务器都必须为已定义状态。更改站点 名称之前, 请将 RPV 服务器的状态从"可用"更改为"已定义"。更改 RPV 服务器站点名称并不会更改 PowerHA SystemMirror 中的站点名称。

要更改站点名称:

- 1. 输入 smit rpvserver
- 2. 在 SMIT 中, 选择 Remote Physical Volume Server Site Name Configuration > Define / Change **/ Show Remote Physical Volume Server Site Name, 然后按 Enter 键。**

3. 输入如下字段值:

表 23. Remote Physical Volume Server Site Name 字段

| 字段 | 值                                                                                                    |
|----|----------------------------------------------------------------------------------------------------|
|    | Remote Physical Volume Server Site Name  输入 RPV 服务器站点的名称。请使用不超过 64 个字母数字字符或下划线的名称; 不要在 <br>' 名称开头使用数字。请勿使用保留字。 |
|    | 如果您之前在 PowerHA SystemMirror 中配置了站点,那么此节点的站点名称将显示在此字 <br>段中                                                     |

### **`XE"**:

保留字的列表

#### 图<br>**列出所有远程物理卷服务器**:

可列出先前配置的所有远程物理卷服务器。

要列出所有 RPV 服务器:

- 1. 输入 smit rpvserver
- 2. 在 SMIT 中, 选择 List All Remote Physical Volume Servers, 然后按 Enter 键。

系统将像以下示例一样列出所有先前配置的 RPV 服务器:
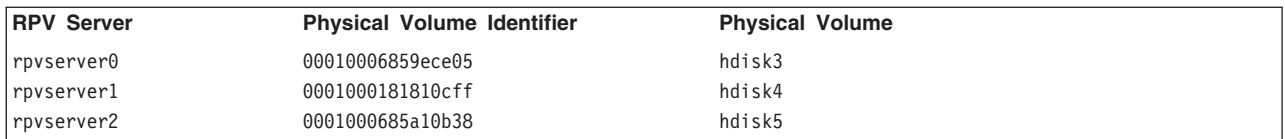

#### **|DrT>6Lomm~qw:**

您可更改或显示远程物理卷服务器的名称及其当前状态。

要更改或显示 RPV 服务器, 请完成下列步骤:

- 1. 从命令行输入 smit rpvserver。
- 2. 在 SMIT 中, 选择 Change/Show a Remote Physical Volume Server, 然后按 Enter 键。

此时将显示先前配置的服务器的列表。请选择您想要更改或显示的 RPV 服务器, 然后按 Enter 键。

3. 输入如下字段值

表 24. Change/Show a Remote Physical Volume Server 字段

| 字段                                             | 值                                                                                                    |
|------------------------------------------------|----------------------------------------------------------------------------------------------------|
| Remote Physical Volume Server                  | 您要更改参数的 RPV 服务器的名称。                                                                                                    |
| Physical Volume Identifier                     | 与该 RPV 服务器关联的物理卷标识 (PVID)。此值不能更改。                                                                                                |
| Remote Physical Volume Client Internet Address | 允许与 RPV 服务器连接的 RPV 客户机的 IP 地址。                                                                                                   |
|                                                | 在此字段中输人一个或多个新地址。这些名称不能包含空格,且必须用逗号分隔。或<br>按 F4 键从远程节点上定义的已知 IP 地址列表中进行选择。                                                         |
| 在系统重新启动时自动配置?                                  | 对于 GLVM for PowerHA SystemMirror Enterprise Edition, 请将此字段设置为 No.                                                                |
|                                                | 缺省值是 No.<br>• 如果您选择 No,那么在系统重新启动时,系统不会自动配置 RPV 服务器。<br>如果您选择 Yes,那么在系统重新启动时,系统将自动使该节点上的 RPV 服务器联<br>机。这会在系统重新启动时将 RPV 服务器置于可用状态。 |

4. 请按 Enter 键。系统将对 RPV 服务器作出更改, 并显示 RPV 服务器的名称及其当前状态: 已定义或可用。

#### **|D`v6Lomm~qw:**

您可以使用此 SMIT 选项来更改 RPV 服务器的状态 (已定义和可用) 或其他参数。

要更改或显示多个 RPV 服务器:

- 1. 输入 smit rpvserver
- 2. 在 SMIT 中, 选择 Change Multiple Remote Physical Volume Servers, 然后按 Enter 键。

系统将显示先前已配置的 RPV 服务器的列表。按 F7 可以选择要更改的一个或多个 RPV 服务器, 然后按 Enter 键.

3. 输入如下字段值:

表 25. Change Multiple Remote Physical Volume Server 字段

| 字段                                             | 值                                                                                        |
|------------------------------------------------|------------------------------------------------------------------------------------------|
| Remote Physical Volume Server                  | 您要更改参数的 RPV 服务器的名称。                                                                      |
| Physical Volume Identifier                     | 与 RPV 服务器关联的物理卷标识 (PVID)。这些值不能更改。                                                        |
| Remote Physical Volume Client Internet Address | 如果不想更改该字段,可将此字段保留为空白。                                                                    |
|                                                | 这是允许与 RPV 服务器连接的 IP 地址的列表。此字段中列出的任何地址都可由每<br>个 RPV 服务器使用。                                |
|                                                | 在此字段中输入一个或多个新地址。这些名称不能包含空格,且必须用逗号分隔。<br>或按 F4 键从远程节点上定义的已知 IP 地址列表中进行选择。                 |
| 在系统重新启动时自动配置?                                  | 缺省值是 Do not Change, 对于 GLVM for PowerHA SystemMirror Enterprise Edi-<br>tion、请选择此选项。     |
|                                                | • 如果选择 Do not Change,那么 RPV 服务器将继续按以前的配置操作,且 RPV<br>服务器的状态保持不变。请注意,您可以逐个更改每个 RPV 服务器的状态。 |
|                                                | 如果您选择 Yes,那么在系统重新启动时,系统将自动使该节点上的 RPV 服务<br>器联机。这会在系统重新启动时将 RPV 服务器置于可用状态。                |
|                                                | 如果您选择 No,那么在系统重新启动时,系统不会使 RPV 服务器联机。这会使<br>$\bullet$<br>服务器保留为己定义状态。                     |

4. 请按 Enter 键。系统将对 RPV 服务器作出更改, 并显示已更改 RPV 服务器的名称及其当前状态: 已定义 或可用。

### 图 法应程物理卷服务器:

可停用或完全删除远程物理卷服务器。

要除去一个或多个 RPV 服务器:

- 1. 输入 smit rpvserver
- 2. 在 SMIT 中, 选择 Remove Remote Physical Volume Servers, 然后按 Enter 键。

此时将显示先前配置的服务器的列表。按 F7 键可以选择要除去的多个 RPV 服务器, 然后按 Enter 键。 3. 输入如下字段值:

表 26. Remove Remote Physical Volume Servers 字段

| 字段                            | 值                                                      |
|-------------------------------|--------------------------------------------------------|
| Remote Physical Volume Server | 您要除去的 RPV 服务器的名称。                                      |
| Keep Definitions in Database? | 缺省值为 Yes。                                              |
|                               | 如果选择 Yes,将停用该 RPV 服务器,但它仍然配置在系统中,也就是说,仍处于"已定义 <br>"状态。 |
|                               | 如果选择 No,那么将完全删除该 RPV 服务器,且将从系统中除去其配置。                  |

4. 请按 Enter 键。SMIT 将显示 Are you sure?请再按一次 Enter 键。将除去选定 RPV 服务器。

### **\$nQ(eD6Lomm~qw:**

您可以激活一个或多个先前定义的 RPV 服务器。

要激活一个或多个服务器:

1. 输入 smit rpvserver

2. 在 SMIT 中, 选择 Configure Defined Remote Physical Volume Servers, 然后按 Enter 键。

此时将显示先前配置的服务器的列表。

3. 按 F7 键选择您希望激活(或置于可用状态)的多个 RPV 服务器, 然后按 Enter 键。

系统将激活这些 RPV 服务器, 并显示其名称和状态, 如以下示例所示:

rpvserver0 Available

rpvserver1 Available

rpvserver2 Available

# $\overline{X}$  **RPV** 客户机的其他配置任务

使用 smit rpvclient 快速路径,或 SMIT 路径 System Management > Devices > Remote Physical Volume Clients, 可以执行其他任务。

### **PvyP6LommM'z:**

可使用 SMIT 来列出远程物理卷客户机。

要列出所有 RPV 客户机:

1. 输入 smit rpvclient

2. 在 SMIT 中, 选择 List All Remote Physical Volume Clients, 然后按 Enter 键。

系统将像以下示例一样列出所有先前配置的 RPV 客户机:

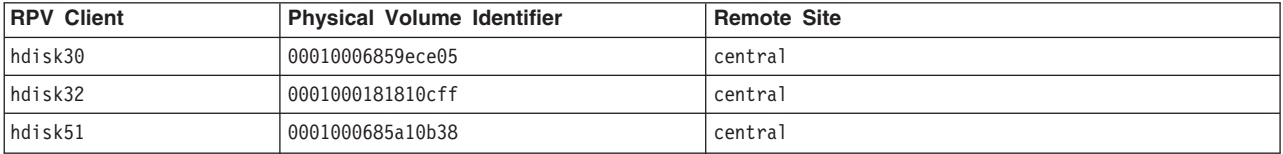

#### **更改或显示远程物理卷客户机**:

可使用 SMIT 更改或显示远程物理卷客户机。

要更改或显示 RPV 客户机:

- 1. 输入 smit rpvclient
- 2. 在 SMIT 中, 选择 Change/Show a Remote Physical Volume Client, 然后按 Enter 键。

系统将显示要配置 RPV 客户机的远程站点上物理磁盘的列表。选择要更改 RPV 客户机的 hdisk, 然后按 Enter 键.

3. 输入如下字段值:

表 27. RPV Client 字段

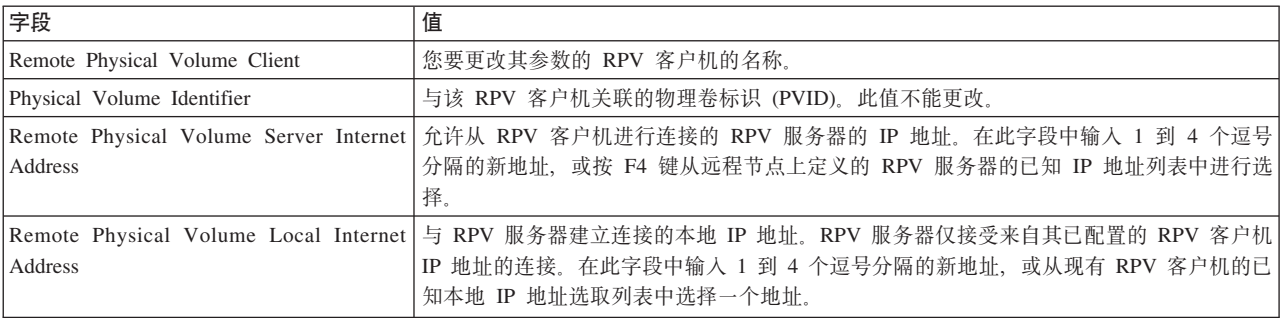

表 27. RPV Client 字段 (续)

| 字段                             | 值                                                                                                    |
|--------------------------------|----------------------------------------------------------------------------------------------------|
| I/O Timeout Interval (Seconds) | RPV 客户机应等待 RPV 服务器对 I/O 请求作出响应多少秒后才放弃,并认为该节点的 RPV<br>服务器已关闭或无法连接。                                                                                                    |
|                                | 缺省值为 180 秒。在 GLVM for PowerHA SystemMirror Enterprise Edition 中,此时间自<br>动缺省为您可在 SMIT 中 Change/Show Time Until Warning 面板内为 config too long<br>警告计时器指定的 Total Event Duration Time 设置。 |

4. 请按 Enter 键。系统将对 RPV 客户机作出更改, 并显示该 RPV 客户机的名称及其当前状态: "已定义"或" 可用"。

### **`XE"**:

配置集群事件

#### **更改多个远程物理卷客户机:**

可使用 SMIT 更改多个远程物理卷客户机。

要同时更改或显示多个 RPV 客户机:

- 1. 输入 smit rpvclient
- 2. 在 SMIT 中, 选择 Change Multiple Remote Physical Volume Clients, 然后按 Enter 键。

系统将显示 RPV 客户机的列表。按 F7 键可以选择要更改的一个或多个 RPV 客户机, 然后按 Enter 键。 3. 更改以下字段中一些字段的值(如下所示), 然后按 Enter 键。任何不更改的字段都应该保留空白:

表 28. Change Multiple Remote Physical Volume Clients 字段

| 字段                                                | 值                                                                                       |
|---------------------------------------------------|-----------------------------------------------------------------------------------------|
| Remote Physical Volume Clients                    | 您要更改其参数的 RPV 客户机的名称。                                                                    |
|                                                   | New Remote Physical Volume Server Internet Address   允许从 RPV 客户机进行连接的 RPV 服务器的服务 IP 地址。 |
|                                                   | 在此字段中输入 1 到 4 个逗号分隔的新地址,或按 F4 键从远程节点上定义的 <br>RPV 服务器的已知 IP 地址列表中进行选择。                   |
| New Remote Physical Volume Local Internet Address | 与 RPV 服务器建立连接的本地 IP 地址。服务器仅接受来自其已配置客户机 IP<br>地址的连接。                                     |
|                                                   | 在此字段中输入 1 到 4 个逗号分隔的新地址,或从现有 RPV 客户机的已知本 <br>地 IP 地址洗取列表中洗择一个地址。                        |
| New I/O Timeout Interval (Seconds)                | RPV 客户机应等待 RPV 服务器对 I/O 请求作出响应多少秒后才放弃, 并认为该 <br>节点的 RPV 服务器已关闭或无法连接。                    |
|                                                   | 缺省值为 180 秒。由于在更改 RPV 客户机之前已安装 GLVM for PowerHA                                          |
|                                                   | SystemMirror Enterprise Edition, 所以此时间自动缺省为在 SMIT 中 Change/                             |
|                                                   | Show Time Until Warning 面板内为 config_too_long 警告计时器指定的                                   |
|                                                   | <b>Event Duration Time 设置。</b>                                                          |

### 降去远程物理卷客户机:

可使用 SMIT 除去远程物理卷客户机。

要除去一个或多个 RPV 客户机:

1. 输入 smit rpvclient

2. 在 SMIT 中, 选择 Remove Remote Physical Volume Clients, 然后按 Enter 键。

系统将显示 RPV 客户机的列表。按 F7 键可以选择要除去的一个或多个 RPV 客户机, 然后按 Enter 键。 3. 输入如下字段值:

表 29. Remove Remote Physical Volume Clients 字段

| 字段                             | 值                                                            |
|--------------------------------|--------------------------------------------------------------|
| Remote Physical Volume Clients | 您要除去的 RPV 客户机的名称。                                            |
| Keep definitions in database?  | 缺省值为 Yes。                                                    |
|                                | • 如果选择 Yes, 将停用该 RPV 客户机, 但它仍然配置在系统中, 也就是说, 仍处于"已定义" <br>状态。 |
|                                | • 如果选择 No, 那么将完全删除该 RPV 客户机, 且将从系统中除去其配置。                    |

4. 请按 Enter 键。SMIT 将显示 Are you sure?请再按一次 Enter 键。将除去选定 RPV 客户机。

#### **激活已定义的远程物理卷客户机:**

使用 SMIT 来激活已定义的远程物理卷客户机。

要激活一个或多个先前定义的 PRV 客户机:

- 1. 输入 smit rpvclient
- 2. 在 SMIT 中、 洗择 Configure Defined Remote Physical Volume Clients, 然后按 Enter 键。

此时将显示先前配置的 RPV 客户机的列表。按 F7 以选择您想要激活(或者使其处于可用状态)的多个 RPV 客户机, 然后按 Enter 键。

系统将激活这些 RPV 客户机, 并显示其名称和状态, 如以下示例所示: hdisk1 Available hdisk2 Available hdisk3 Available

# **|更改 RPV 和逻辑卷**

这些主题描述了用于地理镜像的卷组的维护任务。

### **Smi}%6Lomm**

在从卷组除去远程物理卷之前, 请删除该物理卷上的所有逻辑卷数据。如果一个逻辑卷跨越多个物理卷, 那么 除去其中任何物理卷可能都会危及整个逻辑卷的完整性。

要从卷组除去 RPV:

- 1. 输入 smit
- 2. 在 SMIT 中, 选择 System Storage Management (Physical and Logical Storage) > Geographic **Logical Volume Manager Utilities > Geographically Mirrored Volume Groups > Remove Remote** Physical Volumes from a Volume Group, 然后按 Enter 键。

此时将显示包含 RPV 的所有非根卷组的列表。

3. 选择您要从中除去 RPV 的卷组, 然后按 Enter 键。此时将显示卷组中远程物理卷的列表, 如以下示例所示: # All Remote Physical Volumes in datavg1

# RPV PVID Site

hdisk6 0001233459988776 site2

hdisk3 0009876352233445 site2

hdisk2 0006786544455667 site2

- 4. 选择要除去的一个或多个 RPV, 然后按 Enter 键。
- 5. 输入如下字段值:

表 30. Remove Remote Physical Volumes from a Volume Group 字段

| 字段                          | 值                               |
|-----------------------------|---------------------------------|
| Volume Group Name           | 觉择您想从中除去 RPV 的已制作地理镜像的卷组的名称。    |
| Force                       | 缺省值为 No.                        |
|                             | 如果选择 Yes,那么系统将强制从指定卷组除去远程物理卷。   |
| Remote Physical Volume Name | 您要除去的物理卷的名称,如 hdisk3。可除去多个 RPV。 |

- 6. SMIT 将询问您"Are you sure?"
- 7. 请再按一次 Enter 键。GLVM 将使用 reducevg 命令并从该卷组除去这些远程物理卷。现在可使用 List Geographically Mirrored Volume Groups SMIT 字段来检查此卷组是否有其他任何 RPV。

### **Z`,>cC;v6Lomm|;m;v6Lomm**

在一些情况下,如发生硬件故障时,可能有必要用相同站点的一个远程物理卷更换另一个远程物理卷。

要在相同远程站点用一个卷组中的 RPV 更换另一个 RPV:

- 1. 输入 smit
- 2. 在 SMIT 中, 选择 System Storage Management (Physical and Logical Storage) > Geographic **Logical Volume Manager Utilities > Geographically Mirrored Volume Groups > Replace a Remote** Physical Volume with Another on the Same Site, 然后按 Enter 键。此时, 将显示该远程站点的卷 组的列表。
- 3. 从选取列表中选择一个卷组, 然后按 Enter 键。此时, 将显示该远程站点上配置的 RPV 的列表。
- 4. 选择要除去的一个或多个 RPV, 然后按 Enter 键。此时, 将显示 RPV 的列表。
- 5. 洗择要添加的一个或多个 RPV, 然后按 Enter 键。此时, 将显示 Replace a Remote Physical Volume 屏幕。
- 6. 输入如下字段值:

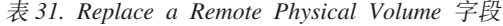

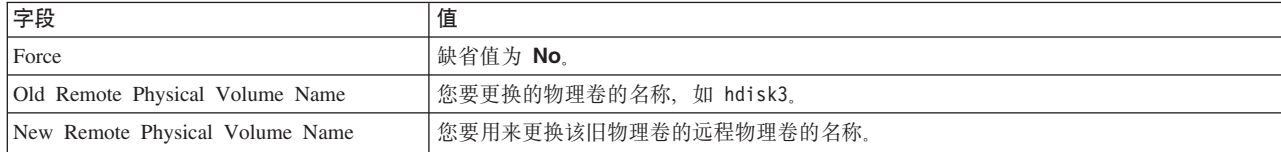

7. 请按 Enter 键。GLVM 将运行 replacepv 命令更换该 RPV。

## **PvQFwXm5qDmi**

可使用 SMIT 来列出已制作地理镜像的卷组。

要列出已配置的所有已制作地理镜像的卷组:

1. 输入 smit

2. 在 SMIT 中, 选择 System Storage Management (Physical and Logical Storage) > Geographic **Logical Volume Manager Utilities > Geographically Mirrored Volume Groups** > **List Geo**graphic Volume Group Information, 然后按 Enter 键。

SMIT 将像以下示例一样显示已配置的已制作地理镜像的卷组:

Volume Logical RPV PVID Site Group Volume

vg1 lv1 hdisk3 0001000181810988 Central

## **S\_-m}%6L>c5q1>**

可从逻辑卷中的每个逻辑分区取消分配镜像副本。

要取消分配镜像副本:

- 1. 输入 smit
- 2. 在 SMIT 中, 选择 System Storage Management (Physical and Logical Storage) > Geographic **Logical Volume Manager Utilities > Geographically Mirrored Logical Volumes** > **Remove a Remote Site Mirror Copy from a Logical Volume**, 然后按 Enter 键。

SMIT 将显示在远程站点创建了镜像的所有逻辑卷。

- 3. 选择要在远程站点除去镜像副本的逻辑卷, 然后按 Enter 键。如果存在多个镜像副本, 那么 SMIT 将显示 镜像副本的列表。如果只存在一个镜像副本,那么该 GLVM 实用程序不允许您将其除去,并会发出错误。
- 4. 选择要除去的一个镜像副本,然后按 Enter 键。SMIT 将显示您要除去镜像副本的逻辑卷的详细信息。
- 5. 如下输入或复查字段值:

| 字段                                            | 值                                            |
|-----------------------------------------------|----------------------------------------------|
| Logical Volume Name                           | 洗定的逻辑卷的名称。                                   |
| New Total Number of Logical Partitions Copies | 指定最大逻辑分区副本数。                                 |
|                                               | 副本是除原始物理分区以外的组成逻辑分区的物理分区。一个逻辑卷中最多可有三<br>个副本。 |
| Remote Physical Volume Names                  | 选择远程物理卷名称。这是属于您要除去副本的逻辑卷的远程物理卷的名称。           |
|                                               | 远程物理卷名称通常采用 "hdiskx" 格式,其中 x 在系统范围内是唯一编号。    |

表 32. Remove a Remote Site Mirror Copy from a Logical Volume 字段

6. 请按 Enter 键。SMIT 将询问您"Are you sure?"。GLVM 一次除去一个副本。如果逻辑卷镜像副本跨多 个磁盘,那么会除去整个镜像副本。如果存在多个副本,那么系统将使用 RPV 来识别要除去的副本。

## **PvyPQFwXm5qD\_-m**

可使用 SMIT 来列出已配置的所有已制作地理镜像的逻辑卷。

要列出所有卷:

- 1. 输入 smit
- 2. 在 SMIT 中, 选择 System Storage Management (Physical and Logical Storage) > Geographic **Logical Volume Manager Utilities > Geographically Mirrored Logical Volumes** > **List Geographic Logical Volume Information**, 然后按 Enter 键。

SMIT 将按以下格式显示所有远程物理卷及其对卷组和逻辑卷的分配情况:

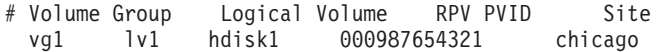

# 验证逻辑卷的镜像副本站点位置

使用此 SMIT 选项, 可通过确定每个副本是否都有驻留在唯一站点上的物理卷并且逻辑卷是否具有"超级严格" 站点间分配策略、以验证具有地理副本的逻辑卷镜像是否已正确配置。

要验证配置:

- 1. 输入 smit
- 2. 在 SMIT 中, 选择 System Storage Management (Physical and Logical Storage) > Geographic Logical Volume Manager Utilities > Geographically Mirrored Logical Volumes > Verify Geographic Logical Volume Information, 然后按 Enter 键。

SMIT 将显示逻辑卷的列表。

3. 从该列表中选择逻辑卷、或输入您要验证其地理镜像的逻辑卷、然后按 Enter 键。

当您验证镜像副本时,系统将验证:

- 逻辑卷副本是否仅存在于一个站点: 本地副本完全存在于本地站点, 远程副本完全存在于地理上远程的 站点。
- 所有逻辑卷都已配置了"超级严格"磁盘间分配策略。

当您从该列表中选择逻辑卷或输入逻辑卷名称并按 Enter 键时, 系统将发出一条消息: "Checking logical volume <lv\_name>"。在短暂延迟之后, 该 SMIT 界面将显示命令成功完成或发出错误。

# 将已制作地理镜像的卷组集成到 PowerHA SystemMirror 集群

这些主题描述了如何在包括两个站点和已制作地理镜像的卷组的 PowerHA SystemMirror 集群中配置资源组。

# 确定配置路径

您所选择的配置路径取决于您当前具有的硬件和软件安装。此部分列出了可能的场景,并针对每个场景提供了 指示信息。请在确定适用场景后,仅阅读描述该场景的部分。

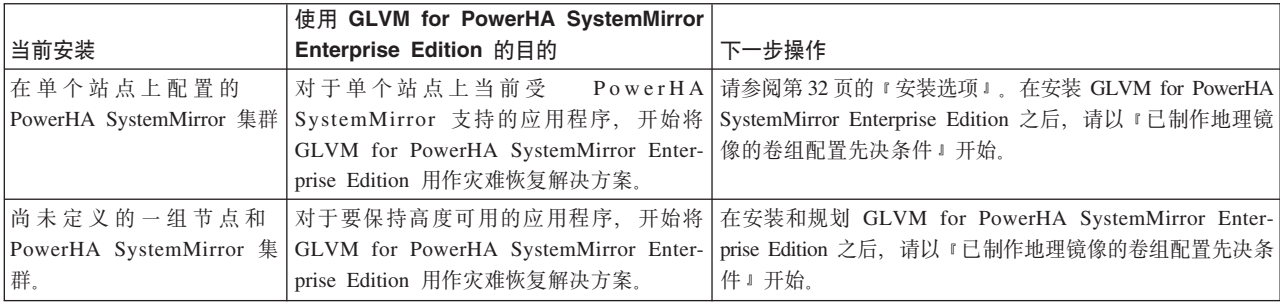

根据您当前安装的软件和硬件, 您可能有以下情况中的一种情况:

## 相关任务:

第 81 页的 『 将现有卷组转换为已制作地理镜像的卷组 』

此方案仅适用于以下情况: 在计划使用 GLVM for PowerHA SystemMirror Enterprise Edition 之前使用的是 PowerHA SystemMirror, 并且您具有希望通过使用 GLVM 的镜像功能来制作远程镜像的卷组。

# 已制作地理镜像的卷组配置先决条件

在配置之前, 请确保您已完成前面几个部分中的所有任务:

• 在每个站点中的所有节点上安装了 GLVM for PowerHA SystemMirror Enterprise Edition。

• 已使用标准 AIX SMIT 界面在本地站点的节点上规划和配置了物理卷、卷组和逻辑卷。

注: 仅当已配置 PowerHA SystemMirror 集群且 PowerHA SystemMirror 集群服务正在节点上运行时, 才能配 置增强型并行方式的卷组(同时也是已制作地理镜像的卷组)。因此, 在为增强型并行卷组配置 RPV 之前, 请确保在本地(主要)站点的节点上启动集群服务。

- 已规划和配置站点。如果已安装 PowerHA SystemMirror , 但还未使用站点, 那么请将一个本地站点和一个 远程站点添加到该集群,以确保每个地理位置都至少有一个节点属于该站点,并确保两个站点上的站点间 管理策略都未设置为"Ignore"或"Online"。
- 对您计划包括在资源组中的所有卷组、都在每个站点的所有节点上配置了 RPV 服务器和客户机对。 PowerHA SystemMirror 中的站点名称必须与为 RPV 服务器定义的站点名称匹配。在您完成卷组的 RPV 服务器和客 户机配置之后,RPV 服务器和客户机必须处于已定义状态。
- 已使用 GLVM Utilities SMIT 界面将镜像副本添加到卷组和逻辑卷。
- 规划 PowerHA SystemMirror Enterprise Edition 网络。

# **\m PowerHA SystemMirror /:PD RPV**

在 RPV 成为活动 PowerHA SystemMirror 集群中卷组的一部分之后, PowerHA SystemMirror 会在发生集群 事件期间负责在已定义与可用状态之间切换 RPV 状态。

如果您出于某种原因必须停止集群服务并且手动管理 RPV, 那么在启动集群服务之前, 必须将 RPV 配置为已 定义状态。这样,在节点加入集群之后,就可通过 PowerHA SystemMirror 来管理 RPV。

### 相关概念:

第19页的『规划已制作地理镜像的卷组』

要针对在 PowerHA SystemMirror 集群中使用已制作地理镜像的卷组进行规划, 必须完成针对 GLVM 的规 划任务及针对 PowerHA SystemMirror 与 GLVM 集成的规划任务。

第 22 页的 『用已制作地理镜像的卷组规划 [PowerHA SystemMirror](#page-29-0) 集群 』

下列主题提供了有关 PowerHA SystemMirror 与 GLVM 集成的规划信息。

第38 页的 『配置地理镜像的卷组』

这些主题描述了如何配置地理镜像的卷组、它们相应的逻辑卷以及远程物理卷 (RPV)。设置这些实体允许您 通过 GLVM for PowerHA SystemMirror Enterprise Edition 支持在远程站点上制作应用程序的数据副本的镜 像。

### 相关参考:

第 84 页的 『 管理 [PowerHA SystemMirror](#page-91-0) 控制之外的 RPV 』

一旦您配置好包含具有 RPV 的已制作地理镜像的卷组的资源组, 就可将对 RPV 的控制权转交给 PowerHA SystemMirror.

# 配置任务概述

要设置 GLVM for PowerHA SystemMirror Enterprise Edition 配置, 将需要执行若干个步骤。

### 这些步骤包括:

- $1.$  第 74 页的 『 配置站点』
- 2. 第74页的 『配置 [XD](#page-81-0) 类型的网络 』
- 3. 在将 GLVM 卷组添加到资源组之前定义这些卷组。

将资源组包含的现有常规卷组转换为已制作地理镜像的卷组。

<span id="page-81-0"></span>对于还要制作地理镜像的增强型并行卷组, 需要在此类组中添加和管理 RPV 之前运行 PowerHA SystemMirror 集群服务。

4. 第77页的 『 准备要由 PowerHA SystemMirror 控制的已制作地理镜像的卷组 』

5. 第76页的 『在 GLVM for PowerHA SystemMirror Enterprise Edition 中配置资源组 』

### 相关任务:

第81页的『将现有卷组转换为已制作地理镜像的卷组』

此方案仅适用于以下情况: 在计划使用 GLVM for PowerHA SystemMirror Enterprise Edition 之前使用的是 PowerHA SystemMirror, 并且您具有希望通过使用 GLVM 的镜像功能来制作远程镜像的卷组。

### 相关信息:

管理 PowerHA SystemMirror

# 配置站点

要正确配置站点以在 GLVM for PowerHA SystemMirror Enterprise Edition 中使用, 需要执行若干步骤。

要配置站点以在 GLVM for PowerHA SystemMirror Enterprise Edition 中使用, 请完成下列步骤:

1. 配置一个本地站点和一个远程站点。

2. 使站点名称与为 RPV 定义的站点名称匹配。

3. 选择 Ignore 和 Online on Both Sites 之外的其他任何站点间策略。

4. 对于一个地理位置的一个站点, 请在集群中包括该位置的所有节点。

## 相关信息:

管理 PowerHA SystemMirror

# 配置 XD 类型的网络

在 GLVM for PowerHA SystemMirror Enterprise Edition 中, 最多可将四个 XD\_data 网络包括在 PowerHA SystemMirror 集群中。

在 GLVM 的先前发行版中, 不支持 IP 地址接管; 服务 IP 标签与节点绑定。您可以继续使用此配置。借助 GLVM for PowerHA SystemMirror Enterprise Edition, XD\_data 网络在缺省情况下将启用通过 IP 别名的 IPAT。 如果已启用通过 IP 别名的 IPAT, 那么请配置持久节点 IP 标签。

启用了通过 IP 别名的 IPAT 的 XD\_data 网络还可以使用多节点别名服务 IP 标签以供客户机访问。您可以 使该标签成为特定于站点的服务 IP 标签。

要防止集群分区, 请添加 XD\_ip 网络。

注: 在 XD 网络上不支持跨 NFS 的安装。

## 相关参考:

第25页的 『 规划 PowerHA SystemMirror 网络 』 您需要为多个不同 PowerHA SystemMirror 网络的配置进行规划。

### 在安装 PowerHA SystemMirror 之后将 GLVM 配置为使用 XD 网络

在安装 PowerHA SystemMirror 之后, 仍然必须将 GLMV 配置为使用 XD 网络。

要将 GLMV 配置为使用 XD 网络, 请完成下列步骤:

1. 使用 PowerHA SystemMirror SMIT 创建 XD\_data 网络。

2. 为每个节点创建一个持久 IP 标签, 并将它添加到 XD\_data 网络。

- 3. 验证并同步 PowerHA SystemMirror 集群。这将激活持久 IP 标签。
- 4. 将 GLVM 配置为通过持久 IP 标签进行通信。

### 配置 XD data 网络

可使用 SMIT 界面来配置 XD\_data 网络。

要配置 XD\_data 网络, 请完成下列步骤:

- 1. 输入 smit sysmirror。
- 2. 在 SMIT 中、选择 Custom Cluster Configuration > Cluster Nodes and Networks > Initial Cluster Setup (Custom) > Networks->Change/Show a Network, 然后按 Enter 键。
- 3. SMIT 将显示您可配置的网络的列表。选择要更改的网络,并在下一面板上将 Network Type 字段更改为 XD-data
- 4. 按 Enter 键配置 XD\_data 网络。

## 在 XD\_data 网络上配置持久 IP 标签

您可使用 SMIT 在 XD data 网络上配置持久 IP 标签。

要在 XD\_data 网络上配置持久 IP 标签:

- 1. 将基于 IP 的网络添加到启用了通过 IP 别名的 IP 接管的 PowerHA SystemMirror 集群。
- 2. 通过从命令行输入 smit sysmirror 来将持久 IP 标签/地址添加到每个节点的 XD data 网络。
- 3. 从 SMIT 界面中, 选择 Cluster Nodes and Networks > Manage Nodes > Configure Persistent Node IP Label/Addresses > Add a Persistent Node IP Label/Address
- 4. 选择要添加持久 IP 标签/地址的节点。
- 5. 输入如下字段值:

表 33. Add Persistent Node IP Label/Address 字段

| 字段                    | 值                     |
|-----------------------|-----------------------|
| <b>Node Name</b>      | '将绑定 IP 标签/地址的节点的名称。  |
| Network Name          | 特绑定 IP 标签/地址的网络的名称。   |
| Node IP Label/Address | 要持续绑定到指定节点的 IP 标签/地址。 |

6. 请按 Enter 键。

7. 重复以上步骤, 为每个节点添加持久 IP 标签/地址。

### 相关信息:

配置持久节点 IP 标签/地址

### 配置 XD\_ip 网络

XD\_ip 网络是基于 IP 的网络,用于客户机通信。用于 XD\_ip 网络类型的网络速度过慢,或没有适合制作数 据镜像的足够带宽。但是,可配置此网络以实现脉动信号传递和防止集群分区。

支持对包括在 GLVM 卷组中的磁盘进行脉动信号传递,但是只能在每个站点内使用包含在增强型并行方式卷 组中的、站点本地的磁盘来进行检测。站点之间的脉动信号传递通过 XD\_ip 网络进行。

此网络缺省情况下使用通过 IP 别名的 IPAT。必须将至少一个服务 IP 标签添加到此网络,并使用常规服务 IP 标签。

要配置 XD ip 网络、请完成下列步骤:

- <span id="page-83-0"></span>1. 输入 smit sysmirror
- 2. 在 SMIT 中、选择 Custom Cluster Configuration > Cluster Nodes and Networks > Initial Cluster Setup (Custom) > Networks->Change/Show a Network, 然后按 Enter 键。SMIT 将显示网络类 型的列表。
- 3. 从网络的列表中, 选择要更改的网络, 并将 Network Type 字段更改为 XD\_ip。
- 4. 请按 Enter 键配置此网络。
- 5. 在网络上创建 IP 标签。

# 配置特定于站点的 IP 标签

服务 IP 标签可具有站点关联。对于特定于站点的服务 IP 标签, 仅当其资源组设置为指定站点上的联机主要资 源组时,才会激活这些标签。

服务 IP 标签可向指定站点上的其他节点执行故障转移。这些服务 IP 标签与常规服务 IP 标签具有相同功能、 不同之处是它们能够使用跨 NFS 的安装以及特定于站点的信息。

在 XD data 网络上、请配置服务 IP 标签、然后将其添加到包括了所需站点的节点的资源组。

### 相关信息:

配置服务 IP 标签/地址

## 验证 XD\_data 网络配置

验证实用程序可检查 XD\_data 网络配置。

验证实用程序会检查 XD\_data 网络是否具有下列配置:

- · 网络上的每个节点都有一个持久节点 IP 标签。
- 由于网络流量的增长可能会干扰 GLVM 数据复制流量,因此未在多个节点上配置服务 IP 标签。如果可能, 请改为使用 XD ip 网络。

# 在 GLVM for PowerHA SystemMirror Enterprise Edition 中配置资源组

在使用 GLVM Utilities SMIT 界面定义 RPV 和地理镜像的卷组之后, 可以将这些卷组添加到资源组中。

## 先决条件和限制

存在以下限制:

- 当 RPV 服务器托管于 PowerHA SystemMirror 集群外的节点上时, 不能将地理镜像的卷组包括在资源组中。
- 无法在 SMIT 界面中使用 System Management (C-SPOC) 面板来创建和管理已制作地理镜像的卷组。
- 要用 RPV 配置增强型并行卷组(从而使它们成为地理上的镜像),必须在执行操作的节点上运行 PowerHA SystemMirror 集群服务。
- 虽然 Use Forced Varyon of Volume Groups, if Necessary 字段的缺省值为 false, 但该字段应设置 为 true。此设置允许 GLVM for PowerHA SystemMirror Enterprise Edition 在禁用定额且远程站点发生故 障时使卷组联机。
- Automatically Import Volume Groups 字段应该设置为 false。即使您将此字段设置为 true, PowerHA SystemMirror 也不会自动导入地理镜像的卷组, 并会发出一条警告。如果 Automatically Import Volume Groups 设置为 false, 那么 PowerHA SystemMirror 不会自动导人卷组。在这种情况下, 将卷组添加到资 源组时, 请确保已使用 importvg 命令 (C-SPOC 在 GLVM for PowerHA SystemMirror Enterprise Edition 中不受支持) 将这些卷组导人到每个节点中。
- 可以配置非并行资源组和包含地理镜像的卷组的并行资源组。在 SMIT 屏幕中已填入策略。
- <span id="page-84-0"></span>• 对于非并行资源组,启动策略可以是任何非并行启动策略,例如"在首个可用节点上联机"或"仅在主节点上 联机"; 故障转移策略是"故障转移到列表中下一个优先级节点"; 回退策略可以是"回退到列表中的较高优先 级节点"或"永不回退"。
- 对于并行资源组,启动策略是"在所有可用节点上联机",失败转移策略是"转为脱机状态(发生错误时)", 回退策略是"永不回退"。

### **`XNq**:

第44 页的 『 为每个站点的一个节点上的一个增强型并行卷组配置 RPV 客户机/服务器对 』 如果已配置跨两个站点的 PowerHA SystemMirror 集群, 请遵循以下过程来配置增强型并行方式的卷组, 同 时也将它配置为已制作地理镜像的卷组(即, 对其添加了 RPV 的卷组)。

# **<8\*I PowerHA SystemMirror XFDQFwXm5qDmi**

After configuring geographically mirrored volume groups, perform some steps to prepare the volume groups for PowerHA SystemMirror cluster verification.

执行这些步骤的目的是确保所有已制作地理镜像的卷组都已导入到资源组的节点列表中的所有集群节点上。

- 这些步骤与标准和增强型并行方式卷组相关。
- 这些步骤可确保在您将对已制作地理镜像的卷组的控制权转移给 PowerHA SystemMirror 之前, 该卷组已脱 机, 并且其关联 RPV 服务器和客户机已配置但未处于活动状态 (仍保持已定义状态)。在 PowerHA SystemMirror 获得对已制作地理镜像的卷组的控制权之后, 它将根据需要在发生集群事件时激活该卷组及其 RPV 服务器和客户机。
- 您应在将该卷组添加到资源组之前执行这些步骤, 这很重要。PowerHA SystemMirror 集群验证使 PowerHA SystemMirror 能够自动将已制作地理镜像的卷组包括在卷组(可添加到资源组)的选取列表中。

要准备已制作地理镜像的卷组以进行 PowerHA SystemMirror 集群验证:

- 1. 在本地节点上, 使该卷组脱机。
- 2. 在本地节点上, 将 RPV 客户机更改为已定义状态。
- 3. 在远程节点上, 将 RPV 服务器更改为已定义状态。
- <span id="page-84-1"></span>4. 在本地节点上、为已制作地理镜像的卷组中的每个本地物理卷 (PV) 创建 RPV 服务器、并将这些 RPV 服 务器保留在可用状态。
- 5. 在远程节点上, 为已制作地理镜像的卷组中的每个本地 PV 创建 RPV 客户机, 并将这些 RPV 客户机保 留在可用状态。
- 6. 在远程站点导入该已制作地理镜像的卷组。
- 7. 在以下 AIX SMIT 路径中选择该卷组并将 Activate a Volume Group Automatically 字段设置为 No: **System Management > System Storage Management (Physical and Logical Storage) > Logical Volume Manager > Volume Groups > Set Characteristics of a Volume Group > Change a Volume Group**
- 8. 在 SMIT 快速路径 smit rpvserver 中, 选择 Change/Show a Remote Physical Volume Server, 选择 RPV 服务器,并将在系统重新启动时自动配置? 字段设置为 No。这将确保在系统重新启动时系统不 会自动使节点上的 RPV 服务器联机,在系统重新启动时 RPV 服务器将保持已定义状态。
- 9. 在远程节点上使该卷组脱机。
- 10. 在远程节点上, 将 RPV 客户机更改为已定义状态。
- 11. 在本地节点上, 将 RPV 服务器更改为已定义状态。
- 12. 需要时、对关联资源组(即、您计划将该卷组包括到其中的资源组)中的所有节点重复步骤 4 到 11.

现在, 该卷组已准备就绪, 可包括在 PowerHA SystemMirror 资源组中并且应该能通过集群验证。要继续操作, 请执行"将已制作地理镜像的卷组添加到资源组的步骤"中的过程。

### 相关任务:

第44 页的 『 为每个站点的一个节点上的一个增强型并行卷组配置 RPV 客户机/服务器对 』 如果已配置跨两个站点的 PowerHA SystemMirror 集群, 请遵循以下过程来配置增强型并行方式的卷组, 同 时也将它配置为已制作地理镜像的卷组(即, 对其添加了 RPV 的卷组)。

第79页的『将已制作地理镜像的卷组添加到资源组』

使用 SMIT 可将地理镜像的卷组添加到资源组。

# **y>}L:<8\*|,Z PowerHA SystemMirror J4iPDmi**

此样本过程向您提供了有关准备要包含在 PowerHA SystemMirror 集群组中的卷组的信息。

请考虑以下集群配置样本:

- 包含节点 A1 和 A2 的本地站点 A
- 包含节点 B1 和 B2 的远程站点 B

下图说明了该配置。

注: 对于将处于图中所示状态的资源组, 必须完成此部分其余部分内容中的任务。此外, 如果您的已制作地理 镜像的卷组正好也是增强型并行方式卷组, 那么 RG1 除在节点 A1 上处于 ONLINE PRIMARY 状态之外, 在节点 A2 上也处于 ONLINE PRIMARY 状态。

如果有多个 XD data 网络,那么将在站点 B 的不同节点上添加多个而不是一个 RPV 服务器。但是,为简化 该图,未显示多个网络和 RPV。

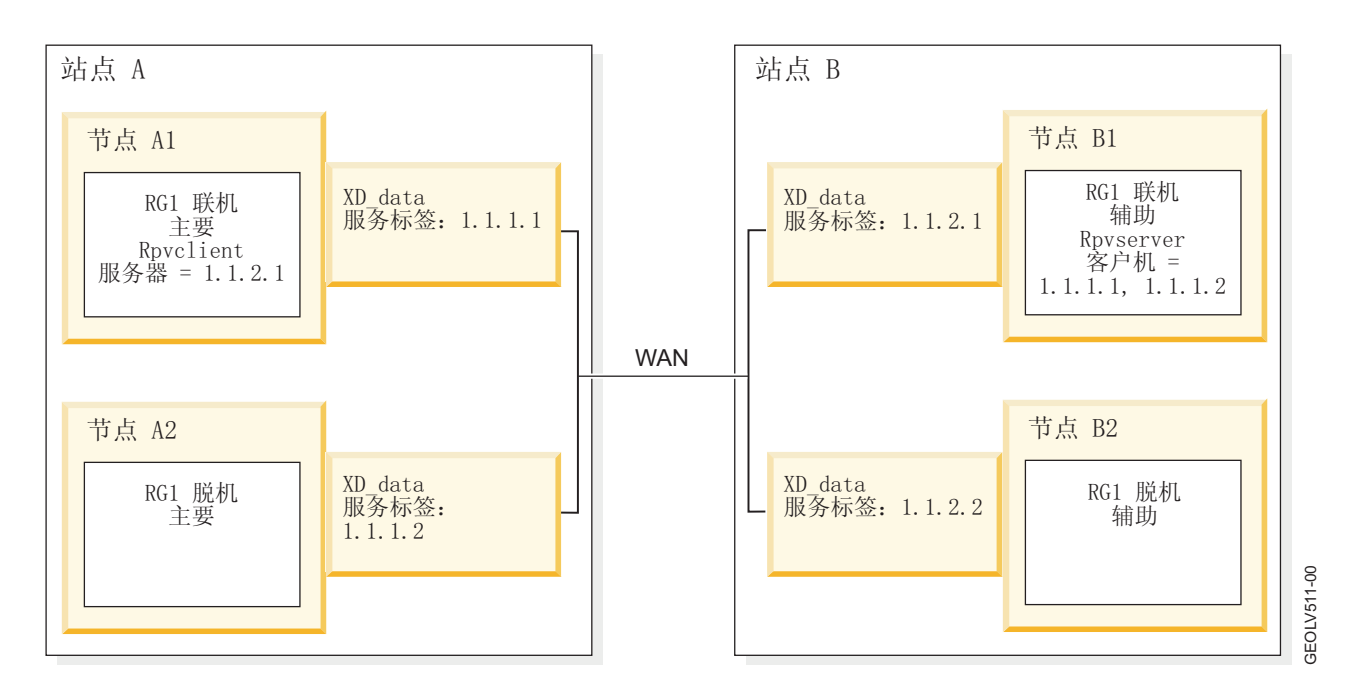

要全面准备要包含在 PowerHA SystemMirror 资源组中的已制作地理镜像的已配置卷组:

<span id="page-86-0"></span>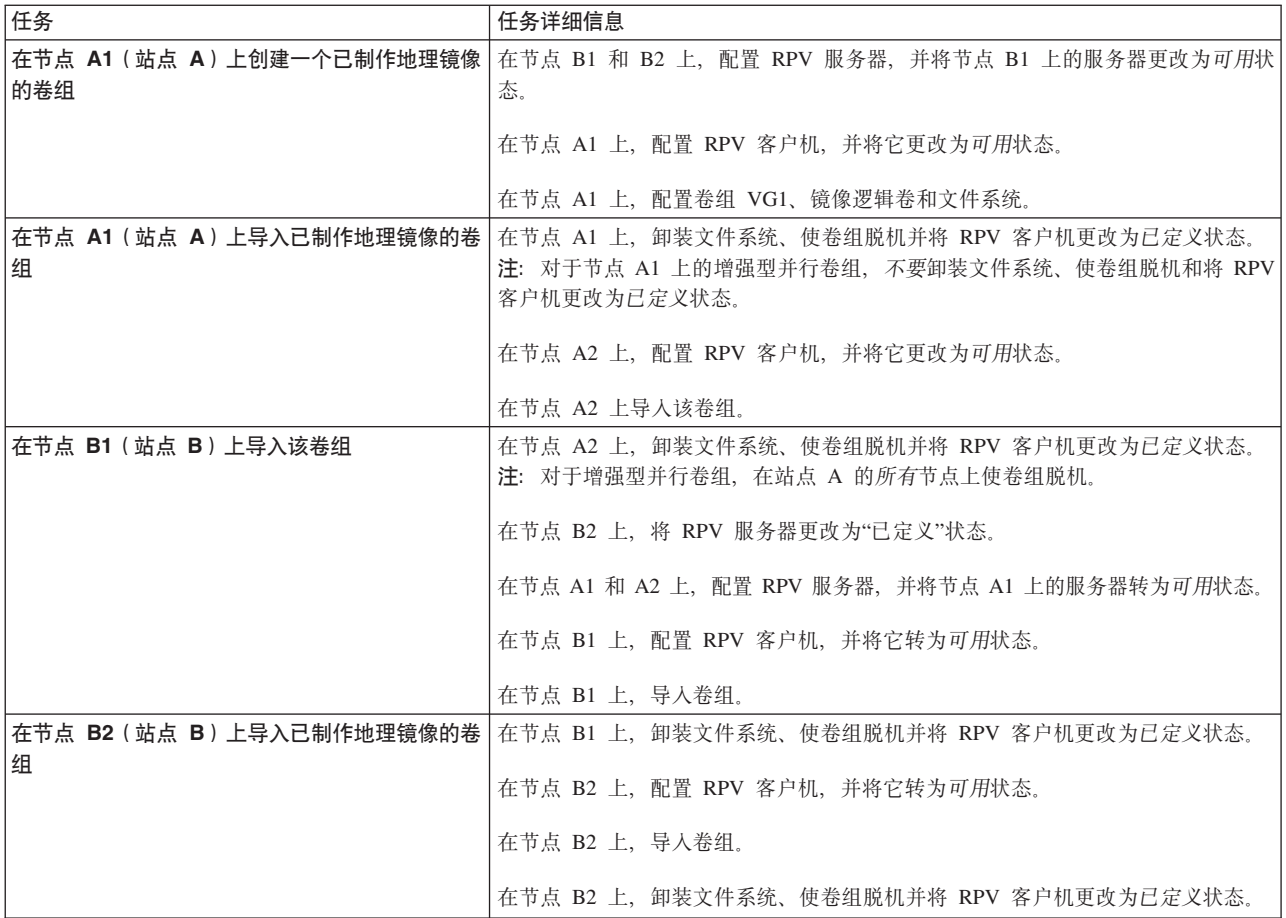

## 相关任务:

第44页的 『 将已制作地理镜像的标准卷组扩展到集群中的其他节点』 在您完成"为每个站点的一个节点上的一个标准卷组配置 RPV 客户机/服务器对"部分中的高级别步骤 1 到 4 之后, 请将该配置扩展到集群中的其他节点。

## 将已制作地理镜像的卷组添加到资源组

使用 SMIT 可将地理镜像的卷组添加到资源组。

要将地理镜像的卷组添加到资源组:

- 1. 输入 smit sysmirror.
- 2. 在 SMIT 中, 选择 Custom Cluster Configuration > Resource Groups->Change/Show Resources and Attributes for a Resource Group, 然后按 Enter 键。

SMIT 将显示已定义资源组的列表。

3. 选择要配置的资源组, 然后按 Enter 键。SMIT 将根据您所选的资源组类型返回相应的面板, 该面板上的 Resource Group Name, Inter-site Management Policy 和 Participating Node Names (Default Node Priority) 字段已填写。

SMIT 将根据您所选择的资源组的启动、失败转移和回退策略、仅显示有效的资源选项。有关允许的策略的 列表, 请参阅"先决条件和限制"。

注: 请注意, 一旦您将资源添加到某个资源组, 除非除去这些资源, 否则该资源组的启动、失败转移和回 退策略不能再更改。您只能更改不包含任何资源的资源组的资源组策略。请在将资源添加到资源组中之前 提前规划好资源组策略。

如果集群服务正在参与的节点上运行, 请按 F4 键列出共享资源。如果尚未定义资源组和节点关系, 或者某 个节点上未运行集群服务, 那么按 F4 键之后将显示相应的警告。

注: 在以下步骤中, 并不会显示所有 SMIT 字段。此过程中仅包含部分 SMIT 字段, 这些字段与资源组是 否包含地理镜像的卷组有关。

4. 输入如下字段值。将显示非并行资源组;但是, 也可配置并行资源组。

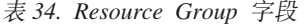

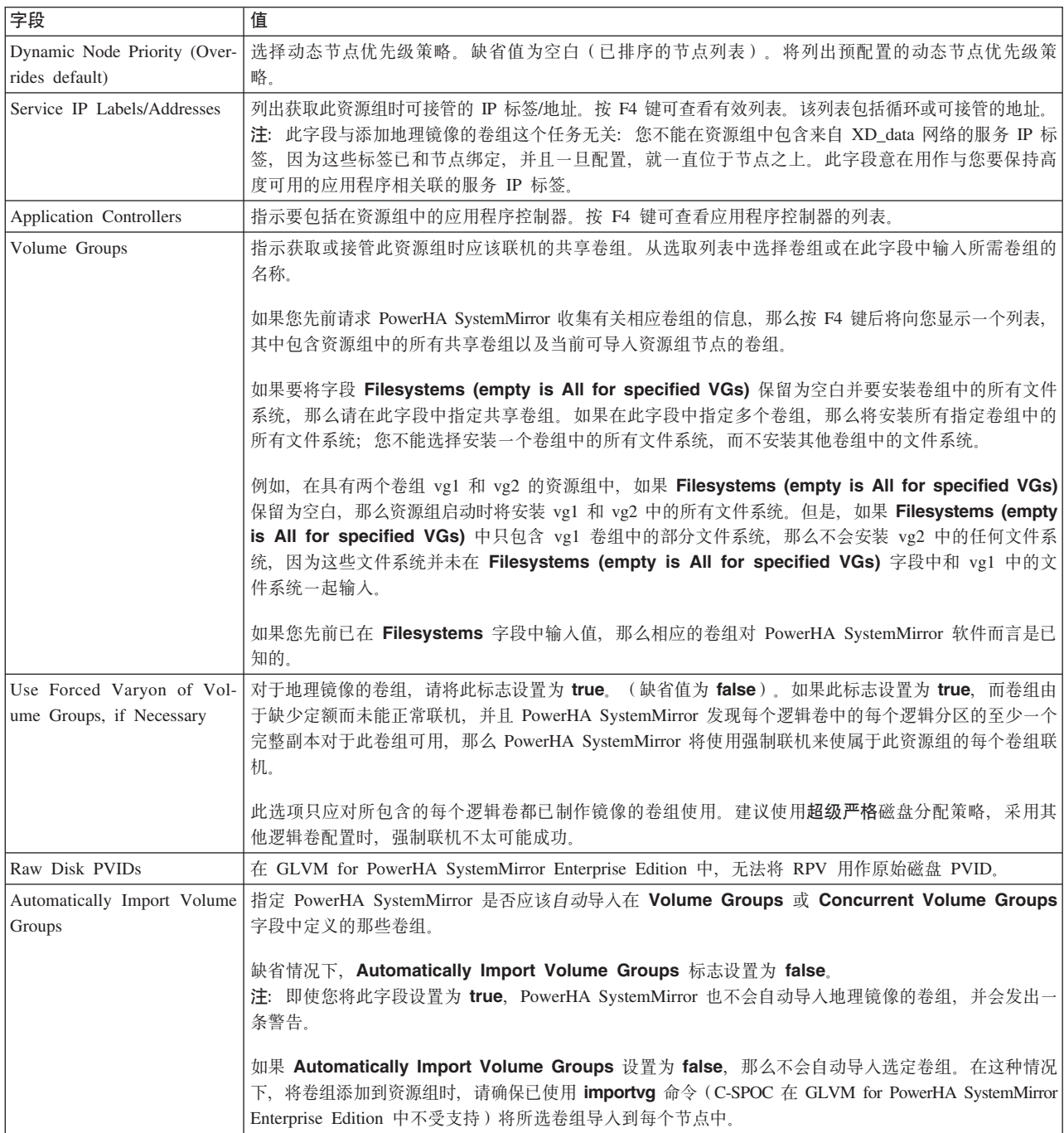

<span id="page-88-0"></span>表 34. Resource Group 字段 (续)

| 字段                          | 值                                                                                        |
|-----------------------------|------------------------------------------------------------------------------------------|
|                             | Allow varyon with missing data 此值用于确定 PowerHA SystemMirror 事件处理是否应在不顺畅的站点故障转移期间自动允许数据偏差出 |
|                             | updates? (Asynchronous GLVM   现。值为 True 允许数据偏差出现,而值为 False 则不允许。                         |
| Mirroring Only)             |                                                                                          |
|                             | Default choice for data diver- 提前指定数据偏差恢复的缺省选项。此字段的值是在从数据偏差恢复时您最有可能选择保留的数据版本             |
|                             | gence recovery (Asynchronous   所在站点的 PowerHA SystemMirror 站点名称                           |
| <b>GLVM</b> Mirroring Only) |                                                                                          |

5. 按 Enter 键将这些值添加到 PowerHA SystemMirror 配置数据库。

6. 返回到 Custom Configuration 菜单的顶部并使集群同步。

## 相关概念:

第88页的 『[GLVM for PowerHA SystemMirror Enterprise Edition](#page-95-0) 中的定额和强制联机 』

定额是 AIX LVM 的一个功能,强制联机则针对卷组。您如何配置定额可能会影响镜像的数据的可用性。

## **`XN<**:

第 76 页的 『 在 [GLVM for PowerHA SystemMirror Enterprise Edition](#page-83-0) 中配置资源组 』

在使用 GLVM Utilities SMIT 界面定义 RPV 和地理镜像的卷组之后, 可以将这些卷组添加到资源组中。

# **`XE"**:

配置 PowerHA SystemMirror 资源组

# 将现有卷组转换为已制作地理镜像的卷组

此方案仅适用于以下情况: 在计划使用 GLVM for PowerHA SystemMirror Enterprise Edition 之前使用的是 PowerHA SystemMirror, 并且您具有希望通过使用 GLVM 的镜像功能来制作远程镜像的卷组。

在这种情况下, 规划已制作地理镜像的卷组并将它们配置为资源组的一部分的过程包括以下其他步骤。

注: 为了将增强型并行卷组转变为已制作地理镜像的卷组, 必须安装 PowerHA SystemMirror, 且集群服务必须 正在运行,也就是说,如果只安装了 AIX GLVM 实用程序,或集群服务未在节点上运行,那么不能使用这些 卷组中的 RPV 来配置增强型并行卷组。有关指示信息,请参阅"为每个站点的一个节点上的一个增强型并行卷 组配置 RPV 客户机/服务器对"以及"将现有增强型并行卷组扩展到远程站点的节点"。

要将集群中现有标准卷组转换为作为资源组部分的已制作地理镜像的卷组:

- 1. 停止所有节点上的集群服务。确保这些卷组已经脱机。
- 2. 在 AIX SMIT 中, 执行必要的步骤在每个节点和每个站点上为您打算制作远程镜像的卷组创建 RPV 服务 器和 RPV 客户机。
- 3. 在 AIX SMIT 中, 创建逻辑卷和卷组的镜像副本。
- 4. 使用 GLVM Utilities SMIT 界面验证配置。
- 5. 执行"准备要由 PowerHA SystemMirror 控制的已制作地理镜像的卷组"部分中的步骤。
- 6. 启动集群服务。
- 7. 配置 XD 类型的网络。
- 8. 在 PowerHA SystemMirror 中配置站点。
- 9. 将已制作地理镜像的卷组作为资源添加到现有资源组。

## 相关任务:

第44 页的 『 为每个站点的一个节点上的一个增强型并行卷组配置 RPV 客户机/服务器对 』 如果已配置跨两个站点的 PowerHA SystemMirror 集群, 请遵循以下过程来配置增强型并行方式的卷组, 同 时也将它配置为已制作地理镜像的卷组(即,对其添加了 RPV 的卷组)。

第45页的『将现有增强型并行卷组扩展到远程站点的节点』 从现有增强型并行卷组(仅配置在一个站点内)开始扩展时,请将此组扩展到两个站点。

第 77 页的 『 准备要由 [PowerHA SystemMirror](#page-84-0) 控制的已制作地理镜像的卷组 』

After configuring geographically mirrored volume groups, perform some steps to prepare the volume groups for PowerHA SystemMirror cluster verification.

# 相关参考:

第47页的『配置远程物理卷服务器和客户机』 以下主题讨论如何配置远程物理卷服务器和客户机。

第 50 页的 『 配置 [RPV](#page-57-0)、镜像副本和已制作地理镜像的逻辑卷 』

借助 Geographic Logical Volume Manager (GLVM) 实用程序, 可配置、查看、更改和验证位于地理远程站点 上的卷组和逻辑卷的地理镜像。

# **Z PowerHA SystemMirror Pi\$M,= GLVM dC**

需要将您在此时完成的配置更改同步到其他集群节点。

注: 配置已制作地理镜像的卷组时, PowerHA SystemMirror 集群验证实用程序的一些自动更正操作(如自动导 入或导出卷组)不起作用。因此,请以交互方式运行该集群验证实用程序的自动更正操作。

GLVM for PowerHA SystemMirror Enterprise Edition 将验证该配置并确保符合下列条件。否则, 系统会发出 消息来指示错误。对于一些检查, GLVM for PowerHA SystemMirror Enterprise Edition 将发出警告。这将在 括号中指示。

- 文件集 cluster.xd.glvm 将在所有集群节点上安装。
- 每个节点相关联的已制作地理镜像的卷组的 RPV 站点名称与其 PowerHA SystemMirror 站点名称匹配。
- 将定义 1 到 4 个 (最多 4 个) XD data 网络。
- 将定义一个 XD\_ip 网络,以针对站点隔离提供保护。如果未配置这些网络,GLVM for PowerHA SystemMirror Enterprise Edition 将发出警告。
- 每个站点至少有资源组中一个节点。
- 资源组中所有节点都在 XD\_data 网络上定义了服务标签。
- 站点间管理策略不是 Ignore, 而是 Online on Either Site 或 Prefer Primary Site。
- 资源组策略可以是并行的, 也可以是非并行的。
- 资源组中每个节点都为其已制作地理镜像的卷组中每一个本地物理卷定义了一个 RPV 服务器。
- 如果资源组中有任何已制作地理镜像的卷组、那么资源组中所有卷组都将是已制作地理镜像的卷组。
- PowerHA SystemMirror 管理的每个已制作地理镜像的卷组中所有逻辑卷都将磁盘分配策略设置为"超级严格 "
- PowerHA SystemMirror 管理的每个已制作地理镜像的卷组都在两个站点上具有所有逻辑卷的完整镜像副本。
- PowerHA SystemMirror 还会执行验证集群中磁盘、卷组和文件系统配置的一致性的所有现有检查。
- 此外, PowerHA SystemMirror 还会执行用于验证 XD data 和 XD ip 网络的配置的现有检查。

## **`XE"**:

验证和同步集群

管理 PowerHA SystemMirror

# **|D GLVM 5qDJ4dC**

您可以更改 GLVM 镜像的资源的配置。

有关在 PowerHA SystemMirror 中更改站点、IP 网络和其他网络的信息, 请参阅"管理 PowerHA SystemMirror"。

有关在 PowerHA SystemMirror 外更改 RPV 服务器和客户机(节点上的集群服务关闭时)的信息, 请参阅"配 置地理镜像的卷组"。

如果在 PowerHA SystemMirror 集群中定义了站点, 那么您不能动态更改集群资源。因此, 在 GLVM for PowerHA SystemMirror Enterprise Edition 中, 无法对包含已制作地理镜像的卷组的资源组动态应用更改。

要更改地理镜像的卷组, 请停止所有节点上的集群服务, 并在集群中每个节点上的 PowerHA SystemMirror 外 执行这些更改。更改完成后, 请在将更改后的卷组重新导入集群中的资源组之前使用"准备要由 PowerHA SystemMirror 控制的地理镜像的卷组"中的过程。

### **Z}ZKPD/:PmS RPV EL**

要将磁盘添加到正在运行的集群中地理镜像的卷组、请执行以下步骤。但在执行这些步骤之前,请确保所有磁 盘都已分配到了 PVID。如果未分配 PVID, 那么您必须通过 chdev -a pv=yes -l hdisk3 (其中 hdisk3 是新添 加到系统的磁盘)来使用 PVID。

将 RPV 磁盘添加到正在运行的集群中 GMVG 的步骤分为不同的几个部分。

请使用第一个部分,如果要将 RPV 磁盘添加到主管 RG 主要实例的站点 (例如,卷组已联机且应用程序正在 运行的站点)。

请使用第二个部分,如果要在远程站点(卷组已脱机或主管 RG 的辅助实例的站点)中添加 RPV 磁盘。要同 时在这两个站点上添加新磁盘、请完成以下两个过程。

#### *过程* **1: 在主站点添加 RPV 磁盘。**

- 1. 在已将卷组联机的节点上, 标识将添加到卷组的新物理磁盘。此磁盘必须可由该站点的所有节点访问。
- 2. 在已将卷组联机的节点上, 为该磁盘创建 RPV 服务器实例。在系统重新启动时自动配置字段应该设置为  $M$ **O**<sub>2</sub> 立即启动新的设备字段应该设置为 Yes.
- 3. 使用该磁盘在此站点的其他所有节点上创建 RPV 服务器实例。在系统重新启动时自动配置字段应该设置为 **No** 立即启动新的设备字段应该设置为 No
- 4. 在远程站点的节点上,为该磁盘创建 RPV 客户机。将它与上一步中创建的 RPV 服务器实例关联。**立即启**  $\lambda$ **b**<br>动新的设备字段应该设置为 No.
- 5. 在远程站点的其余所有站点上创建 RPV 客户机实例。立即启动新的设备字段应该设置为 No。
- 6. 在已将卷组联机的节点上、从命令行运行 extendva 命令以在卷组中包含本地物理卷。

#### **}L 2:CZZ8]>cmSELD=h**

- 1. 在一个远程站点节点(主管资源组的辅助实例)上,指示将添加到卷组的新物理磁盘。此磁盘必须可由该 站点的所有节点访问。
- 2. 为 RPV 磁盘创建 RPV 服务器实例。在系统重新启动时自动配置应该设置为 No。立即启动新的设备字段 应该设置为 No.
- 3. 在该远程站点的所有其他节点上创建 RPV 服务器实例。在系统重新启动时自动配置应该设置为 No。立即 启动新的设备字段应该设置为 No。
- 4. 在已将卷组联机的节点(资源组的主要实例)上, 为该磁盘创建 RPV 客户机实例。立即启动新的设备应该 设置为 Yes.
- <span id="page-91-0"></span>5. 此站点的所有其他节点上的 RPV 客户机。立即启动新的设备应该设置为 No。
- 6. 在已将卷组联机的节点(主管资源组的主要实例)上, 使用 extendvg 命令扩展卷组, 以将远程物理卷或磁 盘添加或包括到卷组。
- 7. 更新每个站点中所有其他节点上的卷组定义, 从命令行输入 smit sysmirror。
- 8. 从 SMIT 界面中, 选择 System Management (C-SPOC) > Storage > Volume Groups > Synchronize a Volume Group Definition, 然后按 Enter 键。

### **相关概念:**

第38页的『配置地理镜像的卷组』

这些主题描述了如何配置地理镜像的卷组、它们相应的逻辑卷以及远程物理卷 (RPV)。设置这些实体允许您 通过 GLVM for PowerHA SystemMirror Enterprise Edition 支持在远程站点上制作应用程序的数据副本的镜 像。

第48页的『配置远程物理卷服务器』

要配置远程物理卷服务器, 您需要配置卷组、逻辑卷、站点名, 最后还要配置服务器本身。

### **相关任务:**

第 77 页的 『 准备要由 [PowerHA SystemMirror](#page-84-0) 控制的已制作地理镜像的卷组 』

After configuring geographically mirrored volume groups, perform some steps to prepare the volume groups for PowerHA SystemMirror cluster verification.

### **`XE"**:

管理 PowerHA SystemMirror

# **\m GLVM for PowerHA SystemMirror Enterprise Edition**

此部分描述了在使 GLVM for PowerHA SystemMirror Enterprise Edition 配置同步之后可能在处于运行状态的 集群中遇到的情况。

# **\m PowerHA SystemMirror XF.bD RPV**

一旦您配置好包含具有 RPV 的已制作地理镜像的卷组的资源组, 就可将对 RPV 的控制权转交给 PowerHA SystemMirror.

但是,在某些情况下,例如停止集群服务时,或已配置 RPV 但尚未将已制作地理镜像的卷组包括到 PowerHA SystemMirror 集群中时, 可能需要在 PowerHA SystemMirror 集群之外手动管理 RPV 服务器和客户机。

通常, PowerHA SystemMirror 管理 RPV 的方式类似于它管理卷组的方式。在将对卷组的激活和停用控制权转 交给 PowerHA SystemMirror 之前, 这些组必须处于脱机状态。

类似地, 一旦 RPV 成为活动 PowerHA SystemMirror 集群中卷组的一部分, PowerHA SystemMirror 就会在 发生集群事件期间负责切换 RPV 状态 (已定义和可用)。在 PowerHA SystemMirror 获取 RPV 服务器和客 户机(通过获取具有已制作地理镜像的卷组的资源组)之前, RPV 服务器和客户机必须处于已定义状态(在系 统上配置的状态,但不是活动状态)。

换句话说, 如果您停止集群服务并且必须手动管理 RPV, 那么在您启动集群服务之前, RPV 必须配置为己定义 状态。这样, 一旦节点加入集群, 就可通过 PowerHA SystemMirror 来管理 RPV。

### **`XNq**:

第 77 页的 『 准备要由 [PowerHA SystemMirror](#page-84-0) 控制的已制作地理镜像的卷组 』

After configuring geographically mirrored volume groups, perform some steps to prepare the volume groups for PowerHA SystemMirror cluster verification.

# **V/V4 RPV M'z**

RPV 客户机和服务器是 RPV 设备驱动程序的部分。虽然实际数据 I/O 操作在远程站点执行, 但使用 RPV 设 备驱动程序后, AIX LVM 能够将远程站点的物理卷视为另一个本地物理卷。

下表总结了您可用来恢复 RPV 客户机的命令:

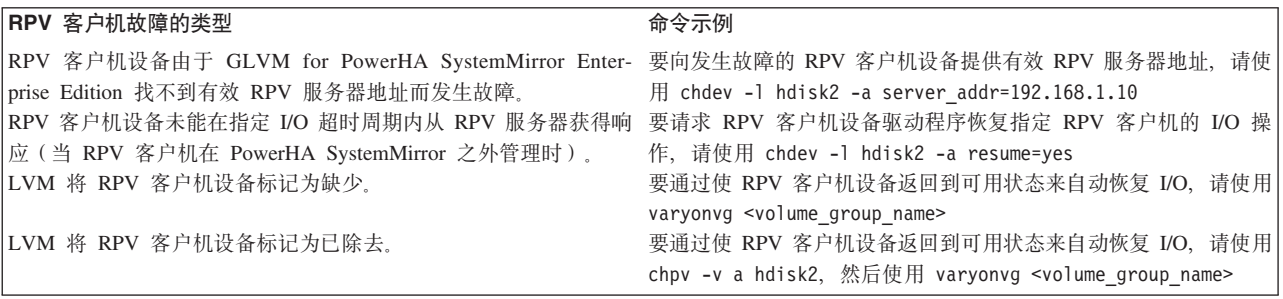

下面是这样一些案例的更为详细的描述:

由于某些故障 (如所有 XD data 网络变得不可用) 或其他某个原因, 系统无法获得 RPV 服务器地址, 那么系 统可能将 RPV 客户机设备标记为发生故障。在这种情况下, 使用 chdev 命令向 RPV 客户机设备提供有效 RPV 服务器地址, 并将 RPV 客户机设备返回到可用状态, 将它标记为活动, 如以下示例所示: chdev -l hdisk2 -a server\_addr=192.168.1.10

RPV 客户机还可能因为与 PowerHA SystemMirror 无关的其他原因而发生故障。例如, 如果 RPV 客户机未能 在指定 I/O 超时周期内从 RPV 服务器获得响应,即使指定了 RPV 服务器,RPV 客户机也将发生故障。(如 果 RPV 在 PowerHA SystemMirror 控制之外使用, 就可能发生这种情况)。

在这种情况下、要请求 RPV 客户机设备驱动程序恢复指定 RPV 客户机的 I/O 操作、请带 resume 参数使 用 chdev 命令。resume 参数的值必须是 yes, 如以下示例所示: chdev -l hdisk2 -a resume=yes

# **The PowerHA SystemMirror** 控制的已制作地理镜像的卷组

一旦卷组包括在 PowerHA SystemMirror 集群资源组中, PowerHA SystemMirror 就会负责根据不断变化的集群 情况来使这些组联机和脱机。在 PowerHA SystemMirror 最初获取卷组时, 这些卷组必须处于脱机状态。

因此,如果您出于某种原因必须停止集群服务并在 PowerHA SystemMirror 集群之外管理已制作地理镜像的卷 组, 请使用以下提示:

- 在重新启动集群服务之前, 请验证在已配置关联资源组且已在本地和远程站点制作卷组镜像的集群中的所 有节点上是否已导入已制作地理镜像的卷组。
- 在重新启动集群服务之前, 请验证已制作地理镜像的卷组是否处于脱机状态。
- 如果要在 PowerHA SystemMirror 集群之外激活已制作地理镜像的卷组, 您可能要验证是否为卷组的 RPV 客 户机设备指定了有效 RPV 服务器, 否则, RPV 客户机无法转为可用状态, 且卷组无法联机。在一些情况下, RPV 客户机设备由于其 RPV 服务器设置为 server addr=none 而无法转为可用状态。

要对 RPV 客户机提供有效 RPV 服务器 IP 地址, 请使用 smit rpvclient 快速路径, 选择 Change/Show **Remote Physical Volume Client, 并在 RPV Server IP address** 字段中按 F4 键获取选取列表。从该选 取列表中选择有效 IP 地址, 然后按 Enter 键。

# $T$ **J** GLVM for PowerHA SystemMirror Enterprise Edition 进行故障诊断

这些主题提供了有关对 GLVM for PowerHA SystemMirror Enterprise Edition 配置进行维护和故障诊断的一般 信息。其中还提到了特定于 GLVM 和 RPV 支持的问题。

# **日志记录消息**

GLVM for PowerHA SystemMirror Enterprise Edition 使用针对 PowerHA SystemMirror 的标准日志记录工具。

要对集群中的 GLVM for PowerHA SystemMirror Enterprise Edition 操作进行故障诊断, 请使用 hacmp.out 文件中的事件摘要和 syslog 文件。还可以使用 AIX trace 命令。

## **`XE"**:

管理 PowerHA SystemMirror

对 PowerHA SystemMirror 进行故障诊断

操作系统与设备管理

# **I GLVM Configuration Assistant 故障诊断**

如果您在使用 GLVM Configuration Assistant 时发生错误, 那么该工具将退出并显示错误消息。 |

| 当您使用 GLVM Configuration Assistant 时发生的大多数问题是由本地站点与远程站点之间的网络通信问题所 | 造成。因此,必须验证所有网络通信是否在正常运行。其他错误可能是由于系统问题而导致。例如,AIX 命令 | 未能正常运行。

| 使用 GLVM Configuration Assistant 不会影响环境中的任何现有 GLVM 资源。但是, 如果在您所选择进行镜 | 像的磁盘上具有 RPV 服务器和 RPV 客户机的先前定义, 那么 GLVM Configuration Assistant 可能存在问题。

| GLVM Configuration Assistant 中可用的除去进程不会除去卷组, 但是会除去镜像功能。卷组中的数据将保留在 1 本地节点上以及该卷组使用的磁盘上。您必须除去该卷组才能删除数据。

| 持久 IP 标签是绑定至节点的 IP 地址, 由 PowerHA SystemMirror 保留为高度可用的资源。要使 GLVM Con-| figuration Assistant 正常运行, 您必须能够对持久 IP 标签执行 ping 操作。您必须具有与集群的站点中的节点 | 数一样多的持久 IP 标签。如果持久 IP 标签有限, 那么会发生错误, 并且 GLVM Configuration Assistant 将 | 退出。

### **↓ 相关概念:**

| 第39页的 『有关使用 [GLVM Configuration Assistant](#page-46-0) 的先决条件 』

| 要使用 GLVM Configuration Assistant, 您必须安装正确的文件集, 并且必须正确配置环境。

### $\blacksquare$  相关任务:

| 第40 页的 『 使用 [GLVM Configuration Assistant](#page-47-0) 配置已制作地理异步镜像的卷组 』

| 异步镜像将立即更新本地站点,在站点之间的带宽可用时更新远程站点。

- | 第40页的 『 使用 [GLVM Configuration Assistant](#page-47-0) 配置已制作地理同步镜像的卷组 』
- | 同步镜像会将数据同时写人本地站点和远程站点。同步镜像还会使灾难恢复站点保持最新。

# **\_Y:fh8JO**

如果 RPV 客户机在尝试访问高速缓存逻辑卷时遇到 I/O 错误, 那么它无法继续处理写人请求。

发生任何高速缓存逻辑卷 I/O 故障时, 即使只是单个 I/O 故障, 如果它导致 RPV 驱动程序无法执行其职责或 无法信任高速缓存内容,都需要 RPV 驱动程序声明该高速缓存已发生了故障。然后, 它必须通知 LVM 该高 速缓存设备已发生故障。LVM 通过设置与其他镜像池属性一起存储在 LVM 元数据中的一个标志来对这种情 况进行跟踪。

RPV 客户机必须告诉 LVM 将磁盘上所有物理分区标记为旧分区。请记住,相同镜像池中所有的远程物理卷共 享单个高速缓存设备,因此高速缓存设备故障会影响整个镜像池,这就意味着,整个镜像池中的所有物理分区 都可以标记为旧分区。

从高速缓存设备故障进行恢复需要您执行一系列任务来卸下和更换高速缓存设备。您还将需要运行 syncvg 命 今, 使旧物理分区重新变为最新。svncvq 命令必须在网络上执行完全同步。您可以通过使用 LVM 镜像 (高 速缓存逻辑卷的两个副本)或通过使用具有内置数据镜像或 RAID 功能的磁盘子系统, 针对高速缓存磁盘故障 提供保护, 以便使高速缓存逻辑卷高度可用, 且发生故障的可能性更低。

# 异步 I/O 高速缓存逻辑卷故障

异步 GLVM 镜像需要 aio\_cache 逻辑卷。aio\_cache 逻辑卷在等待将数据写人远程磁盘时, 会将写人请求存储 在本地。

如果异步 GLVM 配置中发生硬件故障,那么该故障将阻止 rpvclient 驱动程序访问 aio\_cache 逻辑卷。此类型 的故障称为高速缓存设备故障。当高速缓存设备失败时、errpt 命令将显示以下输出:

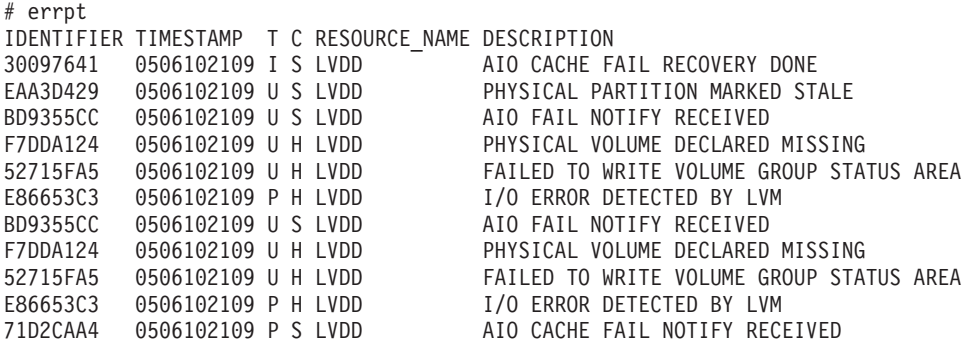

AIO CACHE FAIL NOTIFY RECEIVED 输出和 AIO CACHE FAIL RECOVERY DONE 输出表明高速缓存设备已失败。

lsmp 命令还指出该高速缓存设备是否有效。当高速缓存设备无效时, lsmp 命令将显示以下输出:

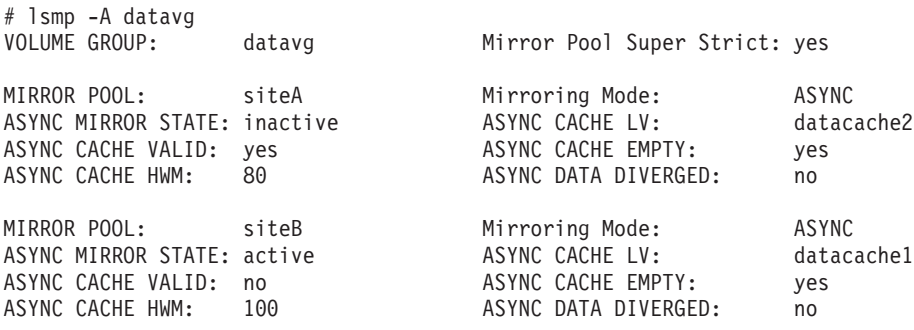

ASYNC CACHE VALID 输出表明名为 siteB 的镜像池的高速缓存设备已失败。

当高速缓存设备失败时,远程磁带上的所有逻辑分区副本都将标记为旧副本。为了防止高速缓存设备失败,您 可以使用逻辑卷管理器 (LVM) 镜像 (aio\_cache 逻辑卷的两个副本), 或者使用具有内置数据镜像或 RAID 功 能的磁盘子系统, 这将使 aio cache 逻辑卷高度可用。请勿将 aio cache 逻辑卷与其他数据放在同一磁盘上,

<span id="page-95-0"></span>以避免在磁盘故障期间数据丢失。如果同一数据的本地副本和远程副本的已高速缓存的更新存储在单个磁盘 上, 那么在硬件发生故障时, 数据可能会丢失。在这种情况下, 已写入到失败磁盘、但是未镜像到远程站点的 任何更新都会丢失。

要解决高速缓存设备故障,请完成下列步骤:

- 1. 确定已导致该故障的硬件问题, 然后加以解决。
- 2. 要从异步镜像切换到同步镜像, 请从命令行输入以下命令: chmp -S -f -m siteB datavg
- 3. 要指出远程物理卷 (RPV) 客户机可以恢复与 RPV 服务器进行通信, 对于每个远程磁盘, 请输入以下命令: chdev -1 hdisk8 -a resume=yes

其中 hdisk8 是远程磁盘的名称

4. 要指示 LVM 访问先前标记为丢失的磁盘, 请输入以下命令: varyonvg datavg

其中 datavg 是卷组的名称。

注: 当卷组处于各种各样的联机状态时, 您必须运行 varyonvg 命令。

- 5. 可选: 如果硬件故障导致永久丢失 aio\_cache 逻辑卷, 那么您必须创建新的 aio\_cache 逻辑卷。
- 6. 要切换回异步镜像, 请输入以下命令:

```
chmp -A -m siteB datavg
```
其中 siteB 是镜像池所在站点的名称, datavg 是卷组的名称。

7. 要通过确定 ASYNC CACHE VALID 输出是否设置为 yes 来验证高速缓存设备是否有效、请输入以下命令: 1smp -A datavg

其中 datavg 是卷组的名称。

# 在验证期间运行更正操作

配置已制作地理镜像的卷组时, clverify 实用程序的一些自动更正操作(如自动导入或导出卷组)不起作用。 因此, 请以交互方式运行 clverify 实用程序的自动更正操作。

## 相关信息:

管理 PowerHA SystemMirror

# GLVM for PowerHA SystemMirror Enterprise Edition 中的定额和强制 联机

定额是 AIX LVM 的一个功能,强制联机则针对卷组。您如何配置定额可能会影响镜像的数据的可用性。

### 相关参考:

第76页的 『 在 GLVM for PowerHA SystemMirror Enterprise Edition 中配置资源组 』

在使用 GLVM Utilities SMIT 界面定义 RPV 和地理镜像的卷组之后, 可以将这些卷组添加到资源组中。

## 定额问题

一般来说, 建议对已制作地理镜像的卷组禁用定额, 以尽量减少使资源组转为错误状态的可能性。在 PowerHA SystemMirror 中, 卷组的定额丢失将促使 PowerHA SystemMirror 选择性地将受影响的资源组移到另一个节点。

类似地, 在 GLVM for PowerHA SystemMirror Enterprise Edition 中, 如果对已制作地理镜像的卷组启用了定 额, 然后定额丢失, 那么 PowerHA SystemMirror 可能会启动选择性的故障转移事件(作为该资源组的 rg\_move 记录在 hacmp.out 中)。

以下说明解释了为何最好是禁用定额设置。根据您是对已制作地理镜像的卷组启用还是禁用定额,可能存在以 下场景:

- 已启用定额。 如果只配置了一个 XD\_data 网络且该网络发生故障(或者所有 XD\_data 网络都发生故障), 那么 RPV 服务器将不再能访问, 且 RPV 客户机将发生故障。这在一些情况下会导致定额丢失。PowerHA SystemMirror 将在定额丢失时启动资源组的选择性故障转移, 并尝试在发生 XD\_data 网络故障之后移动资源 组,即使该站点的任何其他节点在 XD data 网络上都未处于活动状态也是如此。这将使资源组保留在错误状 态。有关如何手动恢复资源组的信息, 请参阅"不自动恢复处于错误状态的资源组"。
- 已禁用定额。 如果 XD\_data 网络发生故障 (或,您具有多个 XD\_data 网络,所有这些网络都发生故障), 且已禁用定额、那么继续访问集群中的活动卷组的可能性更大。例如、在具有两个节点(每个站点一个节 点, 且每个站点包含两个磁盘)的集群中, 如果 XD\_data 网络发生故障, 那么无法再访问远程站点的磁盘。 但是,如果该资源组中包含在另一个站点(该站点的磁盘仍在工作)托管的地理镜像的卷组,那么它仍可 保持联机状态。
- 应禁用定额的另一个原因是, 这样做之后, 您可以关闭另一个站点以便进行维护。在这种情况下, 一半的 磁盘不可访问。但是由于已禁用定额,并且至少一个磁盘在资源组的本地站点保持可用,所以该资源组仍 能在可访问本地站点的该磁盘的节点上保持联机状态。因此, 当您需要执行站点维护时, PowerHA SystemMirror 不会尝试将该资源组移到远程站点的任何其他节点。

总之, 建议对已制作地理镜像的卷组禁用定额, 并配置多个数据镜像网络。这会最大程度地减少不必要的故障 转移,并且还允许 GLVM for PowerHA SystemMirror Enterprise Edition 使用仍能工作的网络来执行数据镜像 并且可能恢复远程站点中的节点上的资源组。

注: 您需要知道, 禁用定额通常需要对卷组设置强制联机, 这很重要。

### **`XN<**:

第9[4](#page-101-0)页的"不自动恢复处于错误状态的资源组"

当资源转为错误状态时、GLVM for PowerHA SystemMirror Enterprise Edition 不会自动尝试恢复包含已制作 地理镜像的卷组的资源组。

### 『强制联机问题』

对于已制作地理镜像的卷组、应使用强制联机选项并禁用定额。只有在了解强制卷组联机会造成何种后果的前 提下, 您才能执行此操作。

#### 强制联机问题

对于已制作地理镜像的卷组,应使用强制联机选项并禁用定额。只有在了解强制卷组联机会造成何种后果的前 提下, 您才能执行此操作。

对于下列卷组、可指定强制联机属性: 已制作地理镜像的卷组、使用 LVM 镜像的 SCSI 磁盘上的卷组以及在 不同 RAID 设备之间制作了镜像的卷组。

此部分描述了您可安全尝试强制性使已制作地理镜像的卷组在节点上联机的条件。

#### **`XE"**:

规划共享 LVM 组件

# **1 2 PowerHA SystemMirror** 尝试执行强制联机时

通常, GLVM for PowerHA SystemMirror Enterprise Edition 会在发生集群故障时尝试执行强制联机操作。为 进行故障诊断、了解 GLVM for PowerHA SystemMirror Enterprise Edition 在哪些条件下或发生哪些集群事件 时会尝试执行强制联机(如果已配置此项)很有帮助。

以下列表包含可能触发已制作地理镜像的卷组的强制联机的集群事件故障示例。

- 集群启动、正常的联机操作由于某一个磁盘上的定额损失而失败
- 节点加入集群、正常的联机操作由于某一个磁盘上的定额损失而失败
- 由于应用程序或节点故障导致的选择性故障转移将资源组移动到接管节点
- 由于卷组的定额损失导致的选择性故障转移将资源组移动到接管节点

当包含已制作地理镜像的卷组的资源组向远程站点中的节点执行故障转移时, GLVM for PowerHA SystemMirror Enterprise Edition 将确定远程站点中的任何节点是否至少有一个 XD data 网络已连接且可用,并且会尝试使这 些节点中任何节点上的资源组联机。如果任何节点都没有可用 XD\_data 网络, PowerHA SystemMirror 仍会尝 试获取资源组。

如果资源组设置为卷组强制联机, 那么当 RPV 服务器无法从 RPV 客户机进行访问(即没有一个可用 XD\_data 网络)时,可能在使某个节点上已制作地理镜像的卷组强制联机时导致某种状况。如果在这种情况下强制使卷 组联机, 那么在站点之间再增加一个网络将防止集群分区。

# **":**

- 请注意, 成功使用强制联机工具, 且节点上的卷组联机(使用发现的一个完整数据副本)时, 您通过强制 使卷组联机而恢复的数据一定是一致的,但不一定是最新的。
- 在运行期间, 对于大卷组 (包含超过 256 个磁盘的卷组), 检查逻辑分区映射可能会花费额外的处理时间。 但是, 忍受缓慢的联机过程后就能执行数据恢复, 这比起完全没有机会激活卷组来说更为可取。

### 相关参考:

### 『避免分区集群』

用于激活地理镜像的卷组的强制选项必须小心使用。如果对集群进行分区、那么每个分区都可能对卷组执行强 制激活、然后继续运行。在这种情况下,可能同时有两个不相等的数据副本处于活动状态。这种情况可能导致 数据偏差, 并且无法进行完全的恢复。

第 91 页的 『[GLVM for PowerHA SystemMirror Enterprise Edition](#page-98-0) 不会强制激活卷组 』 在某些情况下,该软件会检测到资源组将访问镜像副本上的旧分区。这与以下情况相关: 在执行到另一个站点 的故障转移之后, GLVM for PowerHA SystemMirror Enterprise Edition 确定最新的镜像更新可能未完成。

# **\bVx/:**

用于激活地理镜像的卷组的强制选项必须小心使用。如果对集群进行分区,那么每个分区都可能对卷组执行强 制激活,然后继续运行。在这种情况下,可能同时有两个不相等的数据副本处于活动状态。这种情况可能导致 数据偏差,并且无法进行完全的恢复。

要防止集群分区,请在站点之间配置多个网络。

当两个站点无法再使用任何已配置的 XD\_data 网络进行通信, 但仍有一个 XD\_ip 网络可用于脉动信号传递时, GLVM for PowerHA SystemMirror Enterprise Edition 会发出 **site isolation** 事件。

在这种情况下, 地理镜像的卷组继续在本地站点的一个节点上保持活动状态(也就是说, 资源组的主要实例仍 然联机),但是镜像将停止。在您恢复至少一个先前配置的 XD\_data 网络且集群稳定之后,镜像会自动恢复。

# <span id="page-98-0"></span>强制联机验证检测

如果为资源组中的某个卷组指定了强制联机属性,并且 PowerHA SystemMirror 检测到逻辑卷并未使用超级严 格磁盘分配策略制作镜像,那么它将在针对集群资源的验证期间发出警告。(如果磁盘分配策略不是"超级严 格", 那么 GLVM for PowerHA SystemMirror Enterprise Edition 将阻止您配置已制作地理镜像的卷组)。

此外, PowerHA SystemMirror 将检查每个卷组的每个磁盘上的逻辑分区:

- 如果它找不到一个卷组的每个逻辑卷的完整副本,那么 hacmp.out 文件中将显示一条错误消息: "Unable to vary on volume group <vg name> because logical volume <logical volume name> is incomplete". 在 这种情况下, 强制联机操作将失败, 您看不到事件错误。
- 如果 PowerHA SystemMirror 能够找到此资源组中需要强制联机的所有卷组中每个逻辑卷的完整副本、那么 这些卷组将在集群中的该节点上联机。

注: 除了 PowerHA SystemMirror 执行的此项检查之外, GLVM for PowerHA SystemMirror Enterprise Edition 还要执行额外的检查。在一些情况下,即使找到了每个逻辑卷的完整副本,该软件可能仍然决定不强制激活该 卷组。

## 相关参考:

I GLVM for PowerHA SystemMirror Enterprise Edition 不会强制激活卷组 J

在某些情况下,该软件会检测到资源组将访问镜像副本上的旧分区。这与以下情况相关: 在执行到另一个站点 的故障转移之后, GLVM for PowerHA SystemMirror Enterprise Edition 确定最新的镜像更新可能未完成。

# **GLVM for PowerHA SystemMirror Enterprise Edition 不会强制激活卷组**

在某些情况下,该软件会检测到资源组将访问镜像副本上的旧分区。这与以下情况相关: 在执行到另一个站点 的故障转移之后, GLVM for PowerHA SystemMirror Enterprise Edition 确定最新的镜像更新可能未完成。

在这些情况下, 即使强制联机设置为 True, GLVM for PowerHA SystemMirror Enterprise Edition 也不会强制 激活卷组。相关信息显示在 hacmp.out 文件中, 如下所述。

以下示例说明了 GLVM for PowerHA SystemMirror Enterprise Edition 跳过强制联机过程且未强制激活卷组的 情况:

通常, 需要执行资源组恢复时, GLVM for PowerHA SystemMirror Enterprise Edition 将执行故障转移, 并将 资源组从其本地站点移到另一个站点中的节点。在激活卷组之前,它会检查是否用最新的更新来更新了镜像副 本, 包括在 PowerHA SystemMirror 将活动资源组从其本地站点移到另一个站点之前应正确执行的更新。如果 它确定远程站点的镜像副本可能不包含最新的更新,那么不会强制卷组在远程站点联机,从而将远程站点的节 点上的资源组送入"错误"状态。

如果资源组处于错误状态, 那么 hacmp.out 将显示该卷组未能联机。

注: 如果 GLVM for PowerHA SystemMirror Enterprise Edition 确定在发生故障转移之前未完成镜像更新, 那 么在启用和禁用定额的情况下都可设置 SKIP FORCED VARYON 标志。下面的特殊示例描述了启用定额的情况。

hacmp.out 中的条目如下: rg7:glvm predisk available[529] [[ -z '' ]] rg7:glvm predisk available[531] [[ -n duke ]] rg7:glvm\_predisk\_available[533] STATUS=4 rg7:glvm\_predisk\_available[538] [[ NONE == RELEASE\_SECONDARY ]] rg7:glvm\_predisk\_available[554] exit 4

rg7:get disk vg fs[192] export SKIP FORCED VARYON=true

rg7:clvaryonvg[504] varyonvg -n gmvg

. . .

. . .

0516-052 varyonvg: Volume group cannot be varied on without a quorum. More physical volumes in the group must be active. Run diagnostics on inactive PVs.

```
rg7:cl_mirrorset[87] [[ -n true ]]
```
rg7:cl\_mirrorset[89] return 1

#### **e}** *skip\_forced\_varyon* **hC"\$nmi:**

总的来说, 如果 PowerHA SystemMirror 有理由相信卷组所使用的磁盘可能包含旧数据, 那么在 GLVM for PowerHA SystemMirror Enterprise Edition 中的事件处理就不会强制使卷组联机。如果 PowerHA SystemMirror 确定是这种情况,它将设置标志 SKIP\_FORCED\_VARYON=true。

在这种情况下,您可以根据集群中的情况决定是否真的不应该使卷组联机。例如,如果您完全确信其他站点已 发生故障且不可恢复,那么您可能想使用此数据,因为即便使用旧数据也比根本没有数据可用要好。但是,如 果另一个站点上有数据完好无损的最新副本, 那么您就不会想在计划内的站点断电后使用数据的这个副本。

请小心调查集群中的情况,如果您很确信卷组中数据的完整性,那么可手动激活该节点上的资源组。(这可以 设置 SKIP FORCED VARYON=false)。例如, 在灾难恢复情况下, 如果激活一个副本(即使不是最新副本)比未 恢复任何副本都要好, 那么手动激活资源组可能很有用。

在这种情况下,要强制激活卷组,请手动使资源组已转为"错误"状态的节点上的资源组联机。

#### 数据可用性与数据完整性

在 GLVM for PowerHA SystemMirror Enterprise Edition 中, 可存在若干常规类型的集群配置。

#### *禁用定额且强制联机设置为 true:*

如果对卷组禁用了定额, 且允许卷组强制联机, 那么可以实现数据高可用性, 但是在极少情况下, 数据完整性 可能有风险。此部分描述该场景并说明如何防止这种情况发生。

注: 禁用定额且将强制联机设置为 True 是 GLVM for PowerHA SystemMirror Enterprise Edition 的建议配置。

可能存在这样的情况: 资源组访问的磁盘副本中的数据与远程站点的副本不同步。这种场景可能在以下情况下 发生:

• 所有已配置的 XD\_data 网络都已断开 ( 如果您有一个 XD\_data 网络,那么该网络已断开) 且镜像制作已停 止。此时,由于集群的情况,资源组向另一个站点执行故障转移,并将其中一个卷组在远程站点的节点上 强制联机(换句话说, 资源组的辅助实例在远程站点联机)而激活。

在这些情况下,如果本地站点的节点重新启动并激活资源组,那么不会同步数据。

### 防止数据偏差

- 一般来说,如果您知道在最后一个剩余的 XD data 网络 (如果您配置了多个 XD data 网络) 发生故障之前 未制作镜像、那么请勿在另一个站点重新启动资源组。虽然数据可能不是最新的、但您在本地站点可能仍 有该资源组的一个副本。
- · 如果所有 XD\_data 网络都已断开, 远程站点的节点上的资源组因卷组强制联机而联机, 并且您知道, 在发生 网络故障之前, 资源组已向远程站点执行故障转移并在远程站点的某个节点上联机, 那么请勿启动本地站 点的节点。
- · 如果所有 XD\_data 网络都已断开, 且远程站点的某个节点上的资源组由于一个卷组强制联机而激活, 那么请 勿在本地站点的较高优先级节点上对该资源组停止集群服务。您不会希望创造出一些条件、导致故障转移 向最初作为此资源组本地站点的那个站点进行。
- 请勿在较高优先级节点上重新启动集群服务。

可以考虑手动恢复在网络断开且资源组保留在远程站点期间发生的卷组更新。

### 已启用定额且强制联机设置为 false:

如果未对资源组中的卷组设置强制联机选项, 但已启用定额, 那么在 PowerHA SystemMirror 尝试在远程站点 的所有可用节点上激活该资源组之后, 它将转为错误状态。

在这种情况下, 虽然您的集群可在数据偏差和数据完整性方面得到保护, 但是无法始终自动保持数据可用性。

如果具有此设置组合, 那么在某些情况下, 当使卷组联机绝对安全时, GLVM for PowerHA SystemMirror Enterprise Edition 会将该资源组转为错误状态,而不是尝试在节点(可在此节点上对单个数据副本进行访问)上激活 该资源组。

### 在激活卷组安全时执行此操作

- 为确保您了解这种情况并可采取措施来激活卷组,请执行以下操作:
- 创建事件后脚本或错误通知方法, 以在资源组转到错误状态时采取措施或通知您。
- 使用 SMIT 中的 PowerHA SystemMirror Resource Group and Application Management 实用程序 (clRGmove 实用程序), 手动在资源组处于错误状态的节点上使资源组脱机。将资源组的强制联机设置为 True, 并手动 使该节点上的资源组联机。

### 在两个站点上关闭并重新启动集群服务

在某些情况下,如果所有已配置的 XD data 网络中最后一个网络也已断开,但您知道未丢失任何数据,那么您 可能想考虑在两个站点上同时关闭集群服务, 以恢复网络。

如果资源组向另一个站点执行故障转移, 且处于错误状态, 并且所有已配置的 XD\_data 网络都已断开, 那么可 以执行此操作。如果在两个站点上同时关闭集群服务,那么请仔细调查资源组最后是在哪一个节点上活动和制 作镜像, 并在节点上以正确顺序显示集群服务, 这非常重要。请确保重新启动站点的集群服务的顺序正确: 请 首先在资源组最新的镜像实例活动的站点的节点上启动集群服务。

## 选择性故障转移

如在基本 PowerHA SystemMirror 中, GLVM for PowerHA SystemMirror Enterprise Edition 支持对包含已制 作地理镜像的卷组的资源组进行选择性故障转移、并尝试将该资源组移到另一个节点。

如果所有 XD\_data 网络都发生故障, 且发生故障的网络上的节点主管某个属于资源组主要副本的已制作地理镜 像的卷组, 那么 PowerHA SystemMirror 将检查本地站点是否还有任何其他可用节点在任何 XD\_data 网络上具 有可用 IP 接口。如果存在这样的节点, PowerHA SystemMirror 将把该资源组选择性移到此节点。否则, 该资 <span id="page-101-0"></span>源组将在其当前所有者节点上保持联机状态(但向远程站点的镜像制作停止)。在至少有一个先前配置的 XD\_data 网络在该节点上恢复之后, 镜像功能将自动恢复, 并将同步副本。

请注意, PowerHA SystemMirror 仅适用于对资源组的主要副本进行选择性故障转移, 而不适合对访问远程站点 的数据副本的资源组实例执行故障转移。也就是说, 如果剩余的最后一个 XD\_data 网络也发生故障, 并且其上 发生了网络故障的节点主管某个资源组并通过关联 RPV 服务器访问该卷组的镜像副本(这也称为该资源组的 辅助实例), 那么 GLVM for PowerHA SystemMirror Enterprise Edition 不会将该资源组移到远程站点中的另 一个节点, 并且该资源组将转为 ONLINE SECONDARY 状态。该资源组将保持 ONLINE SECONDARY 状态 并且不会参与镜像制作。在 XD\_data 网络恢复之后, 镜像功能将自动恢复。

# 资源组恢复

当包含已制作地理镜像的卷组的资源组故障转移到另一个节点、或您使用 SMIT 来将它移到同一站点内的另一 个节点时, GLVM for PowerHA SystemMirror Enterprise Edition 将确定此站点中的任何节点是否有一个 XD\_data 网络已连接且可用, 并会尝试使这些节点中任何节点上的资源组联机。如果任何节点都没有可用 XD\_data 网络, PowerHA SystemMirror 仍会尝试获取资源组。

如果强制联机设置为 True、那么当 RPV 服务器无法从 RPV 客户机进行访问且镜像制作功能未正常工作时、 可能在使某个节点上已制作地理镜像的卷组强制联机时导致某种状况。在这种情况下,当 XD data 网络恢复时, 需要人工干预以重新执行镜像操作。

## 相关参考:

第 91 页的 『 GLVM for PowerHA SystemMirror Enterprise Edition 不会强制激活卷组 』 在某些情况下,该软件会检测到资源组将访问镜像副本上的旧分区。这与以下情况相关: 在执行到另一个站点 的故障转移之后, GLVM for PowerHA SystemMirror Enterprise Edition 确定最新的镜像更新可能未完成。

## 从本地站点到远程站点的资源组故障转移

仅当本地站点上没有任何节点能以任何形式支持资源组时, GLVM for PowerHA SystemMirror Enterprise Edition 才会尝试将资源组从本地站点移到远程站点。如果资源组在其上联机的节点发生故障、并且同一站点中没 有可用的接管节点, 那么 GLVM for PowerHA SystemMirror Enterprise Edition 会尝试在远程站点中的可用接 管节点上恢复该资源组。

## 不自动恢复处于错误状态的资源组

当资源转为错误状态时, GLVM for PowerHA SystemMirror Enterprise Edition 不会自动尝试恢复包含已制作 地理镜像的卷组的资源组。

例如, 如果包含已制作地理镜像的卷组的资源组处于错误状态, 且所有 XD\_data 网络均已断开, 那么, 如果其 中一个 XD\_data 网络重新连接时, PowerHA SystemMirror 不会尝试恢复该资源组并使其联机。必须手动在具 有活动 XD\_data 网络连接的节点上使该资源组联机。

请等到所有本地和远程数据副本都再次变为可用之后、才重新激活转入错误状态的资源组并使已制作地理镜像 的卷组联机。

如果决定在仅有本地或远程数据副本可用的情况下使资源组联机,您需要认识到,可能无法获得最新数据副 本、且可能获得两个具有偏差的数据副本。

# 使用异步镜像时从灾难恢复

如果卷组尚未能脱机、生产站点就突然发生故障、那么灾难恢复站点的物理卷可能缺少部分或所有仍保存在生 产站点高速缓存中的更新。

如果发生这种情况、您有两种选择。如果可能、您可以等到生产站点恢复、在这种情况下、不会丢失存储在高 速缓存中的数据更新。或者, 也可以激活灾难恢复站点不带最新数据更新的卷组, 在这种情况下, 如果生产站 点的数据尚未破坏, 那么可能会出现数据偏差。

使用 varyonvg 命令可使灾难恢复站点的卷组联机。由于生产站点磁盘不可访问, 所以正常的 varyonvg 命 令通常会失败。启用定额时,必须要有超过一半的磁盘可访问,正常的 varyonvg 才能成功执行。禁用定额时, 所有磁盘都必须可访问, 正常的 varyonvg 才能成功执行。您应该考虑禁用定额, 以使正常的 varyonvg 在 绝大多数情况下都失败。为此,在生产站点发生故障后,为使卷组联机,通常需要强制执行 varyonvg。但是, 使用异步镜像时, 此命令会失败, 以防止由于错误导致数据偏差。

在这种情况下, 您必须决定是否允许出现数据偏差。如果选择在灾难恢复站点运行应用程序, 那么需要带 -d 标 志(结合使用-f 标志)运行 varyonvg 命令, 以允许卷组不带生产站点发生故障时丢失的最新更新在灾难恢 复站点联机。在执行此操作的过程中, LVM 将记录允许出现数据偏差这一决定。

## 恢复生产站点

生产站点可能出于各种原因发生故障。数据中心发生火灾或洪灾这样的灾难时可能破坏硬件。在这种情况下, 无法恢复生产站点,且存储在生产站点的数据将丢失。但是,系统崩溃或断电可能导致生产站点中断,却不会 破坏驻留在生产站点的数据。

如果卷组不带最新更新在灾难恢复站点联机,且生产站点磁盘上的数据没有损失,那么执行生产站点恢复将需 要您决定如何处理数据偏差。您需要决定保留哪个数据副本、丢弃哪个数据副本。

### 从数据偏差恢复

数据偏差是每个站点的磁盘包含的数据更新并未镜像到另一个站点这样一种状态。

数据在每个站点的副本都反映了另一个站点的数据副本所缺少的逻辑卷写入。如果允许出现数据偏差, 那么您 稍后必须选择保留一个站点存在的数据,并执行撤销,换句话说,就是必须先丢弃另一个站点上发生的未制作 镜像的更新、然后才能使整个卷组重新合并。

#### 从数据偏差恢复

当您正在恢复生产站点且已出现数据偏差时,可选择允许数据偏差恢复。

如果要允许进行数据偏差恢复, 那么必须指示保留驻留在"本地"还是"远程"站点的数据副本。在这种情况下, "本地"指的是本地站点, 也就是您正在运行恢复的位置, "远程"指的是对立的站点。varyonvg 命令处理会保留 您所选站点上的数据,并有效地丢弃对立站点上未制作镜像的更新从而撤销这些更新,以重新合并卷组。请注 意, LVM 允许每个逻辑卷最多有三个副本。因此, 一个站点可能实际上包含两个数据副本。但是, 在恢复期 间, 您只能指示哪个站点拥有您要保留的数据。如果您选择的站点具有两个镜像副本, 那么这两个镜像副本都 将保留。

决定保留哪个副本通常取决于哪个站点具有更多的未制作镜像的更新。如果应用程序在灾难恢复站点运行了几 个小时,那么您可能想保留灾难恢复站点上的数据,而丢失驻留在生产站点的高速缓存中未制作镜像的更新。 另一方面、如果未对灾难恢复站点的数据做出任何有意义的更改(也许您只是装载了文件系统)、那么您可能 想保留生产站点上的数据。在这种情况下、数据偏差恢复处理将撤销在装载文件系统期间做出的数据更新。必 须基于具体环境来决定保留哪个数据副本,并且只有您能够做出这个决定。

在某些情况下,您无法选择保留生产站点的数据。例如,如果在生产站点关闭时在灾难恢复站点运行期间,您 除去了逻辑卷并创建了新的逻辑卷、那么 varyonvg 命令可能认为它无法安全撤销灾难恢复站点副本中未制作 镜像的更新, 在这种情况下, varyonvg 命令将失败。

### 强制数据偏差恢复

无论您选择保留哪个数据副本,该副本都将有效成为数据的"最新"副本。如果您选择的站点只有一个数据镜像 副本,且该副本包含旧物理卷,那么 varyonvg 命令将失败。(同样,如果您选择的站点具有两个数据镜像副 本,且给定逻辑分区的两个副本都是旧副本,换句话说,给定逻辑分区的两个物理分区都是旧分区,那么 **varyonvg** 命令将失败。)如果数据没有偏差,那么可以基于对应站点的数据同步旧物理分区。但是,对应站点 包含您选择要丢弃的数据。varyonvg 命令并不了解您的数据, 所以无法确定这样做是否安全, 是否存在破坏数 据完整性和一致性的风险。

如果 varyonvg 命令由于发现您打算保存的数据版本中存在旧物理分区(或在存在两个镜像副本的情况下发现 两个逻辑分区副本都是旧副本)而失败,那么您有两个选择。如果合适,您可以决定保留对应站点的数据。例 如, 如果生产站点运行 syncvg 命令以更新灾难恢复站点的磁盘时发生故障, 那么 varyonvg 发现灾难恢复 站点物理卷上存在 syncvg 命令未更新的旧物理分区时将失败。如果您愿意丢失卷组在灾难恢复站点联机时所 作的任何更改, 那么您可能想保留生产站点的数据版本, 而不是灾难恢复站点的版本。然后, 下次 syncvg 命 令运行时, 它就可以在灾难恢复站点完成数据同步。

另一方面, 如果您知道这样做很安全, 那么可以选择强制 varyonvg 命令保留包含旧物理分区的数据副本。在 这种情况下,将基于驻留在对应站点的数据副本(基于要丢弃的数据)同步旧物理分区。但是,选择这种做法 时,您要为您的数据的完整性负责。选择这种做法时,varyonvg 命令将打印一条警告消息,指出哪些逻辑卷是 用这种方式恢复的。因此,如果您有大量的逻辑卷,而只有一小部分逻辑卷中包含旧物理分区,那么选择这种 做法可能很有用。在这种情况下、没有打印警告消息的逻辑卷已安全恢复、而打印了警告消息的逻辑卷可能已 破坏。然后,您可以选择从备份映像恢复那些逻辑卷。您可能更想选择这种做法,而不是从备份映像恢复所有 逻辑卷。

### **2G1!}]+nV4**

从生产站点故障进行恢复时、必须决定如何处理数据偏差恢复、然后生产站点才能成功重新加入集群。

如果对于资源组的数据偏差处理具有缺省选择、那么可选择让 PowerHA SystemMirror 自动执行数据偏差恢复。 事件处理将自动处理数据偏差、而不管资源组是在启动集群服务时自动处理还是您手动管理资源组。

如果资源组的辅助实例包含要保留的数据、那么您需要在主要实例联机之前使资源组的辅助实例联机。例如、 如果要保留灾难恢复站点的数据,那么在使资源在生产站点联机之前,不应使资源在灾难恢复站点脱机。否则 **varyonvg** 命令将无法访问两个站点的磁盘以检测是否发生了数据偏差、并且资源组将以错误的数据版本联机。 如果资源包含要保留的数据, 那么在生产站点启动 PowerHA SystemMirror 之前, 请勿在灾难恢复站点关闭资 源或使资源脱机。

如果您需要覆盖某个资源组的缺省数据偏差恢复属性、那么必须在不允许自动资源组管理的情况下在生产站点 启动集群服务。然后,必须手动管理该资源组、并且此时您可以指定将覆盖缺省值的不同数据偏差恢复值。

首先,在不允许加入的节点获取任何资源的情况下启动集群服务。这通过为 Manage Resource Groups 字段选 择 Manually 来实现, 如下所示:

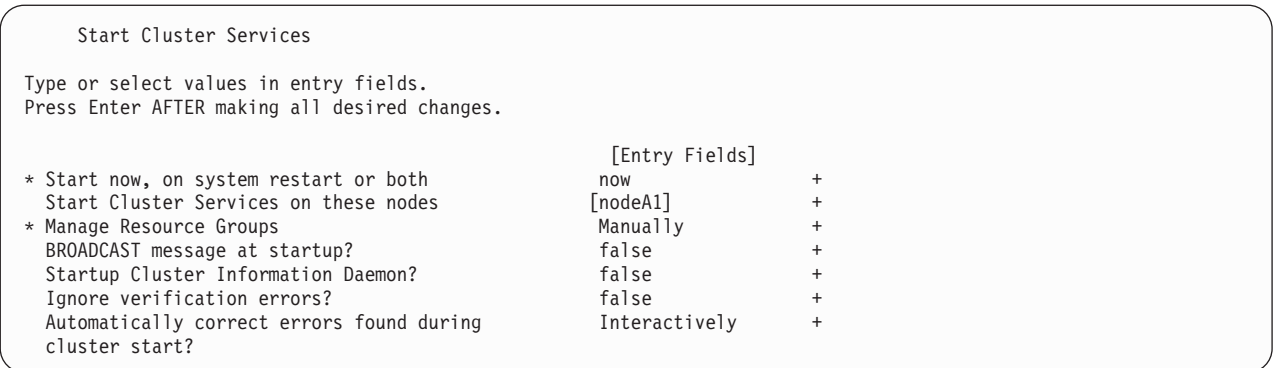

接着,在生产站点节点加入集群之后,必须手动管理这些资源组。资源组的主要实例很可能已经在灾难恢复站 点运行。您有以下几个选择:

- 将资源组的主要实例移回生产站点。这将执行称为"站点回退"的操作、以将集群返回到发生站点故障之前的 状况, 生产站点异步镜像到灾难恢复站点。PowerHA SystemMirror 自动使主要资源组实例脱机, 然后在生产 站点上使主要实例联机之前, 在灾难恢复站点上使辅助实例联机。
- 保留灾难恢复站点的主要实例、并在生产站点使资源组辅助实例联机。然后将以相反方向进行异步数据镜 像, 即从灾难恢复站点镜像回生产站点。
- 如果要切换回生产站点的数据版本,同时继续在灾难恢复站点运行,那么必须在灾难恢复站点使资源组脱 机。然后,可在生产站点使辅助实例联机,之后在灾难恢复站点使主要实例联机。

可以在 Bring a Resource Group Online and Move a Resource Group to Another Node/Site SMIT 菜单中指定执行数据偏差恢复处理时应保留哪个站点的数据版本,如下所示:

Type or select values in entry fields. Press Enter AFTER making all desired changes.

Bring a Resource Group Online

Resource Group to Bring Online Group of The glvm\_rg Node on Which to Bring Resource Group Online nodeA1 Name of site containing data to be preserved [siteA] + by data divergence recovery processing (Asynchronous GLVM Mirroring Only)

[Entry Fields]

您可用站点名称填写 Name of site containing data to be preserved by data divergence recovery processing 字段, 也可将其留空。如果将该字段留空, 那么将在事件过程中使用先前指定的值。如果未指定值, 那么此操作将失败。

如果指定了站点名称, 那么将传递该名称, 以仅针对此操作对该资源组进行事件处理。

# 监视 GLVM 环境的状态

为了帮助您监视 GLVM 环境 (包括您已配置的 RPV 和 GMVG) 的状态, GLVM 包括了两个工具: rpvstat 和 gmvgstat。这两个命令可提供有关 RPV 和 GMVG 的实时状态信息。

# **rpvstat |n**

rpvstat 命令可用于监视 RPV 客户机的状态。

它可显示一个或多个 RPV 客户机的以下信息:

• RPV 客户机名称

- 连接状态
- 已完成读总数
- 已读千字节总数
- 读错误总数
- 暂挂读总数
- 暂挂待读的千字节总数
- 已完成写总数
- 已写千字节总数
- 写错误总数
- 暂挂写总数
- 暂挂待写的千字节总数

rpvstat 命令可以针对每个网络选择性显示其与 I/O 相关的统计信息。网络摘要选项将显示以下的其他信息:

• 每秒网络吞吐量(以千字节计)

rpvstat 命令还可显示暂挂统计信息的最高已记录值。这些历史高水位标记数字为:

- 每个设备和网络的最大暂挂读数(高水位标记)
- 每个设备和网络的最大暂挂待读千字节数(高水位标记)
- 每个设备和网络的最大暂挂写数(高水位标记)
- 每个设备和网络的最大暂挂待写千字节数(高水位标记)

这些统计信息将单独显示以进行报告,还包括其他统计信息:

• 重试 I/O 操作数 (读和写合并计算)

rpvstat 命令可用于显示系统上所有 RPV 客户机或通过命令行上 RPV 客户机名称指定的一部分 RPV 客户机 的信息。rpvstat 命令还可用于监视这些信息(按用户指定的时间间隔重新显示)。

rpvstat 命令与 RPV 客户机伪设备驱动程序交互, 以检索客户机显示的信息。

### *rpvstat 命令联机帮助页:*

rpvstat 命令联机帮助页提供有关 rpvstat 命令的参考信息。

### 用途

显示 RPV 客户机统计信息。

#### 语法

```
rpvstat -h
```
rpvstat [-n] [-t] [-i Interval [-c Count] [-d]] [rpvclient name . . .]

rpvstat -N [-t] [-I Interval [-c Count] [-d]]

rpvstat -m [-n] [-t] [rpvclient\_name . . .]

rpvstat  $-R$  [-r][rpvclient name  $\ldots$ ]

rpvstat -r [-R] [rpv-device(s)...]

```
rpvstat -A [-t] [-i] Interval [-d] [-c Count] ] [rpv-device(s)...] |
rpvstat -C [-t] [-i Interval [-d] [-c Count] ] [rpv-device(s)...]
```
**描述** 

rpvstat 命令显示 RPV 客户机设备的可用统计信息, 其中包括:

- RPV 客户机名称
- 连接状态
- 已完成读总数
- 已读千字节总数
- 读错误总数
- 暂挂读总数
- 暂挂待读的千字节总数
- 已完成写总数
- 已写千字节总数
- 写错误总数
- 暂挂写总数
- 暂挂待写的千字节总数
- 异步 I/O 统计信息
- 异步 I/O 高速缓存统计信息

读和写错误数一起显示。这些计数器指示返回到应用程序的 I/O 错误数。

rpvstat 命令可以针对每个网络选择性显示其与 I/O 相关的统计信息。该命令的网络摘要选项将显示以下的其 他信息:

• 每秒网络吞吐量(以千字节计)。在监控方式下,该吞吐量按用户指定的时间间隔计算。

rpvstat 命令还可显示暂挂统计信息的最高已记录值。这些历史高水位标记数字为:

- 每个网络的最大暂挂读数
- 每个网络的最大暂挂待读千字节数
- 每个网络的最大暂挂写数
- 每个网络的最大暂挂待写千字节数

这些统计信息将单独显示以进行报告, 还包括其他统计信息:

• 重试 I/O 操作数(包括读和写)。此计数记录此网络或设备上的 I/O 重试次数。这可以用作边缘或发生故障 的网络的指示器。

您还可显示异步镜像的统计信息。 rpvstat 命令使用 -A 选项显示总体异步统计信息。要显示每个设备的统计 信息, 您需要指定设备的列表。可使用 -C 选项显示异步 IO 高速缓存信息。

表 35. 标志

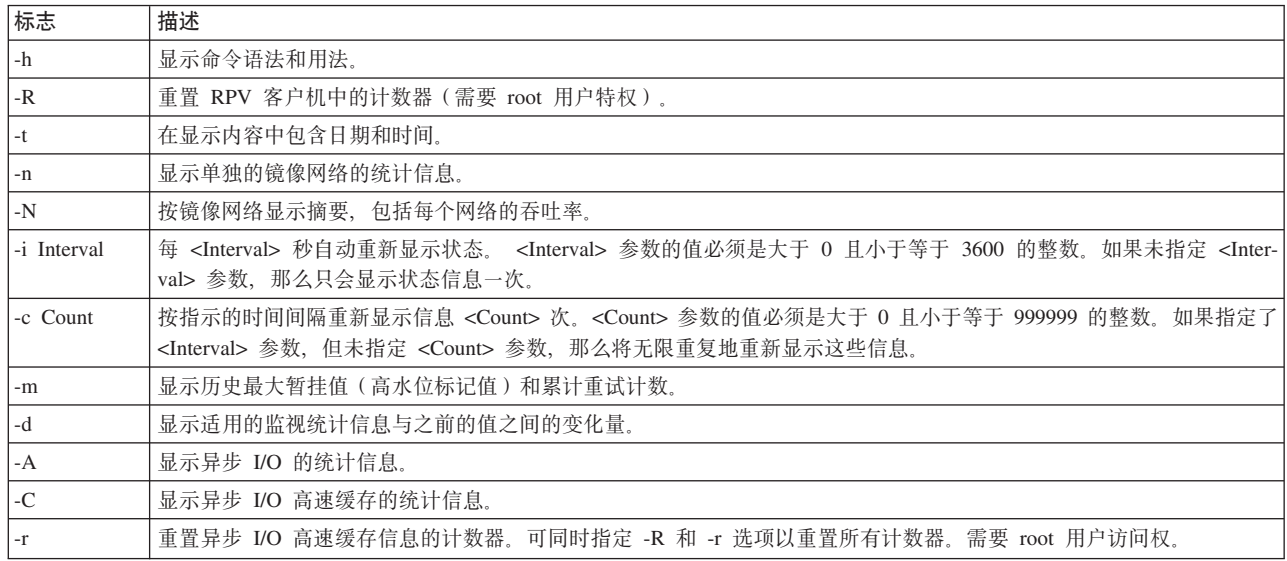

- 在监控方式 (-i) 下,如果还指定了 -d 选项,那么一些统计信息 (已完成读操作数、已完成写操作数、已完 成读操作千字节数、已完成写操作千字节数以及错误数)将显示为它们与先前显示的值相比的变化量。这 些统计信息第二次及以后显示时,都会加上加号(+)前缀。在某些情况下不会显示变化量值,如在先前的迭 代中检测到错误, 或在多次迭代之间存在配置更改。
- RPV 客户机设备未显式在命令行上列出时, 命令初始化时将生成所有可用 RPV 客户机的列表。在监控方式 下,要显示的这个 RPV 客户机列表不会在每次显示循环时刷新。这就意味着要到再次重新启动该命令时, 才会识别添加的任何额外 RPV 客户机或删除的 RPV 客户机。
- "-i interval"是监控方式下连续的收集和显示 RPV 统计信息之间的时间, 以秒为单位。此时间间隔不是每次 连续的更新显示所耗时间的准确度量。rpvstat 命令通过调用系统服务来获取它显示的一些信息,对于这些服 务完成其处理所花费的时间量并没有控制权。如果 RPV 数量较大,那么将导致 rpvstat 命令花费较长时间来 收集信息, 从而延长监控方式下两次连续的显示之间的时间, 有时这个时间远比 -i interval 这个在两次显示 之间的时间要长。

表 36. 操作数

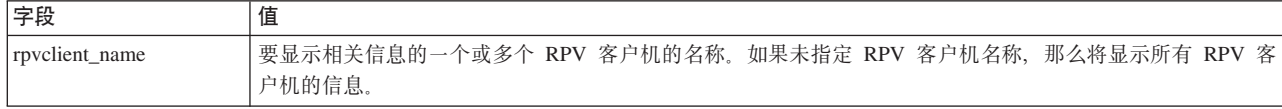

-A 选项将打印一个或多个异步设备的以下统计信息。

- 异步设备名称
- 异步状态: 该状态将以单个字符形式打印。
	- A 设备已针对异步 I/O 进行全面配置, 可接受异步 I/O。
	- I 异步配置不完整。
	- U 设备未进行异步配置。因此它将作为同步设备运行。所有统计信息都将打印为零。
	- X 无法检索设备状态。其余所有统计信息都将打印为零。
- 已完成的异步远程写总数。这些写入已制作镜像且已完成。
- 已完成的异步远程写总千字节数。这些写入已制作镜像且已完成。
- 暂挂待镜像的异步写总数。这些写人位于高速缓存中。对于每个 LVM 而言,这些写人已完成,但尚未制作 镜像。
- 暂挂待镜像的异步写总千字节数。这些写入位于高速缓存中。对于每个 LVM 而言,这些写入已完成,但尚 未制作镜像。
- 响应暂挂的写入总数。这些写入处于暂挂队列中, 尚未写入高速缓存。
- 响应暂挂的异步写总千字节数。这些写入处于暂挂队列中,尚未写入高速缓存。
- -C 选项将打印有关异步 I/O 高速缓存的以下统计信息。VG 名称将从 ODM 抽取。
- 卷组名称
- 异步状态: 该状态将以单个字符形式打印。
	- A 设备已针对异步 I/O 进行全面配置, 可接受异步 I/O。
	- I 异步配置不完整。
	- U 设备未进行异步配置。因此它将作为同步设备运行。所有统计信息都将打印为零。
	- X 无法检索设备状态。其余所有统计信息都将打印为零
- 总异步写操作数
- 最大高速缓存利用率 (以百分比表示)
- 出现高速缓存命中高水位标记后等待高速缓存清空的暂挂异步写的数量
- 出现高速缓存命中高水位标记限制后等待高速缓存清空的写人的百分比
- 出现高速缓存命中高水位标记后等待的最长时间(以秒为单位)。
- 高速缓存中的当前可用空间(以千字节为单位)。

注

- 读和写计数针对每个缓冲区累计。这意味着如果应用程序 I/O 将缓冲区向量传入单个读或写调用, 那么不会 将该读或写作为单个 I/O 进行计数, 而会在该向量中作为缓冲区数进行计数。
- 已完成和暂挂的 I/O 千字节计数将被截断。在输出显示内容中,将删除千字节数的小数部分。
- 显示输出中的 cx 字段将显示连接状态。此字段可以是:

表 37. cx 输出

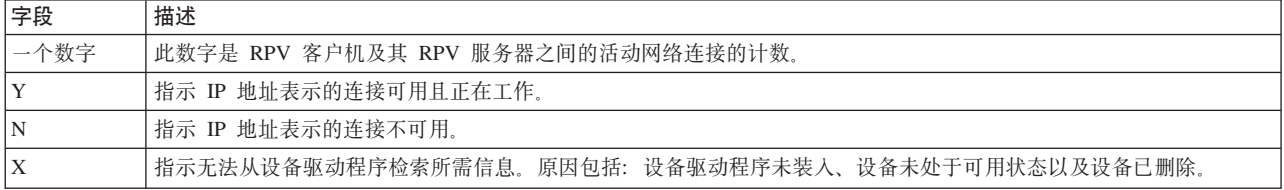

### 退出状态

本命令返回以下退出值:

表 38. 退出状态

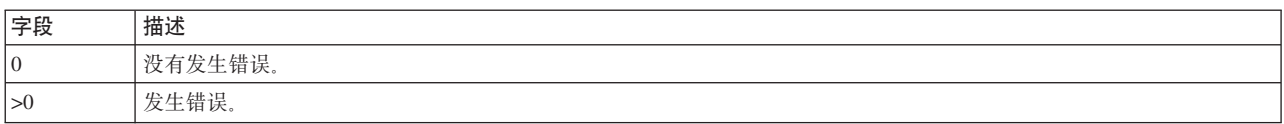

### **>}**

1. 要显示所有 RPV 客户机的统计信息, 请输入:

rpvstat

2. 要显示 RPV 客户机 hdisk14 的统计信息, 请输入:

rpvstat hdisk14

- 3. 要重置 RPV 客户机 hdisk23 中的统计计数器, 请输入: rpvstat -R hdisk23
- 4. 要显示 RPV 客户机 hdisk14 的统计信息并每 30 秒重复显示, 显示 12 次, 请输入: rpvstat hdisk14 -i 30 -c 12
- 5. 要显示所有 RPV 客户机的统计信息并包含按镜像网络显示的详细信息, 请输入: rpvstat -n
- 6. 要显示所有镜像网络的统计信息,请输入: rpvstat -N
- 7. 要显示有关所有 RPV 客户机的最大暂挂值的统计信息, 请输入: rpvstat -m

## 文件

/usr/sbin/rpvstat 包含 rpvstat 命令。

## **rpvstat** 命令的显示输出的样本:

这些样本显示了 rpvstat 命令的各种输出。

**>}1**

不带选项运行 rpvstat 命令可显示本地节点上每个 RPV 客户机以及累计的统计信息。 >>>rpvstat

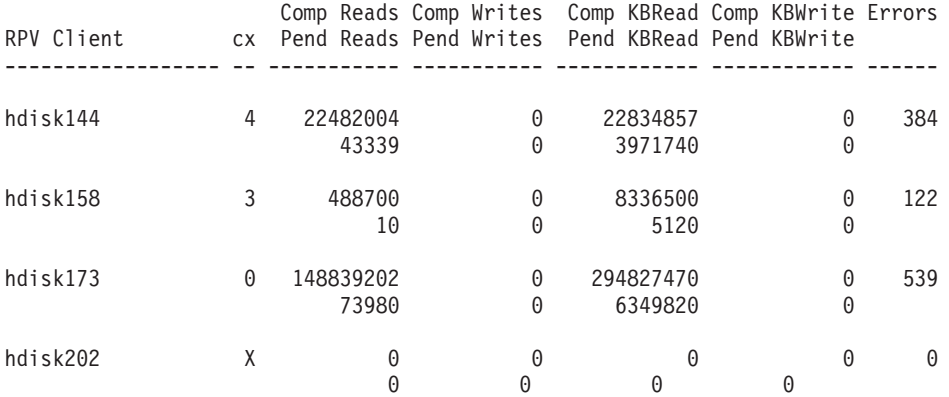

## **>} 2**

不带选项、但指定单个 RPV 客户机运行 rpvstat 命令, 可仅显示该特定 RPV 客户机的累计统计信息。 >>>rpvstat hdisk158 Comp Reads Comp Writes Comp KBRead Comp KBWrite Errors

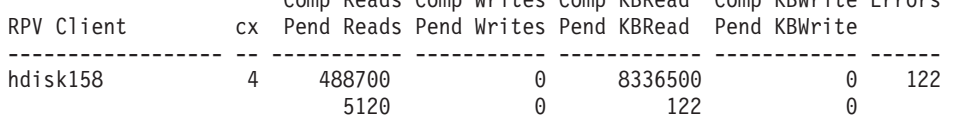

## **>} 3**

带 -n 选项运行 r**pvstat** 命令可另外显示每个当前定义的网络的累计 RPV 客户机统计信息。

>>>rpvstat -n

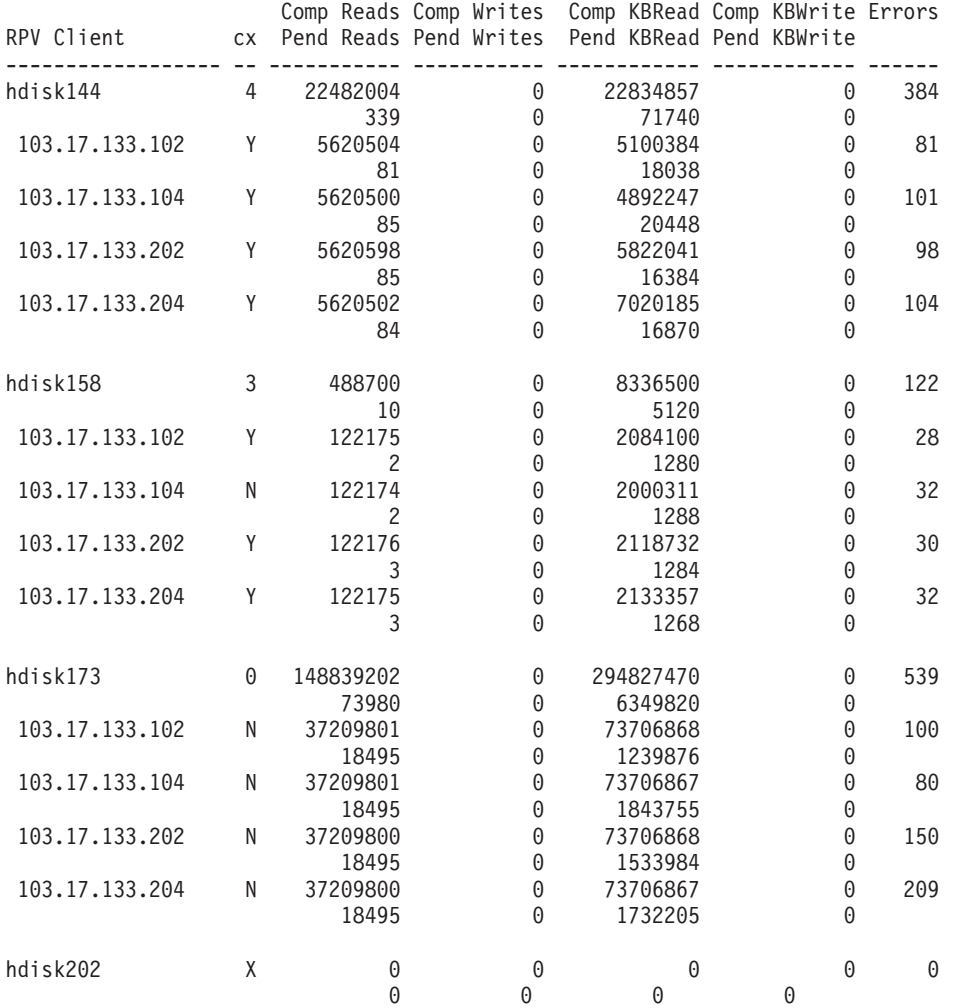

## **>} 4**

指定单个 RPV 客户机运行 rpvstat 命令, 监视时间间隔为 30 秒, 重复 4 次, 针对每个时间间隔显示一次 日期和时间。带 -d 选项以监控方式运行时, 一些重复的统计信息只显示与其先前的值之间的变化量, 用前置的 加号 (+) 指示。

>>>rpvstat -t -i 30 -c 4 -d hdisk158

Remote Physical Volume Statistics Thu Jan 4 18:11:35 2007

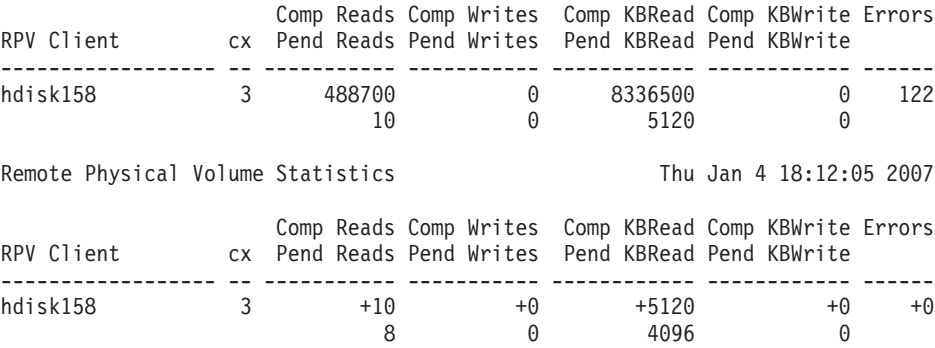

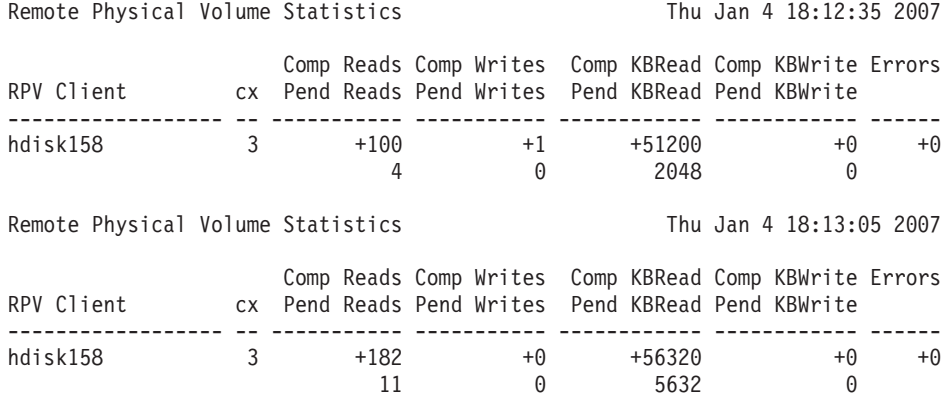

## **>} 5**

指定单个 RPV 客户机, 带 -n 标志运行 rpvstat 命令可针对每个网络显示单独的统计信息, 每 30 秒监视一 次, 重复 4 次。

>>>rpvstat -n -i 30 -c 4 -d hdisk158

Remote Physical Volume Statistics

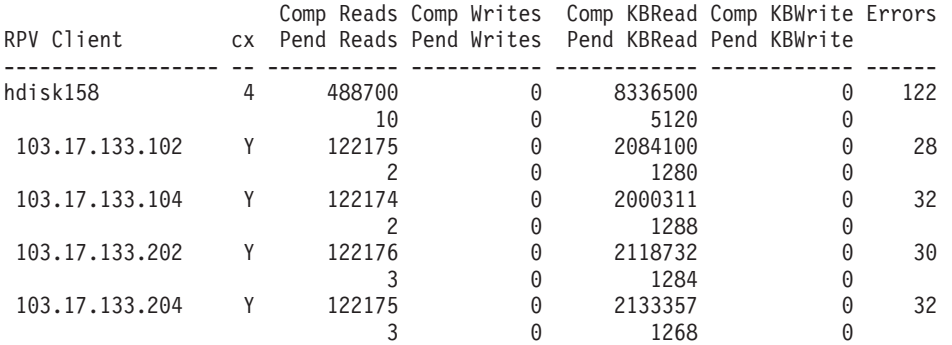

### Remote Physical Volume Statistics

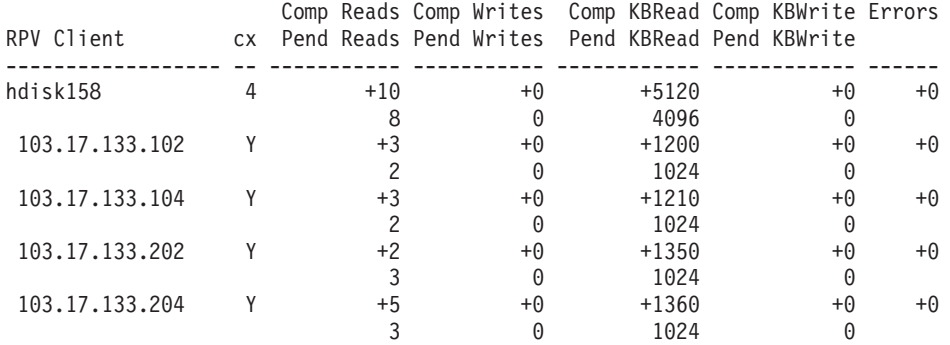

#### Remote Physical Volume Statistics

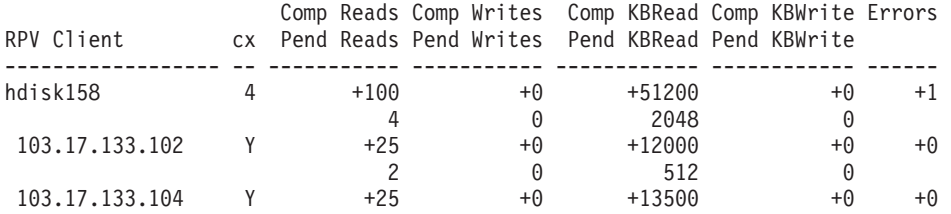

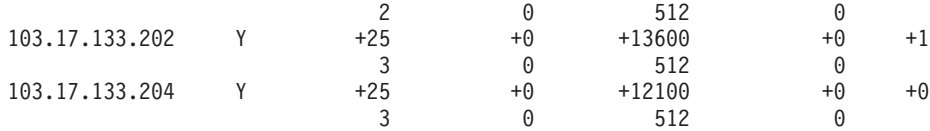

Remote Physical Volume Statistics

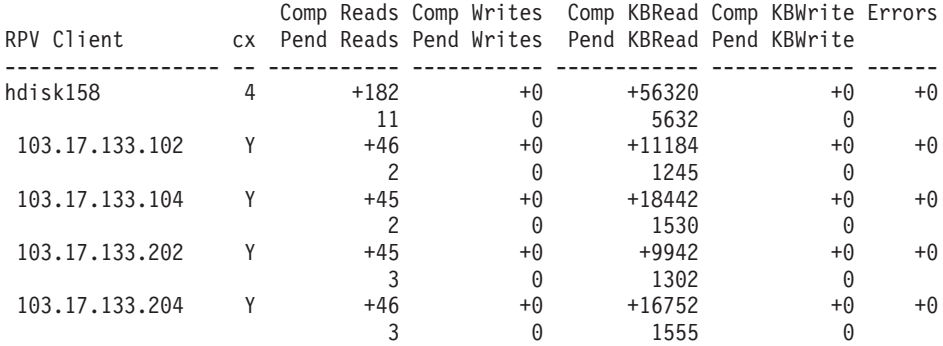

## **>} 6**

带 -N 选项运行 rpvstat 命令可显示每个镜像网络的摘要统计信息。每 30 秒监视一次, 总共重复 4 次。这 样运行该命令可检测特定网络上的错误。

>>>rpvstat -N -i 30 -c 4 -d

Remote Physical Volume Statistics

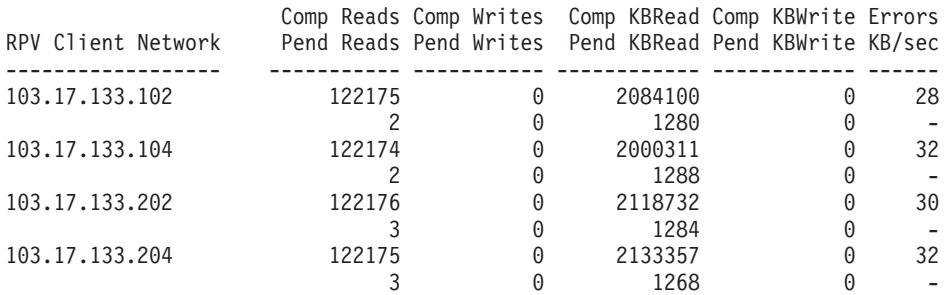

Remote Physical Volume Statistics

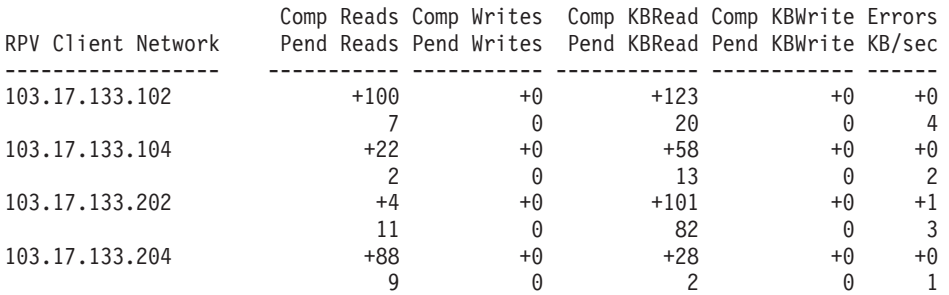

#### Remote Physical Volume Statistics

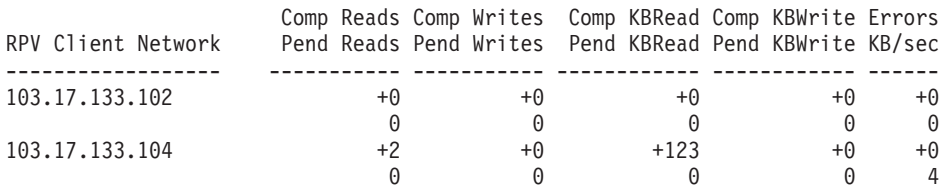

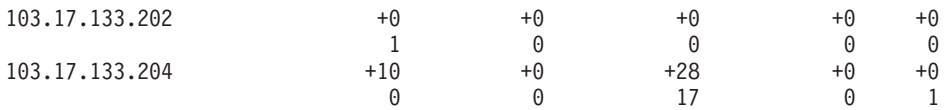

### Remote Physical Volume Statistics

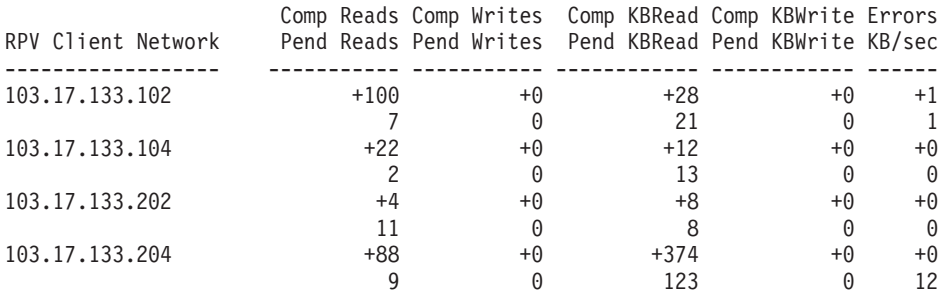

### **>} 7**

带-m 选项运行 rpvstat 命令可显示最大暂挂统计信息(高水位标记)。这将首先按 RPV 设备(针对所有网 络)显示高水位标记统计信息,然后按网络(针对所有设备)显示这些信息。

>>>rpvstat -m

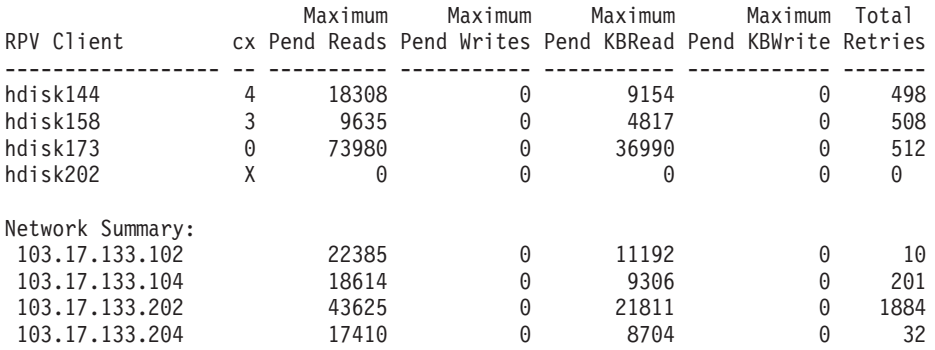

## **>} 8**

带 -m 和 -n 选项运行 rpvstat 命令可显示最大暂挂统计信息(高水位标记), 并按网络显示分类信息。这将 首先按 RPV 设备(按网络分类)显示高水位标记统计信息, 然后按网络(针对所有设备)显示这些信息。

>>>rpvstat -m -n

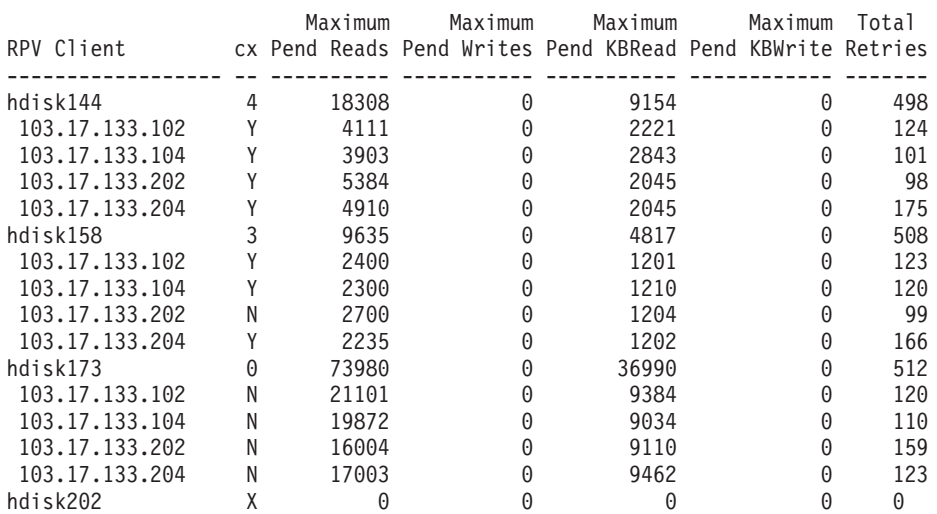

<span id="page-114-0"></span>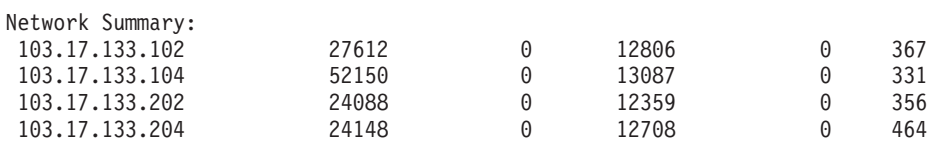

**>} 9**

带-A 选项运行 rpvstat 命令。这将显示异步镜像的完整统计信息以及所有设备的统计信息。 >>>rpvstat -A

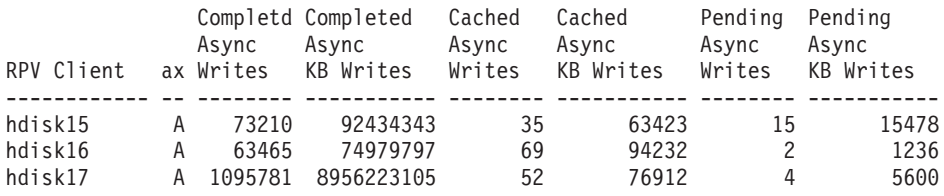

#### **Example 10**

带 -C 选项运行 rpvstat 命令。这将显示异步 I/O 高速缓存统计信息。

>>>rpvstat -C

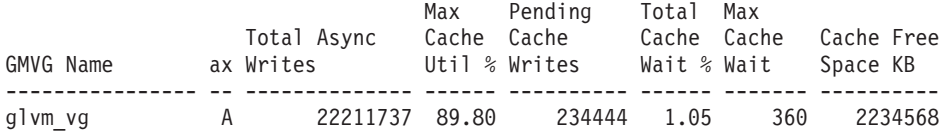

## **gmvgstat |n**

gmvgstat 命令可用于监视已制作地理镜像的卷组 (GMVG) 的状态, 以显示一个或多个 GMVG 的信息。

这些 GMVG 包括:

- GMVG 名称
- 本地系统上 GMVG 中的物理卷 (PV) 的数目
- GMVG (显示在本地系统上但实际上驻留在远程系统上)中的远程物理卷 (RPV) 的数目
- 卷总数 (PV 数 + RPV 数)
- 旧卷数
- 卷组中的物理分区 (PP) 的总数
- 卷组中的旧 PP 的数目
- GMVG 的同步状态 已同步 (即不再为旧状态)的 PP 的百分比

gmvgstat 命令能用于显示系统上所有 GMVG 或通过命令行上 GMVG 名称指定的一部分 GMVG 的这些信 息。该命令可以选择性包括与指定 GMVG 关联的 RPV 客户机的关联 rpvstat 显示输出。

## **gmvgstat** 命令联机帮助页:

gmvgstat 命令联机帮助页提供有关 gmvgstat 命令的参考信息。

用途

显示 GMVG 统计信息。

语法

gmvgstat [-h] | [-r] [-t] [-i Interval [-c Count] [-w]] [gmvg\_name . . .]

**描述** 

gmvgstat 命令显示一个或多个 GMVG 的状态信息, 这些信息包括:

- 物理卷数
- 远程物理卷数
- 卷总数 (PV 数 + RPV 数)
- 旧卷数
- 物理分区 (PP) 总数
- 旧 PP 数
- 已同步的 GMVG 百分比

可以通过指定 -i 和 -c 标志在监控方式下选择性调用 gmvgstat 命令。

如果在命令行中提供了一个或多个 GMVG 名称, 那么 gmvgstat 命令将验证列出的每一个 GMVG 名称是否 有效、可用以及是否联机。在监控方式下,每一次循环都将验证用户提供的 GMVG 列表。

如果命令行中未提供 GMVG 名称, 那么 gmvgstat 命令将报告有关所有有效、可用以及联机 GMVG 的信息。 在监控方式下, 在每一次循环中都将重新生成要报告相关信息的 GMVG 的列表。

## **j>**

表 39. gmvgstat 命令标志

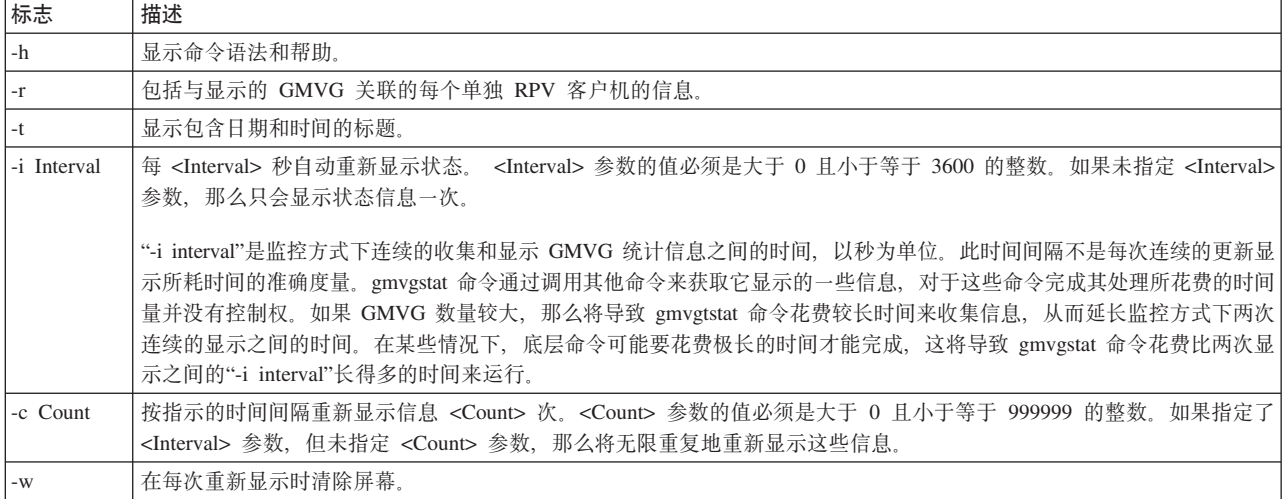

## **操作数**

表 40. 操作数字段

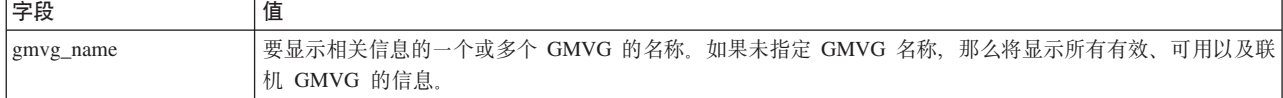

#### 退出状态

表 41. 退出状态

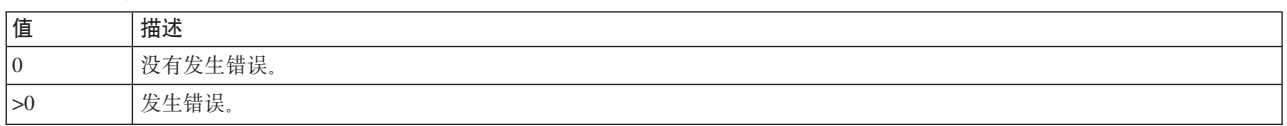

**>}**

- 1. 要显示所有 GMVG 的统计信息, 请输入: gmvgstat
- 2. 要显示名为 red\_gmvg7 的 GMVG 的统计信息, 请输入: gmvgstat red\_gmvg7
- 3. 要显示名为 red\_gmvg7 的 GMVG 的统计信息以及与该卷组关联的所有 RPV 的统计信息,请输入: gmvgstat -r red\_gmvg7
- 4. 要显示 GMVG red\_gmvg7 的详细信息且每 10 秒自动重新显示, 请输入: gmvgstat red\_gmvg7 -i 10
- 5. 要显示 GMVG red\_gmvg7 的详细信息 20 次且每 10 秒自动重新显示, 每次重新显示时清除屏幕, 请输入: gmvgstat red\_gmvg7 -i 10 -c 20 -w

文件

/usr/sbin/gmvgstat 包含 gmvgstat 命令。

**gmvgstat** 命令的显示输出的样本:

这些样本显示了 gmvgstat 命令的各种输出。

**>}1**

不带选项运行 gmvgstat 命令可显示本地节点上每个 GMVG 以及关联的统计信息。

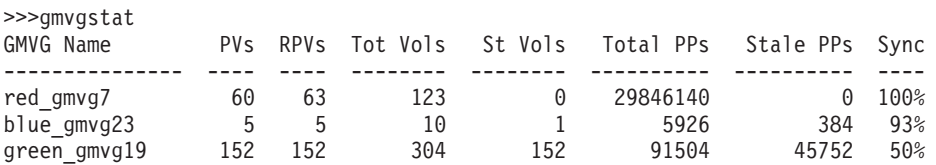

#### **>} 2**

不带选项、但指定 GMVG blue\_gmvg23 运行 gmvgstat 命令, 可仅显示该特定 GMVG 的统计信息。

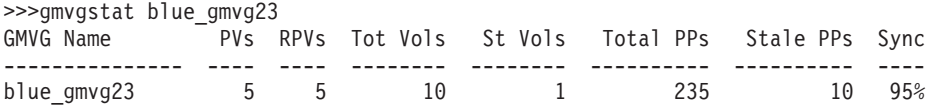

## **>} 3**

带 -t 和 -r 选项、指定 GMVG blue\_gmvg23 运行 gmvgstat 命令, 可显示指定 GMVG 的统计信息, 并在 其后显示 blue\_gmvg23 中包含的每个 RPV 的统计信息 (来自 rpvstat 命令)。

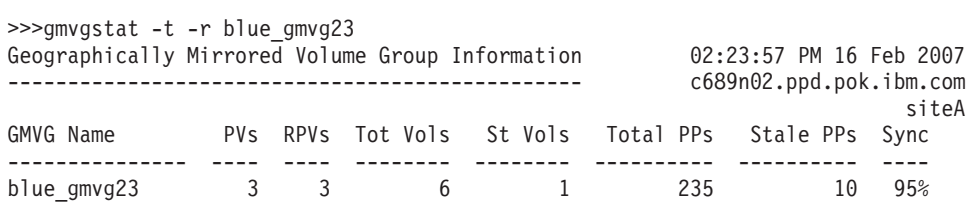

Remote Physical Volume Statistics:

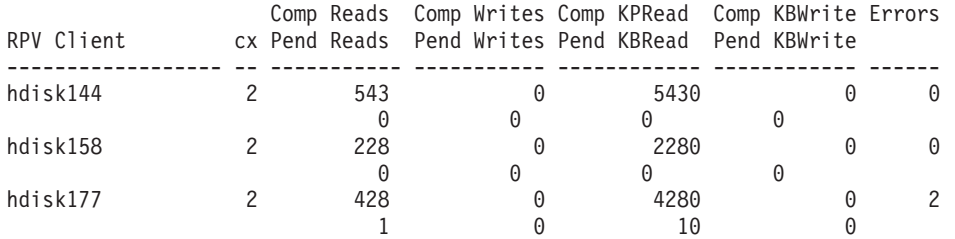

### **>} 4**

运行 gmvgstat 命令可显示 red\_gmvg7 和 green\_gmvg19 这两个 GMVG 的统计信息。每 60 秒监视这两个 GMVG 共 4 次, 每次都显示日期和时间。

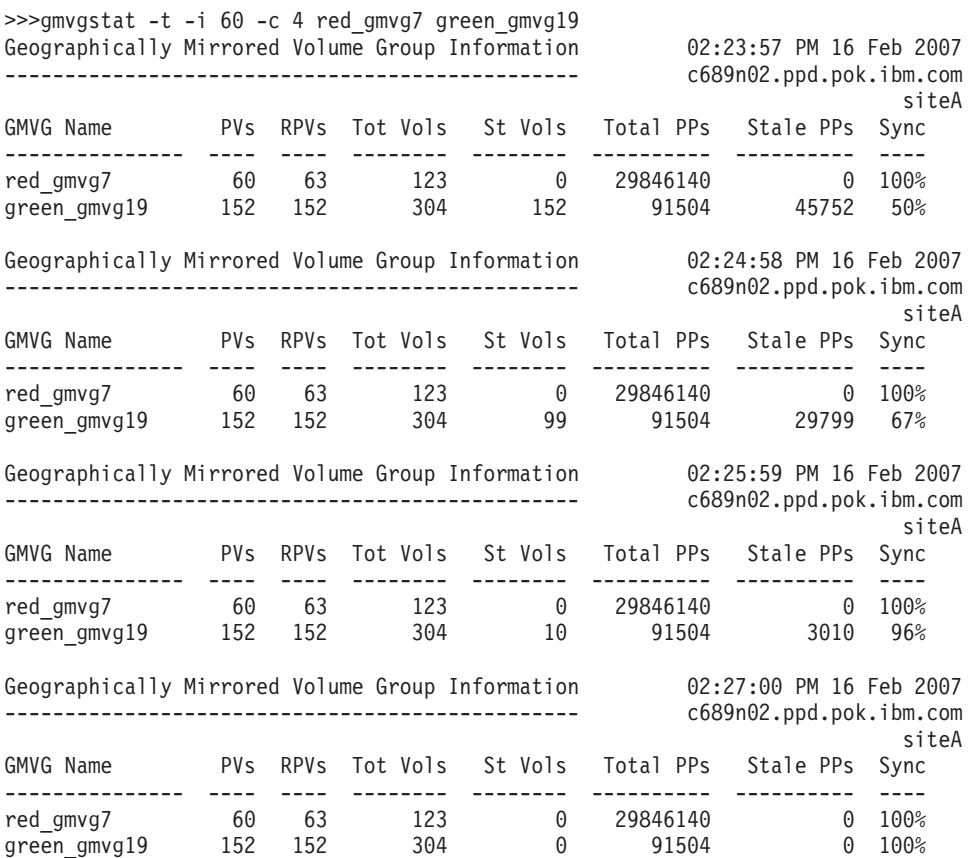

## <span id="page-118-0"></span>SMIT 界面

rpvstat 和 gmvgstat 命令也可从 SMIT 中运行。

下面几个部分中描述了这些命令的 SMIT 界面。

## **GLVM 4,`S\$\_ rpvstat M gmvgstat D SMIT gf**

这些 GLVM 状态监视器命令的主人口点是 Geographical Logical Volume Manager Utilities 面板 (快速路径: glvm\_utils). SMIT 菜单项是 Status Monitors:

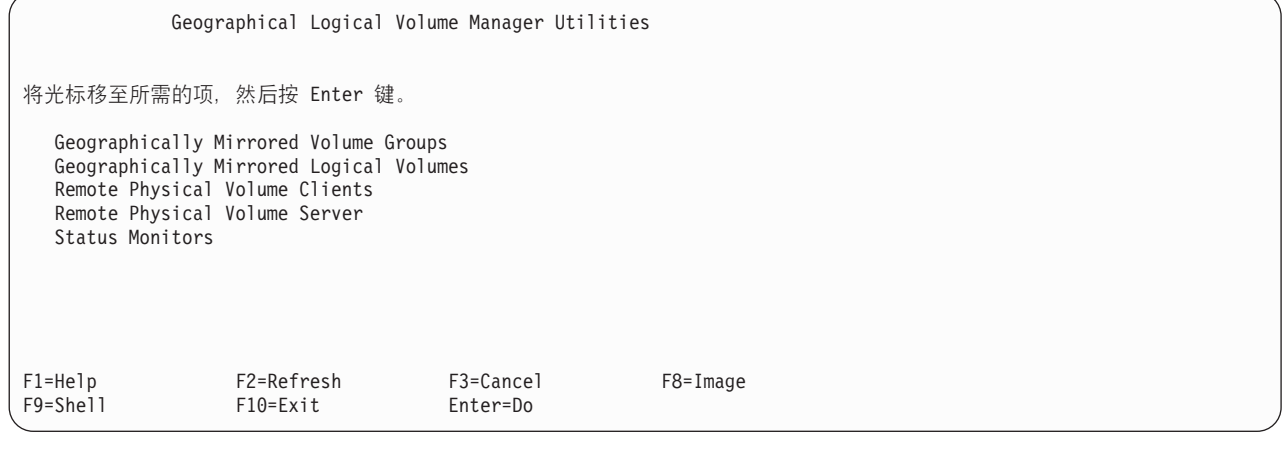

选择 Status Monitors 将显示下一个面板 (快速路径: glvmmonitors):

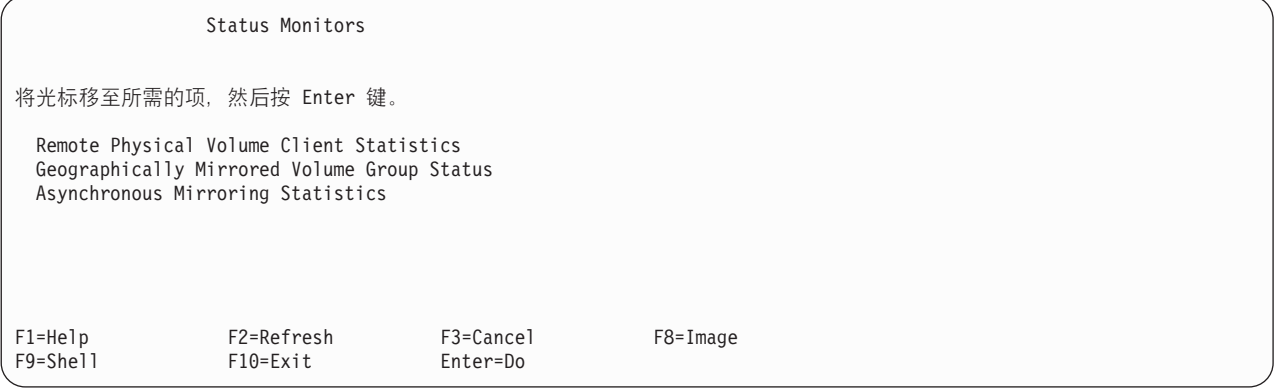

选择 Remote Physical Volume Client Status 将显示对物理卷的 rpvstat 命令的 SMIT 界面。选择 Geographically Mirrored Volume Group Status 将显示 gmvgstat 命令的 SMIT 界面。选择 Asynchronous Mirroring Statistics 将显示用于进行异步镜像的 rpvstat 命令的 SMIT 界面。

### *rpvstat* 的 **SMIT** 界面:

这些 SMIT 界面样本描述如何使用 rpvstat 命令。

从 Status Monitors 面板中选择 Remote Physical Volume Client Statistics 将显示 rpvstat 命令的主 SMIT 界 面面板(快速路径: rpvstat)。

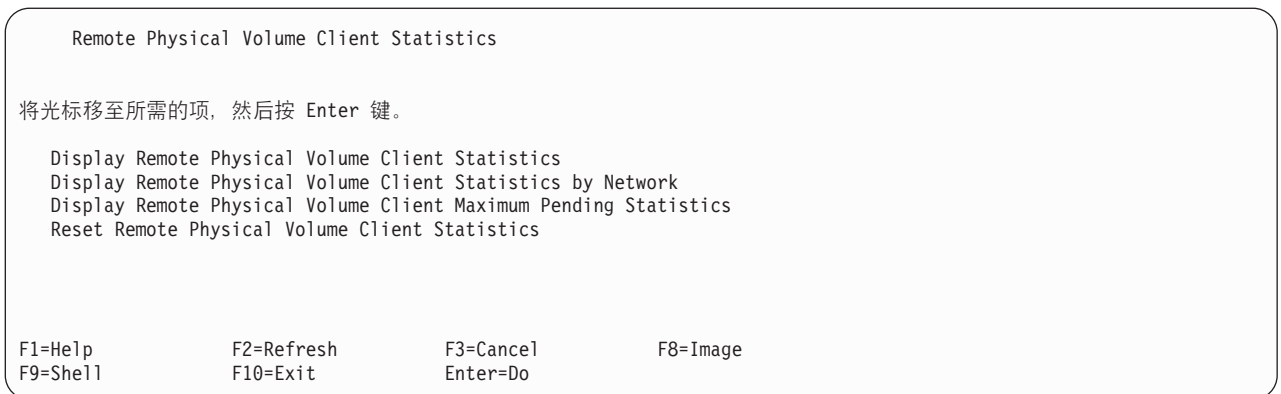

### 选择 Display Remote Physical Volume Client Statistics 将显示以下面板(快速路径: rpvstat\_dialog):

Display Remote Physical Volume Client Statistics Type or select values in entry fields. Press Enter AFTER making all desired changes. [Entry Fields] Specific RPV(s) to display (leave blank for all)  $\begin{bmatrix} 1 & 1 & 1 \end{bmatrix}$  +  $\begin{bmatrix} 1 & 1 \end{bmatrix}$  +  $\begin{bmatrix} 1 & 1 \end{bmatrix}$  +  $\begin{bmatrix} 1 & 1 \end{bmatrix}$  +  $\begin{bmatrix} 1 & 1 \end{bmatrix}$  +  $\begin{bmatrix} 1 & 1 \end{bmatrix}$  +  $\begin{bmatrix} 1 & 1 \end{bmatrix}$  +  $\begin{bmatrix} 1 & 1 \end{$ Display statistics for individual mirroring networ ho ks? Include date and time in display? no no the monitor interval in seconds the monitor of the monitor  $\uparrow$   $\uparrow$   $\uparrow$   $\uparrow$   $\uparrow$   $\uparrow$   $\uparrow$   $\uparrow$   $\uparrow$   $\uparrow$   $\uparrow$   $\uparrow$   $\uparrow$   $\uparrow$   $\uparrow$   $\uparrow$   $\uparrow$   $\uparrow$   $\uparrow$   $\uparrow$   $\up$ Monitor interval in seconds  $\begin{bmatrix} \end{bmatrix}$  ( )  $\begin{array}{ccc} \end{array}$  #  $\end{array}$  Number of times to monitor Number of times to monitor Display applicable monitored statistics as delta v  $\overline{p}$ alues? F1=Help F2=Refresh F3=Cancel F4=List F5=Reset F6=Command F5=Shell F10=Exit Enter=Do

## 表 42. Display Remote Physical Volume Client Statistics 字段

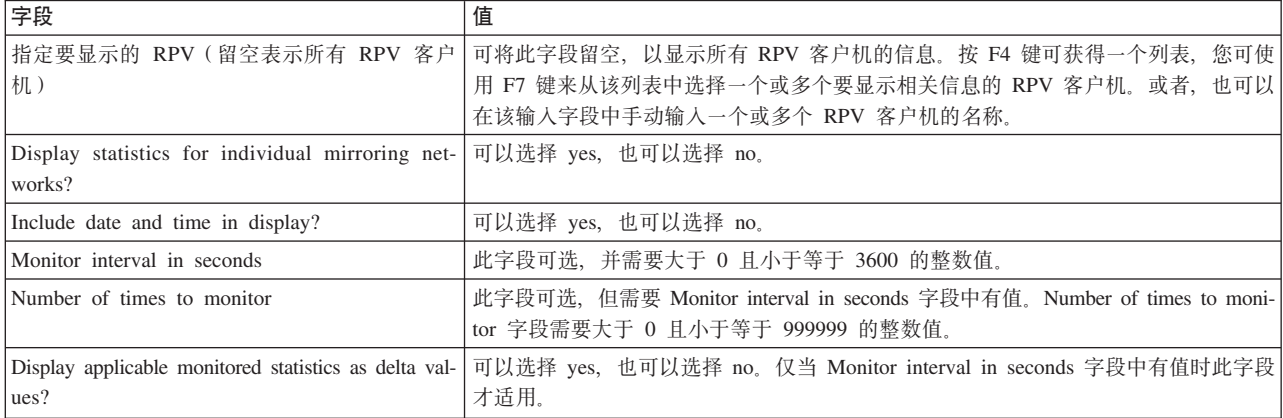

## 填写这些字段后, 请按 Enter 键运行 rpvstat 命令以显示指示的所有 RPV 客户机的统计信息。

在前面的 Remote Physical Volume Client Statistics 面板上选择 Display Remote Physical Volume Client Statistics by Network 将显示以下面板 (快速路径: rpvstat\_net\_dialog):

|                                                                                                    | Display Remote Physical Volume Client Statistics by Network                             |                                       |                                  |  |  |
|----------------------------------------------------------------------------------------------------|-----------------------------------------------------------------------------------------|---------------------------------------|----------------------------------|--|--|
|                                                                                                    | Type or select values in entry fields.<br>Press Enter AFTER making all desired changes. |                                       |                                  |  |  |
| Include date and time in display?<br>Monitor interval in seconds<br>Number of times to monitor<br>Display applicable monitored statistics as delta v<br>alues? |                                                                                         | [Entry Fields]<br>no<br>IJ<br>Π<br>no | $\ddot{}$<br>#<br>#<br>$\ddot{}$ |  |  |
| $F1 = He1p$<br>F5=Reset<br>F5=Shell                                                                                                    | F2=Refresh<br>F6=Command<br>F10=Exit                                                    | F3=Cancel<br>F7=Edit<br>Enter=Do      | F4=List<br>F8=Image              |  |  |

表 43. Display Remote Physical Volume Client Statistics by Network 字段

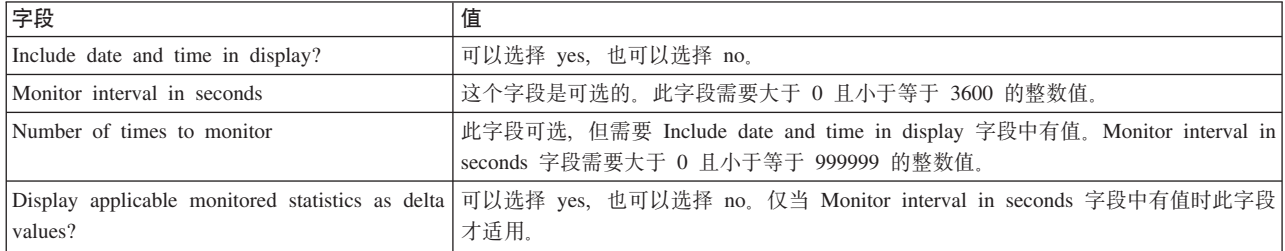

填写这些字段后, 请按 Enter 键运行 rpvstat -N 命令以显示所有远程镜像网络的统计信息。

在前面的 Remote Physical Volume Client Statistics 面板上选择 Display Remote Physical Volume Client Maximum Pending Statistics 将显示以下面板(快速路径: rpvstat\_pending\_dialog):

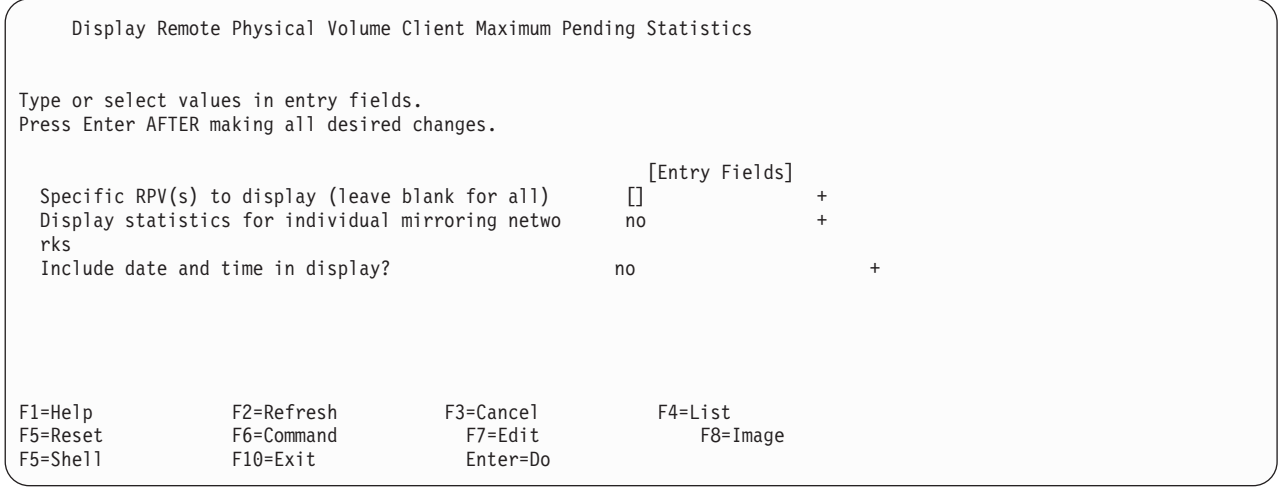

| 字段                                                                     | 值                                                                                                    |
|------------------------------------------------------------------------|----------------------------------------------------------------------------------------------------|
| 户机)                                                                    | 指定要显示的 RPV(留空表示所有 RPV 客   可将此字段留空,以显示所有 RPV 客户机的统计信息。按 F4 键可获得一个列表,您可使<br> 用 F7 键来从该列表中选择一个或多个 RPV 客户机。还可在此字段中手动输入一个或多个 |
|                                                                        | RPV 客户机的名称                                                                                                    |
| Display statistics for individual mirroring net-   可以选择 yes, 也可以选择 no. |                                                                                                    |
| works                                                                  |                                                                                                    |
| Include date and time in display?                                      | 可以选择 yes, 也可以选择 no。                                                                                                    |

<span id="page-121-0"></span>表 44. Display Remote Physical Volume Client Maximum Pending Statistics 字段

填写这些字段后, 请按 Enter 键运行 rpvstatus -m 命令以显示暂挂统计信息的高水位标记统计信息。

在前面的 Remote Physical Volume Client Statistics 面板上选择 Reset RPV Client statistics 将显示以下面板 (快 速路径: rpvstat\_reset\_dialog):

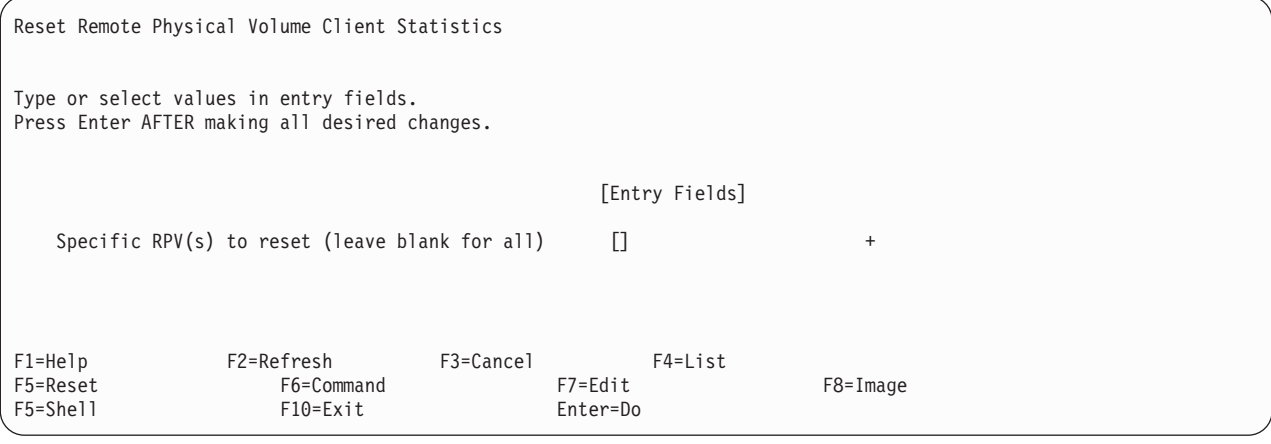

m *45. Reset Remote Physical Volume Client Statistics*

| 字段   | 值                                                                        |
|------|--------------------------------------------------------------------------|
|      | 指定要重置的 RPV(留空表示所有 RPV   可将此字段留空,以重置所有 RPV 客户机的统计信息。按 F4 键可获得一个列表,您可使用 F7 |
| 客户机) | │键来从该列表中选择一个或多个 RPV 客户机。还可在此字段中手动输入一个或多个 RPV 客户│                         |
|      | 机的名称。                                                                    |

填写这些字段后, 请按 Enter 键运行 rpvstat 命令以重置指示的 RPV 客户机的统计计数器。

## *A***<sub>于异步镜像的 rpvstat SMIT 界面:**</sub>

这些 SMIT 界面样本描述如何使用 rpvstat 命令进行异步镜像。

#### 如果您选择**异步镜像统计信息**, 那么会显示以下面板:

Asynchronous Mirroring Statistics 将光标移至所需的项, 然后按 Enter 键。 Display Asynchronous IO Progress Statistics Display Asynchronous IO Cache Statistics Reset Asynchronous IO Statistics F1=Help F2=Refresh F3=Cancel F8=Image F10=Exit Enter=Do

如果您选择**显示异步 IO 进度统计信息**, 那么会显示以下面板:

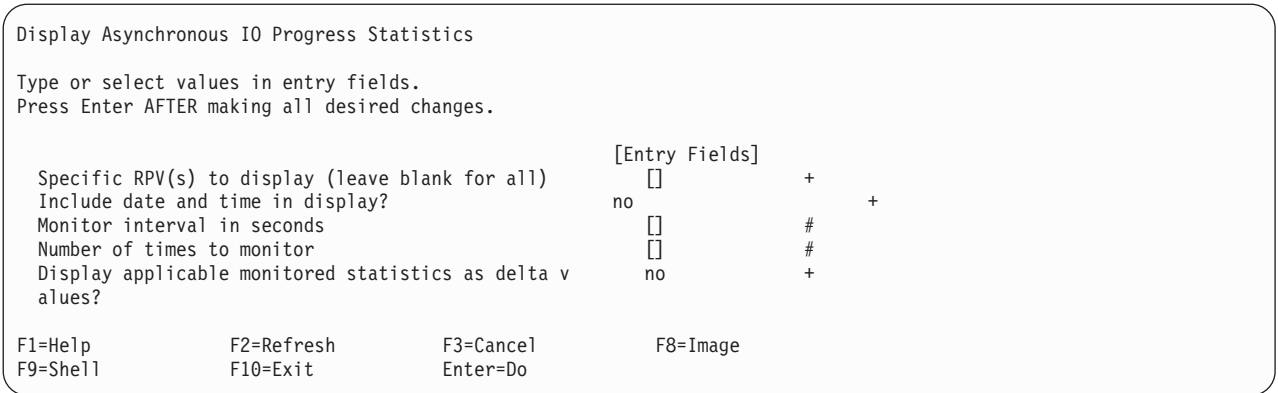

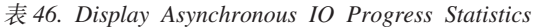

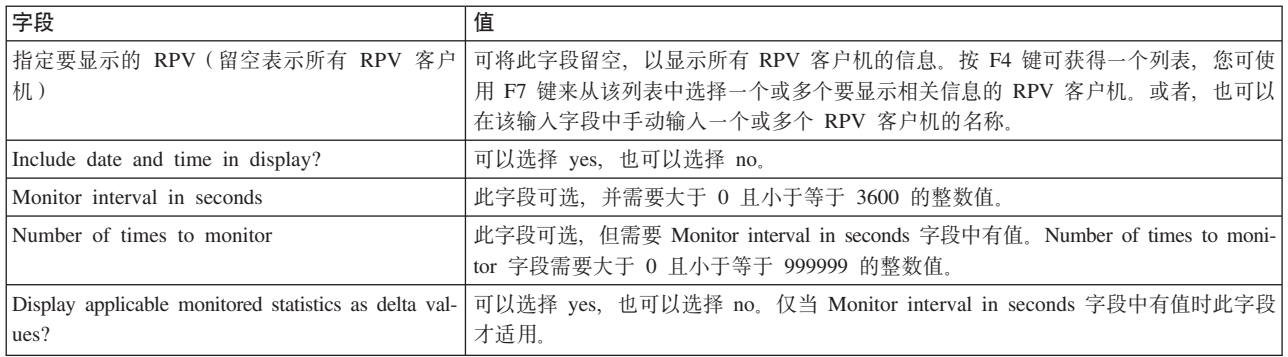

## 如果您选择**显示异步 IO 高速缓存统计信息**, 那么会显示以下面板:

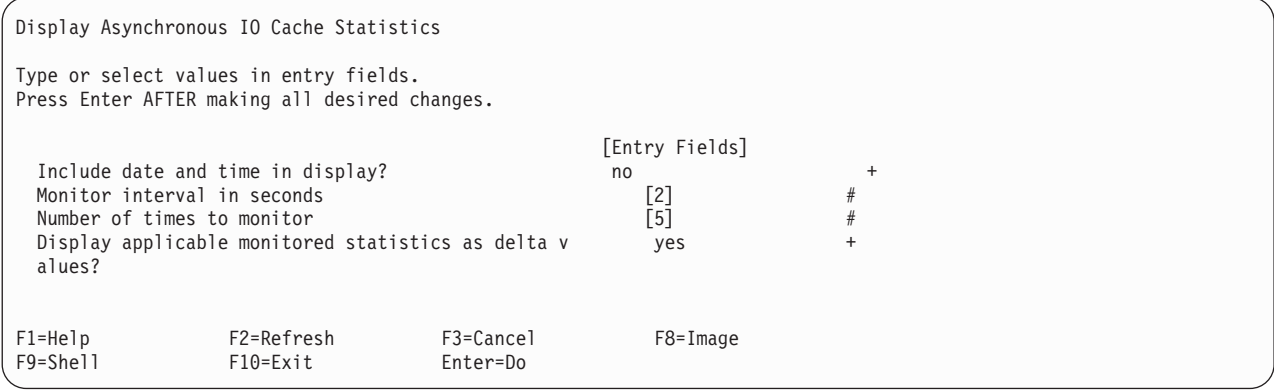

## 表 47. Display Asynchronous IO Cache Statistics 字段

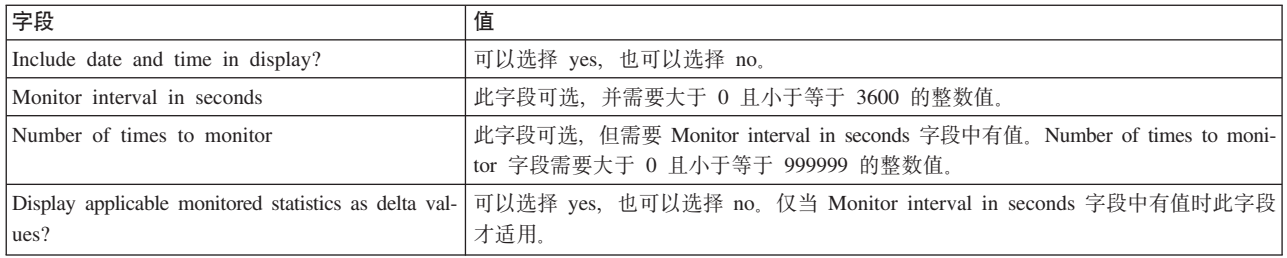

选择 Reset Asynchronous IO Statistics 将运行 rpvstat -A -R 和 rpvstat -C -R 命令以重置所有统计 信息。

## <span id="page-123-0"></span>*gmvgstat* **D** *SMIT* **gf:**

这些 SMIT 界面样本描述如何使用 gmvgstat 命令。

从新的 Status Monitors 面板中选择 Geographically Mirrored Volume Group Status, 以显示下一个面板 (快速 路径: gmvgstat).

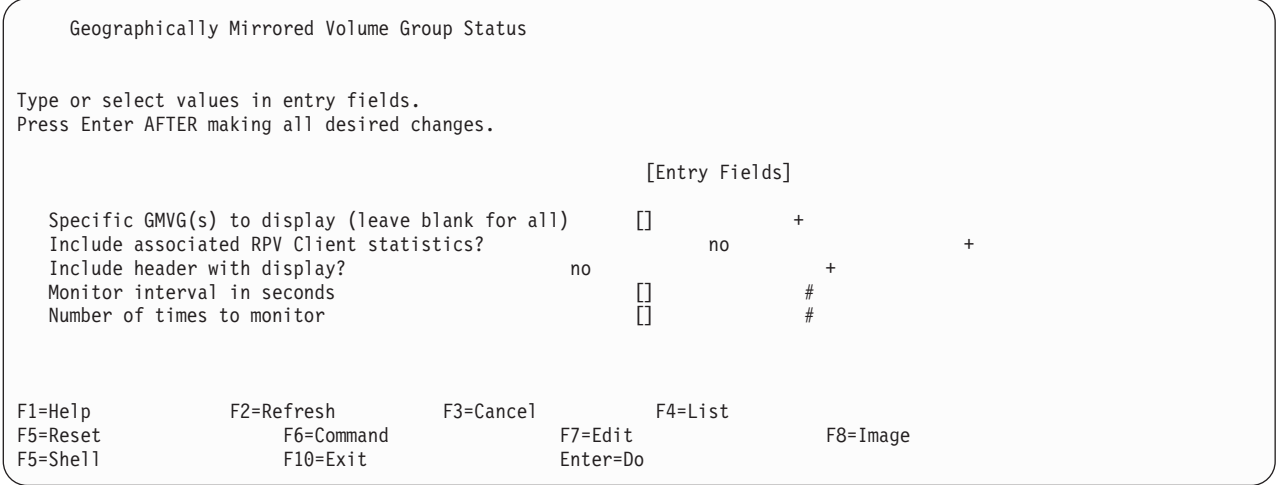

表 48. Geographically Mirrored Volume Group Status 字段

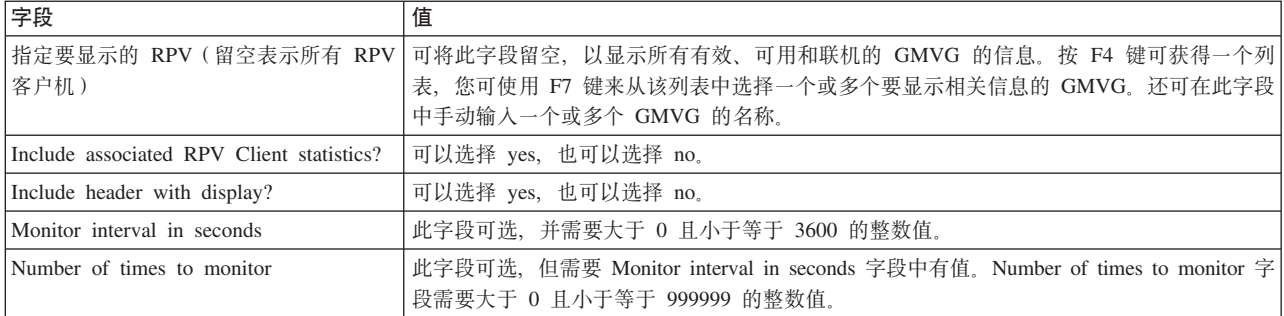

填写这些字段后, 请按 Enter 键运行 gmvgstat 命令以显示指示的所有 GMVG 的统计信息。

## **声**

本信息是为在美国提供的产品和服务编写的。

IBM 可能在其他国家或地区不提供本文档中讨论的产品、服务或功能特性。有关您所在区域当前可获得的产品 和服务的信息, 请向您当地的 IBM 代表咨询。任何对 IBM 产品、程序或服务的引用并非意在明示或暗示只能 使用 IBM 的产品、程序或服务。只要不侵犯 IBM 的知识产权,任何同等功能的产品、程序或服务,都可以代 替 IBM 产品、程序或服务。但是,评估和验证任何非 IBM 产品、程序或服务的操作, 由用户自行负责。

IBM 可能已拥有或正在申请与本文档内容有关的各项专利。提供本文档并不意味着授予用户使用这些专利的任 何许可。您可以用书面形式将许可查询寄往:

*IBM Director of Licensing IBM Corporation North Castle Drive, MD-NC119 Armonk, NY 10504-1785 United States of America*

有关双字节字符集 (DBCS) 信息的许可杳询、请与您所在国家或地区的 IBM 知识产权部门联系、或用书面方 式将查询寄往:

*Intellectual Property Licensing Legal and Intellectual Property Law IBM Japan Ltd. 19-21, Nihonbashi-Hakozakicho, Chuo-ku Tokyo 103-8510, Japan*

本条款不适用英国或任何这样的条款与当地法律不一致的国家或地区: INTERNATIONAL BUSINESS MACHINES CORPORATION"按现状"提供本出版物,不附有任何种类的(无论是明示的还是暗含的)保证,包 括但不限于暗含的有关非侵权、适销性和适用于某种特定用途的保证。某些国家或地区在某些交易中不允许免 除明示或暗含的保证。因此本条款可能不适用于您。

本信息可能包含技术方面不够准确的地方或印刷错误。此处的信息将定期更改;这些更改将编入本出版物的新 版本中。IBM 可以随时对本出版物中描述的产品和/或程序进行改进和/或更改, 而不另行通知。

本信息中对非 IBM web 站点的任何引用都只是为了方便起见才提供的,不以任何方式充当对那些 web 站点的 保证。那些 Web 站点中的资料不是 IBM 产品资料的一部分,使用那些 web 站点带来的风险将由您自行承担。

IBM 可以按它认为适当的任何方式使用或分发您所提供的任何信息而无须对您承担任何责任。

本程序的被许可方如果要了解有关程序的信息以达到如下目的: (i) 使其能够在独立创建的程序和其它程序 (包 括本程序)之间进行信息交换, 以及(ii) 使其能够对已经交换的信息进行相互使用, 请与下列地址联系:

*IBM Corporation Dept. LRAS/Bldg. 903 11501 Burnet Road Austin, TX 78758-3400 USA*

只要遵守适当的条款和条件, 包括某些情形下的一定数量的付费, 就可获得这方面的信息。

本文档中描述的许可程序及其所有可用的许可资料均由 IBM 依据 IBM 客户协议、IBM 国际软件许可协议或 任何同等协议中的条款提供。

此处包含的任何性能数据都是在受控环境中测得的。因此, 在其他操作环境中获得的结果可能会有明显的不 同,有些测量可能是在开发级的系统上进行的,因此不保证与一般可用系统上进行的测量结果相同,此外,有 些测量是通过推算而估计的。实际结果可能会有差异。本文档的用户应当验证其特定环境的适用数据。

涉及非 IBM 产品的信息可从这些产品的供应商、其出版说明或其他可公开获得的资料中获取。IBM 没有对这 些产品进行测试, 也无法确认其性能的精确性、兼容性或任何其他关于非 IBM 产品的声明。有关非 IBM 产品 性能的问题应当向这些产品的供应商提出。

所有关于 IBM 的未来方向或意向的声明都可随时更改或收回,而不另行通知,它们仅仅表示了目标和意愿而  $\overline{\mathsf{H}}$ .

显示的所有 IBM 的价格均是 IBM 当前的建议零售价,可随时更改而不另行通知。经销商的价格可能会有所不 同。

本信息仅用于规划目的。在所描述的产品上市之前, 此处的信息会有更改。

本信息包含日常业务运营中使用的数据和报告的示例。为了尽可能全面地说明这些数据和报告,这些示例包含 个人、公司、商标和产品的姓名或名称。所有这些名称都是虚构的、如果与实际企业的名称和地址有任何类似 则纯属巧合。

版权许可:

本信息包含源语言形式的样本应用程序、用以阐明在不同操作平台上的编程技术。如果是为按照在编写样本程 序的操作平台上的应用程序编程接口(API)进行应用程序的开发、使用、经销或分发为目的, 您可以任何形 式对这些样本程序进行复制、修改、分发, 而无须向 IBM 付费。这些示例并未在所有条件下作全面测试。因 此, IBM 不能担保或暗示这些程序的可靠性、可维护性或功能。样本程序均"按现状"提供, 不包含任何种类的 担保。对于因使用样本程序所引起的任何损害, IBM 概不负责。

凡这些样本程序的每份拷贝或其任何部分或任何衍生产品,都必须包括如下版权声明:

此部分代码是根据 IBM 公司的样本程序衍生出来的。

© Copyright IBM Corp. (请在此处输入年份)。All rights reserved.

## 隐私策略注意事项

IBM 软件产品 ("软件产品", 其中包括作为服务解决方案的软件)可能使用 cookie 或其他技术来收集产品使 用信息,以帮助改进最终用户体验、定制与最终用户的交互或实现其他目的。在许多情况下,软件产品不会收 集任何个人可标识信息。我们的某些软件产品可以帮助您收集个人可标识信息。如果此软件产品使用 cookie 来 收集个人可标识信息, 那么会在下面列出有关此产品使用 cookie 的特定信息

此软件产品不会使用 cookie 或其他技术来收集个人可标识信息。

如果为此软件产品部署的配置使您能够作为客户通过 cookie 和其他技术从最终用户收集个人可标识信息,那么 您应该向您自己的法律顾问咨询有关适用于这种数据收集(其中包括对于通知和同意的任何需求)的任何法 律。

有关为这些目的使用各种技术(其中包括 cookie)的更多信息, 请参阅"IBM 隐私策略"(网址为 [http://](http://www.ibm.com/privacy) [www.ibm.com/privacy](http://www.ibm.com/privacy))和"IBM 在线隐私声明"(网址为 <http://www.ibm.com/privacy/details>)中标题为"cookie、Web 信标和其他技术"和"软件产品和 Software-as-a 服务"(网址为 [http://www.ibm.com/software/info/product](http://www.ibm.com/software/info/product-privacy)[privacy](http://www.ibm.com/software/info/product-privacy))的部分。

## 商标

IBM、IBM 徽标和 ibm.com 是 International Business Machines Corp. 在全世界许多管辖区域注册的商标或注 册商标。其他产品和服务名称可能是 IBM 或其他公司的商标。当前最新的 IBM 商标列表在以下 Web 站点提 供版权和商标信息 (www.ibm.com/legal/copytrade.shtml)。

## 索引

## **[A]**

安装 必备软件 32 从安装服务器 34 从硬盘 [34](#page-41-0) 从 [CD-ROM 35](#page-42-0) 方案 [33](#page-40-0) 故障诊断 36 验证 [36](#page-43-0) [GLVM 32](#page-39-0) 安装服务器 [34](#page-41-0)

## **[D]**

独立 概念 6

# **[G]**

概念 独立 [GLVM 6](#page-13-0) 数据镜像 2 同步镜像 8 远程物理卷 5 [Geographic Logical Volume Manager 1](#page-8-0) [GLVM 4](#page-11-0) 概述 异步镜像 8 配置 42 高速缓存设备故障 87 更改 异步镜像属性 镜像池的 57 远程物理卷 多个服务器 65 多个客户机 68 服务器 65 站点名称 64 [clients 67](#page-74-0) 更换 远程物理卷 70 故障诊断 安装 36 日志记录消息 86 [GLVM 86](#page-93-0) 故障转移 [93](#page-100-0) [GLVM 10](#page-17-0) 管理 镜像池 [54](#page-61-0) 镜像副本 [51](#page-58-0)

## **[H]**

恢复 [95](#page-102-0) 回退 [GLVM 10](#page-17-0)

# **[J]**

```
激活
 卷组
  在生产站点发生故障后 59
  在生产站点恢复后 60
 异步镜像 58
 远程物理卷 66
  已定义的客户机 69
集成
 GLVM
  PowerHA SystemMirror 集群 72
监视 97
镜像
 <sub>象池</sub><br>除去远程物理卷 54
 除去远程站点镜像副本 56
 更改异步镜像属性 57
 54
 29
 58
 镜像副本
  55
 56
 54
 55
 58
 57
镜像副本
 56
 53, 62
 71
 51
 51
```
镜像副本 (续) 添加到卷组 [52](#page-59-0) 添加到逻辑卷 60 验证位置 [63](#page-70-0)[, 72](#page-79-0) 针对卷组验证 54 卷组 除去远程物理卷 69 规划 [20](#page-27-0) 列表 [70](#page-77-0) 在生产站点发生故障后激活 59 在生产站点恢复后激活 60

# **[L]**

列表 卷组 [70](#page-77-0) 逻辑卷 [63](#page-70-0)[, 71](#page-78-0) 异步镜像 镜像池的 56 远程物理卷 [clients 67](#page-74-0) [servers 64](#page-71-0) 逻辑卷 列表 [63](#page-70-0)[, 71](#page-78-0) 配置 51 添加远程站点镜像副本 60 验证镜像副本位置 [63](#page-70-0)[, 72](#page-79-0)

# **[P]**

配置 镜像副本 [51](#page-58-0) 逻辑卷 [51](#page-58-0) 先决条件 [38](#page-45-0) 验证 [GLVM](#page-89-0) 配置 82 异步镜像 45 远程物理卷 [47](#page-54-0)[, 51](#page-58-0) 站点 74 资源组 [76](#page-83-0) [GLVM 38](#page-45-0) [XD](#page-81-0) 类型的网络 74

# **[R]**

日志记录消息 86

# **[S]**

删除 远程物理卷 从镜像池 [54](#page-61-0) 从卷组 [69](#page-76-0) [clients 68](#page-75-0) [servers 66](#page-73-0)

**删除 (续)** 远程站点镜像副本 从镜像池 [56](#page-63-0) 从卷组 [53](#page-60-0)[, 62](#page-69-0) 从逻辑卷 [71](#page-78-0) 升级 [GLVM 37](#page-44-0) 数据镜像 概念 2 数据偏差 [8, 95](#page-102-0) 覆盖缺省值 96

# **[T]**

添加 远程物理卷 到镜像池 [54](#page-61-0) 到卷组 51 远程站点镜像副本 到镜像池 55 到卷组 52 到逻辑卷 60 同步  $GLVM$  配置 82 同步镜像 概念 8 转换 [58](#page-65-0)

# **[W]**

维护 [GLVM 84](#page-91-0)[, 86](#page-93-0)

# **[X]**

显示 远程物理卷 服务器 65 [clients 67](#page-74-0)

# **[Y]**

验证 安装 [36](#page-43-0) 镜像副本 针对卷组 [54](#page-61-0) 镜像副本位置 逻辑卷 [63](#page-70-0)[, 72](#page-79-0)  $GLVM$  配置 82 样本配置 [GLVM 14](#page-21-0) 异步镜像 从灾难恢复 [95](#page-102-0) 概述 8 更改属性 57

异步镜像 (续) 规划 [29](#page-36-0) 激活 [58](#page-65-0) 列出镜像池的 56 配置 [45](#page-52-0) 配置概述 42 转换为 [57](#page-64-0) 最佳实践 [31](#page-38-0) 硬盘 [34](#page-41-0) 远程物理卷 除去客户机 68 从镜像池中除去 54 从卷组中除去 69 概念 5 更改多个服务器 65 更改多个客户机 68 更改服务器 65 更改客户机 67 更改站点名称 64 更换 [70](#page-77-0) 规划 21 激活 [66](#page-73-0) 激活已定义的客户机 69 列出服务器 64 列出客户机 67 配置 [47](#page-54-0)[, 51](#page-58-0) **删除** 66 添加到镜像池 54 添加到卷组 51 显示服务器 65 远程站点镜像副本 从镜像池中除去 56 从卷组中除去 [53](#page-60-0)[, 62](#page-69-0) 从逻辑卷除去 71 添加到镜像池 55 添加到卷组 52 添加到逻辑卷 60 针对卷组验证 54

# **[Z]**

站点 更改 64 规划 20 配置 74 远程物理卷站点名称 64 [GLVM 10](#page-17-0) 转换 同步镜像 镜像池的 58 异步镜像 镜像池的 [5](#page-64-0)7 资源组 规划 [23](#page-30-0) 配置 76

最佳实践 异步镜像 [31](#page-38-0)

# **C**

[CD-ROM 35](#page-42-0)

# **G**

Geographic Logical Volume Manager 概念 1 请参阅 [GLVM](#page-39-0) [GLVM 97](#page-104-0) 安装 [32](#page-39-0) 从安装服务器 [34](#page-41-0) 从硬盘 [34](#page-41-0) 从 [CD-ROM 35](#page-42-0) 故障诊断 36 验证 36 安装必备软件 32 安装场景 33 概念 1,4 高速缓存设备故障 87 故障诊断 86 故障转移 10 回退 10 集成 72 监视 97 配置 38 配置先决条件 38 强制联机 88 升级 [37](#page-44-0) 同步镜像 8 维护 [84](#page-91-0),86 限制 19 需求 19 选择性故障转移 93 验证配置 82 样本配置 14 异步镜像 8 站点 [10](#page-17-0) [quorum 88](#page-95-0) [GLVM Configuration Assistant 39](#page-46-0) 故障诊断 86 同步 [40](#page-47-0) 异步 [40](#page-47-0) [gmvgstat](#page-114-0) 命令 107 [SMIT](#page-118-0) 界面 11[1, 116](#page-123-0)

## **N**

network 规划 [21](#page-28-0) 安全 [22](#page-29-0) 配置 [XD](#page-81-0) 类型的 74

# **P**

PowerHA SystemMirror 集群 集成 [GLVM 72](#page-79-0) PowerHA SystemMirror for GLVM 请参阅 [GLVM](#page-39-0)

## **Q**

[quorum 88](#page-95-0)

## **R**

RPV 请参阅 远程物理卷 [rpvstat](#page-104-0) 命令 9[7, 114](#page-121-0) [SMIT](#page-118-0) 界面 111 异步镜像 [114](#page-121-0)

# **S**

SMIT 界面 异步镜像 [114](#page-121-0) [gmvgstat](#page-118-0) 命令 11[1, 116](#page-123-0) [rpvstat](#page-118-0)  $\hat{m} \hat{\diamond}$  111 异步镜像 [114](#page-121-0)

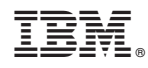

Printed in China